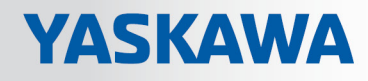

# VIPA System SLIO

# FM | 054-1CB00 | Manual

HB300 | FM | 054-1CB00 | en | 18-06 Motion Module - 2xDC - FM 054

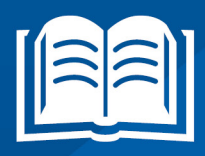

www.vipa.com/en/service-support/manuals

**VIPA CONTROLS** 

VIPA GmbH Ohmstr. 4 91074 Herzogenaurach Telephone: 09132-744-0 Fax: 09132-744-1864 Email: info@vipa.com Internet: www.vipa.com

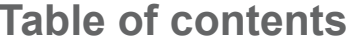

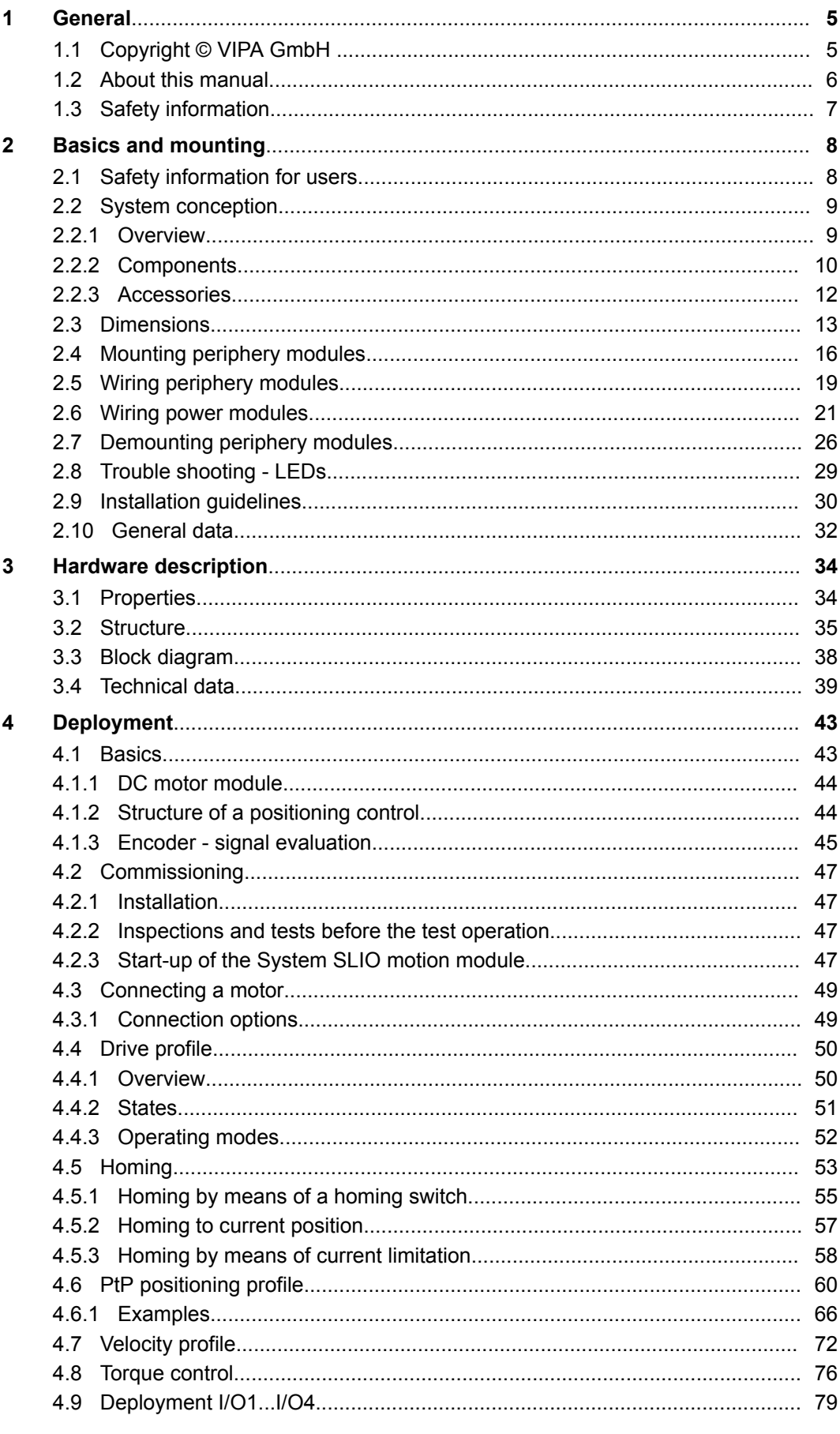

 $\overline{\mathbf{5}}$ 

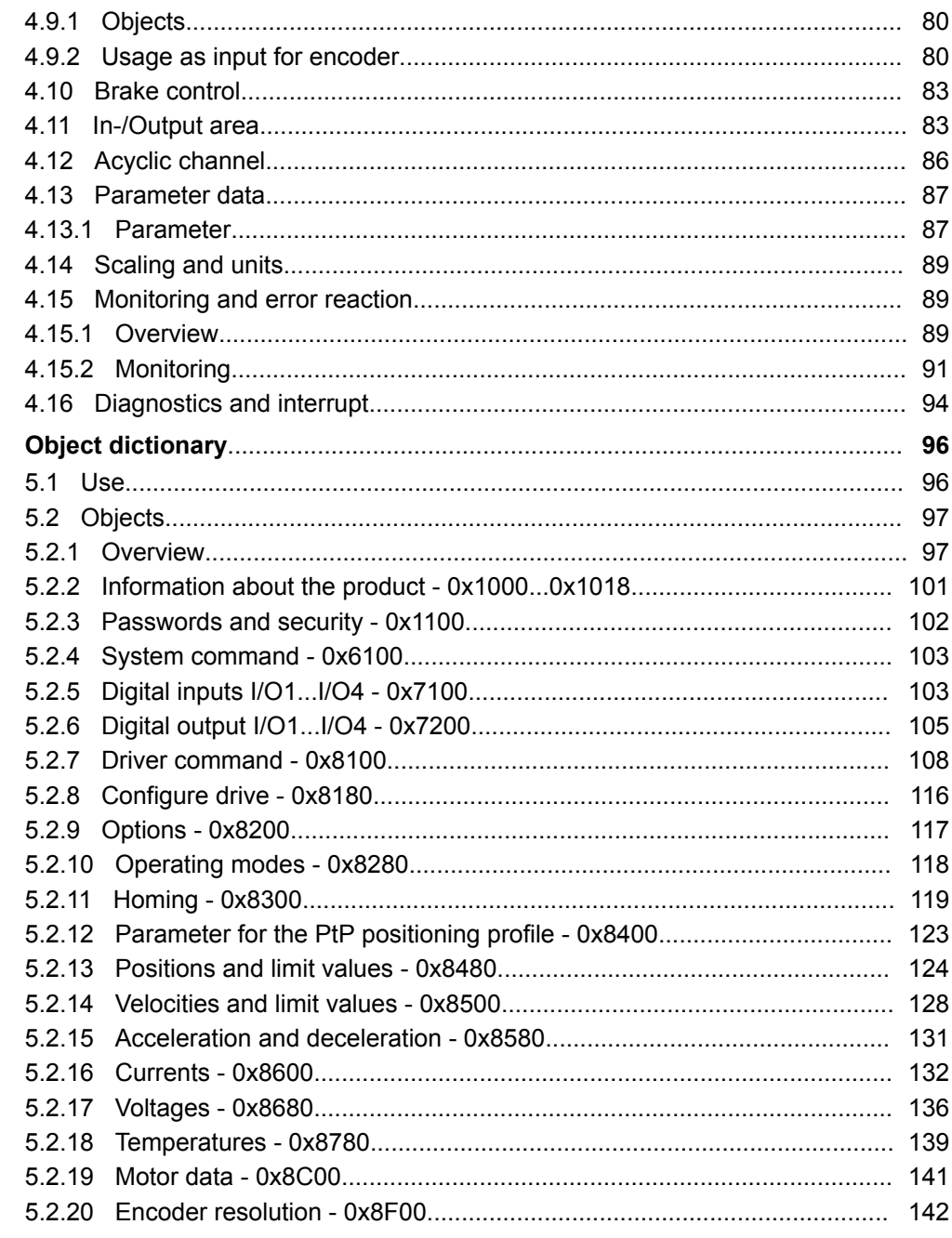

# <span id="page-4-0"></span>**1 General**

## **1.1 Copyright** © **VIPA GmbH**

**All Rights Reserved**

This document contains proprietary information of VIPA and is not to be disclosed or used except in accordance with applicable agreements.

This material is protected by the copyright laws. It may not be reproduced, distributed, or altered in any fashion by any entity (either internal or external to VIPA), except in accordance with applicable agreements, contracts or licensing, without the express written consent of VIPA and the business management owner of the material.

For permission to reproduce or distribute, please contact: VIPA, Gesellschaft für Visualisierung und Prozessautomatisierung mbH Ohmstraße 4, D-91074 Herzogenaurach, Germany

Tel.: +49 9132 744 -0

Fax.: +49 9132 744-1864

EMail: info@vipa.de

http://www.vipa.com

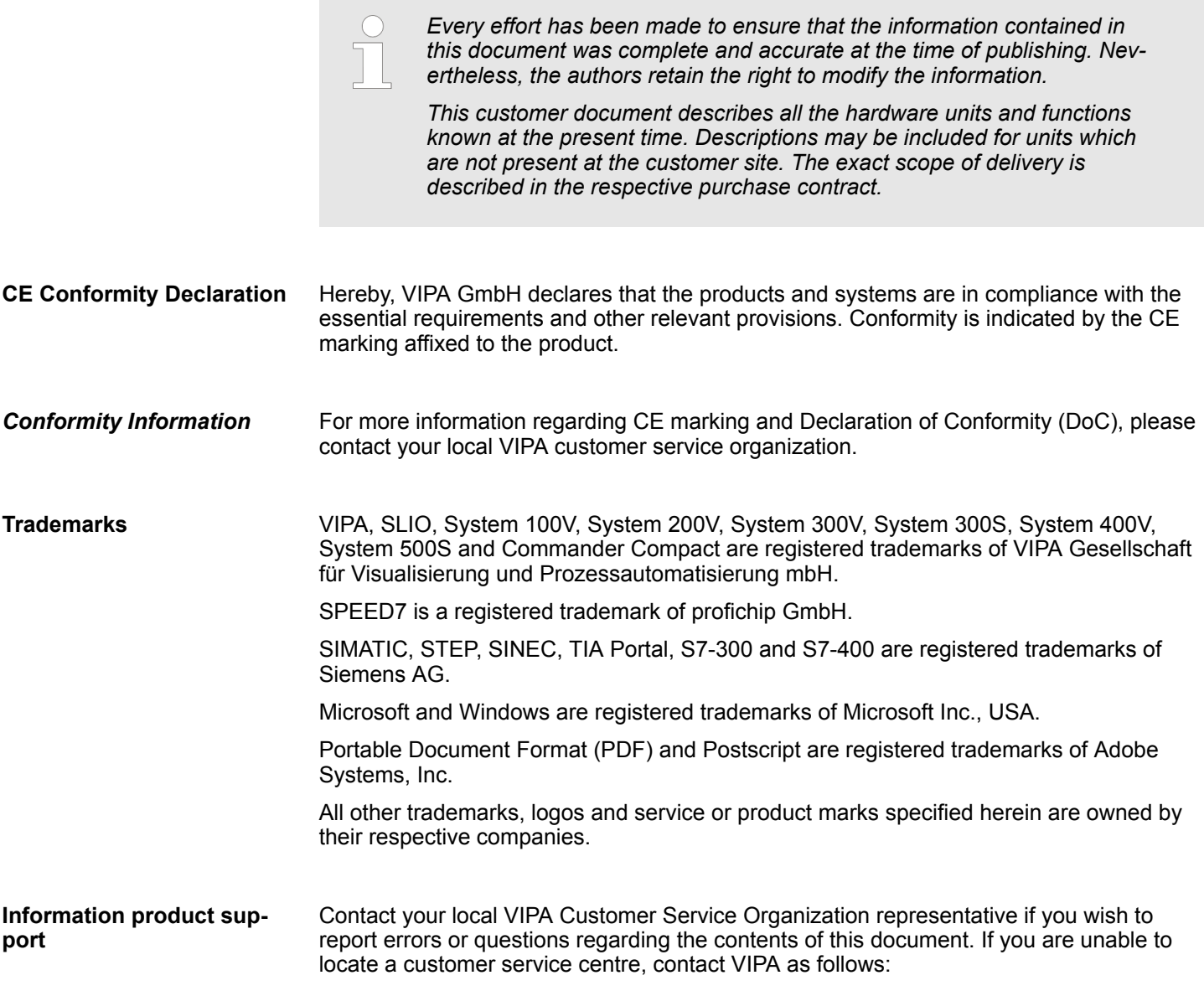

<span id="page-5-0"></span>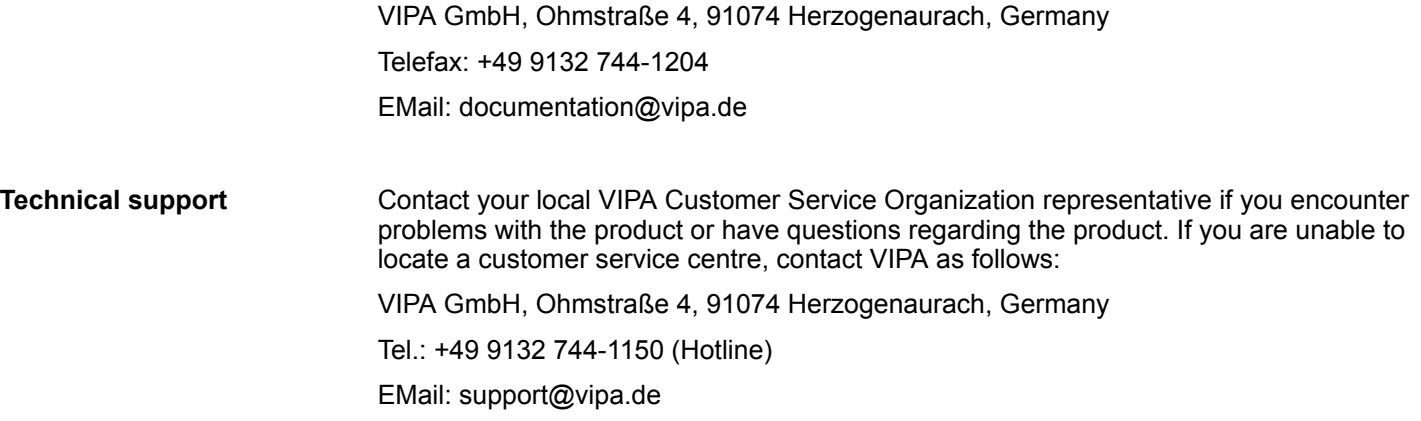

#### **1.2 About this manual**

This manual describes the FM 054-1CB00 of the System SLIO from VIPA. It contains a description of the structure, project engineering and deployment. **Objective and contents**

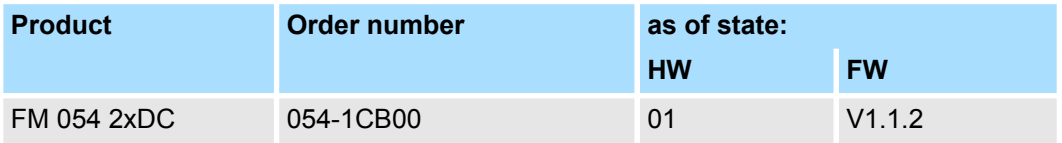

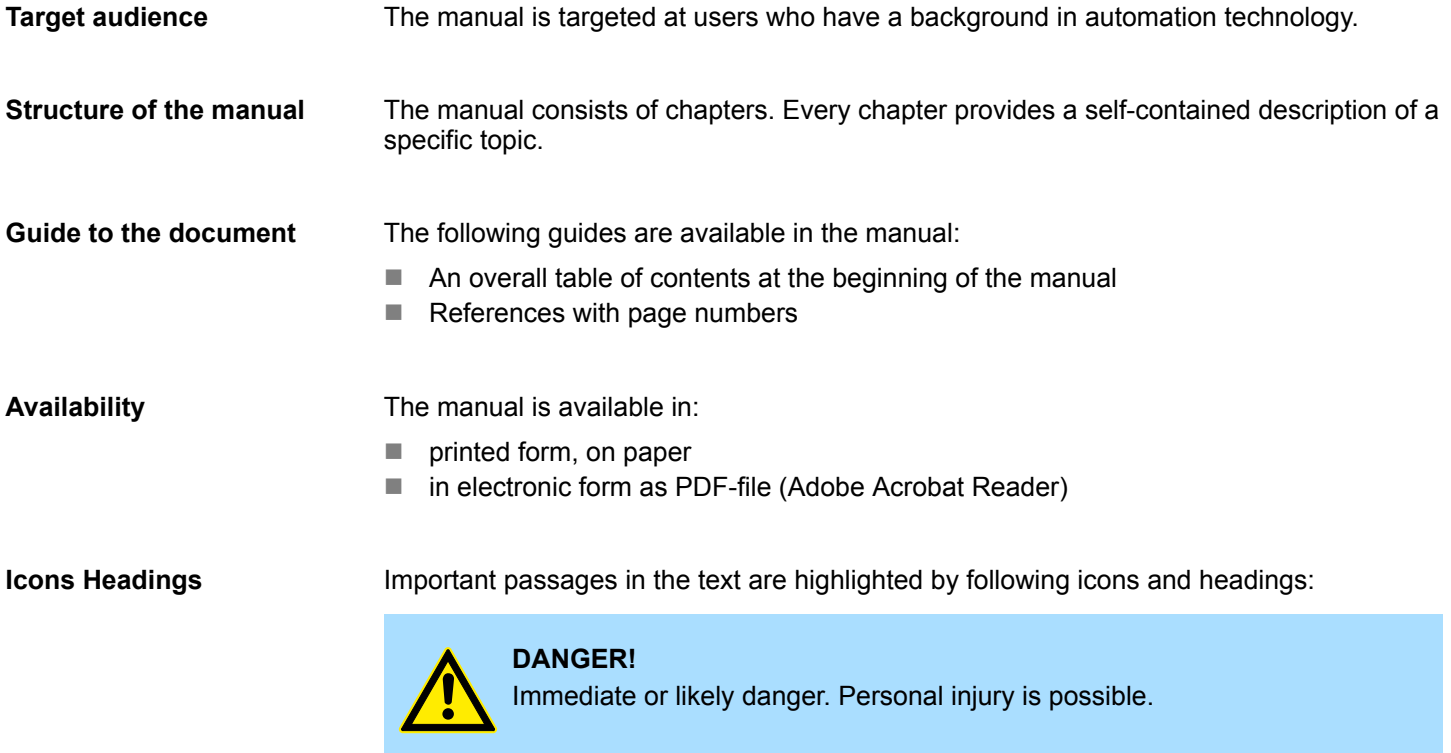

# **CAUTION!**

Damages to property is likely if these warnings are not heeded.

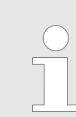

*Supplementary information and useful tips.*

#### <span id="page-6-0"></span>**1.3 Safety information**

#### **Applications conforming with specifications**

The system is constructed and produced for:

- communication and process control
- $\blacksquare$  general control and automation tasks
- $\blacksquare$  industrial applications
- $\Box$  operation within the environmental conditions specified in the technical data
- $\blacksquare$  installation into a cubicle

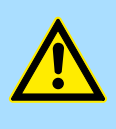

#### **DANGER!**

This device is not certified for applications in

in explosive environments (EX-zone)

#### **Documentation**

The manual must be available to all personnel in the

- $\blacksquare$  project design department
- $\blacksquare$  installation department
- $\Box$  commissioning
- $\blacksquare$  operation

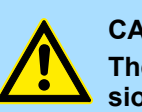

#### **CAUTION!**

**The following conditions must be met before using or commissioning the components described in this manual:**

- Hardware modifications to the process control system should only be carried out when the system has been disconnected from power!
- Installation and hardware modifications only by properly trained personnel.
- The national rules and regulations of the respective country must be satisfied (installation, safety, EMC ...)

**Disposal**

**National rules and regulations apply to the disposal of the unit!**

# <span id="page-7-0"></span>**2 Basics and mounting**

#### **2.1 Safety information for users**

**Handling of electrostatic sensitive modules**

VIPA modules make use of highly integrated components in MOS-Technology. These components are extremely sensitive to over-voltages that can occur during electrostatic discharges. The following symbol is attached to modules that can be destroyed by electrostatic discharges.

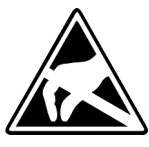

The Symbol is located on the module, the module rack or on packing material and it indicates the presence of electrostatic sensitive equipment. It is possible that electrostatic sensitive equipment is destroyed by energies and voltages that are far less than the human threshold of perception. These voltages can occur where persons do not discharge themselves before handling electrostatic sensitive modules and they can damage components thereby, causing the module to become inoperable or unusable. Modules that have been damaged by electrostatic discharges can fail after a temperature change, mechanical shock or changes in the electrical load. Only the consequent implementation of protection devices and meticulous attention to the applicable rules and regulations for handling the respective equipment can prevent failures of electrostatic sensitive modules.

**Shipping of modules**

Modules must be shipped in the original packing material.

**Measurements and alterations on electrostatic sensitive modules**

When you are conducting measurements on electrostatic sensitive modules you should take the following precautions:

- $\blacksquare$  Floating instruments must be discharged before use.
- $\blacksquare$  Instruments must be grounded.

Modifying electrostatic sensitive modules you should only use soldering irons with grounded tips.

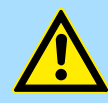

#### **CAUTION!**

Personnel and instruments should be grounded when working on electrostatic sensitive modules.

System conception > Overview

#### <span id="page-8-0"></span>**2.2 System conception**

#### **2.2.1 Overview**

System SLIO is a modular automation system for assembly on a 35mm mounting rail. By means of the peripheral modules with 2, 4 or 8 channels this system may properly be adapted matching to your automation tasks. The wiring complexity is low, because the supply of the DC 24V power section is integrated to the backplane bus and defective modules may be replaced with standing wiring. By deployment of the power modules in contrasting colors within the system, further isolated areas may be defined for the DC 24V power section supply, respectively the electronic power supply may be extended with 2A.

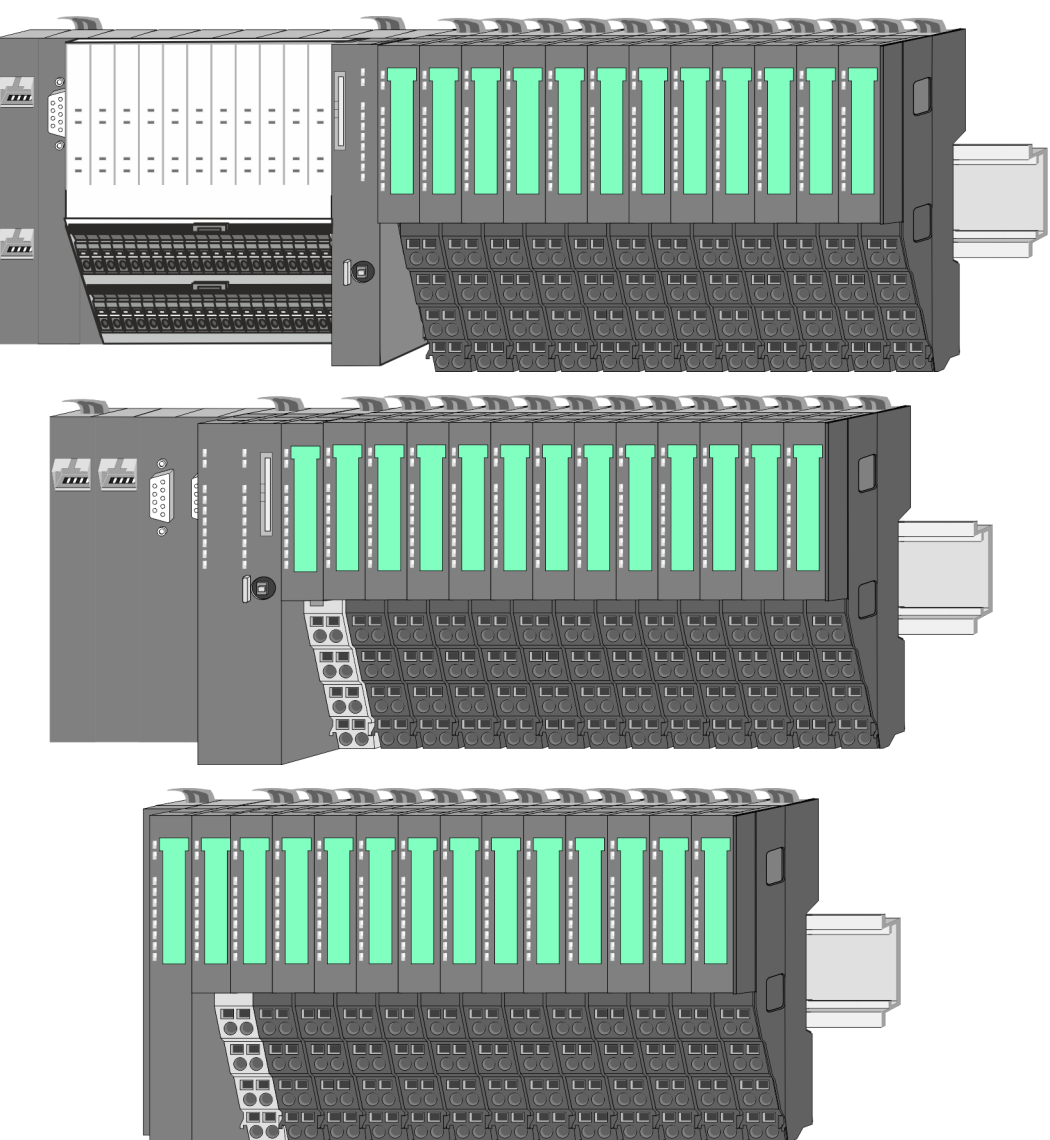

<span id="page-9-0"></span>System conception > Components

#### **2.2.2 Components**

- CPU (head module)
- $\blacksquare$  Bus coupler (head module)
- $\blacksquare$  Line extension
- **Periphery modules**
- **Accessories**

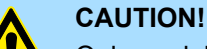

Only modules of VIPA may be combined. A mixed operation with thirdparty modules is not allowed!

#### **CPU 01xC**

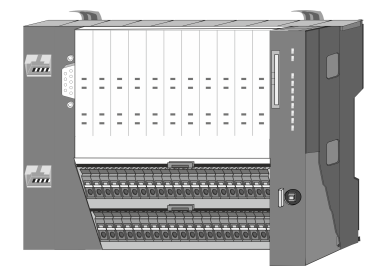

With this CPU 01xC, the CPU electronic, input/output components and power supply are integrated to one casing. In addition, up to 64 periphery modules of the System SLIO can be connected to the backplane bus. As head module via the integrated power supply CPU electronic and the I/O components are power supplied as well as the electronic of the connected periphery modules. To connect the power supply of the I/O components and for DC 24V power supply of via backplane bus connected peripheral modules, the CPU has removable connectors. By installing of up to 64 periphery modules at the backplane bus, these are electrically connected, this means these are assigned to the backplane bus, the electronic modules are power supplied and each periphery module is connected to the DC 24V power section supply.

#### **CPU 01x**

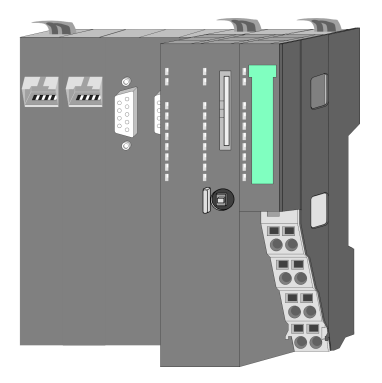

With this CPU 01x, the CPU electronic and power supply are integrated to one casing. As head module, via the integrated power module for power supply, CPU electronic and the electronic of the connected periphery modules are supplied. The DC 24 power section supply for the linked periphery modules is established via a further connection of the power module. By installing of up to 64 periphery modules at the backplane bus, these are electrically connected, this means these are assigned to the backplane bus, the electronic modules are power supplied and each periphery module is connected to the DC 24V power section supply.

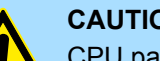

**CAUTION!**

CPU part and power module may not be separated! Here you may only exchange the electronic module!

#### **Bus coupler**

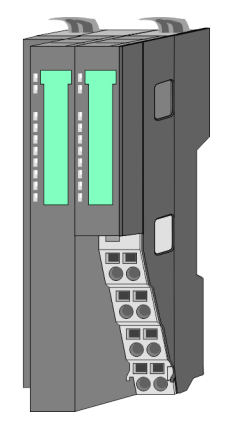

With a bus coupler bus interface and power module is integrated to one casing. With the bus interface you get access to a subordinated bus system. As head module, via the integrated power module for power supply, bus interface and the electronic of the connected periphery modules are supplied. The DC 24 power section supply for the linked periphery modules is established via a further connection of the power module. By installing of up to 64 periphery modules at the bus coupler, these are electrically connected, this means these are assigned to the backplane bus, the electronic modules are power supplied and each periphery module is connected to the DC 24V power section supply.

System conception > Components

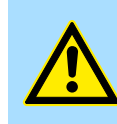

**CAUTION!** Bus interface and power module may not be separated! Here you may only exchange the electronic module!

#### **Line extension**

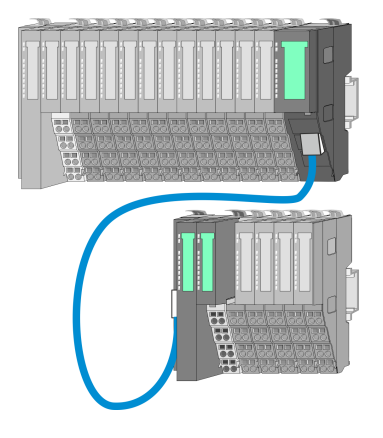

In the System SLIO there is the possibility to place up to 64 modules in on line. By means of the line extension you can divide this line into several lines. Here you have to place a line extension master at each end of a line and the subsequent line has to start with a line extension slave. Master and slave are to be connected via a special connecting cable. In this way, you can divide a line on up to 5 lines. For each line extension the maximum number of pluggable modules at the System SLIO bus is decreased by 1. To use the line extension no special configuration is required.

**Periphery modules**

Each periphery module consists of a *terminal* and an *electronic module*.

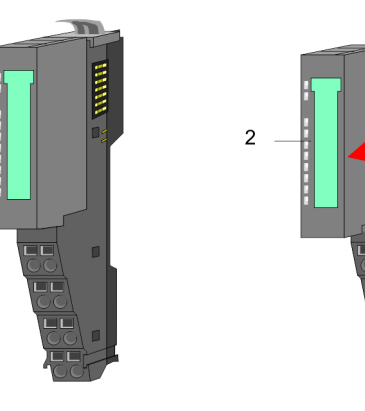

- 1 Terminal module
- 2 Electronic module

#### *Terminal module*

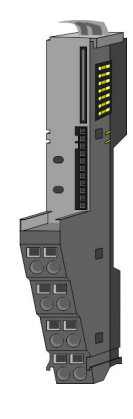

The *terminal* module serves to carry the electronic module, contains the backplane bus with power supply for the electronic, the DC 24V power section supply and the staircaseshaped terminal for wiring. Additionally the terminal module has a locking system for fixing at a mounting rail. By means of this locking system your SLIO system may be assembled outside of your switchgear cabinet to be later mounted there as whole system. <span id="page-11-0"></span>System conception > Accessories

#### *Electronic module*

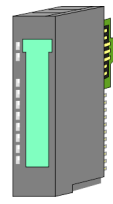

The functionality of a SLIO periphery module is defined by the *electronic* module, which is mounted to the terminal module by a sliding mechanism. With an error the defective module may be exchanged for a functional module with standing installation. At the front side there are LEDs for status indication. For simple wiring each module shows a corresponding connection diagram at the front and at the side.

#### **2.2.3 Accessories**

#### **Shield bus carrier**

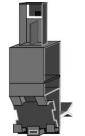

The shield bus carrier (order no.: 000-0AB00) serves to carry the shield bus (10mm x 3mm) to connect cable shields. Shield bus carriers, shield bus and shield fixings are not in the scope of delivery. They are only available as accessories. The shield bus carrier is mounted underneath the terminal of the terminal module. With a flat mounting rail for adaptation to a flat mounting rail you may remove the spacer of the shield bus carrier.

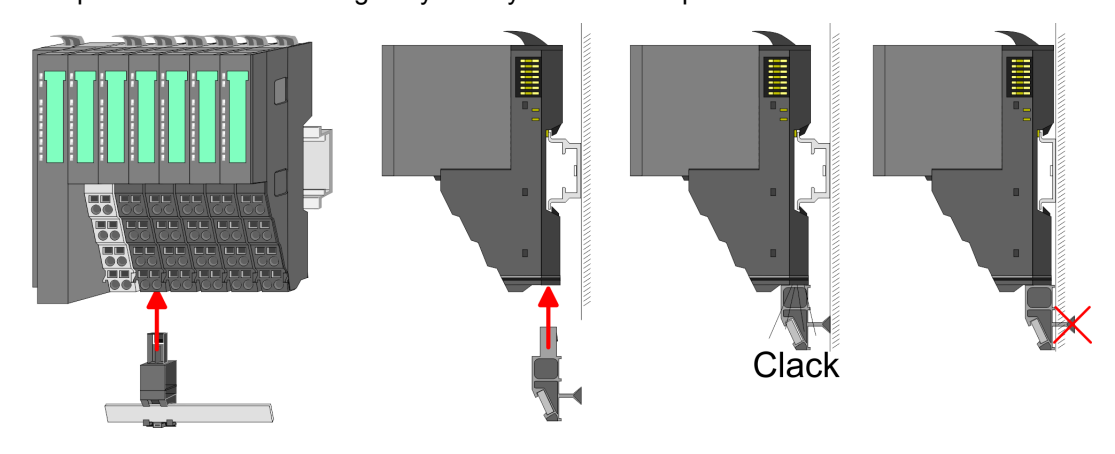

#### **Bus cover**

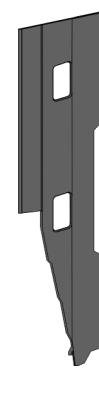

With each head module, to protect the backplane bus connectors, there is a mounted bus cover in the scope of delivery. You have to remove the bus cover of the head module before mounting a System SLIO module. For the protection of the backplane bus connector you always have to mount the bus cover at the last module of your system again. The bus cover has the order no. 000-0AA00.

**Coding pins**

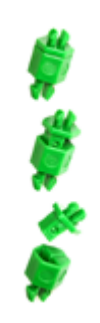

There is the possibility to fix the assignment of electronic and terminal module. Here coding pins (order number 000-0AC00) from VIPA can be used. The coding pin consists of a coding jack and a coding plug. By combining electronic and terminal module with coding pin, the coding jack remains in the electronic module and the coding plug in the terminal module. This ensures that after replacing the electronics module just another electronic module can be plugged with the same encoding.

**Dimensions** 

# <span id="page-12-0"></span>**2.3 Dimensions Dimensions CPU 01xC**

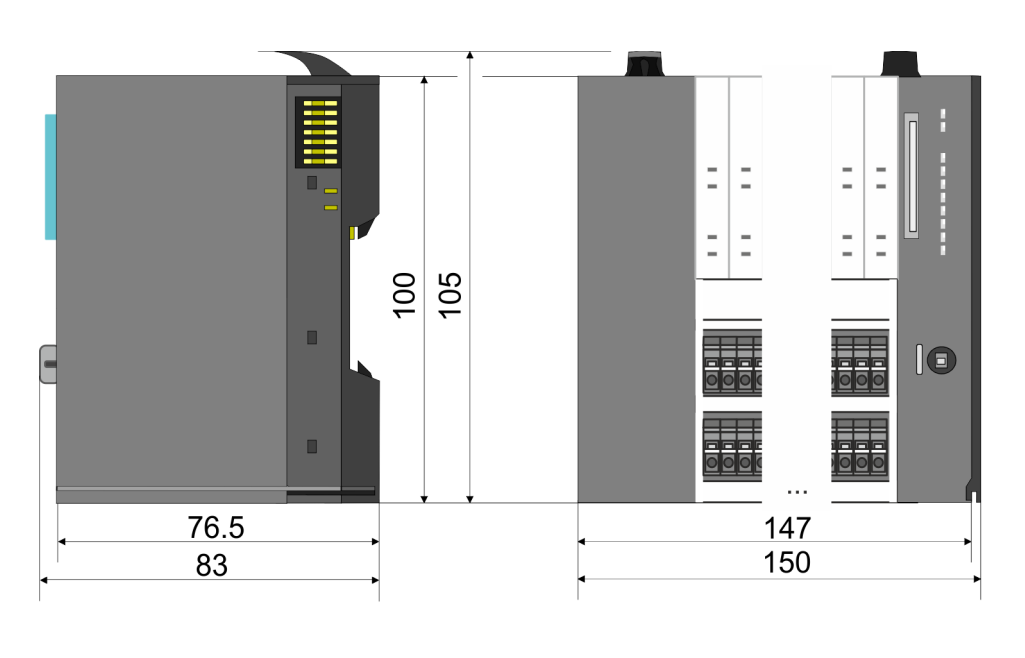

#### **Dimensions CPU 01x**

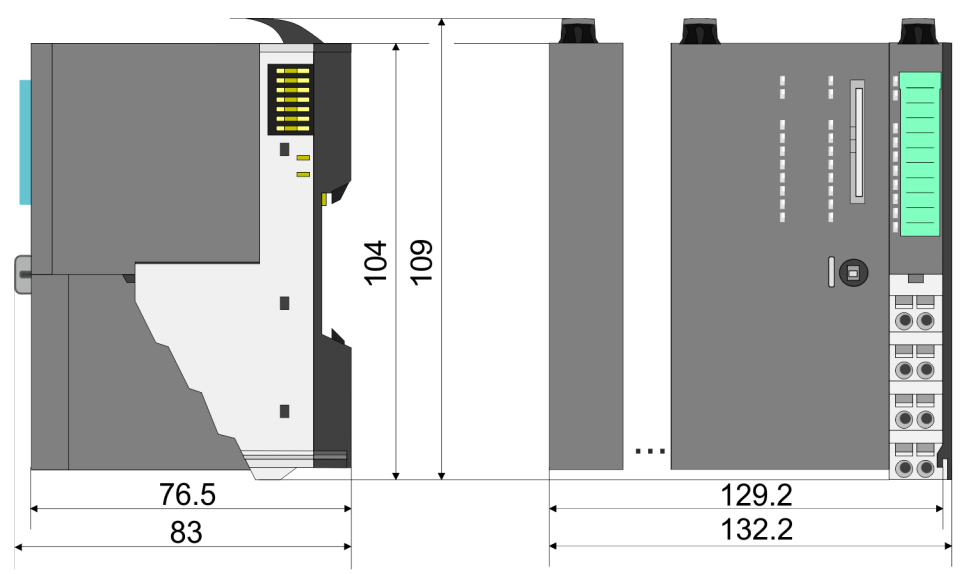

Dimensions

#### **Dimensions bus coupler and line extension slave**

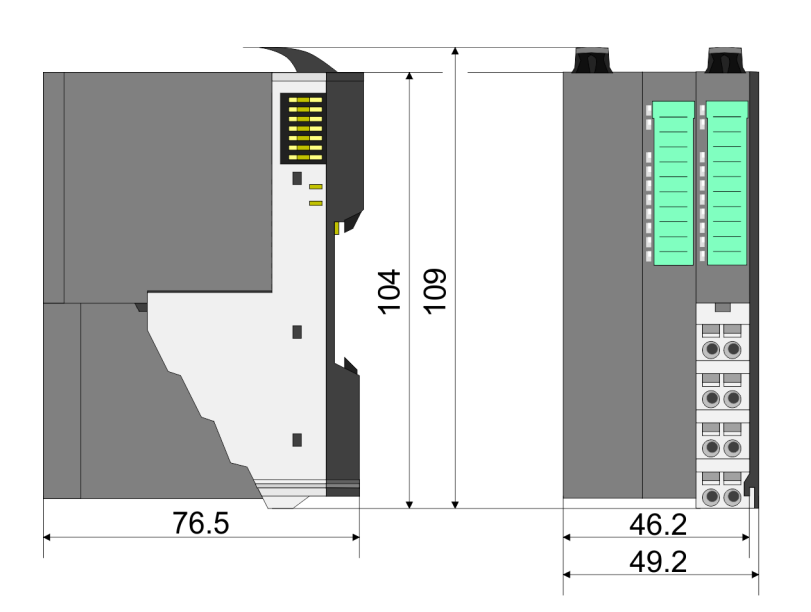

#### **Dimensions line extension master**

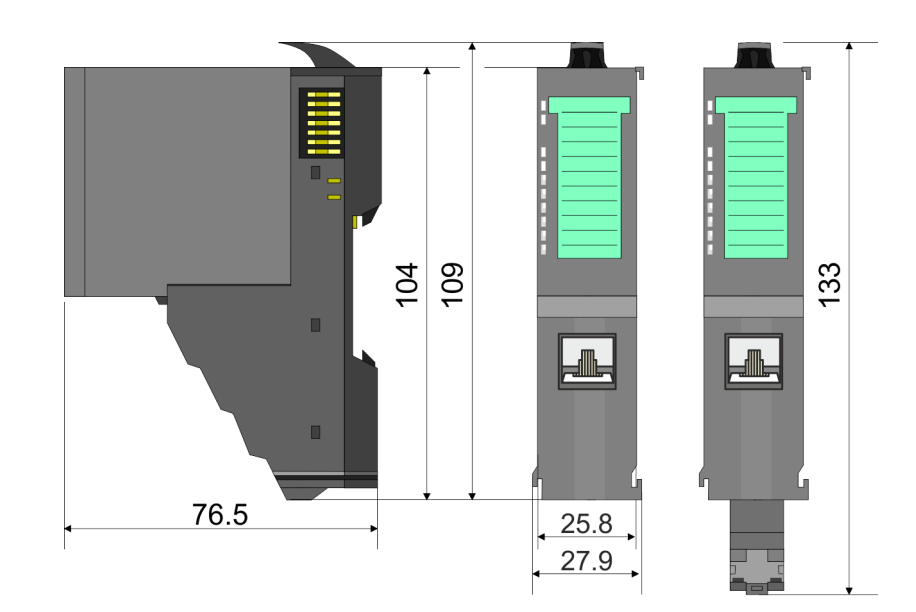

**Dimensions** 

#### **Dimension periphery module**

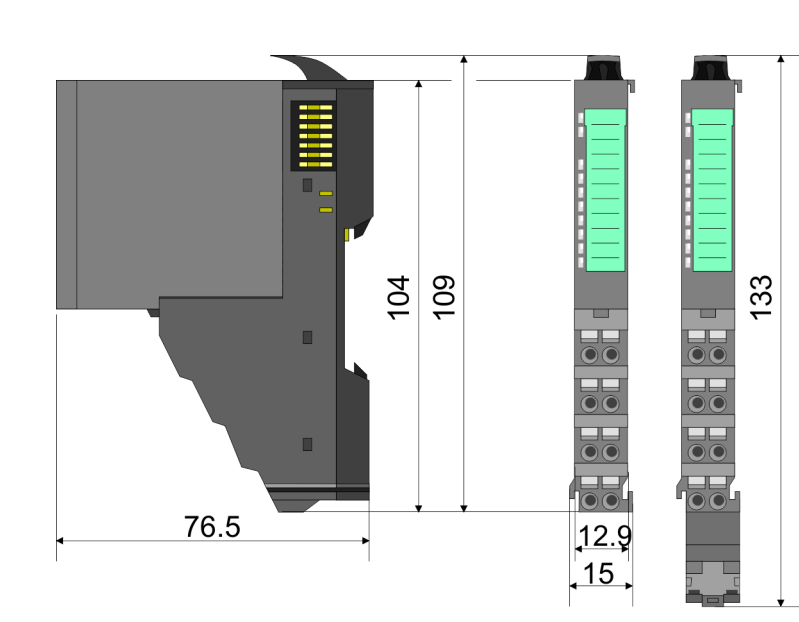

#### **Dimensions electronic module**

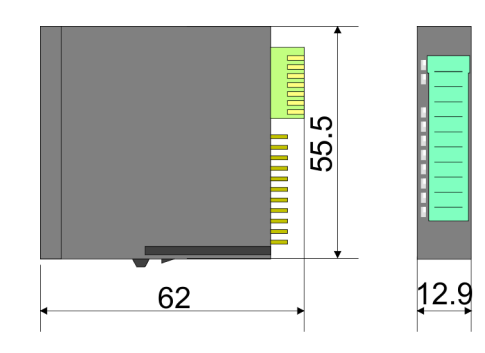

Dimensions in mm

<span id="page-15-0"></span>Mounting periphery modules

## **2.4 Mounting periphery modules**

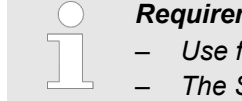

#### *Requirements for UL compliance use*

- Use for power supply exclusively SELV/PELV power supplies.
- *The System SLIO must be installed and operated in a housing according to IEC 61010-1 9.3.2 c).*

There is a locking lever at the top side of the module. For mounting and demounting this locking lever is to be turned upwards until this engages. For mounting place the module to the module installed before and push the module to the mounting rail guided by the strips at the upper and lower side of the module. The module is fixed to the mounting rail by pushing downward the locking lever. The modules may either separately be mounted to the mounting rail or as block. Here is to be considered that each locking lever is opened. The modules are each installed on a mounting rail. The electronic and power section supply are connected via the backplane bus. Up to 64 modules may be mounted. Please consider here that the sum current of the electronic power supply does not exceed the maximum value of 3A. By means of the power module 007-1AB10 the current of the electronic power supply may be expanded accordingly.

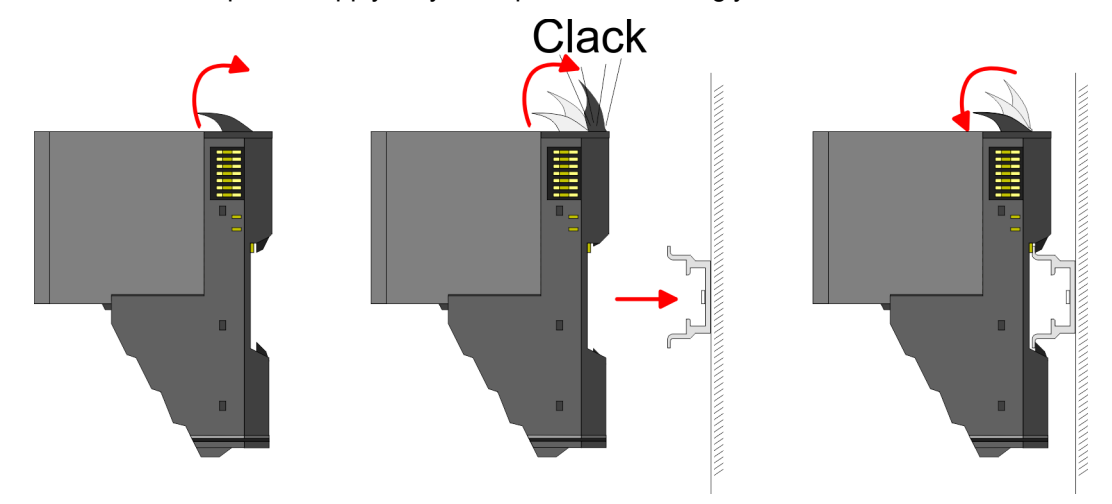

#### **Terminal and electronic module**

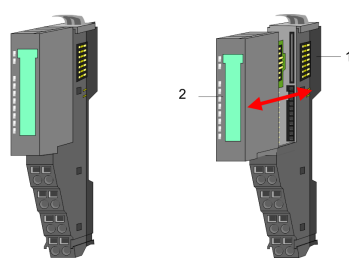

Each periphery module consists of a *terminal* and an *electronic module*.

- 1 Terminal module
- 2 Electronic module

For the exchange of a electronic module, the electronic module may be pulled forward after pressing the unlocking lever at the lower side of the module. For installation plug the electronic module guided by the strips at the lower side until this engages audible to the terminal module.

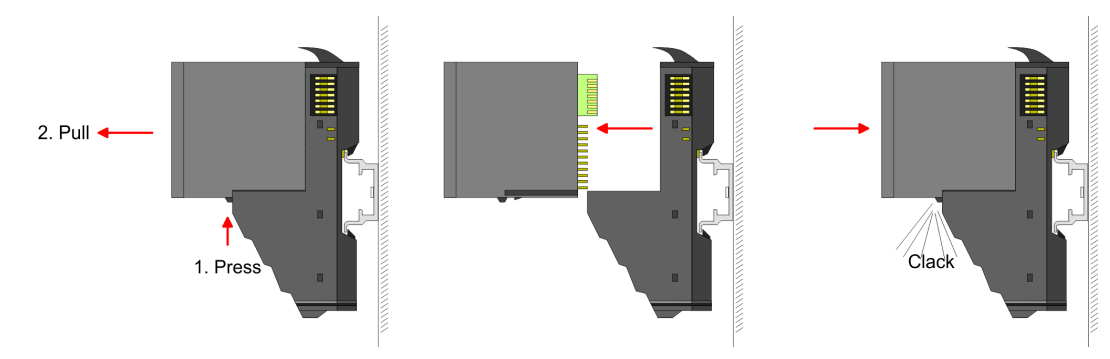

**Coding**

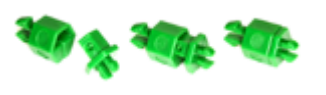

There is the possibility to fix the assignment of electronic and terminal module. Here coding pins (order number 000-0AC00) from VIPA can be used. The coding pin consists of a coding jack and a coding plug. By combining electronic and terminal module with coding pin, the coding jack remains in the electronic module and the coding plug in the terminal module. This ensures that after replacing the electronics module just another electronic module can be plugged with the same encoding.

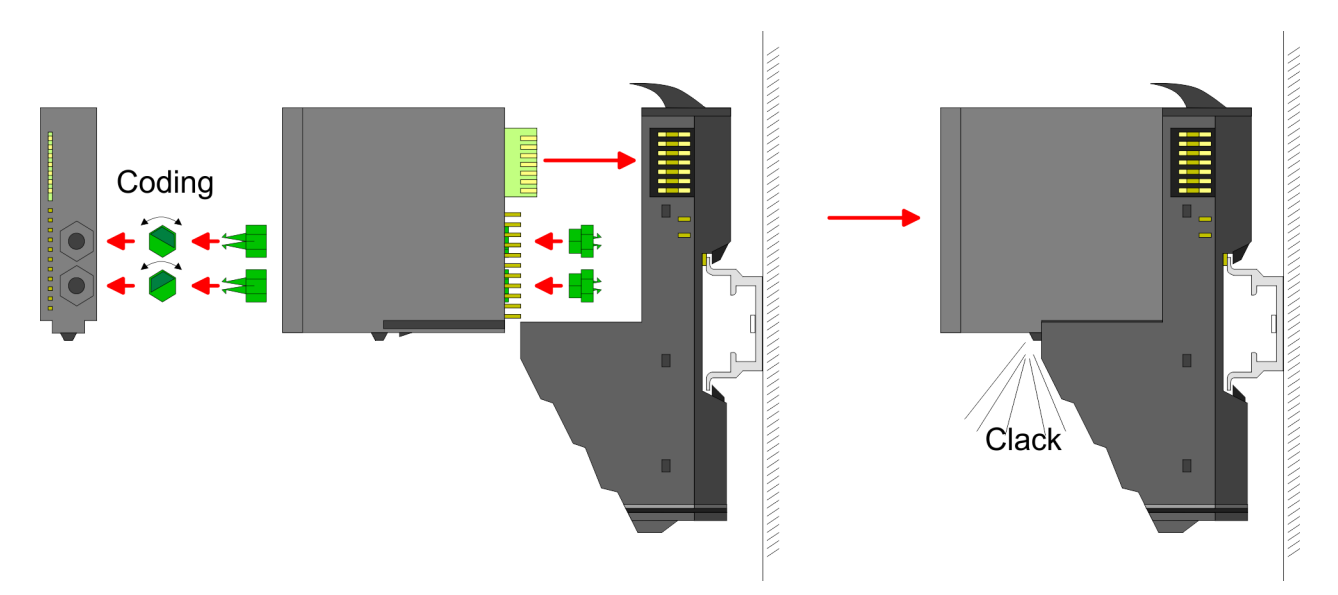

Each electronic module has on its back 2 coding sockets for coding jacks. Due to the characteristics, with the coding jack 6 different positions can be plugged, each. Thus there are 36 possible combinations for coding with the use of both coding sockets.

- **1.** Plug, according to your coding, 2 coding jacks in the coding sockets of your electronic module until they lock
- **2.** Now plug the according coding plugs into the coding jacks.
- **3.** To fix the coding put both the electronic and terminal module together until they lock

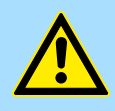

#### **CAUTION!**

Please consider that when replacing an already coded electronic module, this is always be replaced by an electronic module with the same coding.

Even with an existing coding on the terminal module, you can plug an electronic module without coding. The user is responsible for the correct usage of the coding pins. VIPA assumes no liability for incorrectly attached electronic modules or for damages which arise due to incorrect coding!

Mounting periphery modules

#### **Mounting periphery modules**

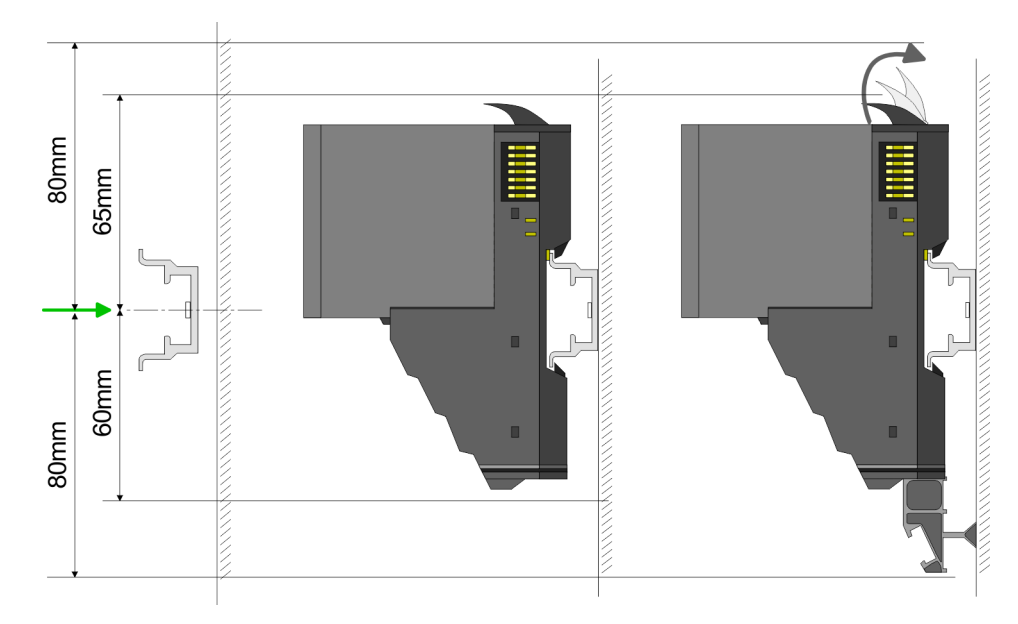

- **1.** Mount the mounting rail! Please consider that a clearance from the middle of the mounting rail of at least 80mm above and 60mm below, respectively 80mm by deployment of shield bus carriers, exist.
- **2.** Mount your head module such as CPU or field bus coupler.
- **3.** Before mounting the periphery modules you have to remove the bus cover at the right side of the Head module by pulling it forward. Keep the cover for later mounting.

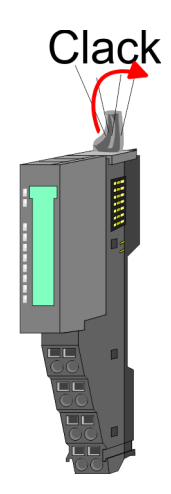

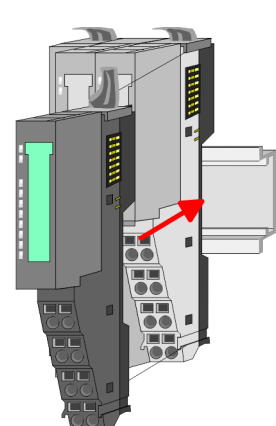

- **4.** For mounting turn the locking lever of the module upward until it engages.
- **5.** For mounting place the module to the module installed before and push the module to the mounting rail guided by the strips at the upper and lower side of the module.
- **6.** Turn the locking lever of the periphery module downward, again.

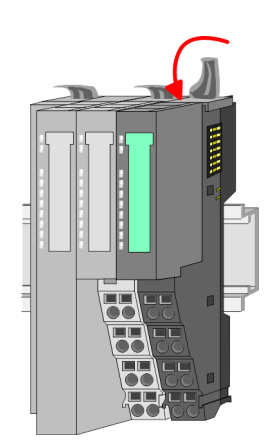

Wiring periphery modules

<span id="page-18-0"></span>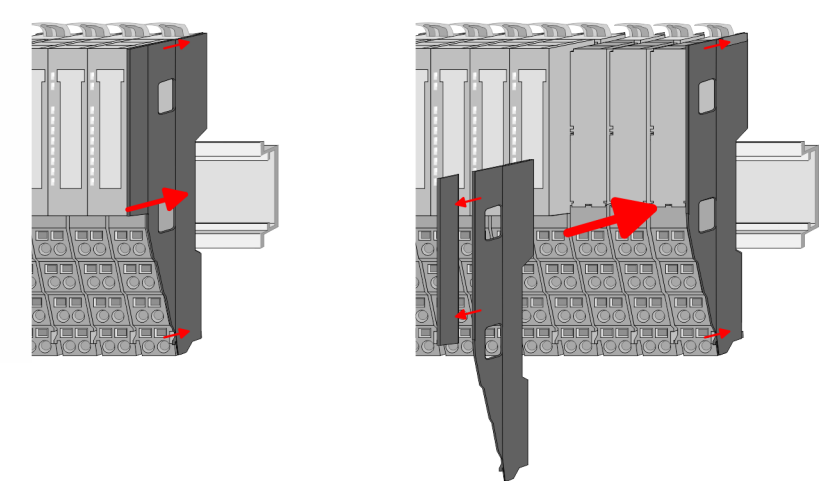

**7.** After mounting the whole system, to protect the backplane bus connectors at the last module you have to mount the bus cover, now. If the last module is a clamp module, for adaptation the upper part of the bus cover is to be removed.

#### **2.5 Wiring periphery modules**

#### **Terminal module terminals**

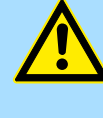

#### **CAUTION!**

**Do not connect hazardous voltages!**

If this is not explicitly stated in the corresponding module description, hazardous voltages are not allowed to be connected to the corresponding terminal module!

With wiring the terminal modules, terminals with spring clamp technology are used for wiring. The spring clamp technology allows quick and easy connection of your signal and supply lines. In contrast to screw terminal connections this type of connection is vibration proof.

# **Data**  $\sqrt{10}$ mm

Umax 240V AC / 30V DC  $I_{\text{max}}$  10A<br>Cross section 0.08 Cross section 0.08 ... 1.5mm<sup>2</sup> (AWG 28 ... 16) Stripping length 10mm

#### **Wiring procedure**

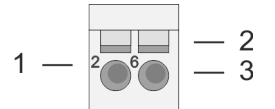

- 1 Pin number at the connector
- 2 Opening for screwdriver<br>3 Connection hole for wire
- Connection hole for wire

#### **Basics and mounting** VIPA System SLIO

Wiring periphery modules

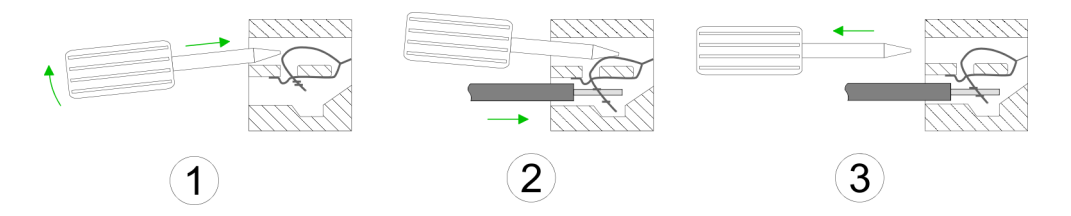

- **1.** Insert a suited screwdriver at an angel into the square opening as shown. Press and hold the screwdriver in the opposite direction to open the contact spring.
- **2.** Insert the stripped end of wire into the round opening. You can use wires with a cross section of  $0.08$ mm<sup>2</sup> up to 1.5mm<sup>2</sup>
- **3.** By removing the screwdriver, the wire is securely fixed via the spring contact to the terminal.

**Shield attachment**

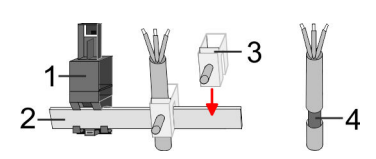

- 1 Shield bus carrier
- 2 Shield bus (10mm x 3mm)
- 3 Shield clamp
- 4 Cable shield

To attach the shield the mounting of shield bus carriers are necessary. The shield bus carrier (available as accessory) serves to carry the shield bus to connect cable shields.

- **1.** Each System SLIO module has a carrier hole for the shield bus carrier. Push the shield bus carrier, until they engage into the module. With a flat mounting rail for adaptation to a flat mounting rail you may remove the spacer of the shield bus carrier.
- **2.** ► Put your shield bus into the shield bus carrier.

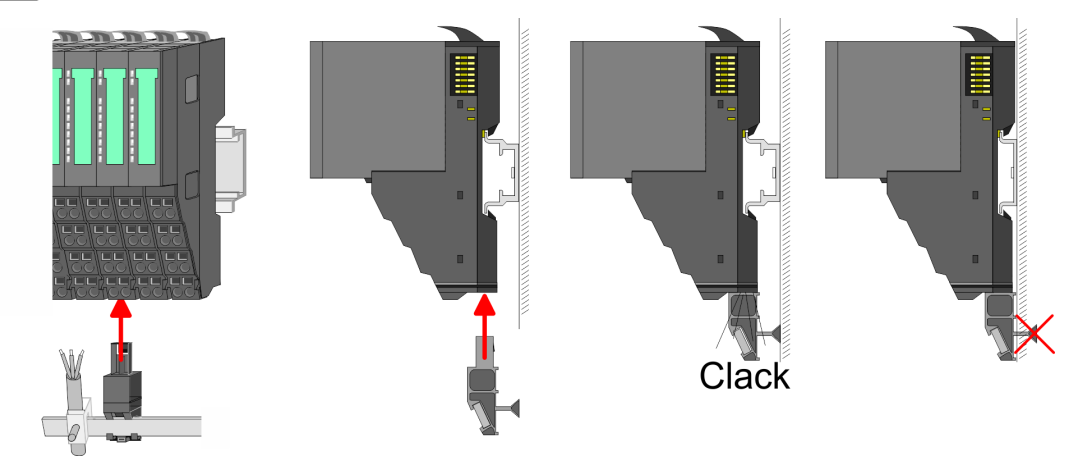

**3.** Attach the cables with the accordingly stripped cable screen and fix it by the shield clamp with the shield bus.

### <span id="page-20-0"></span>**2.6 Wiring power modules**

**Terminal module terminals**

Power modules are either integrated to the head module or may be installed between the periphery modules. With power modules, terminals with spring clamp technology are used for wiring. The spring clamp technology allows quick and easy connection of your signal and supply lines. In contrast to screw terminal connections this type of connection is vibration proof.

#### **Data**

 $\sqrt{10}$ mm

 $U_{\text{max}}$  30V DC  $I_{\text{max}}$ Cross section 0.08 ... 1.5mm<sup>2</sup> (AWG 28 ... 16) Stripping length 10mm

#### **Wiring procedure**

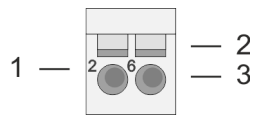

- 1 Pin number at the connector
- 2 Opening for screwdriver<br>3 Connection hole for wire
- Connection hole for wire

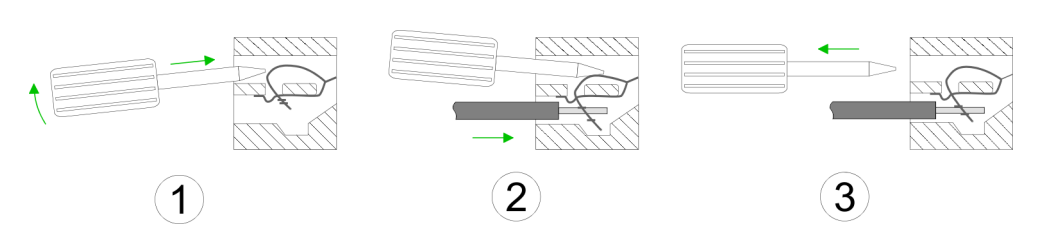

- **1.** Insert a suited screwdriver at an angel into the square opening as shown. Press and hold the screwdriver in the opposite direction to open the contact spring.
- **2.** Insert the stripped end of wire into the round opening. You can use wires with a cross section of  $0.08$ mm<sup>2</sup> up to 1.5mm<sup>2</sup>
- **3.** By removing the screwdriver, the wire is securely fixed via the spring contact to the terminal.

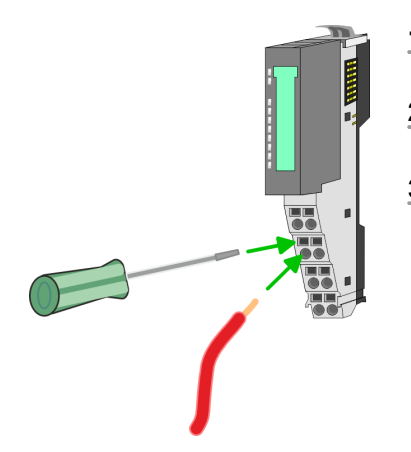

#### <span id="page-21-0"></span>**Basics and mounting** VIPA System SLIO

Wiring power modules

#### **Standard wiring**

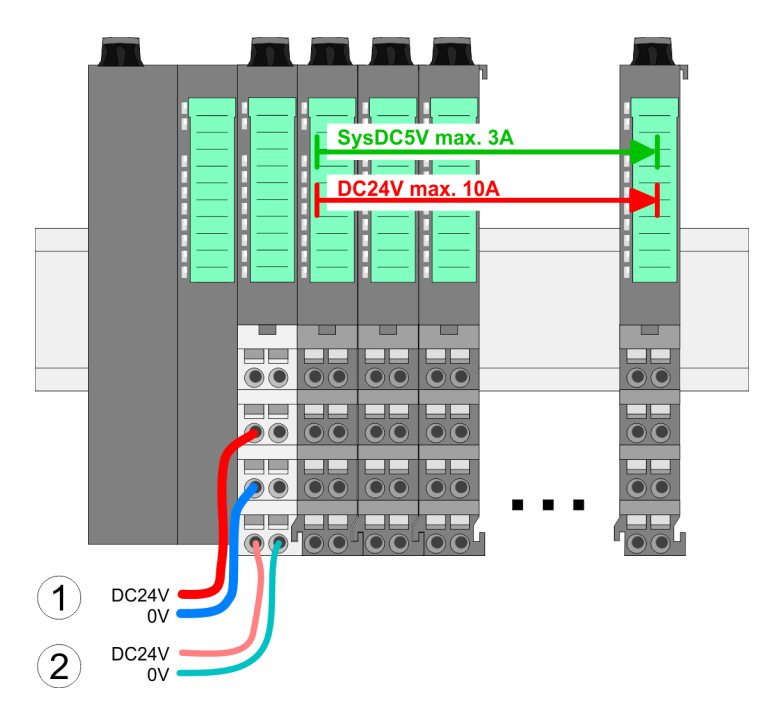

- (1) DC 24V for power section supply I/O area (max. 10A)
- (2) DC 24V for electronic power supply bus coupler and I/O area

# **PM - Power module**  $\overline{1}$ 5  $\overline{2}$ 6 3 8 4 DC24V  $0V$ DC24V 0V

For wires with a core cross-section of  $0.08$ mm<sup>2</sup> up to 1.5mm<sup>2</sup>.

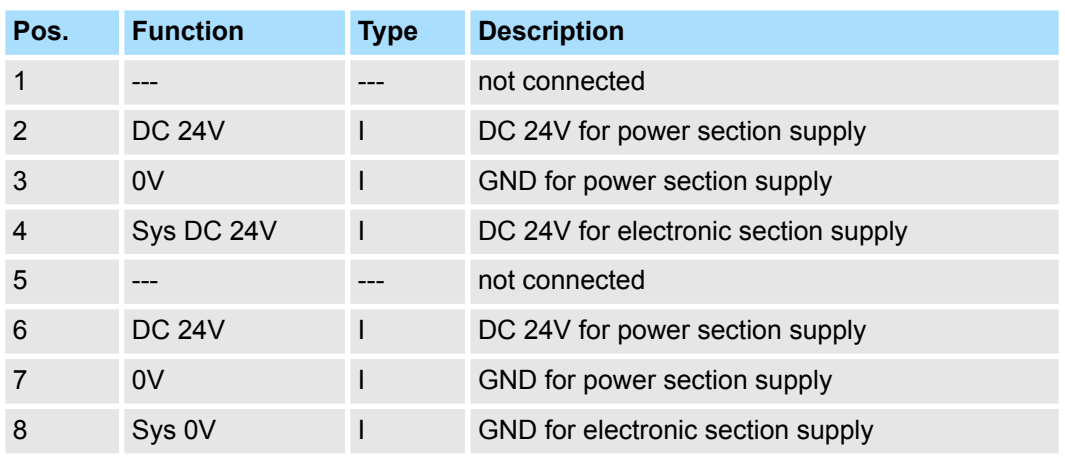

I: Input

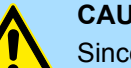

#### **CAUTION!**

Since the power section supply is not internally protected, it is to be externally protected with a fuse, which corresponds to the maximum current. This means max. 10A is to be protected by a 10A fuse (fast) respectively by a line circuit breaker 10A characteristics Z!

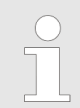

*The electronic power section supply is internally protected against higher voltage by fuse. The fuse is within the power module. If the fuse releases, its electronic module must be exchanged!*

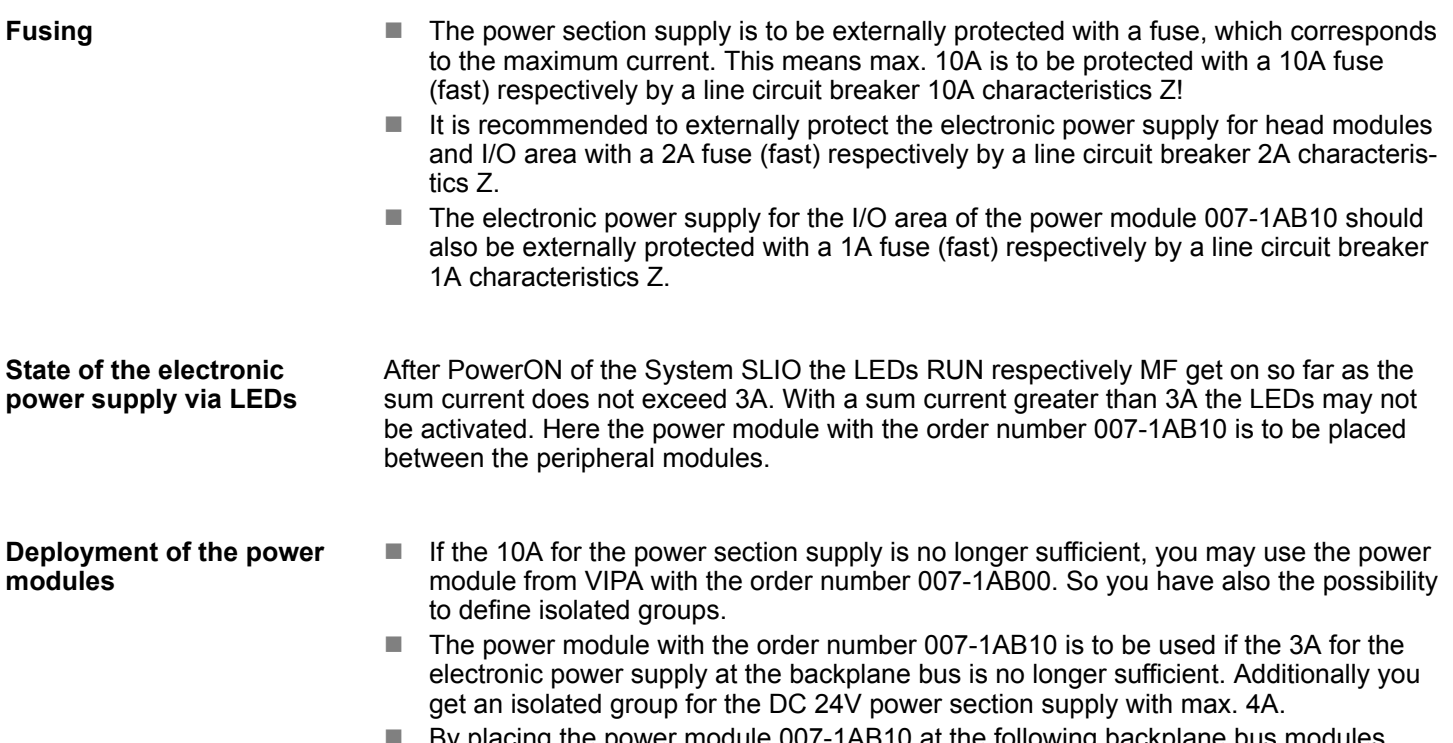

By placing the power module 007-1AB10 at the following backplane bus modules may be placed with a sum current of max. 2A. Afterwards a power module is to be placed again. To secure the power supply, the power modules may be mixed used.

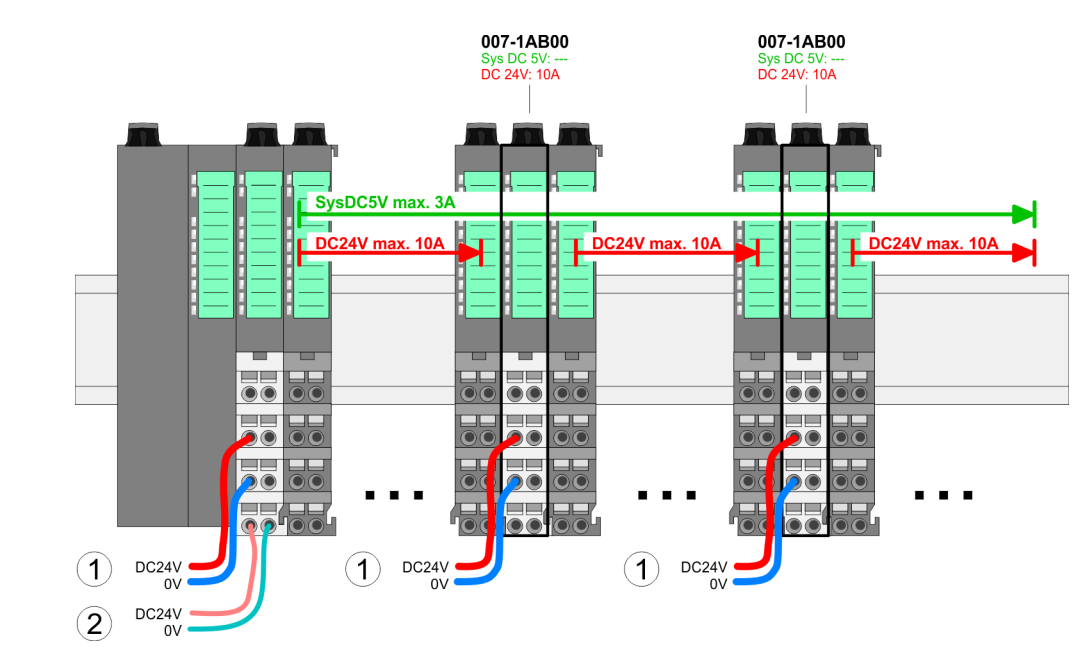

*Power module 007-1AB00*

Wiring power modules

#### *Power module 007-1AB10*

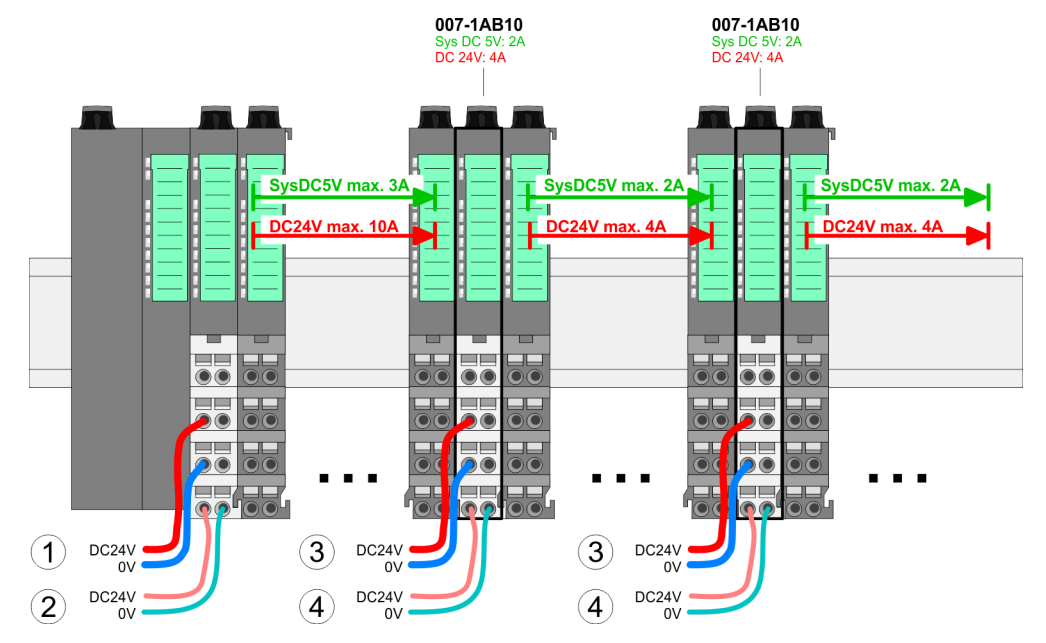

- (1) DC 24V for power section supply I/O area (max. 10A)
- (2) DC 24V for electronic power supply bus coupler and I/O area
- (3) DC 24V for power section supply I/O area (max. 4A)
- (4) DC 24V for electronic power supply I/O area

**Shield attachment**

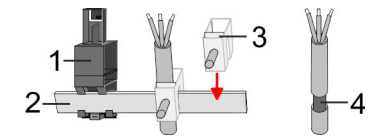

- 1 Shield bus carrier
- 2 Shield bus (10mm x 3mm)
- 3 Shield clamp
- 4 Cable shield

To attach the shield the mounting of shield bus carriers are necessary. The shield bus carrier (available as accessory) serves to carry the shield bus to connect cable shields.

- **1.** Each System SLIO module has a carrier hole for the shield bus carrier. Push the shield bus carrier, until they engage into the module. With a flat mounting rail for adaptation to a flat mounting rail you may remove the spacer of the shield bus carrier.
- **2.** Put your shield bus into the shield bus carrier.

Wiring power modules

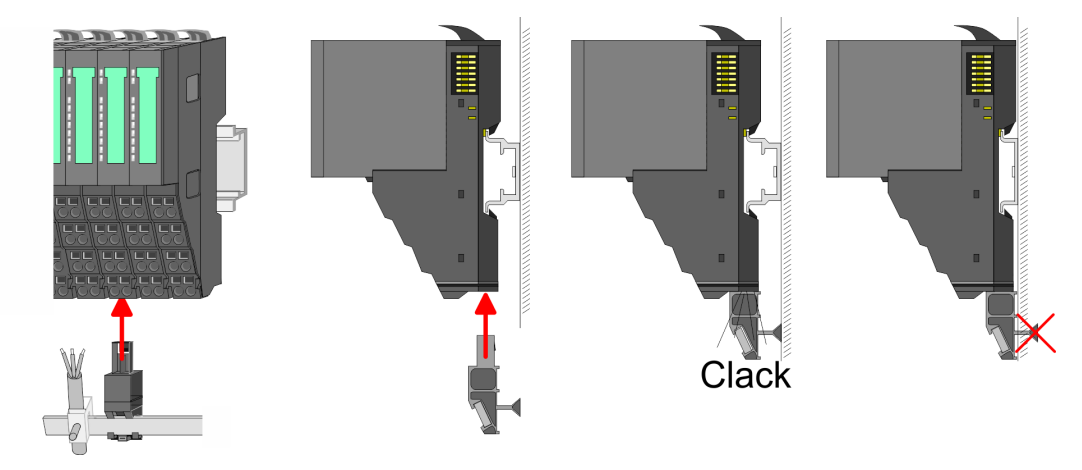

**3.** Attach the cables with the accordingly stripped cable screen and fix it by the shield clamp with the shield bus.

<span id="page-25-0"></span>Demounting periphery modules

## **2.7 Demounting periphery modules**

#### **Proceeding**

**Exchange of an electronic module**

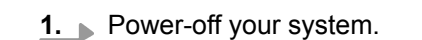

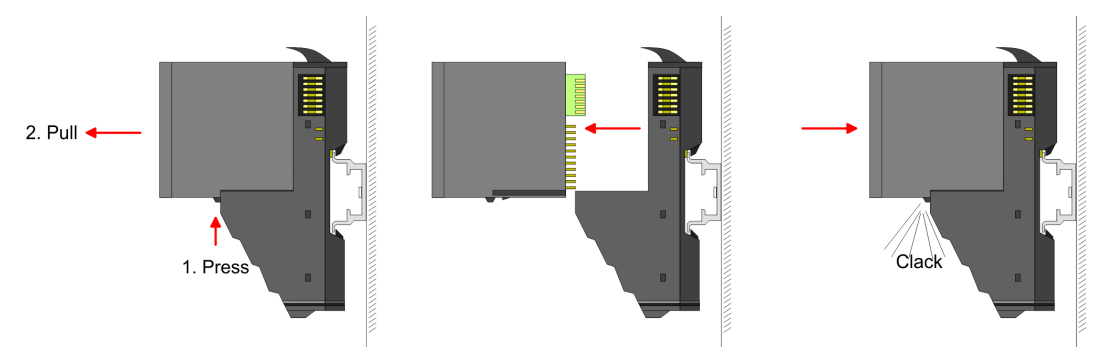

- **2.** For the exchange of a electronic module, the electronic module may be pulled forward after pressing the unlocking lever at the lower side of the module.
- **3.** For installation plug the new electronic module guided by the strips at the lower side until this engages to the terminal module.

*For demounting and exchange of a (head) module or a group of modules, due to mounting reasons you always have to remove the electronic module right beside. After mounting it may be plugged*

Press the unlocking lever at the lower side of the just mounted right module and pull

 $\Rightarrow$  Now you can bring your system back into operation.

#### **Exchange of a periphery module**

- 
- **1.** Power-off your system.

it forward.

**3.**

**2.** Remove if exists the wiring of the module.

*again.*

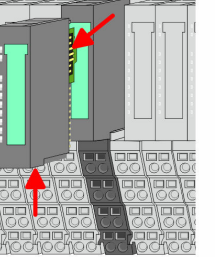

**4.** Turn the locking lever of the module to be exchanged upwards.

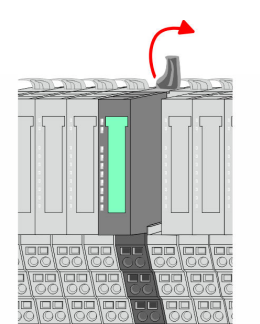

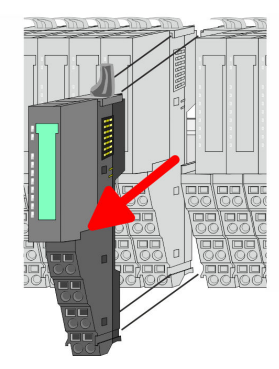

- **5.** Pull the module.
- **6.** For mounting turn the locking lever of the module to be mounted upwards.

**7.** To mount the module put it to the gap between the both modules and push it, guided by the stripes at both sides, to the mounting rail.

**9.** Plug again the electronic module, which you have removed before.

 $\Rightarrow$  Now you can bring your system back into operation.

**8.** Turn the locking lever downward, again.

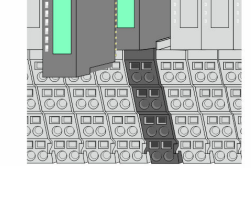

#### **Exchange of a module group**

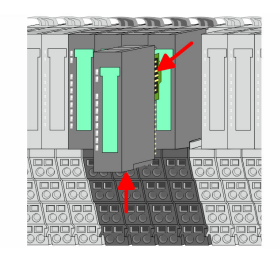

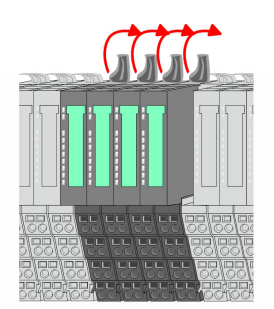

**1.** Power-off your system.

**10.** Wire your module.

**2.** Remove if exists the wiring of the module group.

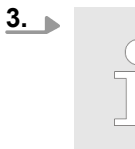

*For demounting and exchange of a (head) module or a group of modules, due to mounting reasons you always have to remove the electronic module right beside. After mounting it may be plugged again.*

Press the unlocking lever at the lower side of the just mounted right module near the module group and pull it forward.

**4.** Turn all the locking lever of the module group to be exchanged upwards.

Demounting periphery modules

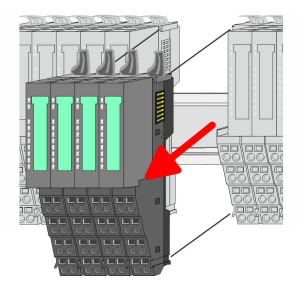

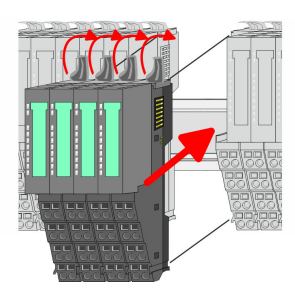

- 
- **7.** To mount the module group put it to the gap between the both modules and push it, guided by the stripes at both sides, to the mounting rail.

**6.** For mounting turn all the locking lever of the module group to be mounted upwards.

**8.** Turn all the locking lever downward, again.

**5.** Pull the module group forward.

- **9.** Plug again the electronic module, which you have removed before.
- **10.** Wire your module group.
	- $\Rightarrow$  Now you can bring your system back into operation.

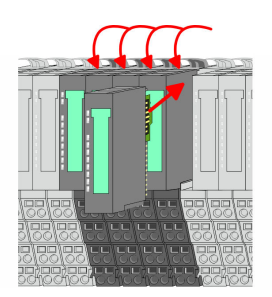

 $RUN$ 

MF

 $\boxed{\text{RUN} \cup \text{RUN}}$ 

.<br>⊤MF

**MF** 

 $\overline{R}$ IN

MF

#### <span id="page-28-0"></span>**2.8 Trouble shooting - LEDs**

**General**

Each module has the LEDs RUN and MF on its front side. Errors or incorrect modules may be located by means of these LEDs.

In the following illustrations flashing LEDs are marked by  $\ddot{\varphi}$ .

**Sum current of the electronic power supply exceeded**

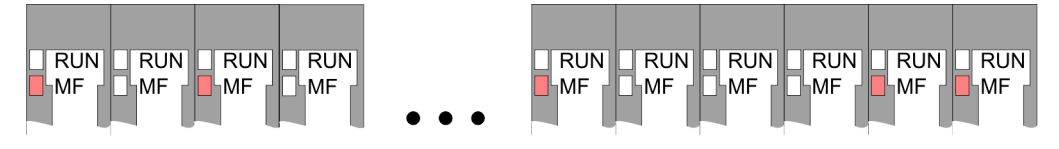

*Behaviour*: After PowerON the RUN LED of each module is off and the MF LED of each module is sporadically on.

*Reason*: The maximum current for the electronic power supply is exceeded.

*Remedy*: As soon as the sum current of the electronic power supply is exceeded, always place the power module 007-1AB10. Ä *[Chapter 2.6 'Wiring power modules' on page 21](#page-20-0)*

#### **Error in configuration**

*Behaviour*: After PowerON the MF LED of one module respectively more modules flashes. The RUN LED remains off.

*Reason*: At this position a module is placed, which does not correspond to the configured module.

 $RUN$ 

⊪MF

 $RIM$ 

**MF** 

*Remedy*: Match configuration and hardware structure.

 $\n **Q**$ 

ıMF

 $RUN$ 

MF

 $\boxed{\text{RUN}}$   $\boxed{\text{RUN}}$ 

MF

MF

**Module failure**

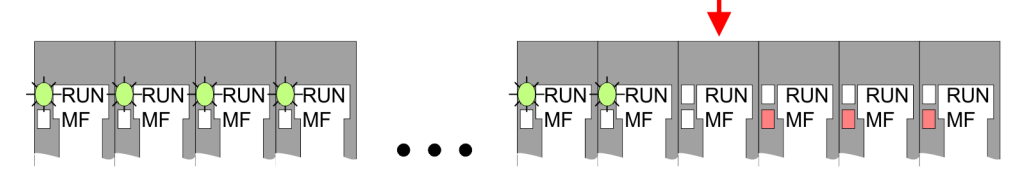

*Behaviour*: After PowerON all of the RUN LEDs up to the defective module are flashing. With all following modules the MF LED is on and the RUN LED is off.

*Reason*: The module on the right of the flashing modules is defective.

*Remedy*: Replace the defective module.

# <span id="page-29-0"></span>**2.9 Installation guidelines**

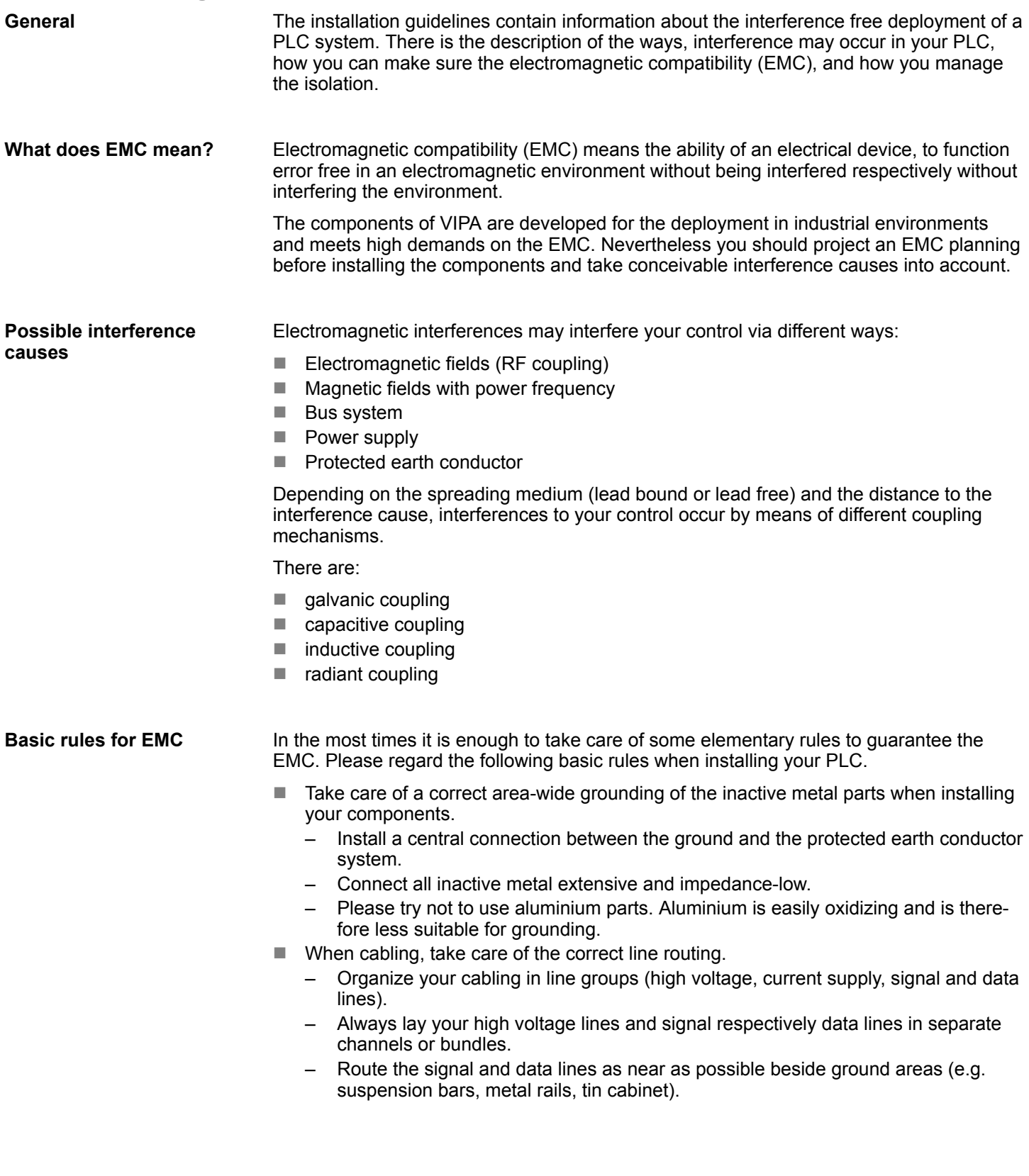

- $\blacksquare$  Proof the correct fixing of the lead isolation.
	- Data lines must be laid isolated.
	- Analog lines must be laid isolated. When transmitting signals with small amplitudes the one sided laying of the isolation may be favourable.
	- Lay the line isolation extensively on an isolation/protected earth conductor rail directly after the cabinet entry and fix the isolation with cable clamps.
	- Make sure that the isolation/protected earth conductor rail is connected impedance-low with the cabinet.
	- Use metallic or metallised plug cases for isolated data lines.
- $\blacksquare$  In special use cases you should appoint special EMC actions.
	- Consider to wire all inductivities with erase links.
	- Please consider luminescent lamps can influence signal lines.
- Create a homogeneous reference potential and ground all electrical operating supplies when possible.
	- Please take care for the targeted employment of the grounding actions. The grounding of the PLC serves for protection and functionality activity.
	- Connect installation parts and cabinets with your PLC in star topology with the isolation/protected earth conductor system. So you avoid ground loops.
	- If there are potential differences between installation parts and cabinets, lay sufficiently dimensioned potential compensation lines.

#### Electrical, magnetically and electromagnetic interference fields are weakened by means of an isolation, one talks of absorption. Via the isolation rail, that is connected conductive with the rack, interference currents are shunt via cable isolation to the ground. Here you have to make sure, that the connection to the protected earth conductor is impedancelow, because otherwise the interference currents may appear as interference cause. **Isolation of conductors**

When isolating cables you have to regard the following:

- $\blacksquare$  If possible, use only cables with isolation tangle.
- $\blacksquare$  The hiding power of the isolation should be higher than 80%.
- $\blacksquare$  Normally you should always lay the isolation of cables on both sides. Only by means of the both-sided connection of the isolation you achieve high quality interference suppression in the higher frequency area. Only as exception you may also lay the isolation one-sided. Then you only achieve the absorption of the lower frequencies. A one-sided isolation connection may be convenient, if:
	- the conduction of a potential compensating line is not possible.
	- analog signals (some mV respectively µA) are transferred.
	- foil isolations (static isolations) are used.
- $\blacksquare$  With data lines always use metallic or metallised plugs for serial couplings. Fix the isolation of the data line at the plug rack. Do not lay the isolation on the PIN 1 of the plug bar!
- $\blacksquare$  At stationary operation it is convenient to strip the insulated cable interruption free and lay it on the isolation/protected earth conductor line.
- $\blacksquare$  To fix the isolation tangles use cable clamps out of metal. The clamps must clasp the isolation extensively and have well contact.
- $\blacksquare$  Lay the isolation on an isolation rail directly after the entry of the cable in the cabinet. Lead the isolation further on to your PLC and don't lay it on there again!

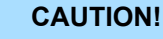

#### **Please regard at installation!**

At potential differences between the grounding points, there may be a compensation current via the isolation connected at both sides.

Remedy: Potential compensation line

<span id="page-31-0"></span>General data

## **2.10 General data**

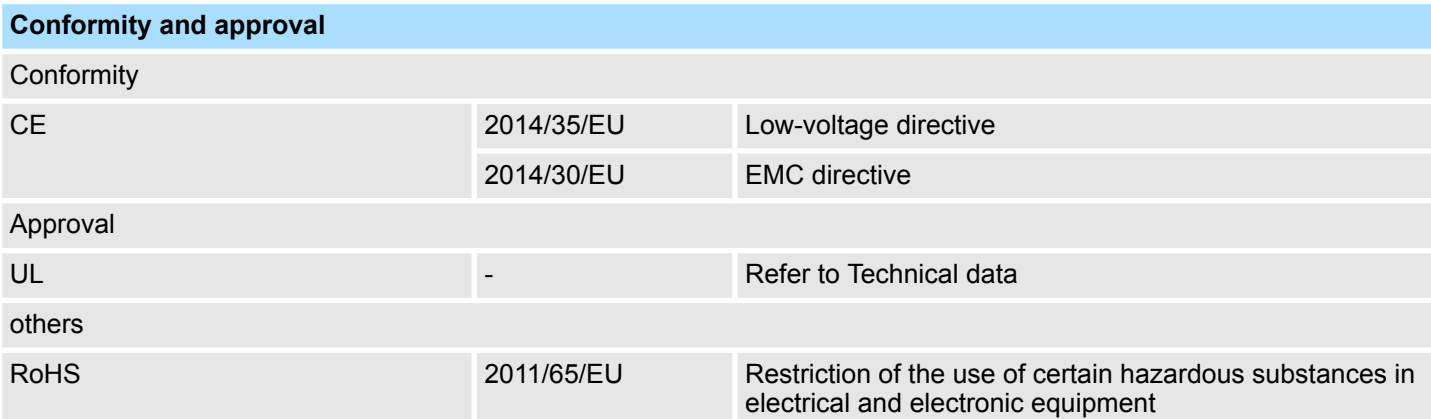

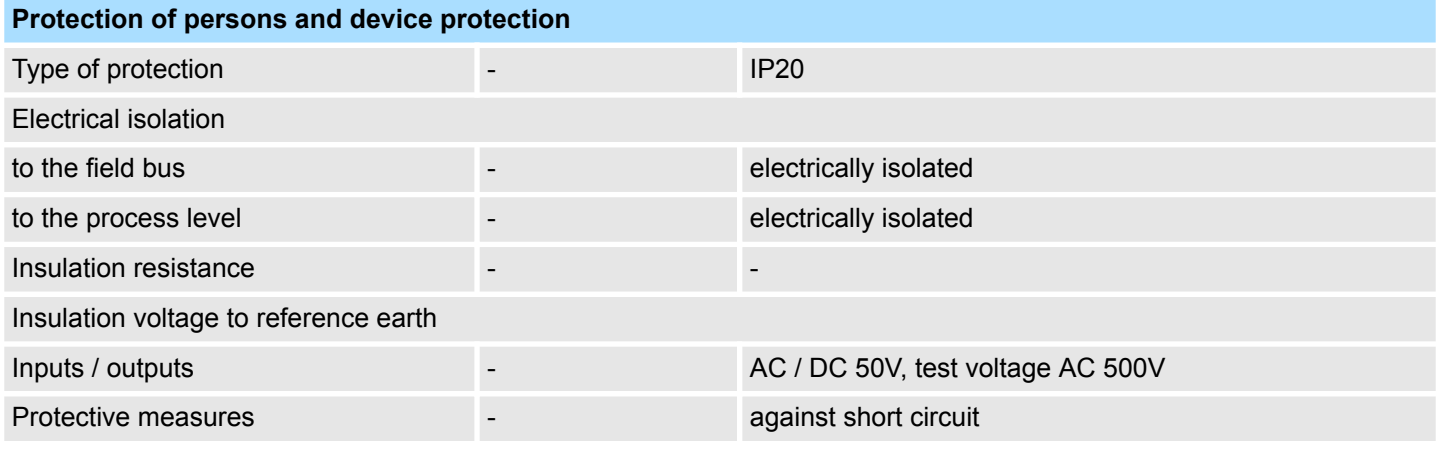

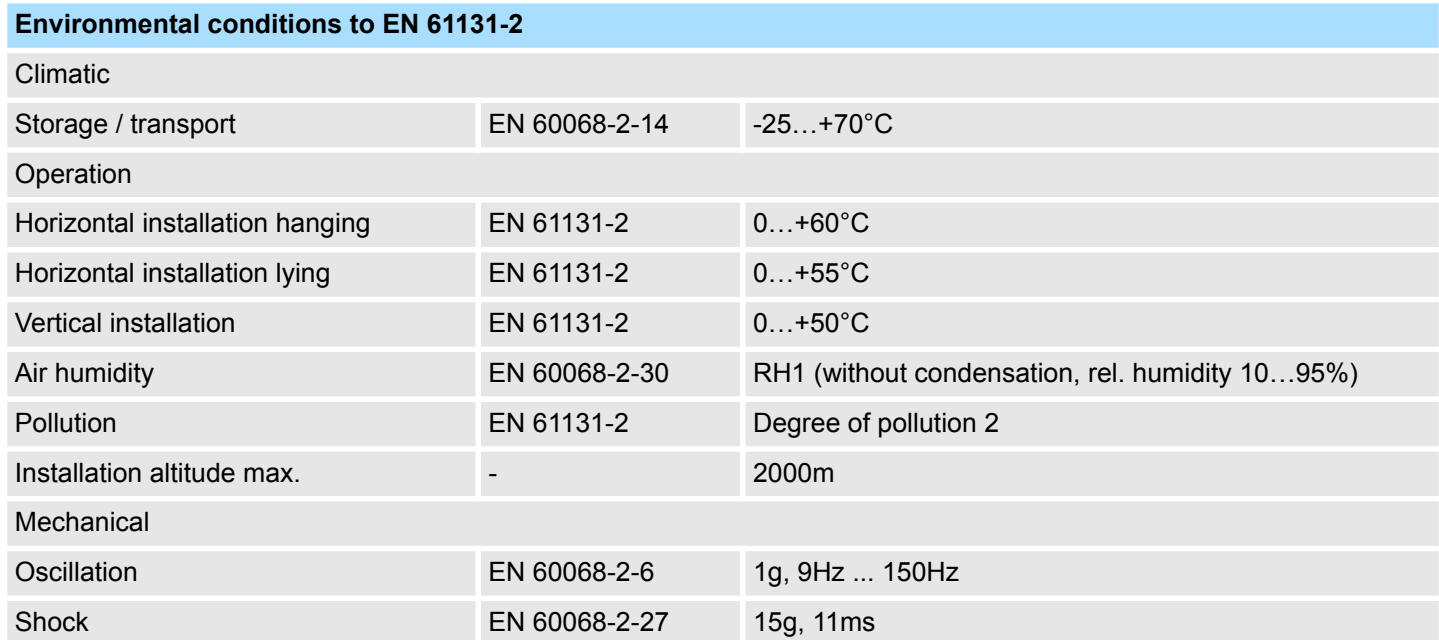

General data

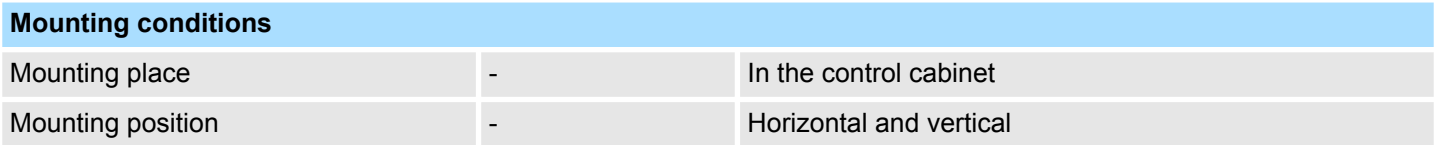

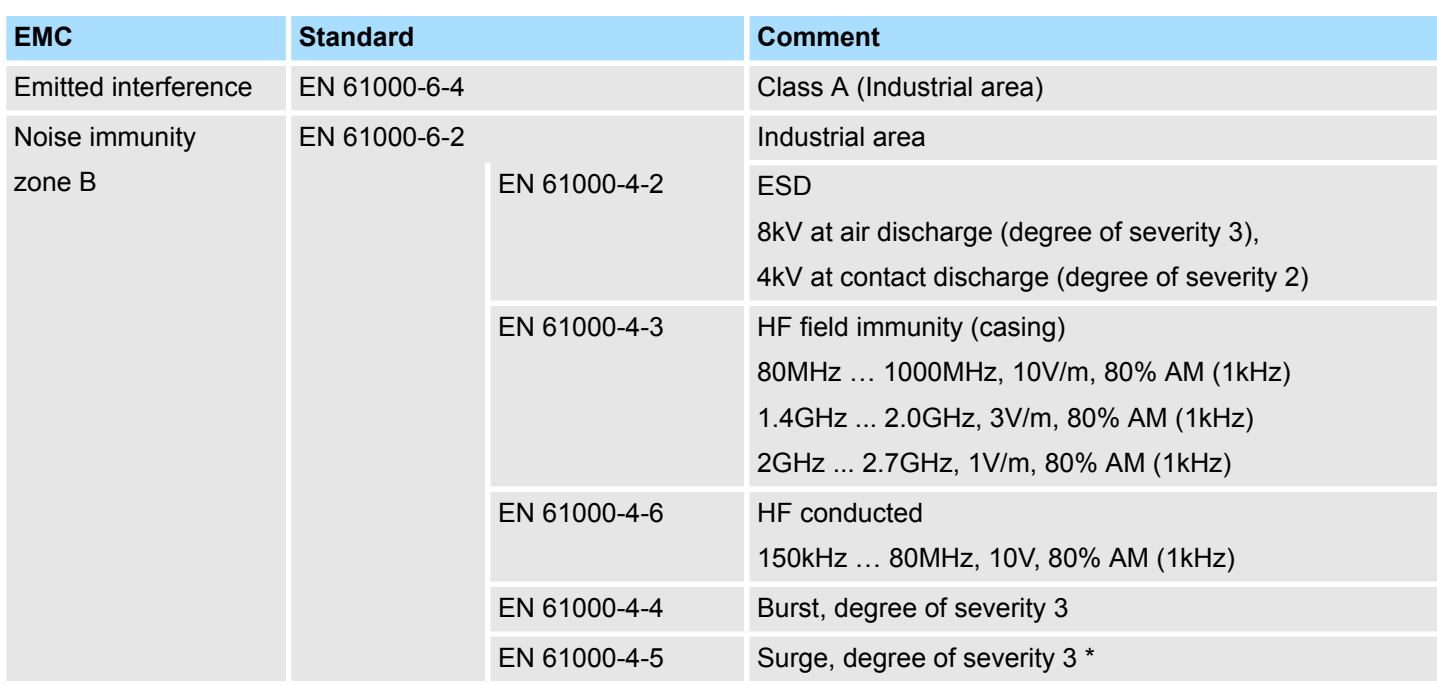

\*) Due to the high-energetic single pulses with Surge an appropriate external protective circuit with lightning protection elements like conductors for lightning and overvoltage is necessary.

# <span id="page-33-0"></span>**3 Hardware description**

- **3.1 Properties**
- **054-1CB00**

The FM 054-1CB00 is a motion module for controlling 2 axis drive with DC motor. It can be used for point-to-point positioning and for complex drive profiles with the highest demands on precision, dynamics and speed.

- $\blacksquare$  DC motor module for controlling 2 axis
- 4 inputs/outputs DC 24V, which can be used as encoder inputs
- PWM clock speed 32kHz

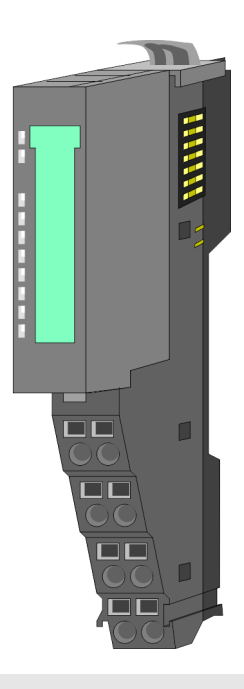

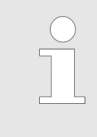

#### *Compatibility list*

*An overview of CPU and bus coupler, which support the 054-1CB00, can be found at www.vipa.com at the download area of the System SLIO manuals.*

#### **Ordering data**

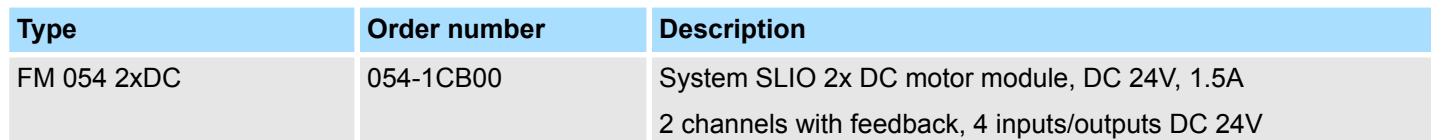

**Structure** 

### <span id="page-34-0"></span>**3.2 Structure**

#### **054-1CB00**

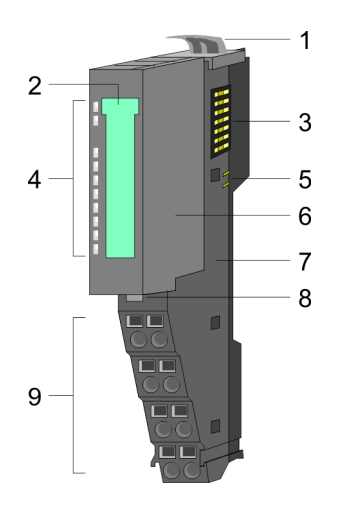

#### **Connections**

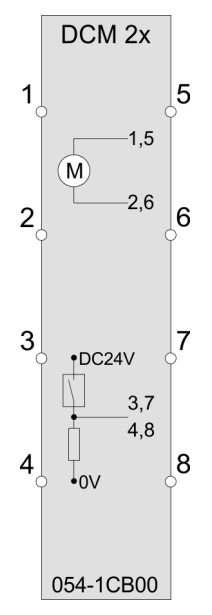

- 1 Locking lever terminal module
- 2 Labeling strip<br>3 Backplane bu
	- Backplane bus
- 4 LED status indication
- 5 DC 24V power section supply<br>6 Electronic module
	- Electronic module
- 7 Terminal module
- 8 Locking lever electronic module<br>9 Terminal
	- **Terminal**

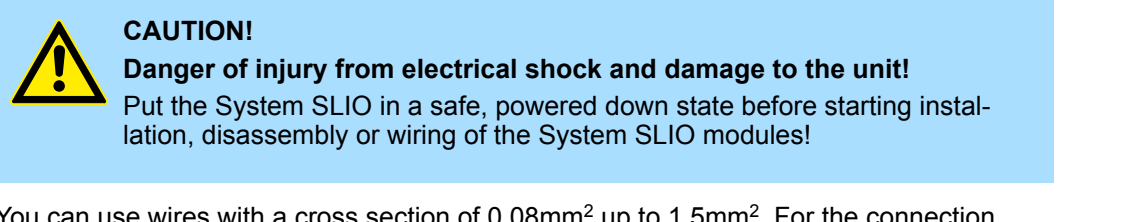

You can use wires with a cross section of 0.08mm<sup>2</sup> up to 1.5mm<sup>2</sup>. For the connection lines the following requirements apply:

- For the digital I/O connection with DIO operation single lines can be used. In encoder mode, shielded cables are to be used.
- $A$  motor must be connected via shielded lines.
- Generally, power and signal lines must be laid separately.

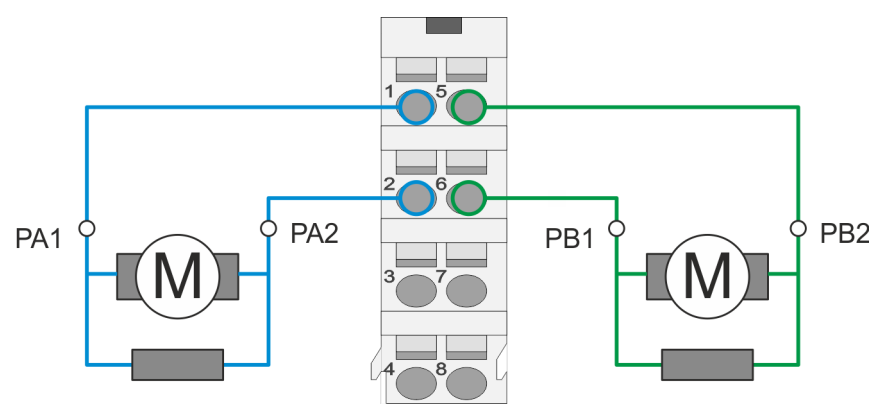

#### **Hardware description** VIPA System SLIO

**Structure** 

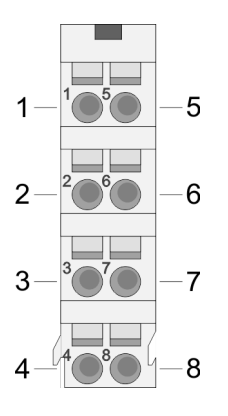

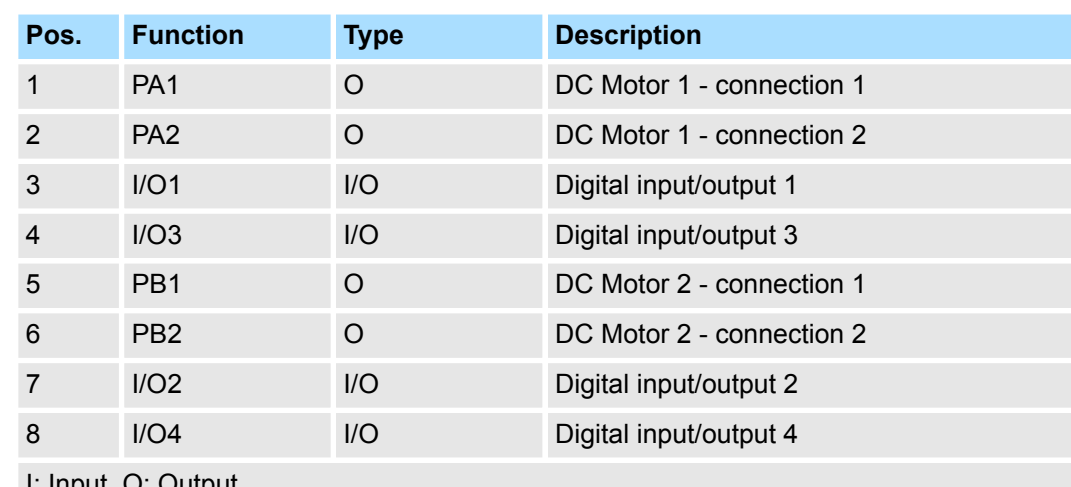

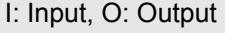

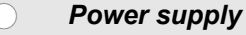

#### *The module is to be power supplied with the both DC 24V voltages power section supply I/O area and electronic power supply. When commissioning these may simultaneously or electronic power supply must be switched on first. When commissioning these may simultaneously or power section supply I/O area must be switched on first.* Ä *['Standard](#page-21-0) [wiring' on page 22](#page-21-0)*

#### **Connecting an encoder**

There is the possibility to connect an encoder via I/O1 and I/O3 respectively via I/O2 and I/O4. Current values of position, velocity, acceleration and deceleration are calculated by the System SLIO motion module itself. If there is no more encoder connected, the unused digital in-/outputs are further free for usage.

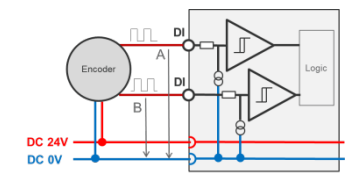

Encoder mode: 24V HTL signal Phase A and B 100 kHz 4-fold evaluation

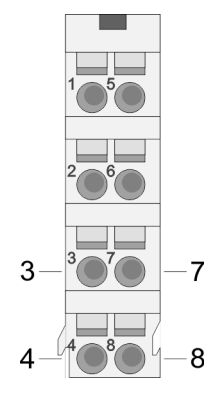

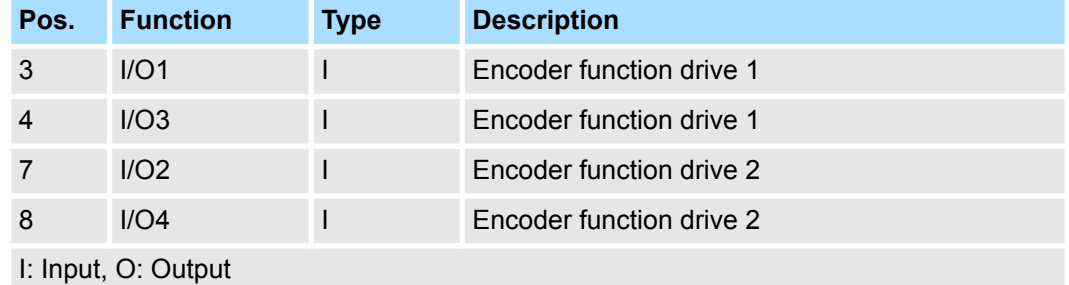

Ä *[Chapter 4.9.2.2 'Encoder - deployment' on page 81](#page-80-0)*
**Structure** 

# **Status indication**

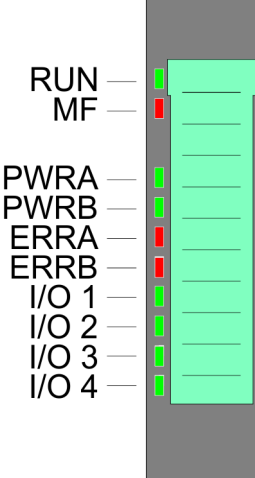

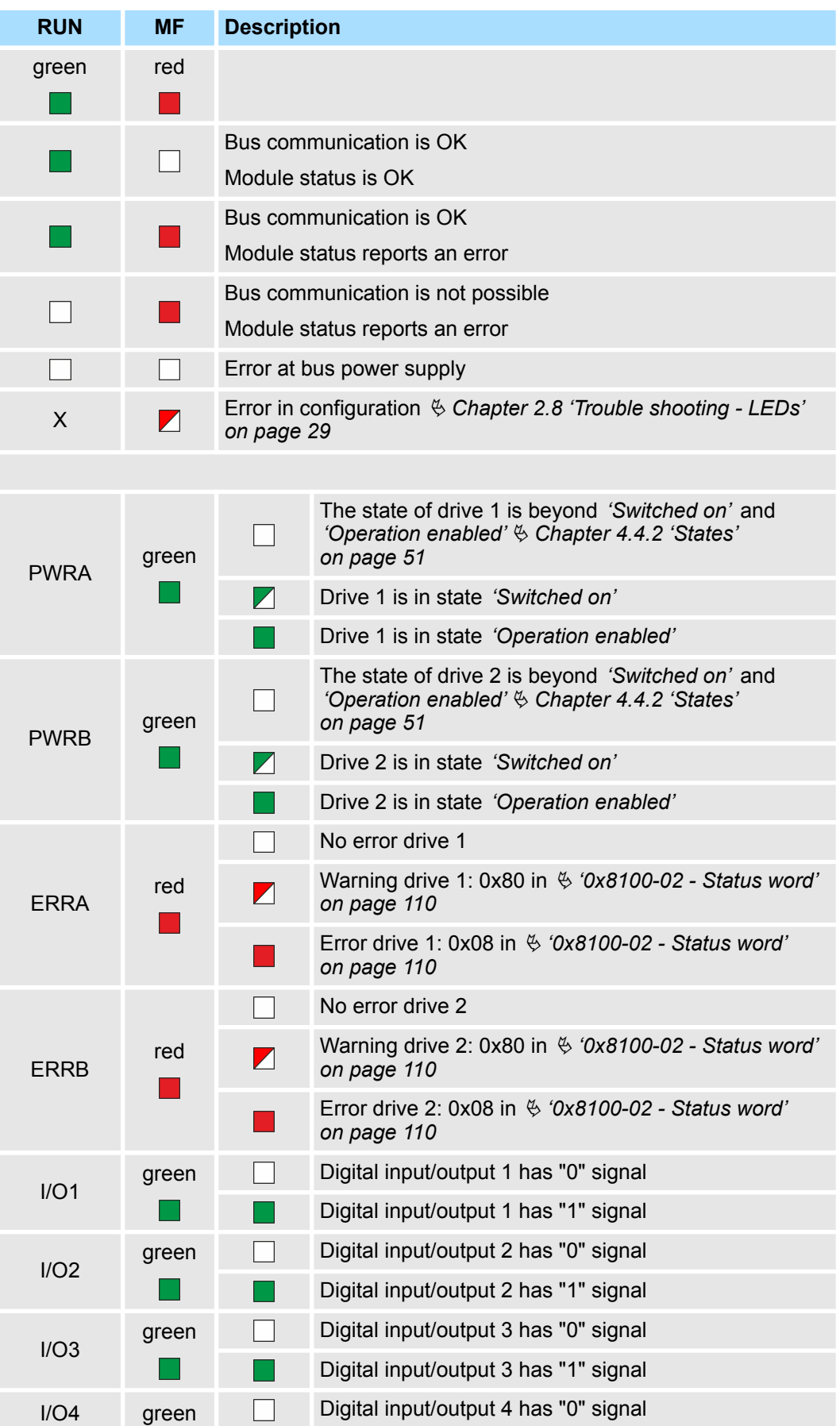

Block diagram

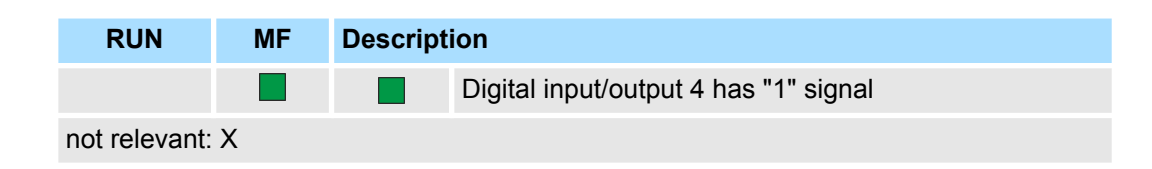

# **3.3 Block diagram**

# **Structure**

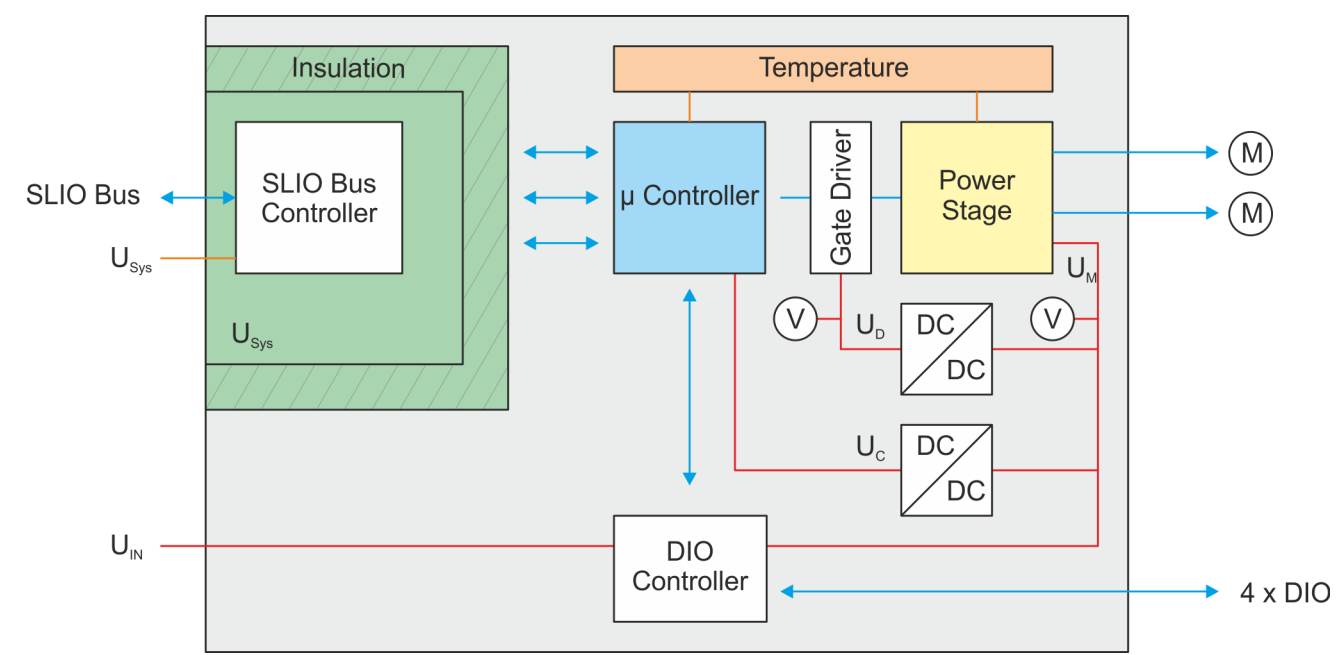

# **Voltages**

- U<sub>Svs</sub> DC 24V electronic section supply Power supply for electronic and back plane bus communication
- $U_{\text{IN}}$  DC 24V power section supply
	- Power supply for the I/O area
		- Area: DC 20.4 ... 28.8V
- $U_D$  DC 10V driver supply The power supply is built via  $U_{\text{IN}}$  via a DC-DC converter and enabled via the  $\mu$ controller.
- $U_{C}$  DC 3.3V µ-controller supply

The power supply is built via  $U_{\text{IN}}$  via a DC-DC converter.

ON: Edge 0-1 at 16V from  $U_{\text{IN}}$ 

OFF: Edge 1-0 at 14V from  $U_{\text{IN}}$ 

 $U_M$  - Motor power supply ON: Edge 0-1 at 19.2V from  $U_{IN}$ OFF: Edge 1-0 at 18.5V from  $U_{IN}$ 

## **Temperature monitoring**

The motion module has an internal temperature monitoring of the μ-controller and the power stage. Via the object dictionary limit temperatures can be defined. If the temperature over or under runs the limit values, there is an error reaction of the motion module, which can be configured.  $\frac{1}{2}$  '0x8780-02 - Temperature *µ*-Controller actual value' *[on page 139](#page-138-0)*

# **3.4 Technical data**

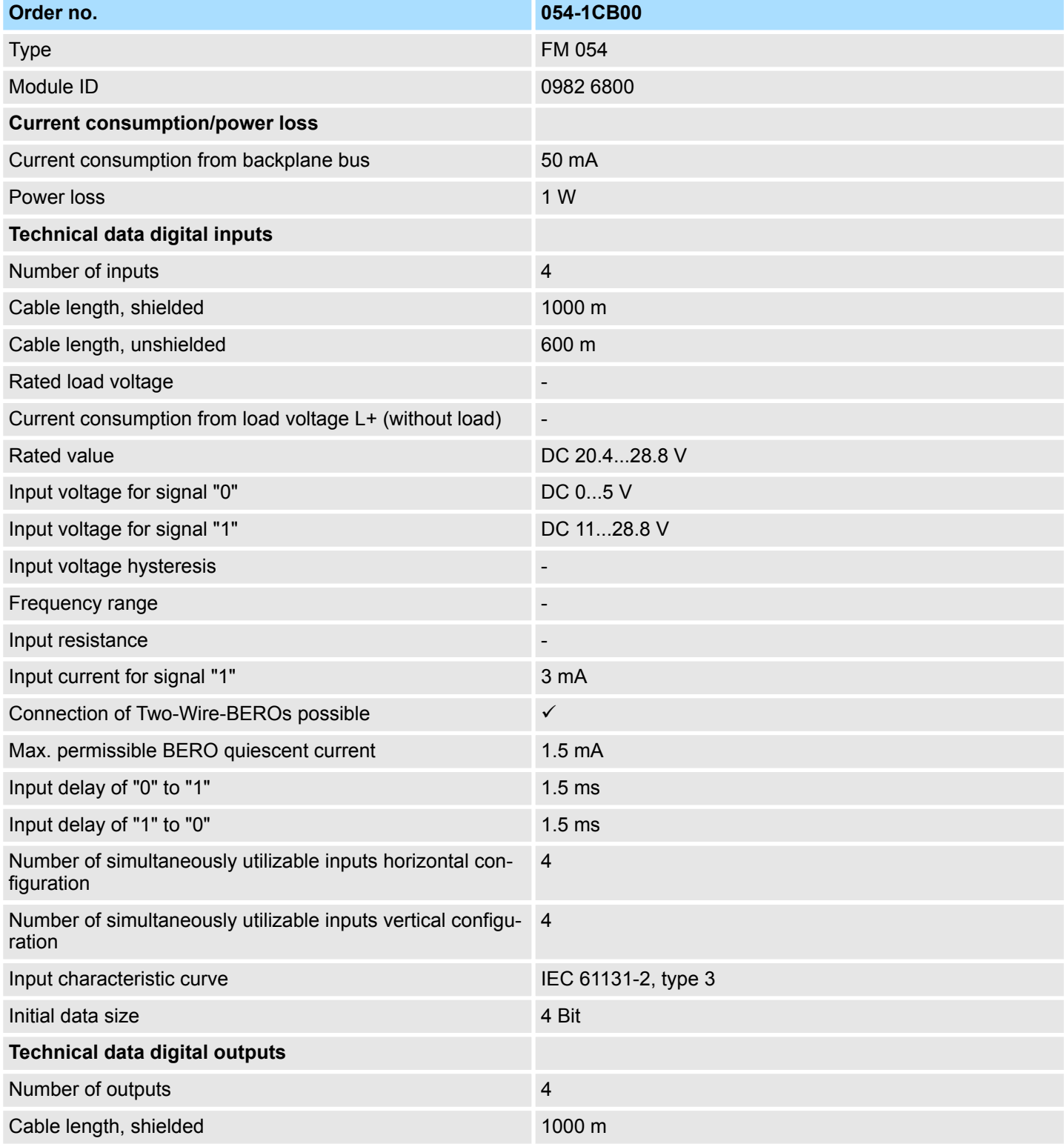

# **Hardware description Hardware description VIPA System SLIO**

Technical data

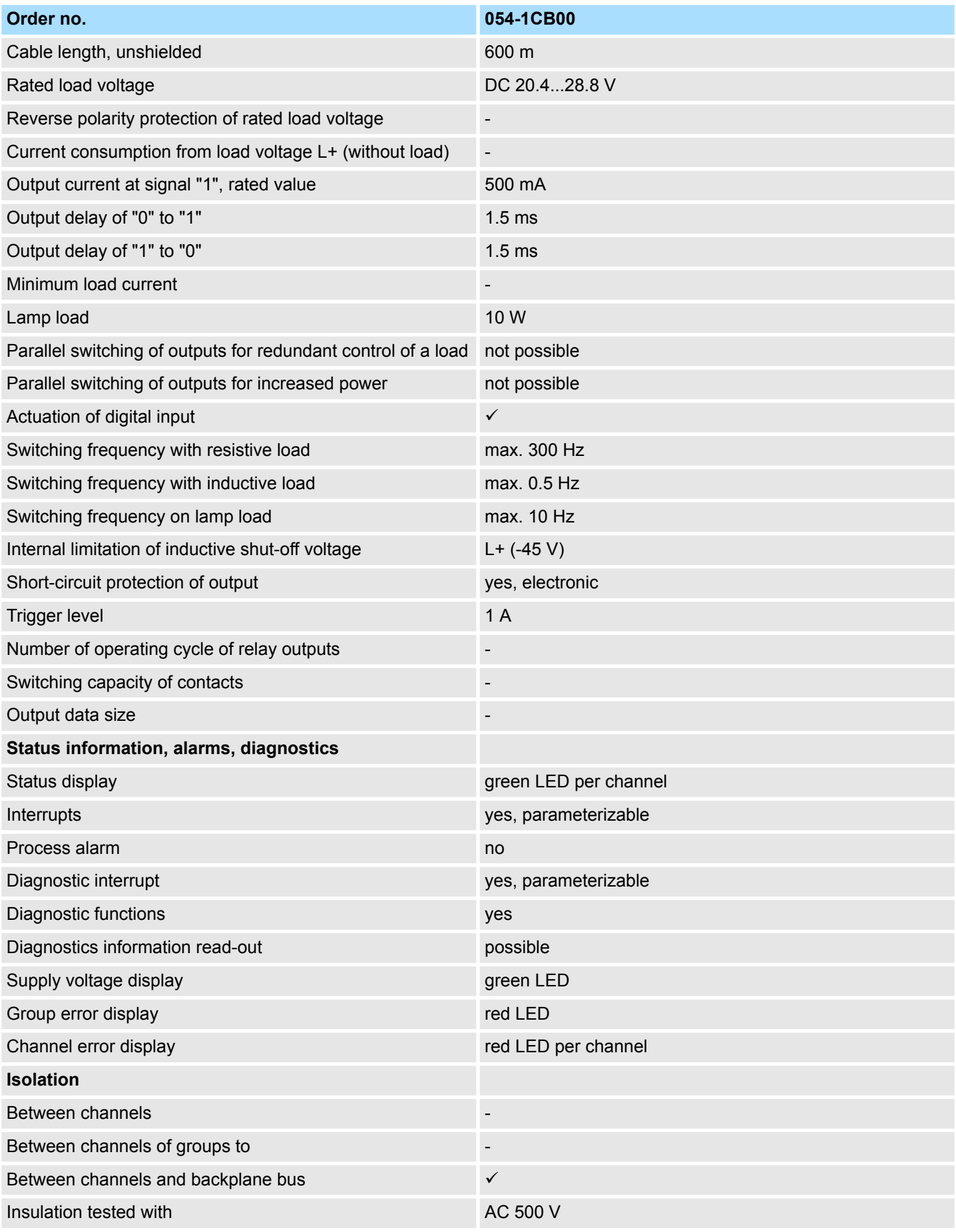

Technical data

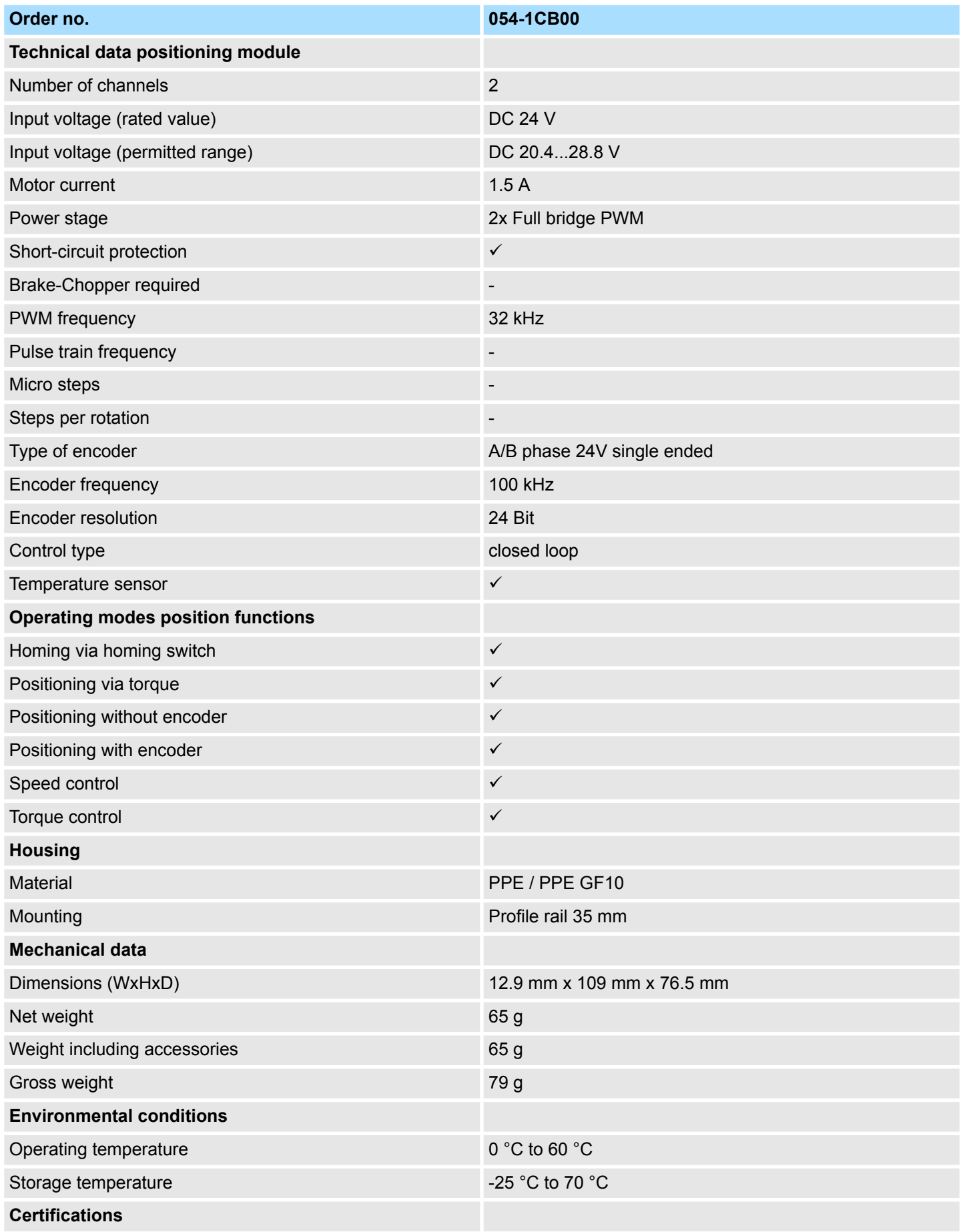

# **Hardware description Hardware description VIPA System SLIO**

Technical data

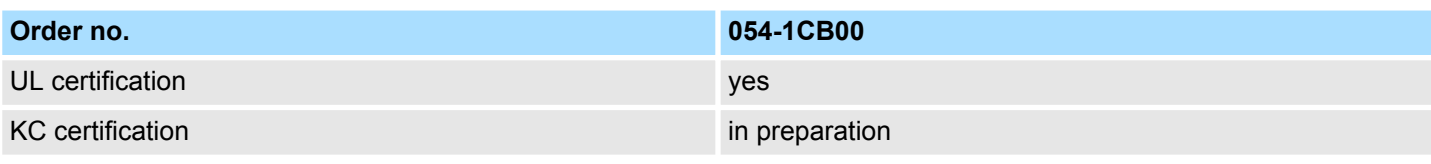

# **4 Deployment**

### **4.1 Basics**

#### **Addressing**

The System SLIO motion module provides its data, such as "Profiling target position" via an object dictionary. In this object dictionary the objects are organized and addressable a unique number consisting of *Index* and *Subindex*. The number is specified as follows:

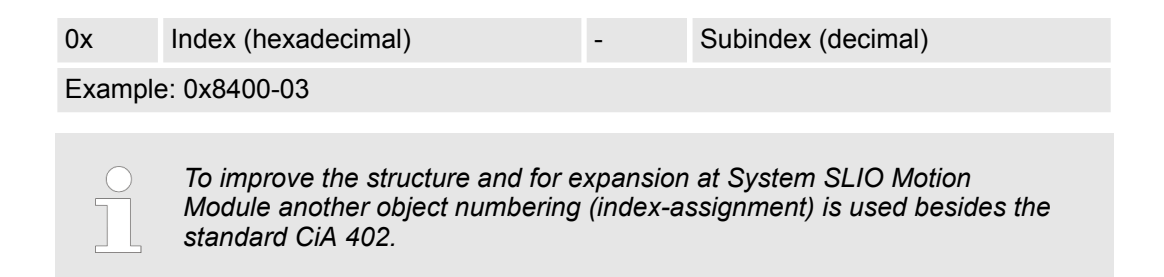

#### **Index area**

By separating into index and subindex a grouping is possible. The individual areas are divided into groups of related objects. With the System SLIO motion module this object directory is structured as follows:

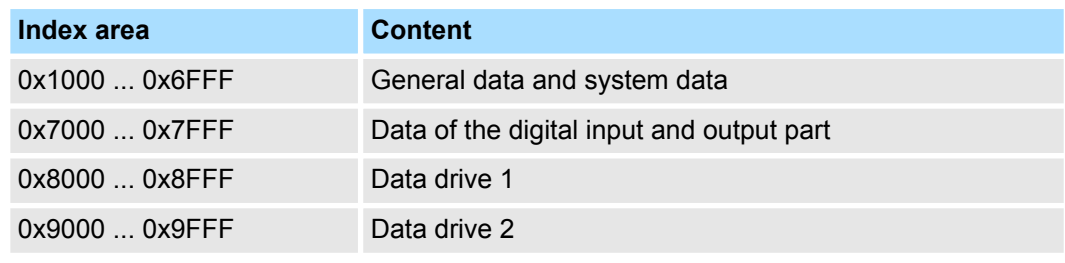

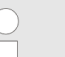

*Each object has a subindex 0. Calling an object with subindex 0, the number of available subindexes of the corresponding object is returned.*

#### **Accessing the object dictionary**

You have the following options for accessing the objects in the object dictionary:

- $\blacksquare$  Access via acyclic channel
	- Any access to the object dictionary is acknowledged by the motion module.
	- Ä *[Chapter 4.12 'Acyclic channel' on page 86](#page-85-0)*
- Access via I/O area
	- The main objects are mapped in the I/O area.
	- The mapping cannot be changed.
	- Ä *[Chapter 4.11 'In-/Output area' on page 83](#page-82-0)*

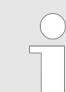

*Please note if you write via the Acyclic Channel to objects, which are mapped in the I/O area, these values are overwritten with the next cycle.* Basics > Structure of a positioning control

#### **Overview**

The motion module uses 60byte input and 60byte output data.

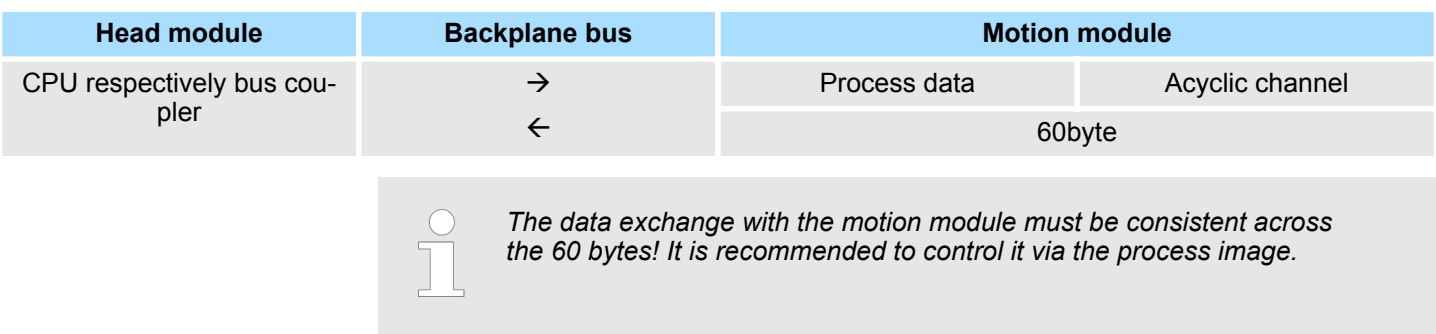

### **4.1.1 DC motor module**

The FM 054-1CB00 integrates a compact motion control solution for direct control of two DC motors in a very compact design. DC motors are easy to control because the speed is proportional to the voltage. The controlling of the current happens by means of PWM with a clock speed of 32kHz. By connecting an encoder per drive and the integration into the control circuit, the implementation of simple axes is possible. The power stage has an overload and short circuit protection.

#### **4.1.2 Structure of a positioning control**

**Structure**

The figure below shows the structure of a typical positioning control Control

Encoder

Motor

**Control**

The *Control* consists of the PLC with the user program for the processing and the motion module to control the drive. The motion module has an integrated power stage. This generated from the module signals the required drive currents. You can define a software limit switch in the motion module and react in the user program on the overrun.

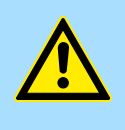

### **CAUTION!**

Please provide for track limits (general position limit) respectively to avoid damages besides software limit switch hardware limit switches and also consider this in your safety concept.

SW limit switch

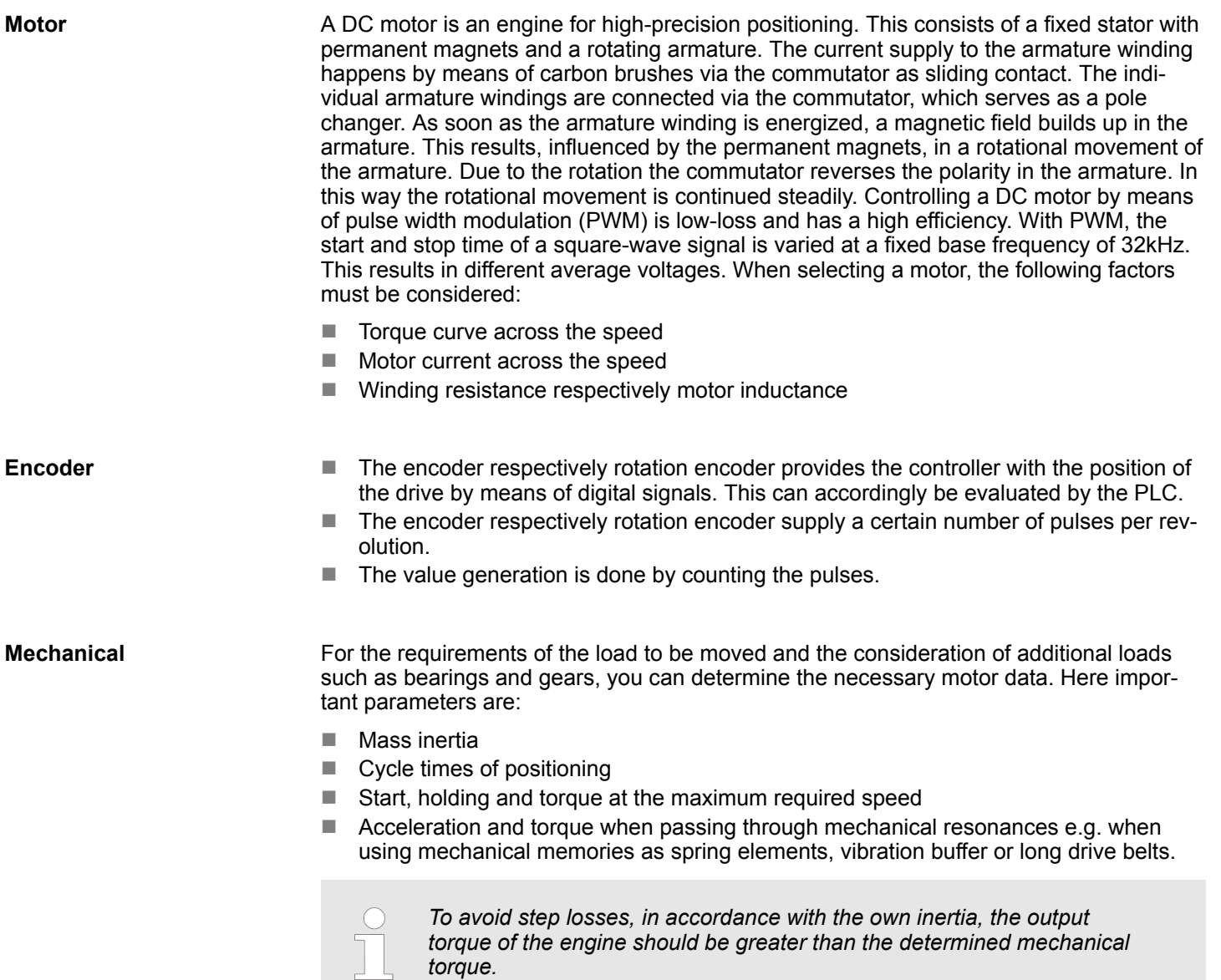

# **4.1.3 Encoder - signal evaluation**

# **Signal evaluation**

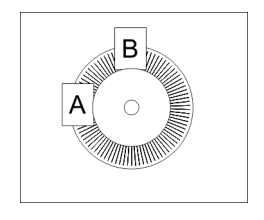

- $\blacksquare$  Incremental encoder are sensors for detecting angular or positional changes.
- $\blacksquare$  Depending on the sensor type and the desired resolution, the scanning happens by sliding contact, photo electrically or magnetically.
	- The scanning via *sliding contact* works in principle like a switch, which is mechanically operated.
	- With the *optical scanning* a disk, which has a fine raster, is optically scanned.
	- With the magnetic scanning a pole wheel or magnetic band is scanned which has been written with a raster by a magnetization, before.
- The incremental encoder has two sensors *Track A* and *Track B* for scanning.
- $\blacksquare$  The sensors are arranged at an angle of 90 degrees from each other on the system to be scanned.

Basics > Encoder - signal evaluation

- $\blacksquare$  In a rotational movement of the system, the sensors generate a specific number of pulses. These are a measure of the covered angel or way. With the electrical phase shift of the two signals the direction of rotation can be determined.
	- If the axis rotates to the right, then the signal of *Track A* is leading 90° towards the signal of *Track B*.
	- If the axis rotates to the left, then the signal of *Track A* is lagging 90° towards the signal of *Track B*.
- During the sensor evaluation from the difference between two counter values the velocity and direction can be determined.
- With 1-fold evaluation one signal edge 0-1 of *Track A* corresponds to one counter pulse respectively one division of the system to be scanned corresponds to one counter pulse.
- With 4-fold evaluation one signal edge of *Track A* and *Track B* corresponds to one counter pulse. The 4-fold evaluation is very often used.

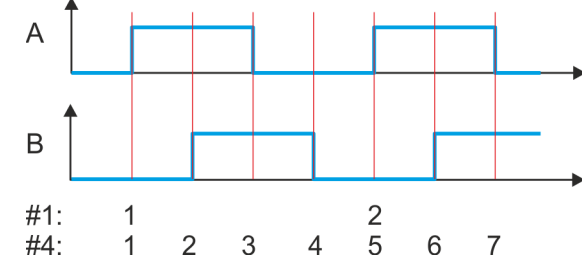

- #1 1-fold evaluation
- #4 4-fold evaluation

# <span id="page-46-0"></span>**4.2 Commissioning**

# **4.2.1 Installation**

- **1.** Build your System SLIO and connect it. Ä *[Chapter 2 'Basics and mounting'](#page-7-0) [on page 8](#page-7-0)*.
- **2.** Connect your drive.  $\&$  [Chapter 4.3 'Connecting a motor' on page 49](#page-48-0)

#### **4.2.2 Inspections and tests before the test operation**

**Preparation**

Please check the following items, and take appropriate measures in the event of an error, before you start the test operation.

- $\blacksquare$  Are all wiring and connections correct?
- $\blacksquare$  Are all nuts and bolts at the drive properly tightened?
- For a motor with oil seal: Is the seal not damaged and is the motor lubricated? Please always regard the start-up instructions of your motor!

### **4.2.3 Start-up of the System SLIO motion module**

**Preparation**

Please check the following items, and take appropriate measures in the event of an error, before you start the test operation.

- Check the correct setting of the set points for the drive and the I/O signals from the superordinate control.
- $\blacksquare$  Check wiring between the superordinate control and your drive as well as the polarity of the wires.
- $\blacksquare$  Check all operational settings of your drive.

**Setting the limits**

Set the respective system limits, the system behavior and characteristics in the object dictionary via the *Acyclic channel*  $\frac{1}{2}$  [86](#page-85-0). These are e.g.:

- Behaviour at quick stop and on error
- $\blacksquare$  Motor maximum current Ä *['0x8C00-04 - Motor max. current' on page 141](#page-140-0)*
- $\blacksquare$  Current limits Ä *['0x8600-04 - Current limit positive direction' on page 133](#page-132-0)*
	- Ä *['0x8600-05 Current limit negative direction' on page 133](#page-132-0)*
- $\blacksquare$  Velocity limit values
- $\blacksquare$  Position limitations
- $\blacksquare$  Assignment of the digital inputs and outputs

Commissioning > Start-up of the System SLIO motion module

# **Deployment** VIPA System SLIO

#### **Steps of commissioning**

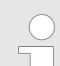

#### *Always adapt parameters to the operating mode!*

*Please ensure that the module always has the correct parameters according to the selected operating mode! Pay special attention to the use of the current values in the output area!* Ä *[Chapter 4.11 'In-/Output](#page-82-0) [area' on page 83](#page-82-0)*

#### *Start parameter*

- Ä *['Start Start parameter homing' on page 54](#page-53-0)*
- Ä *['Start Start parameter PtP position profile' on page 62](#page-61-0)*
- Ä *['Start Start parameter velocity profile' on page 73](#page-72-0)*
- Ä *['Start Start parameter torque control' on page 77](#page-76-0)*
- **1.** Perform for your System SLIO and your motion module a hardware configuration and create your application program. Transfer both into your CPU. A separate parametrization of the motion module is not required.

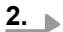

#### *Power supply*

*The module is to be power supplied with the both DC 24V voltages power section supply I/O area and electronic power supply. When commissioning these may simultaneously or electronic power supply must be switched on first. When commissioning these may simultaneously or power section supply I/O area must be switched on first.* Ä *['Standard wiring' on page 22](#page-21-0)*

Switch your CPU to RUN state.

- **3.** Switch on the motor.
	- $\Rightarrow$  Your system is now ready for communication and you can establish parameter setting via the *Acyclic channel*.
- **4.** Send the command "Shutdown".
	- Ä *['0x8100-01 Control word' on page 109](#page-108-0)* Bit 3...0: x110
	- ð The motion module shows the state *'Ready to switch on'*.
- **5.** Send the command "Switch on".
	- Ä *['0x8100-01 Control word' on page 109](#page-108-0)* Bit 3...0: 0111
	- ð The motion module shows the state *'Switched on'*.
- **6.** Send the command "Enable operation".
	- Ä *['0x8100-01 Control word' on page 109](#page-108-0)* Bit 3...0: 1111
	- ð The motion module shows the state *'Operation enabled'*. The drive is now ready for your move commands.

Connecting a motor > Connection options

# <span id="page-48-0"></span>**4.3 Connecting a motor**

# **4.3.1 Connection options**

# **Connections**

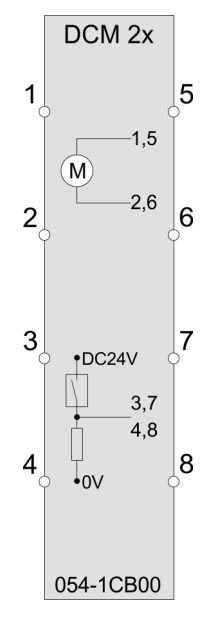

# **CAUTION!**

# **Danger of injury from electrical shock and damage to the unit!**

Put the System SLIO in a safe, powered down state before starting installation, disassembly or wiring of the System SLIO modules!

You can use wires with a cross section of 0.08mm<sup>2</sup> up to 1.5mm<sup>2</sup>. For the connection lines the following requirements apply:

- For the digital I/O connection with DIO operation single lines can be used. In encoder mode, shielded cables are to be used.
- A motor must be connected via shielded lines.
- Generally, power and signal lines must be laid separately.

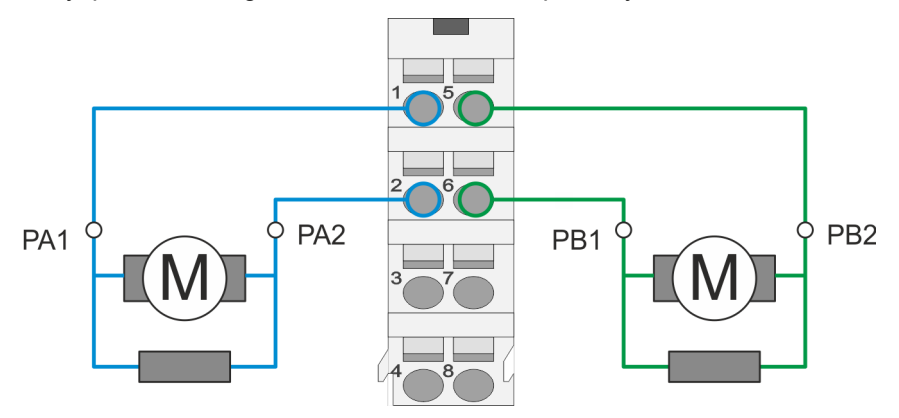

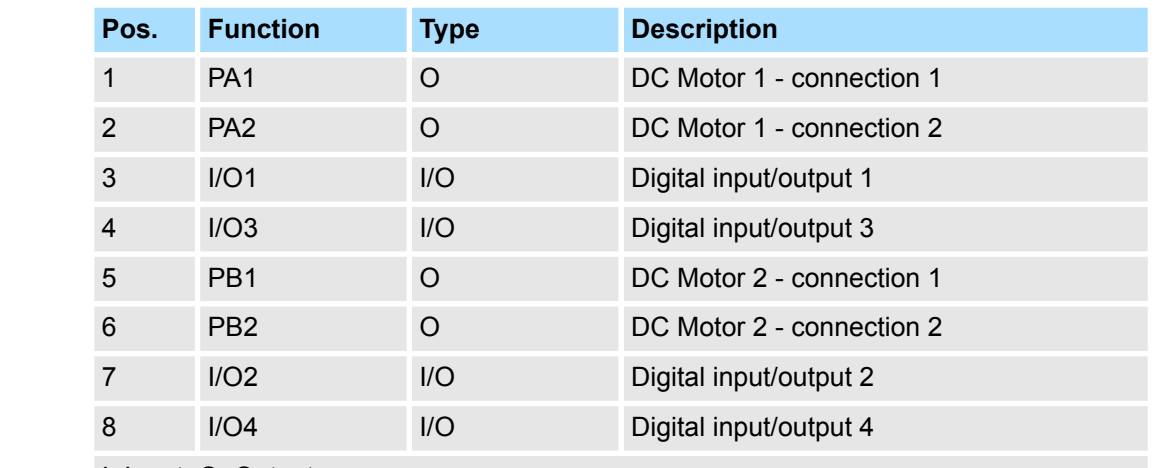

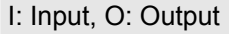

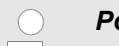

# *Power supply*

*The module is to be power supplied with the both DC 24V voltages power section supply I/O area and electronic power supply. When commissioning these may simultaneously or electronic power supply must be switched on first. When commissioning these may simultaneously or power section supply I/O area must be switched on first.* Ä *['Standard](#page-21-0) [wiring' on page 22](#page-21-0)*

5

6

 $\overline{7}$ 

8

1

 $\overline{2}$ 

Drive profile > Overview

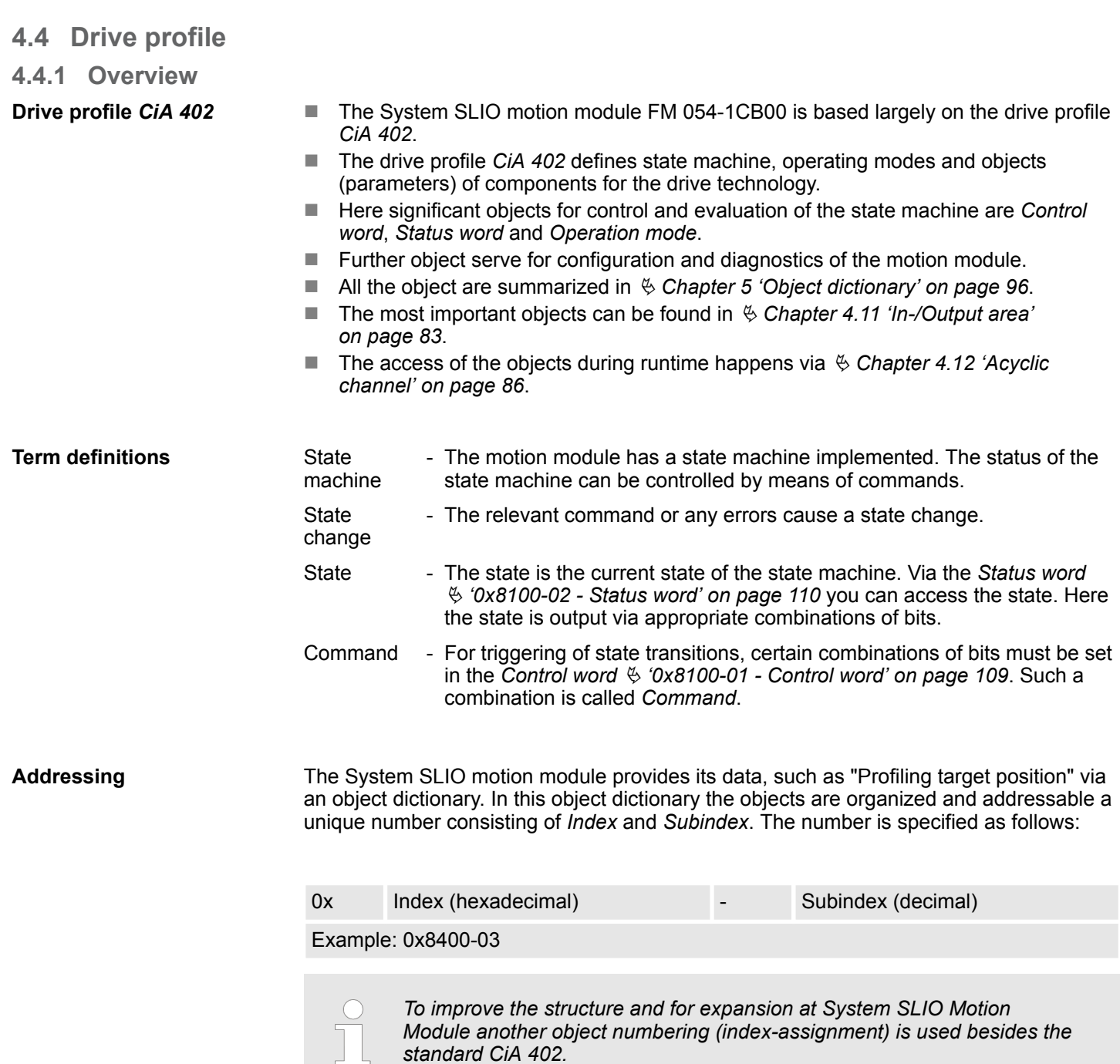

*standard CiA 402.*

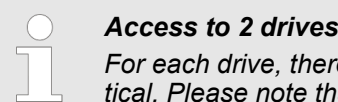

*For each drive, there is an object dictionary whose structures are identical. Please note that the descriptions always relate to drive 1, unless otherwise noted. To access drive 2, you have to add 0x1000 to the corresponding object.*

- *Object dictionary drive 1: 0x8000 ... 0x8FFF*
- *Object dictionary drive 2: 0x9000 ... 0x9FFF*

Drive profile > States

<span id="page-50-0"></span>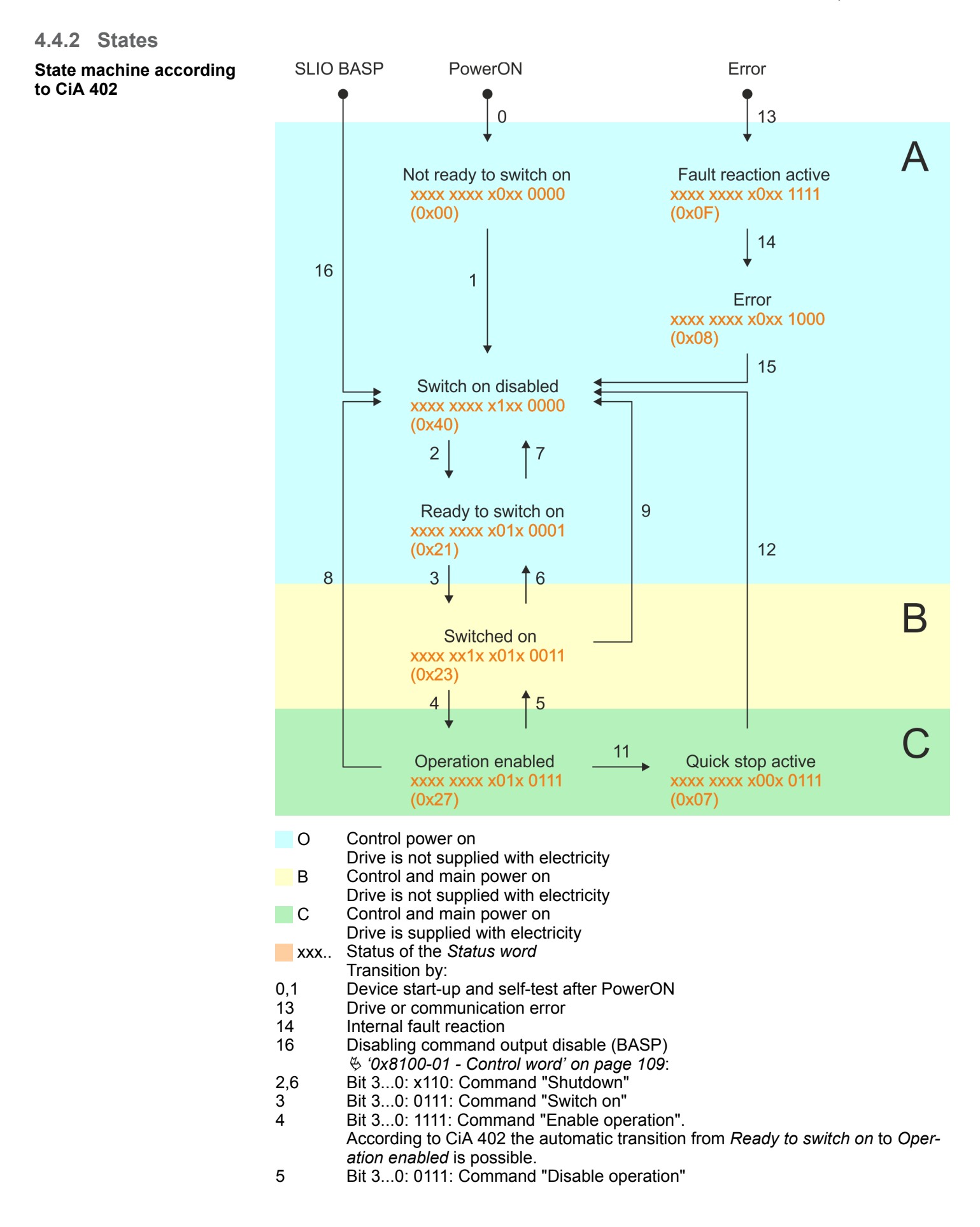

Drive profile > Operating modes

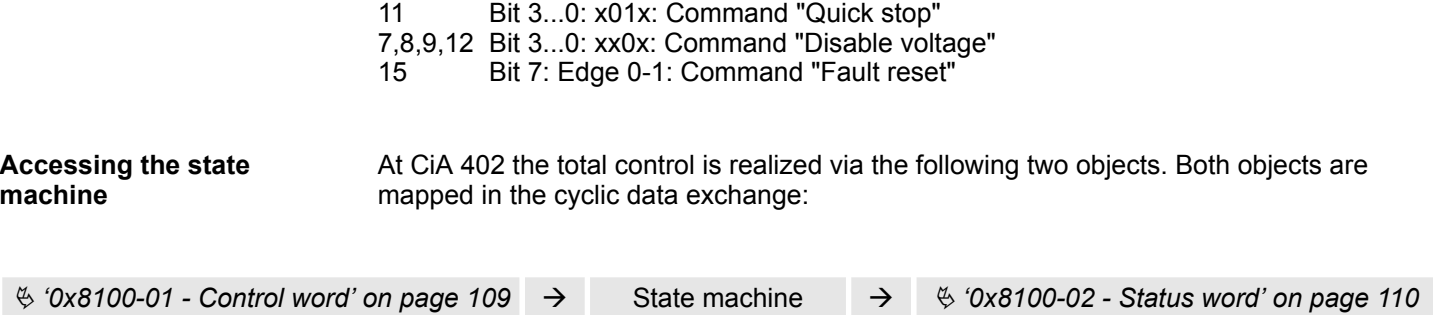

#### **4.4.3 Operating modes**

**4.4.3.1 Overview**

**Operating modes**

The communication takes place via the I/O area. The main data of the object dictionary are mapped into the I/O area.

Ä *[Chapter 4.11 'In-/Output area' on page 83](#page-82-0)*

The objects, which are not mapped, can be accessed by the *Acyclic channel*.

Ä *[Chapter 4.12 'Acyclic channel' on page 86](#page-85-0)*

The following modes according to the device profile CiA 402 are available:

- $$$  [Chapter 4.5 'Homing' on page 53](#page-52-0)
- $%$  [Chapter 4.6 'PtP positioning profile' on page 60](#page-59-0)
- $$$  [Chapter 4.7 'Velocity profile' on page 72](#page-71-0)
- $$$  [Chapter 4.8 'Torque control' on page 76](#page-75-0)

#### **Controller structure and controller parameters**

Basis of the individual modes is the cascaded controller structure of the System SLIO motion module. This will give you a high dynamic and position precision. The set point for the higher-level position controller is generated by the profile generators of the individual modes. Positioning and Velocity control loop can be closed, this means if configured the encoder signal is used for control. This structure consists of the following components:

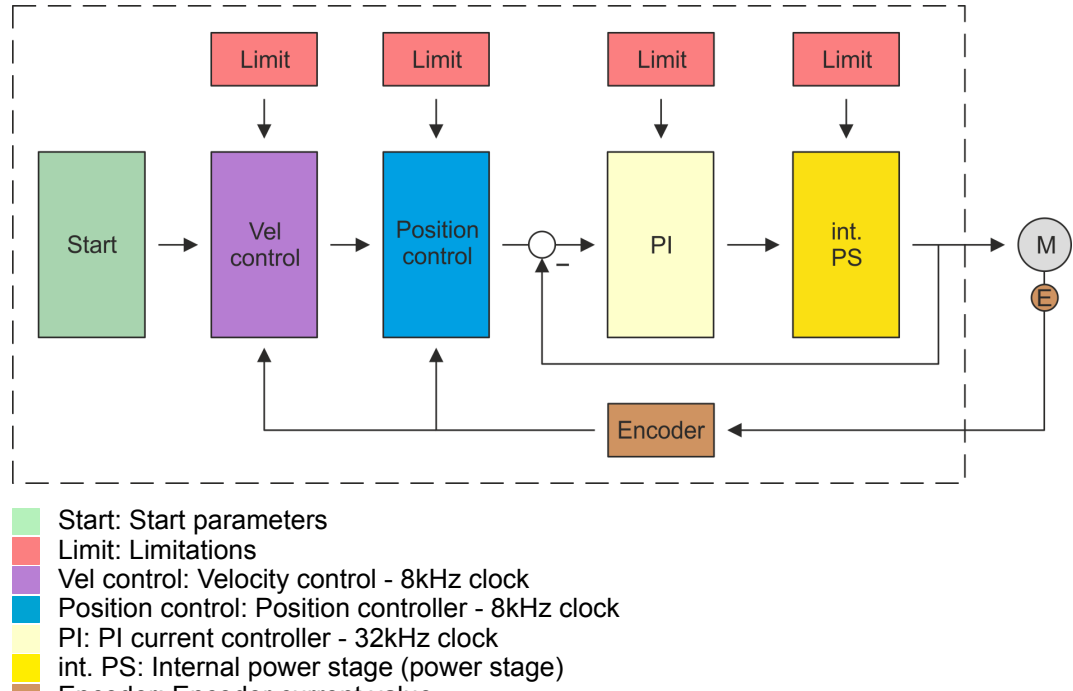

Encoder: Encoder current value

#### <span id="page-52-0"></span>**Application data**

In addition to the control parameters you have to specify the data from your application, consisting of the nominal drive data and scaling.

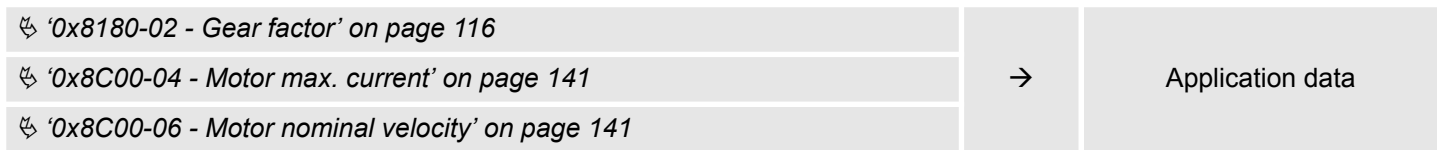

# **4.5 Homing**

**Overview**

Here you will find information on how the System SLIO motion module searches the *reference position*. The reference position is also called "basic position", "start position" or "home position". *Homing* is an initialisation drive of a drive, where the correct position is determined by means of an reference signal. This process is called "referencing", "home drive" or "homing".

When referencing you can determine velocity, acceleration, deceleration and type of homing. The FM 054-1CB00 supports the following homing types:

- $%$  [Chapter 4.5.1 'Homing by means of a homing switch' on page 55](#page-54-0)
- $%$  [Chapter 4.5.2 'Homing to current position' on page 57](#page-56-0)
- $%$  [Chapter 4.5.3 'Homing by means of current limitation' on page 58](#page-57-0)

<span id="page-53-0"></span>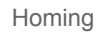

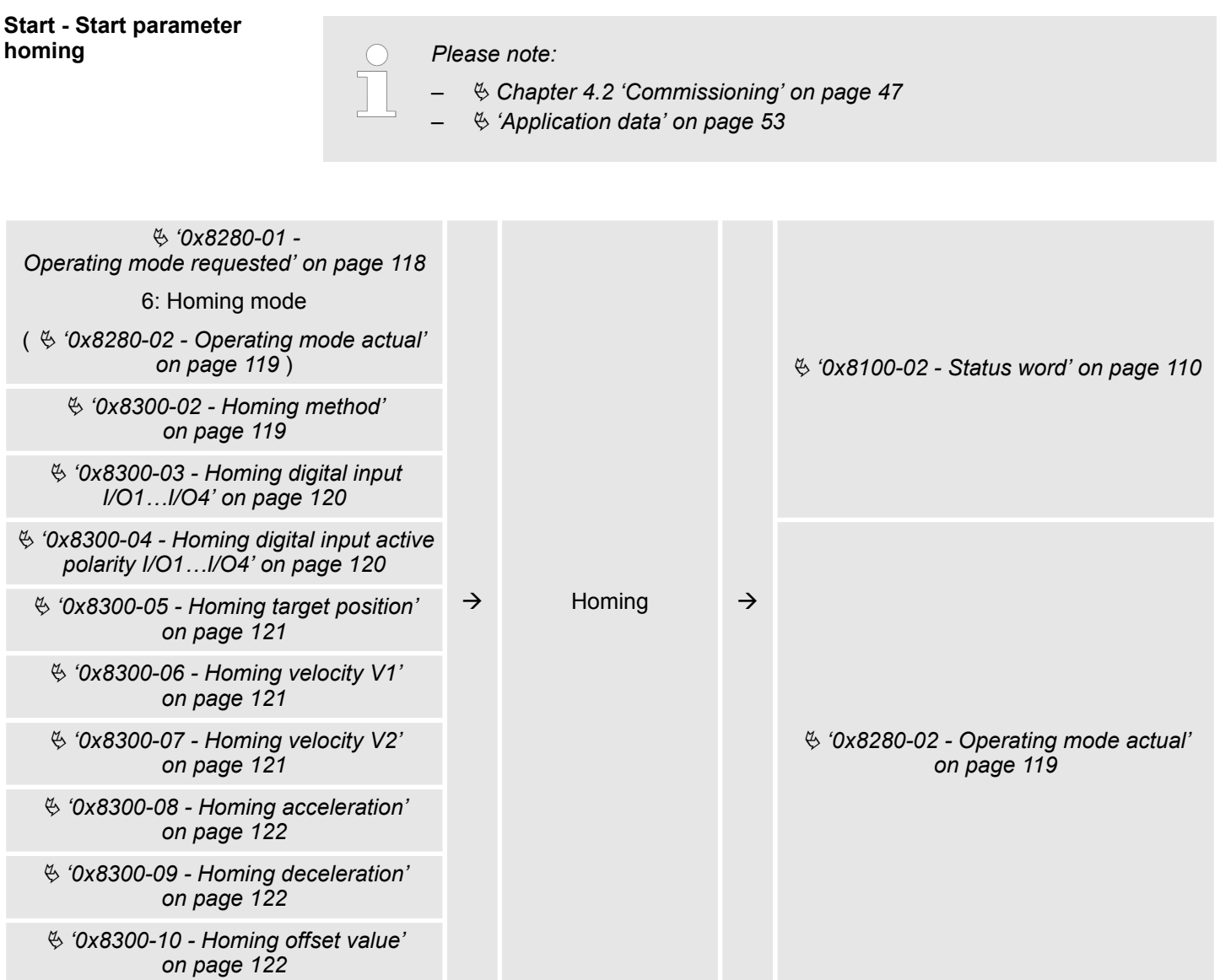

# <span id="page-54-0"></span>**4.5.1 Homing by means of a homing switch**

#### **Homing by means of a homing switch**

- Homing can only be accessed from the *PtP positioning profile* mode.
- The *target position* is the reference position, which is maximally moved to. This is to be specified with sign.
- $\blacksquare$  The homing happens according to the following steps:
	- It is traversed with the high *velocity V1* toward the target position *T* until the homing switch *R* is overrun.
	- Then it is decelerated and traversed in the opposite direction with *velocity V1*.
	- If the homing value *R* is overrun again, it is again decelerated and it is again accelerated in the positive direction with slower *velocity V2*.
	- With the next overrun of the homing switch the reference position *R* is set and moved to with *velocity V2*.
- $\blacksquare$  Use To connect the home switch one of the digital inputs of the motion module and specify the polarity of the switch with the parametrization.

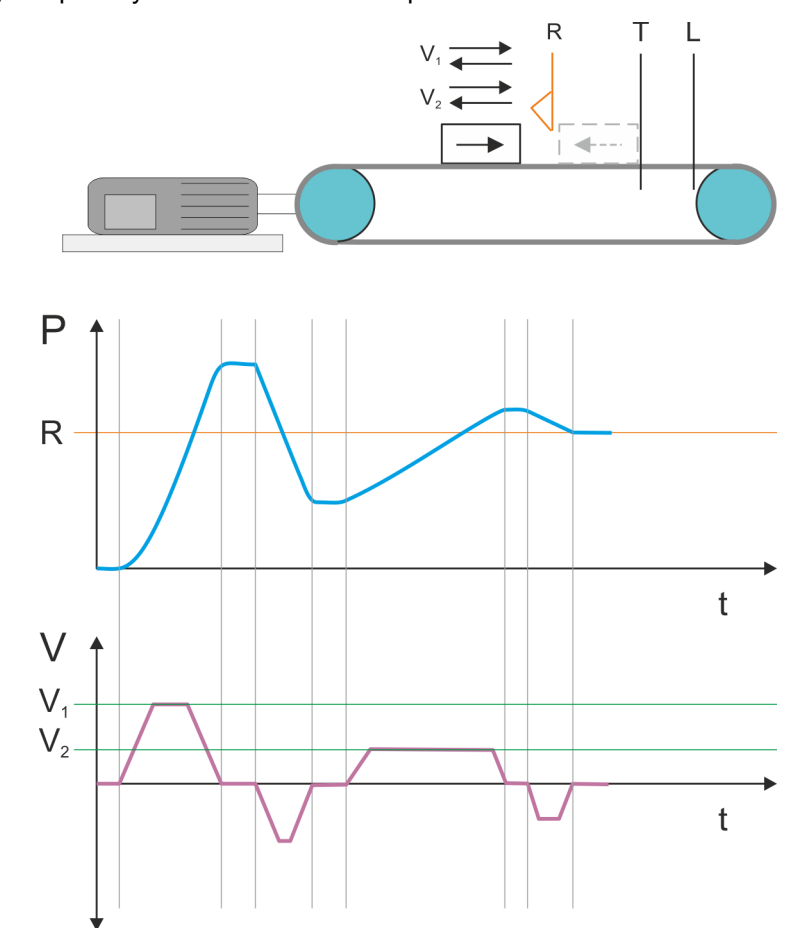

- $V_1$  High velocity
- $V_2$  Low velocity<br>R Homing swit
- R Homing switch respectively homing value<br>T Target position
- Target position
- L General position limit

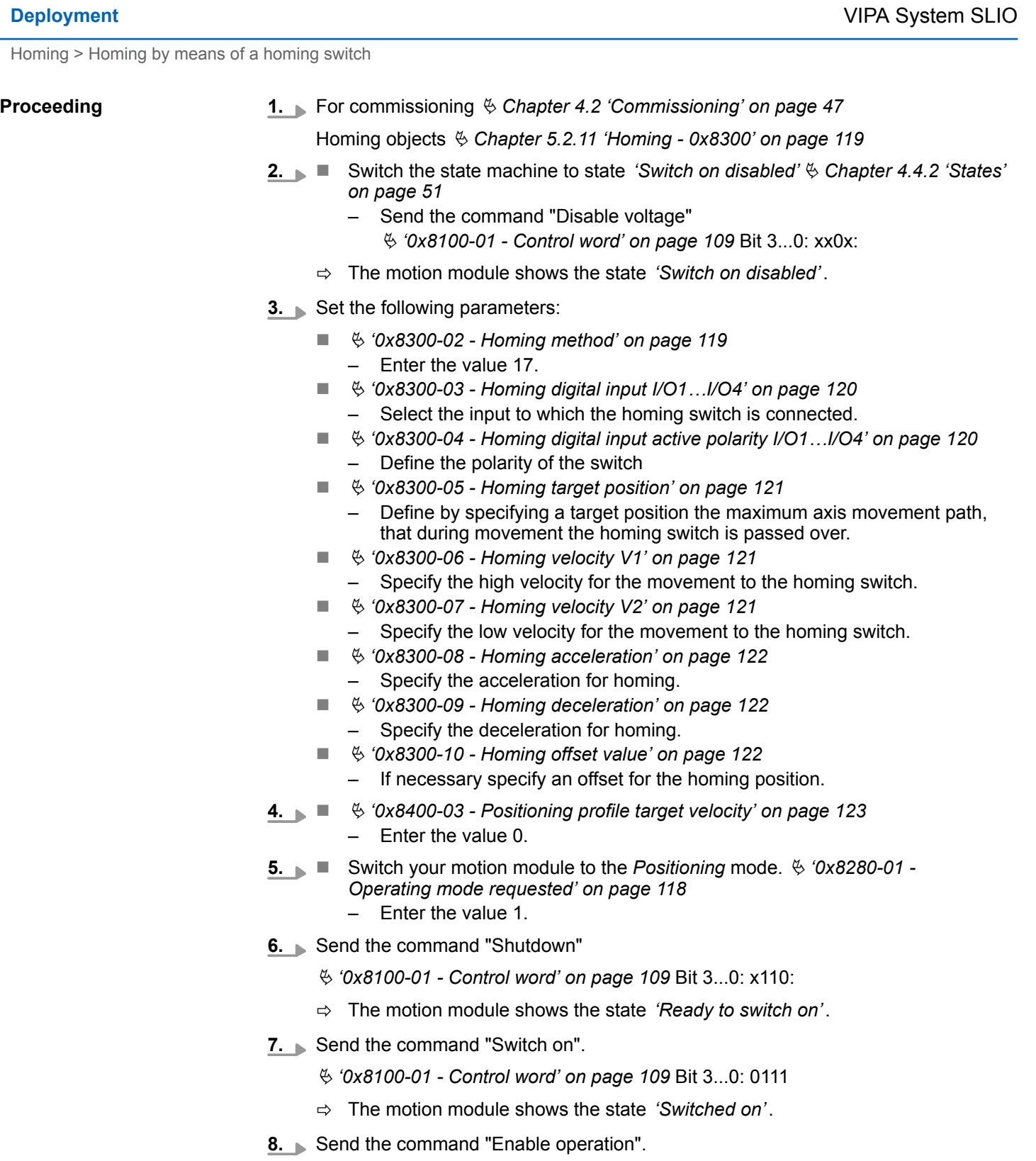

- Ä *['0x8100-01 Control word' on page 109](#page-108-0)* Bit 3...0: 1111
- ð The motion module shows the state *'Operation enabled'*. The drive is now ready for your move commands.
- **9.** Now Switch your motion module to the *Homing* mode.  $\frac{6}{7}$  ['0x8280-01 -](#page-117-0) *[Operating mode requested' on page 118](#page-117-0)*
	- Enter the value 6.
	- $\Rightarrow$  The drive starts homing. Upon completion of the homing, the position of the reference switch is used as the reference point.

#### <span id="page-56-0"></span>**4.5.2 Homing to current position**

**Proceeding**

**1.** For commissioning  $\&$  [Chapter 4.2 'Commissioning' on page 47](#page-46-0)

Homing objects Ä *[Chapter 5.2.11 'Homing - 0x8300' on page 119](#page-118-0)*

- **2.** Switch the state machine to state *'Switch on disabled'*  $\&$  [Chapter 4.4.2 'States'](#page-50-0) *[on page 51](#page-50-0)*
	- Send the command "Disable voltage"
		- Ä *['0x8100-01 Control word' on page 109](#page-108-0)* Bit 3...0: xx0x:
	- ð The motion module shows the state *'Switch on disabled'*.
- **3.** Set the following parameters:
	- $$$  ['0x8300-02 Homing method' on page 119](#page-118-0)
		- Enter the value 37.
	- $% '0x8300-10 Homing offset value' on page 122$  $% '0x8300-10 Homing offset value' on page 122$ 
		- If necessary specify an offset for the homing position.
- **4.**  $\frac{6}{3}$  ['0x8400-03 Positioning profile target velocity' on page 123](#page-122-0) – Enter the value 0.
- **5.** Now Switch your motion module to the *Positioning* mode.  $\frac{6}{3}$  ['0x8280-01 -](#page-117-0) *[Operating mode requested' on page 118](#page-117-0)*
	- Enter the value 1.
- **6.** Send the command "Shutdown"
	- Ä *['0x8100-01 Control word' on page 109](#page-108-0)* Bit 3...0: x110:
	- ð The motion module shows the state *'Ready to switch on'*.
- **7.** ► Send the command "Switch on".
	- Ä *['0x8100-01 Control word' on page 109](#page-108-0)* Bit 3...0: 0111
	- ð The motion module shows the state *'Switched on'*.
- 8. Send the command "Enable operation".
	- Ä *['0x8100-01 Control word' on page 109](#page-108-0)* Bit 3...0: 1111
	- ð The motion module shows the state *'Operation enabled'*. The drive is now ready for your move commands.
- **9.** Now Switch your motion module to the *Homing* mode.
	- Ä *['0x8280-01 Operating mode requested' on page 118](#page-117-0)*
	- Enter the value 6.
	- $\Rightarrow$  The current position is directly taken as a reference point in consideration to the offset.

Ä *['0x8300-10 - Homing offset value' on page 122](#page-121-0)*

The motion module then automatically switches back to the *Positioning* mode.

<span id="page-57-0"></span>Homing > Homing by means of current limitation

# **4.5.3 Homing by means of current limitation**

**Homing by means of current limitation**

- Homing can only be accessed from the *PtP positioning profile* mode.
- If homing is completed, it is returned to the *PtP positioning profile* mode, again. ■ The *target position* is the reference position, which is maximally moved to. This is to be specified with sign.
- The homing happens according to the following steps:
	- It is traversed with the high *velocity V1* toward the target position *T* until the drive is stopped by a soft stop.
	- If a predefined limit current is exceeded, the current position is set as homing position R.
	- To move the drive free, you can also specify an offset.

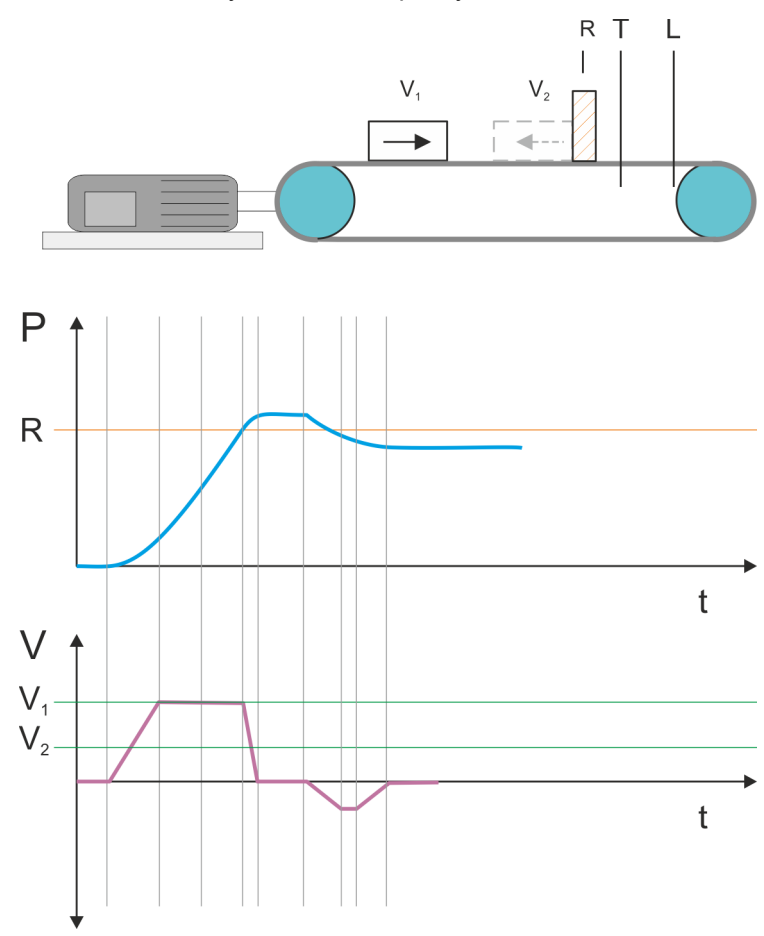

 $V_1$  High velocity

 $V<sub>2</sub>$  Low velocity

 $R$  Homing switch respectively homing value<br>  $T$  Target position

Target position

L General position limit

Homing > Homing by means of current limitation

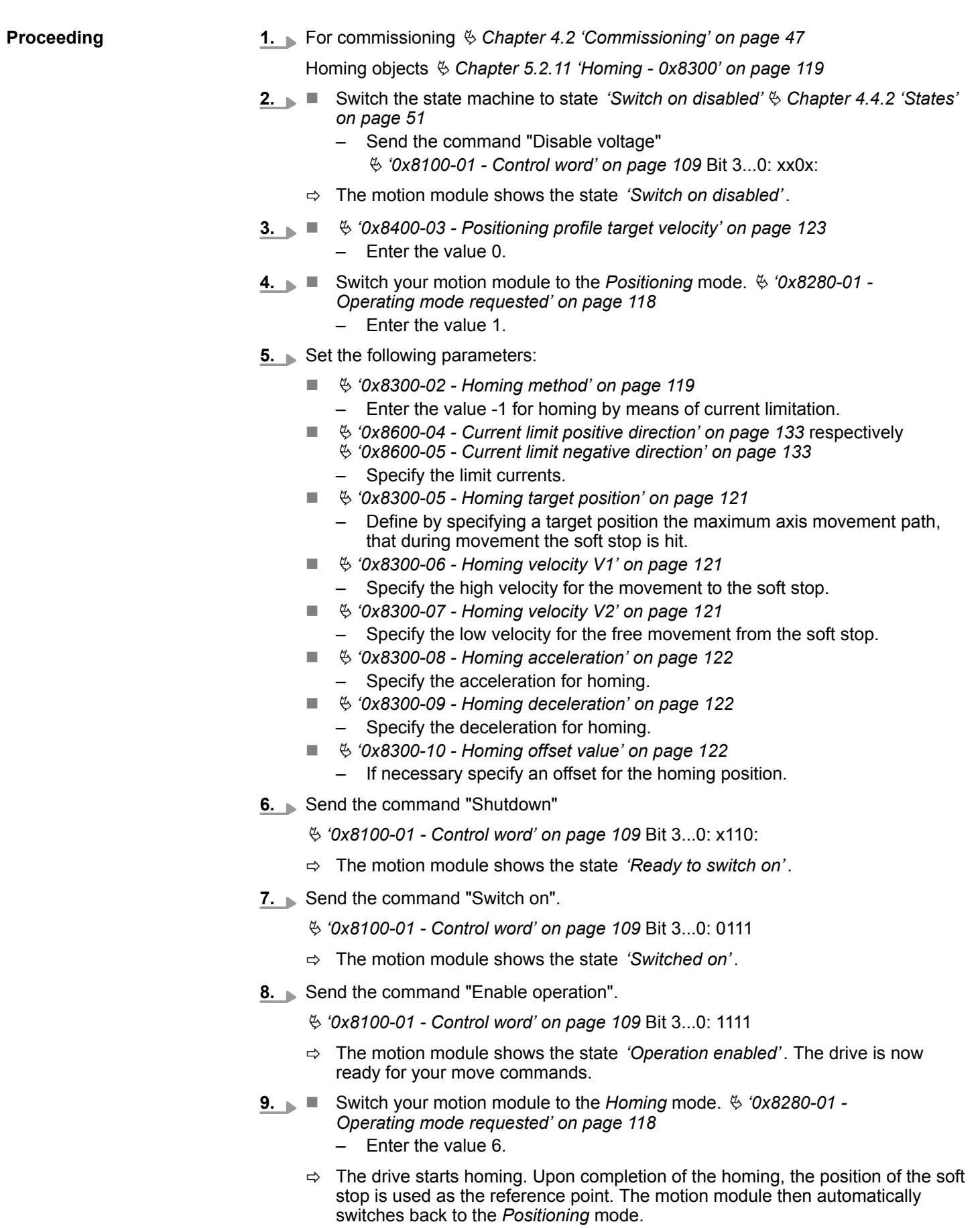

# <span id="page-59-0"></span>**4.6 PtP positioning profile**

### **Overview**

### *Always adapt parameters to the operating mode!*

*Please ensure that the module always has the correct parameters according to the selected operating mode! Pay special attention to the use of the current values in the output area!* Ä *[Chapter 4.11 'In-/Output](#page-82-0) [area' on page 83](#page-82-0)*

#### *Start parameter*

- Ä *['Start Start parameter homing' on page 54](#page-53-0)*
- Ä *['Start Start parameter PtP position profile' on page 62](#page-61-0)*
- Ä *['Start Start parameter velocity profile' on page 73](#page-72-0)*
- Ä *['Start Start parameter torque control' on page 77](#page-76-0)*

With the PTP-position profile, you can move to target positions by specifying profile velocity, profile acceleration and profile deceleration. Here, the limits for velocity and maximum traversing position are always be considered. Due to changes of values are immediately used and activated, "on the fly" changes of the move process are possible.

- Changes in acceleration respectively deceleration are directly used with the profile generation.
- $\blacksquare$  Deceleration and reversing is automatically executed when a new target position requires a change of direction. A separated activation by starting the job in the *Control word* is not necessary.
- $\blacksquare$  If a specified target position is reached or a limit is activated during the traversing, this is indicated in Ä *['0x8100-02 - Status word' on page 110](#page-109-0)*.
- Current values of position, velocity, acceleration and deceleration are calculated by the System SLIO motion module itself.

There are the following possibilities to evaluate the encoder signal  $\frac{A}{V}$  ['0x8F00-01 -](#page-142-0) *[Encoder Feedback configuration' on page 143](#page-142-0)*:

- controlled mode
	- The System SLIO motion module works in a controlled mode.
	- Positioning and velocity loops are open
	- There is no evaluation of the encoder signal
	- Current values of position, velocity, acceleration and deceleration are calculated by the System SLIO motion module itself.
- closed-loop mode
	- The System SLIO motion module works in a closed-loop mode
	- Positioning and velocity loops are closed
	- The encoder signal is evaluated and from this the current values of position, velocity, acceleration and deceleration are determined.

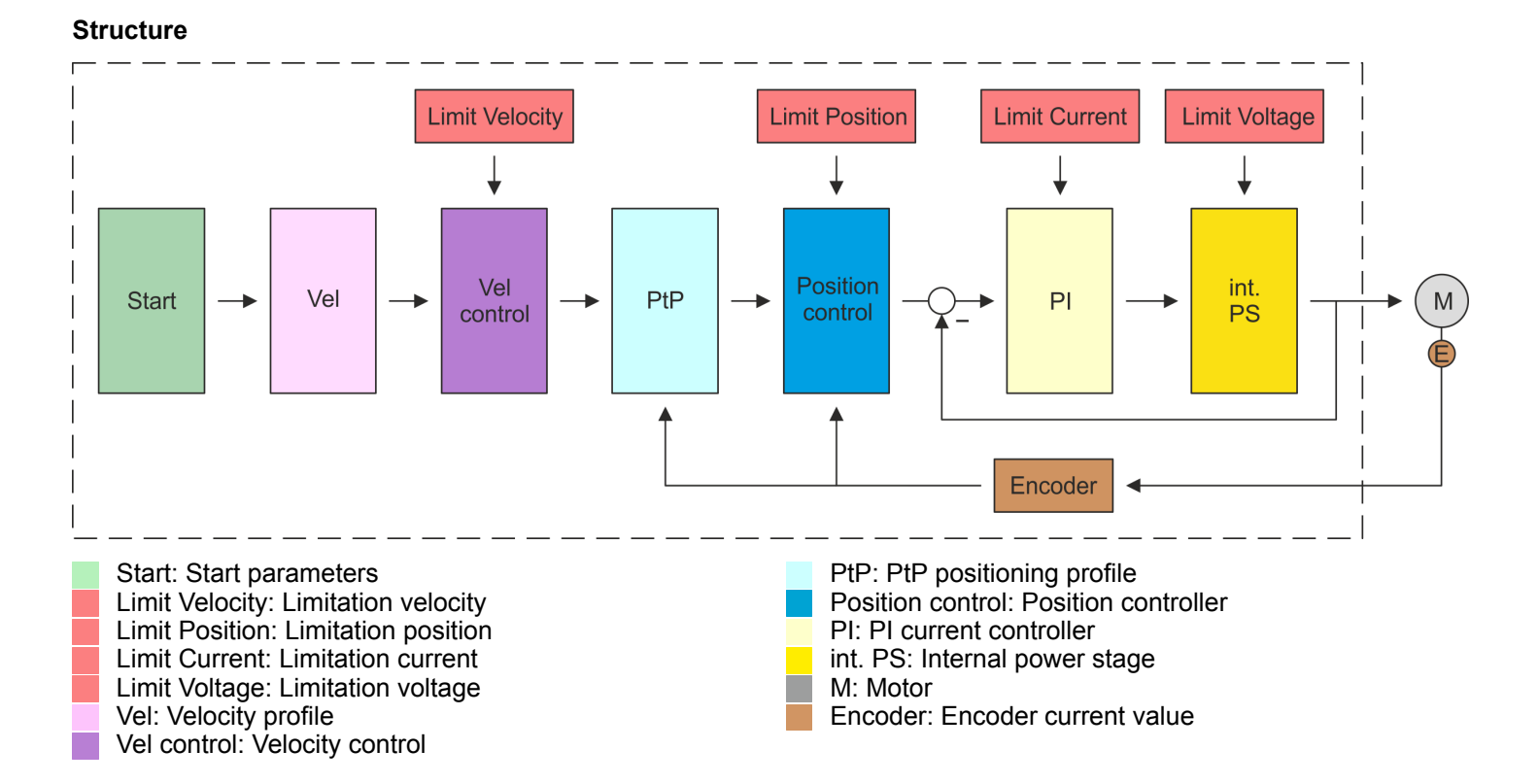

<span id="page-61-0"></span>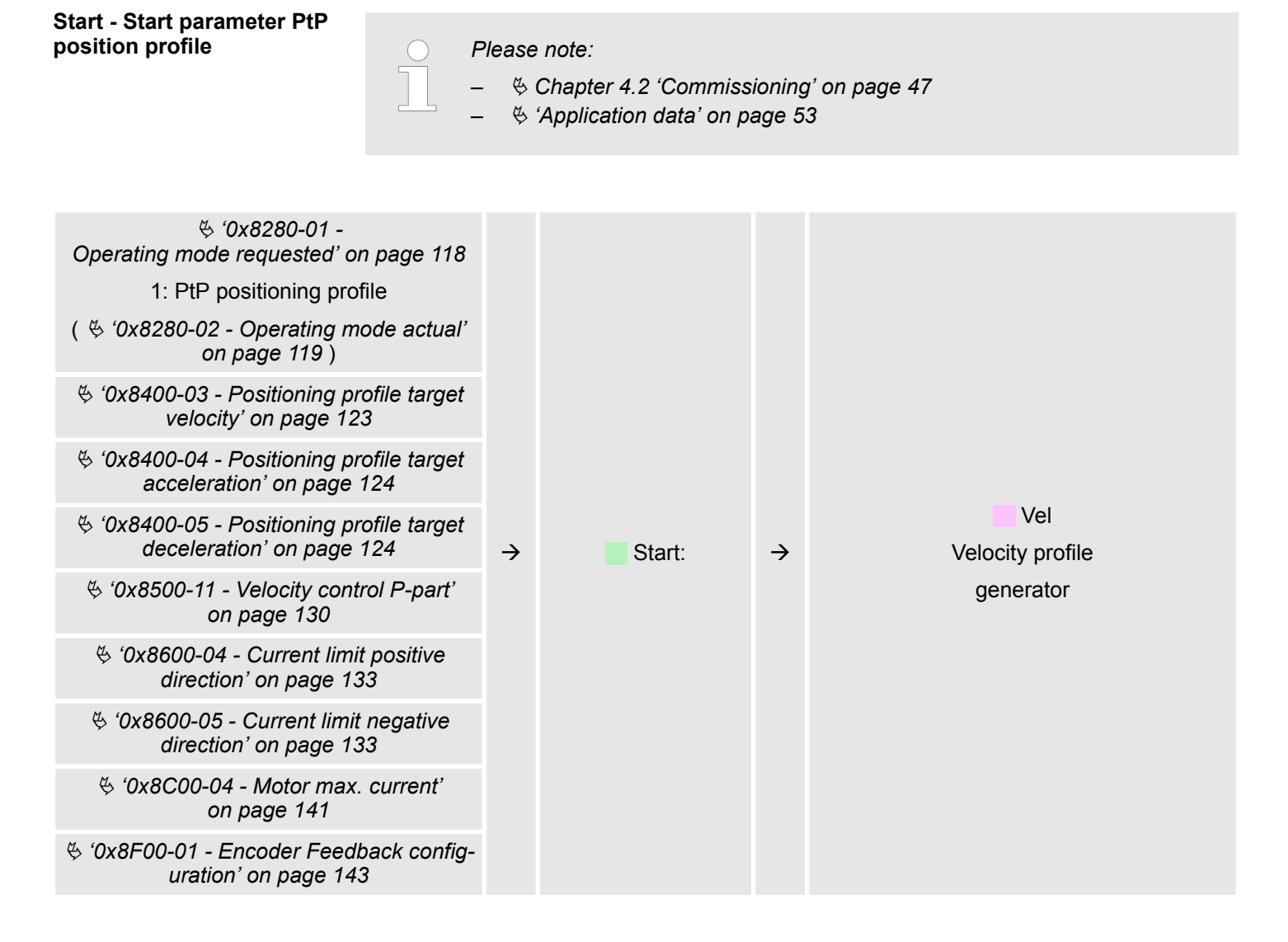

#### **Vel - velocity profile**

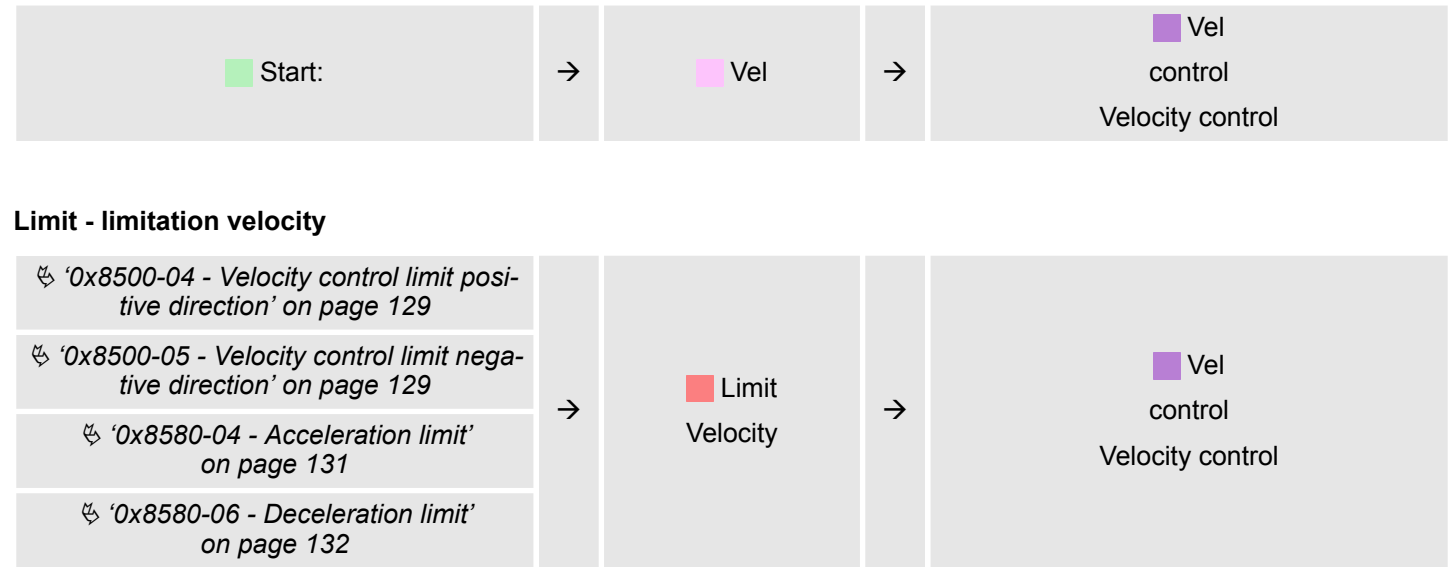

### **Velocity control - Velocity control**

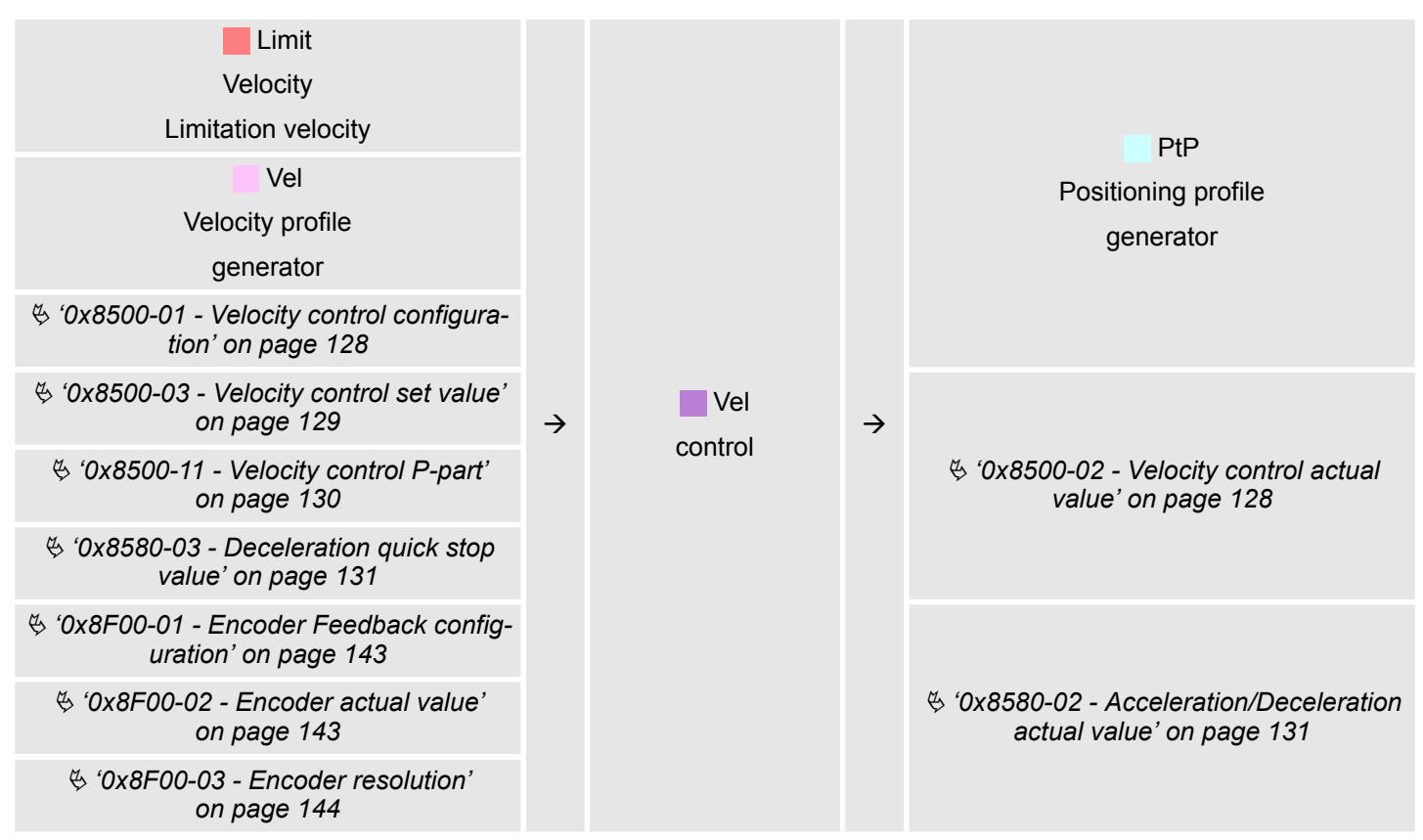

#### **PtP - Positioning profile generator**

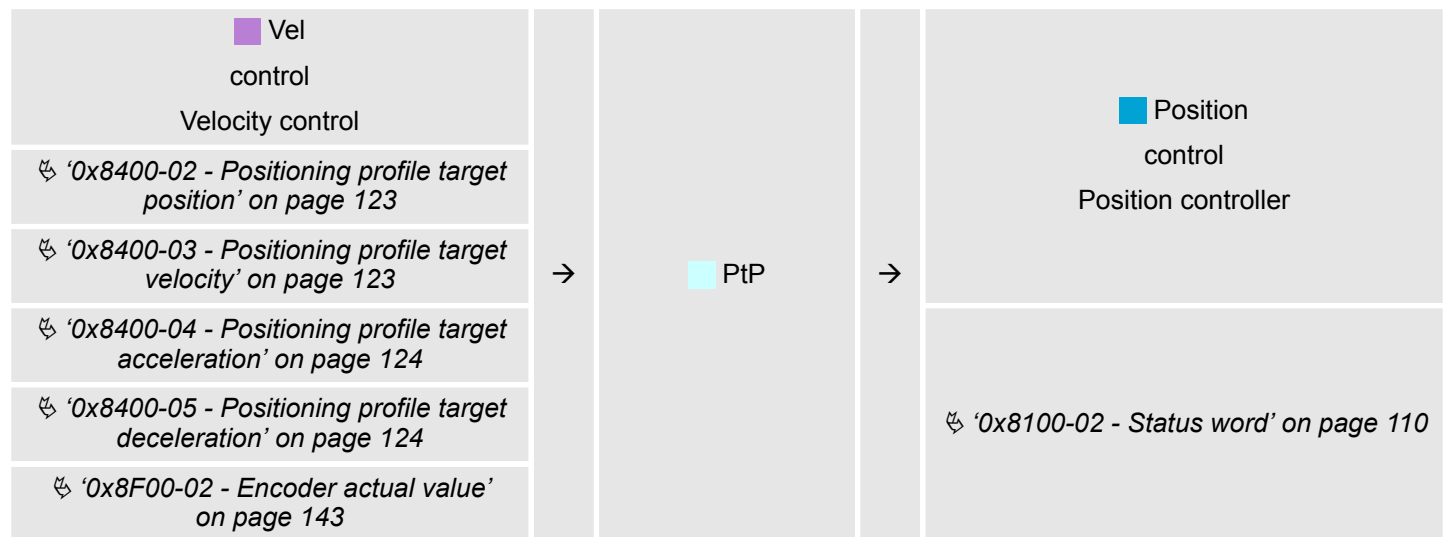

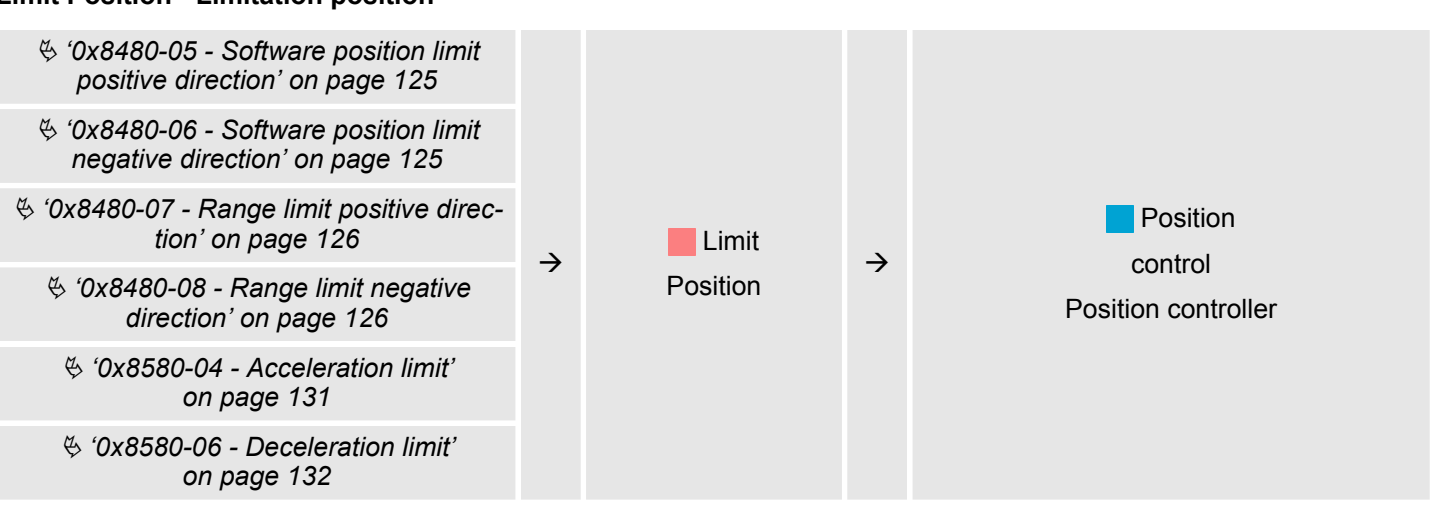

#### **Position control - Position controller**

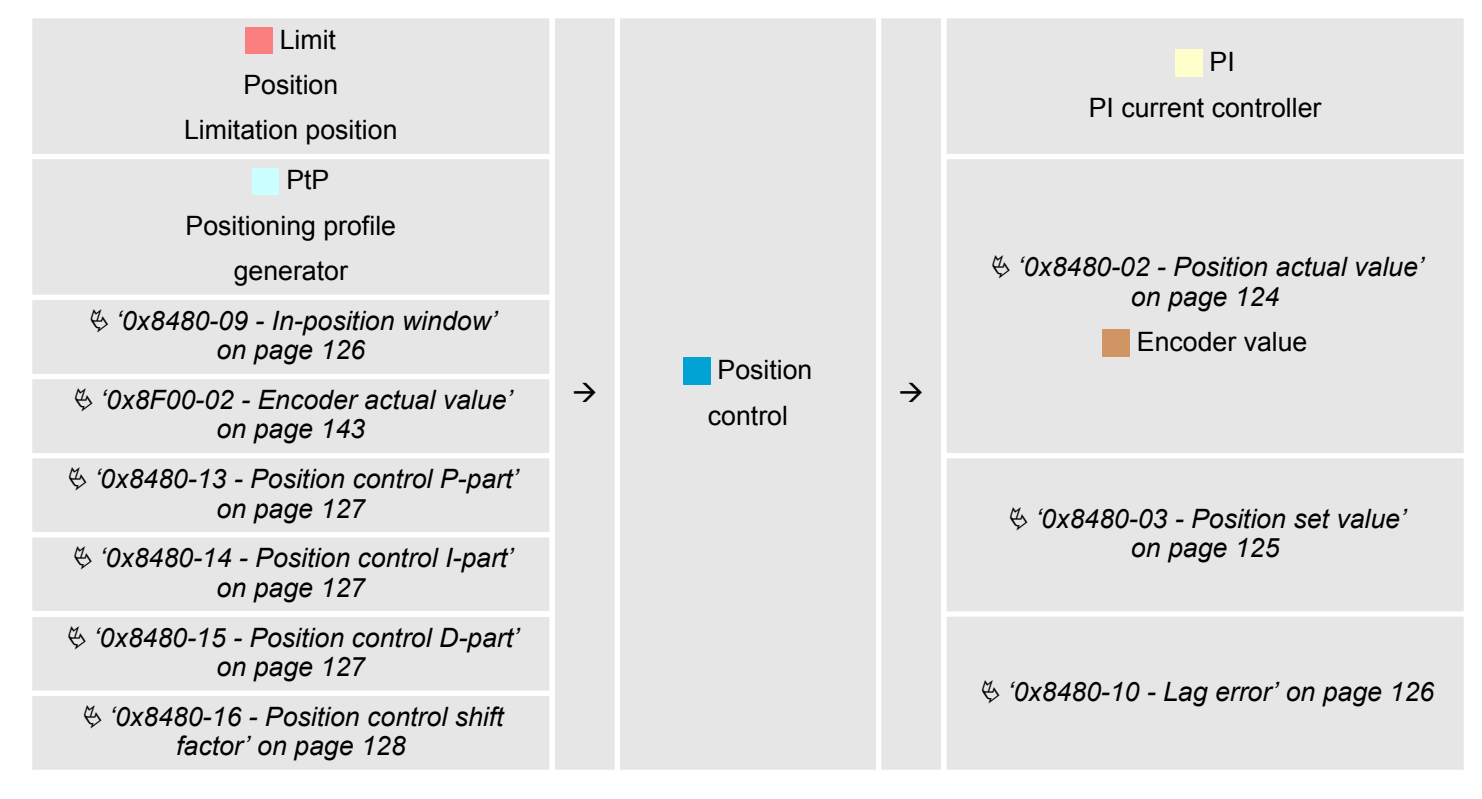

#### **Limit Current - Limitation current**

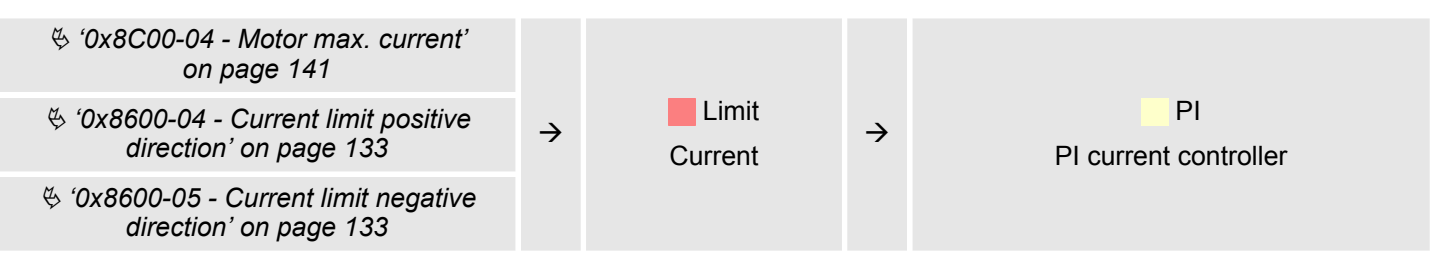

#### **PI - PI current controller**

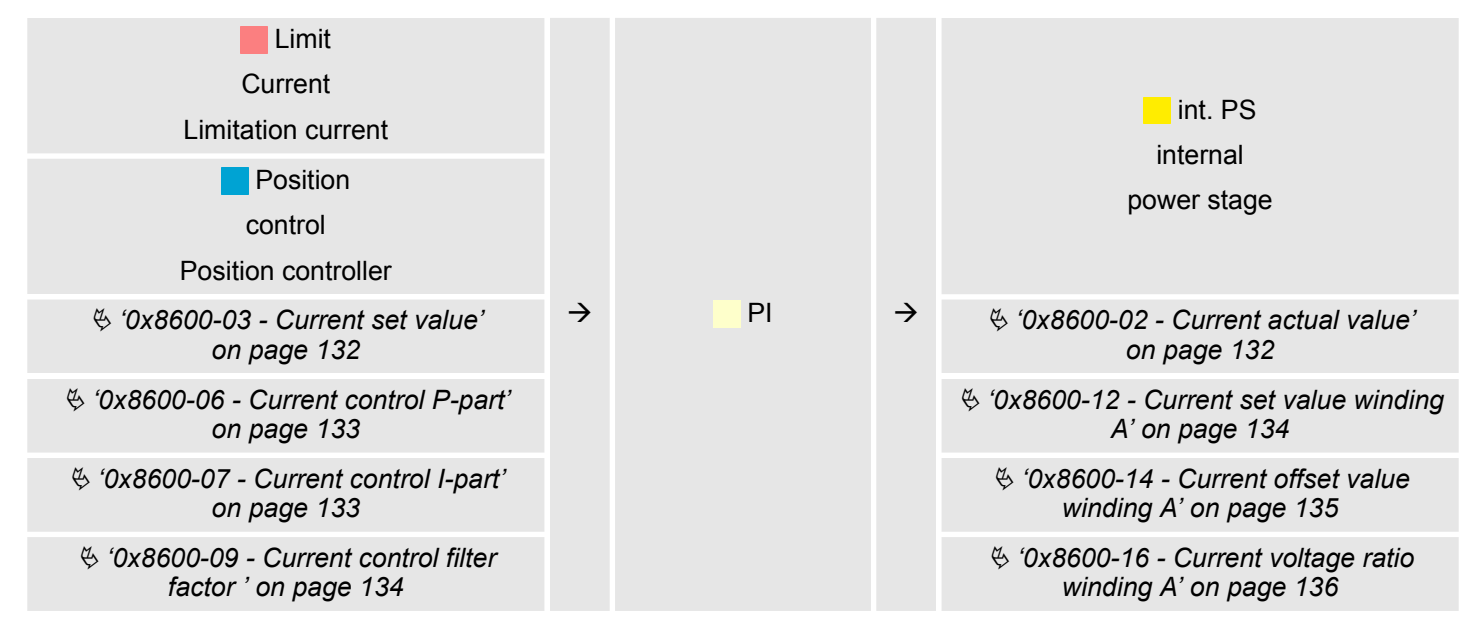

#### **Limit Voltage - Limitation voltage**

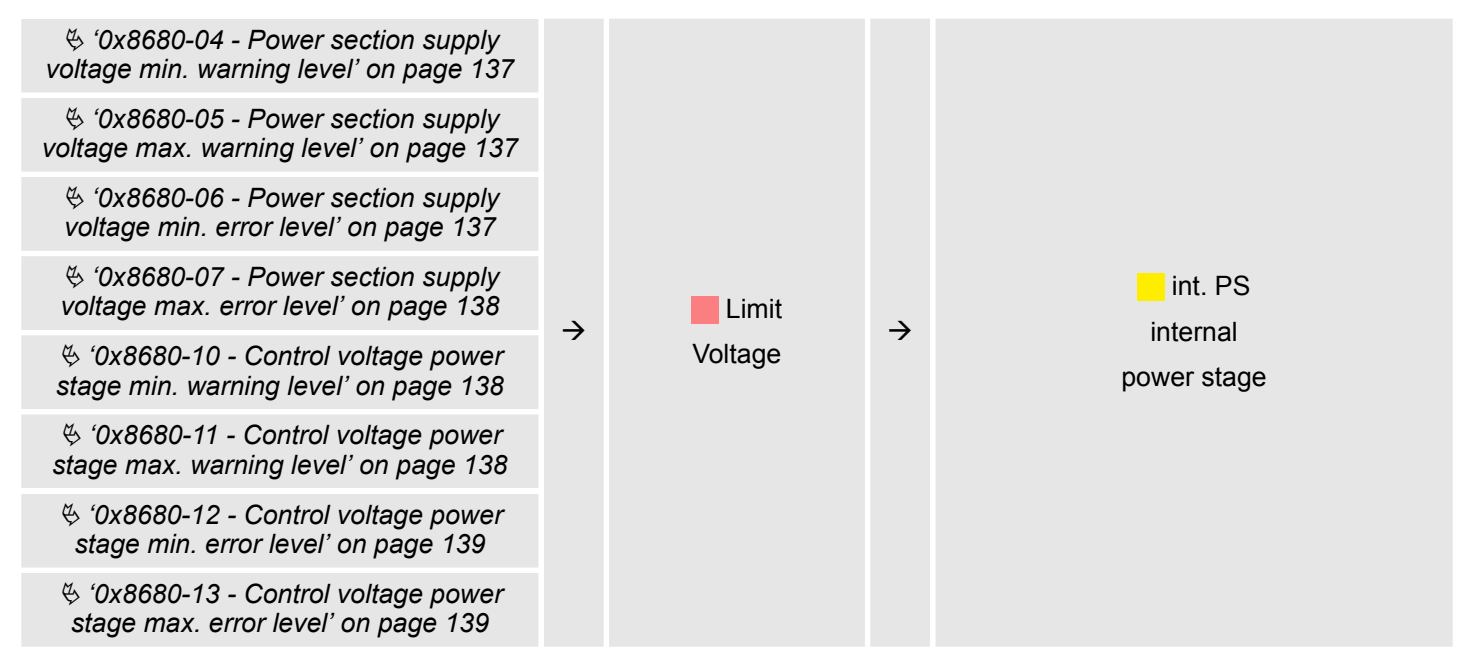

#### **int. PS - Internal power stage, motor, encoder**

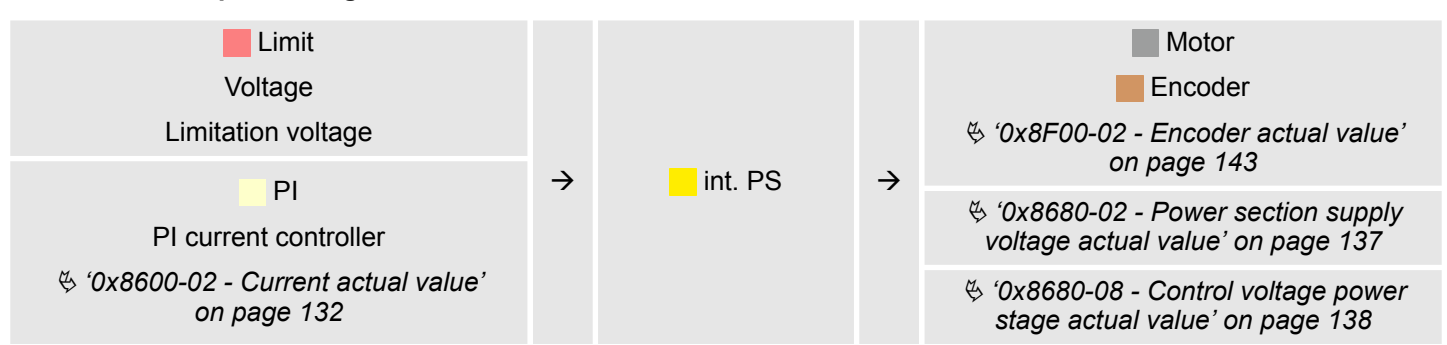

# **4.6.1 Examples**

**Symmetrical acceleration and deceleration with reaching the target velocity**

# ■ Setting

- Target position
- Profile velocity
- Profile acceleration
- Profile deceleration
- $\blacksquare$  Target velocity is reached.
- Specifying a new target position as starting position.

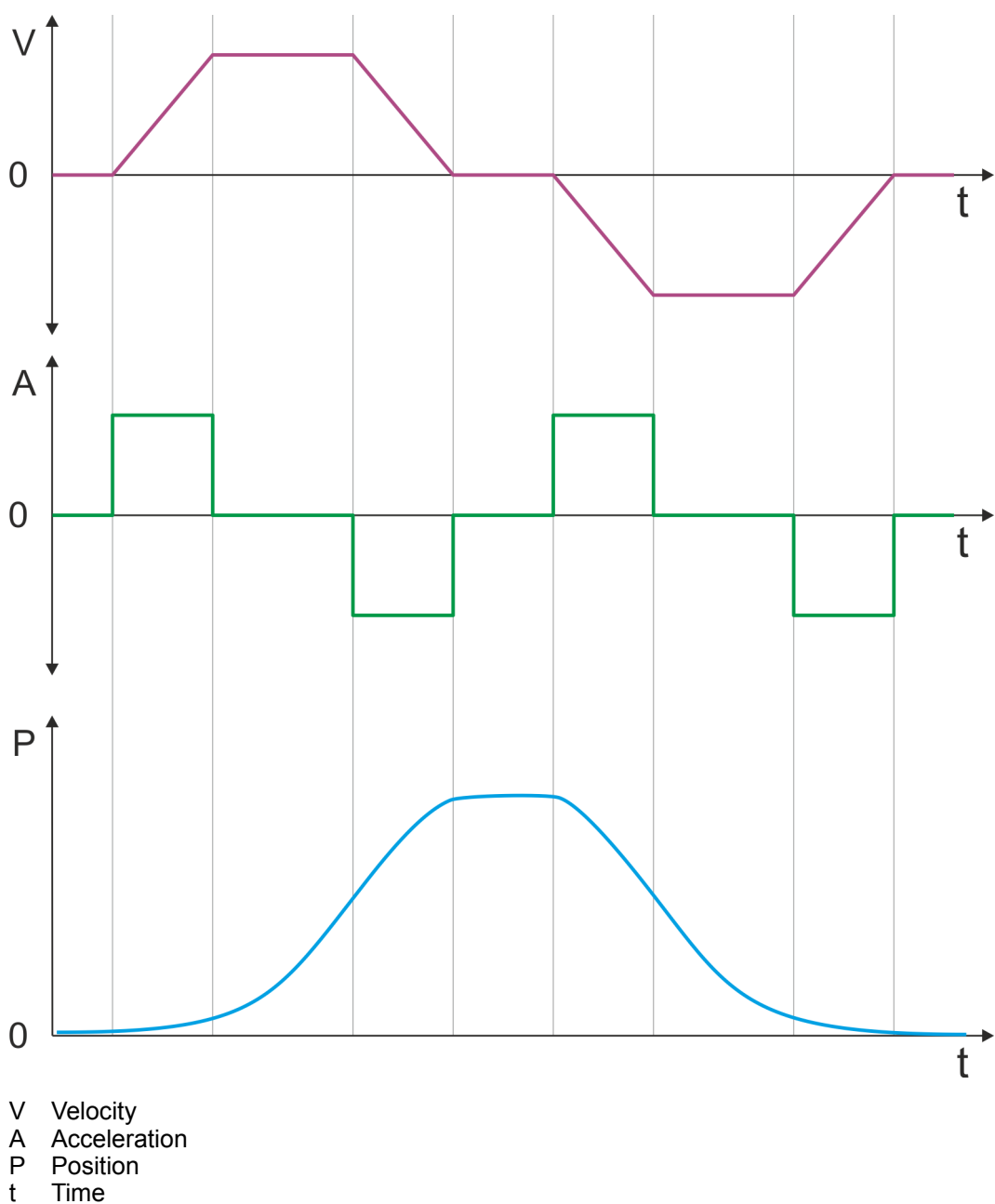

**Symmetrical acceleration and deceleration without reaching the target velocity**

- Setting
	- Target position
	- Profile velocity
	- Profile acceleration
	- Profile deceleration
- Target velocity is not reached, since before deceleration is initiated to reach the target position.
- Specifying a new target position as starting position.

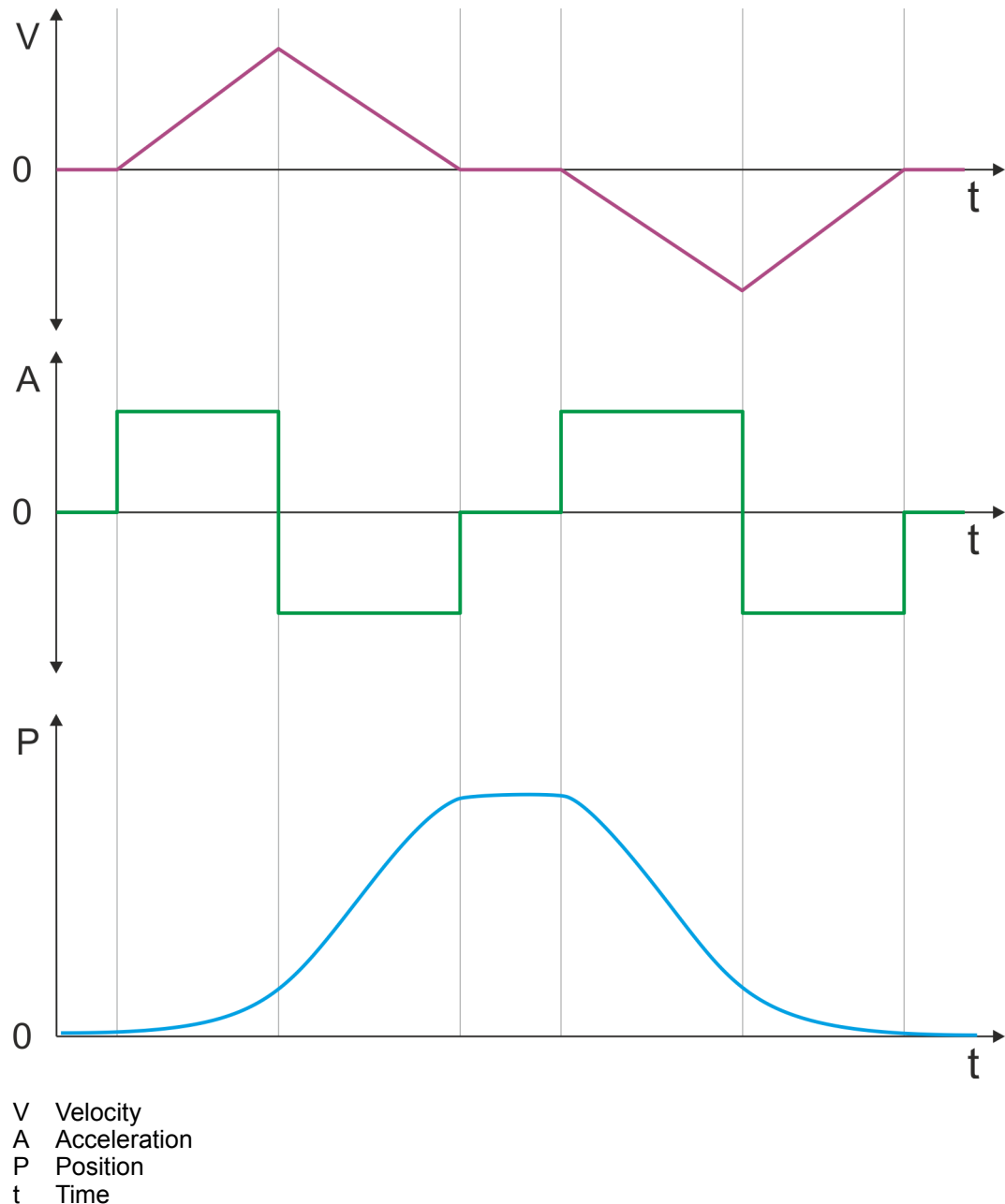

**Asymmetrical acceleration and deceleration with reaching the target velocity**

- Setting
	- Target position
	- Profile velocity
	- Profile acceleration
	- Profile deceleration
- $\blacksquare$  Target velocity is reached.
- Specifying a new target position as starting position.

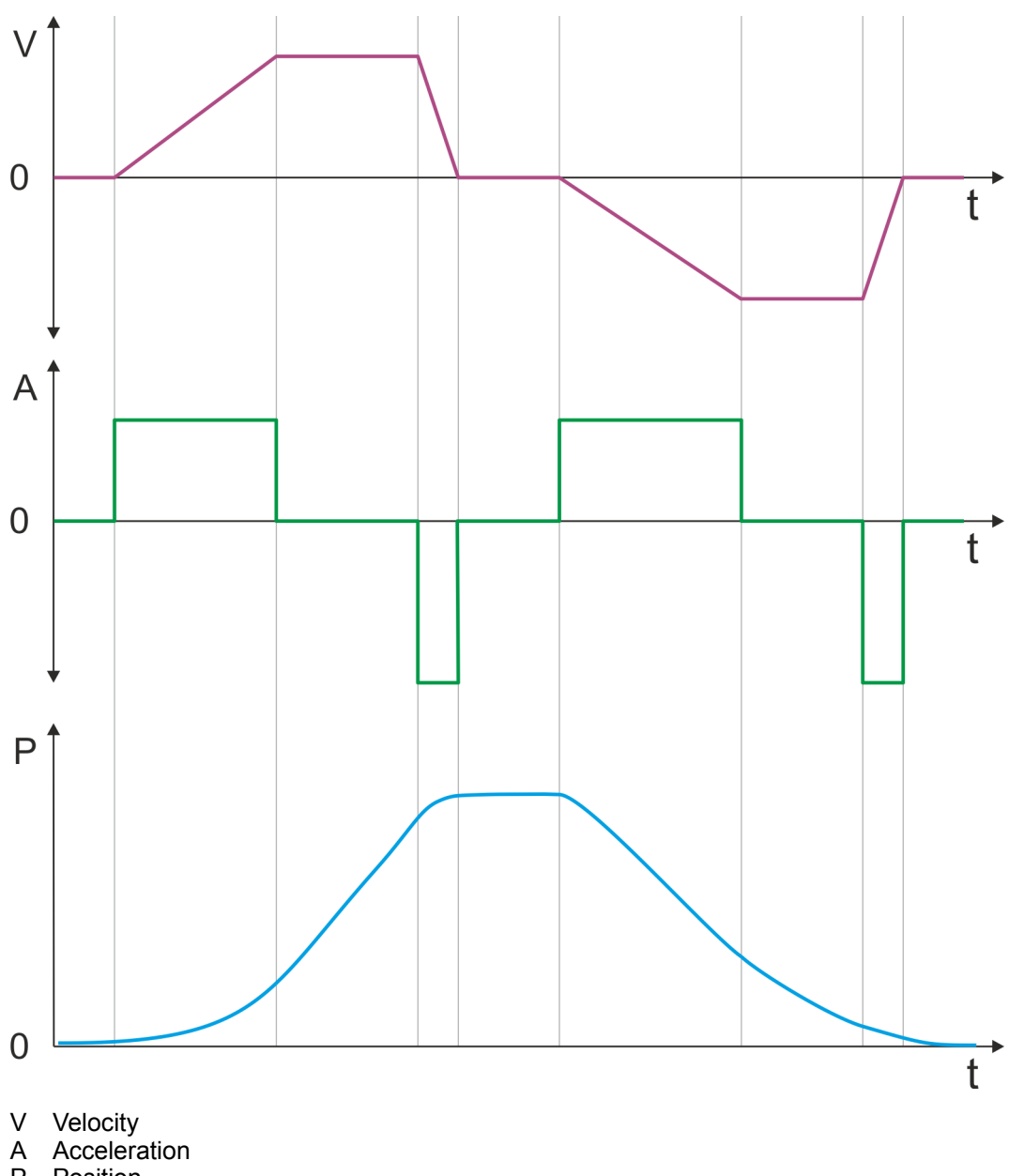

P Position<br>t Time **Time** 

**Asymmetrical acceleration and deceleration with reducing the acceleration during the move**

- Setting
	- Target position
	- Profile velocity
	- Profile acceleration
	- Profile deceleration
- $\blacksquare$  Target velocity is reached.
- Specifying a new target position as starting position.

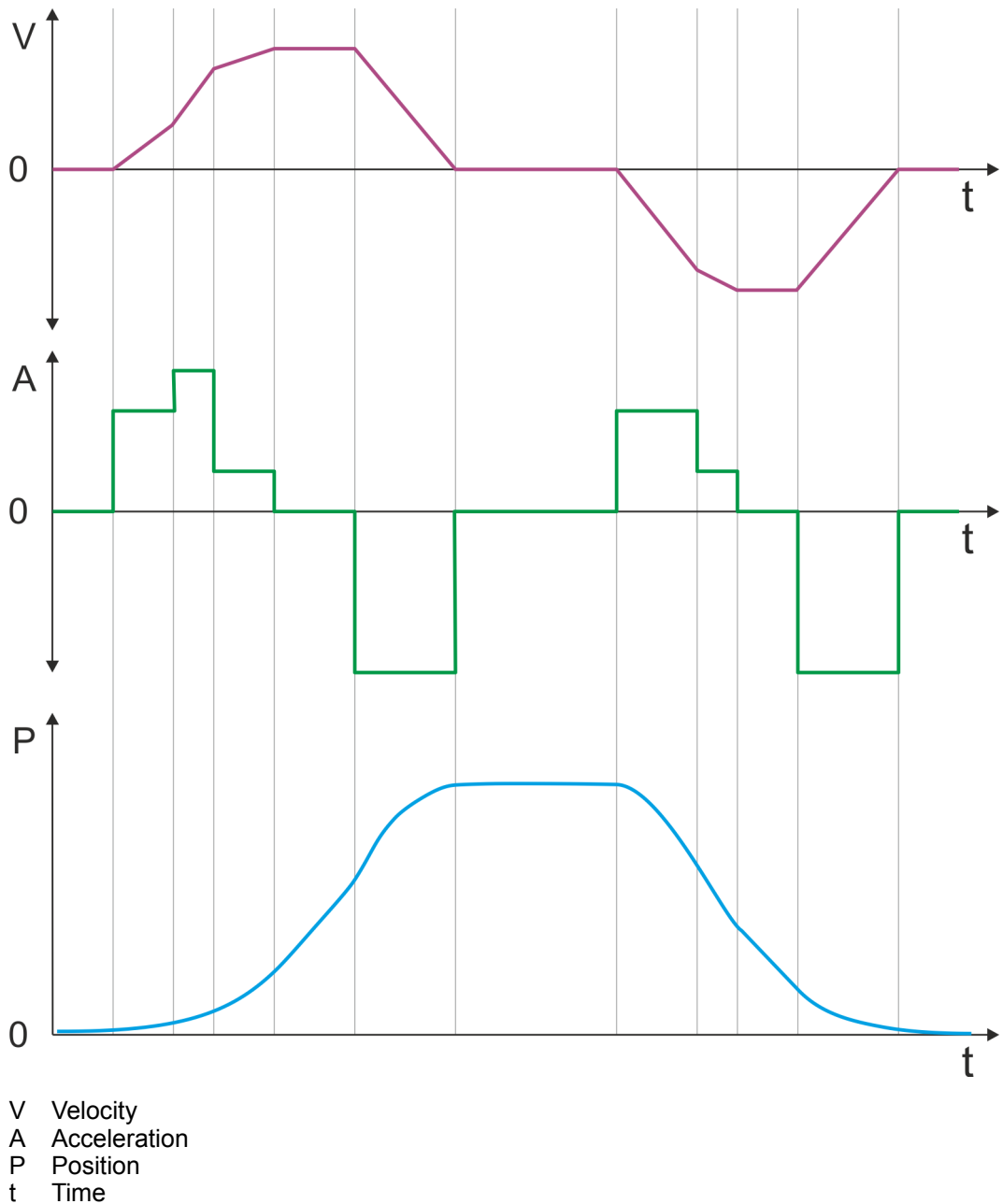

**Symmetrical acceleration and deceleration with reaching the target velocity**

- Setting
	- Target position
	- Profile velocity
	- Profile acceleration
	- Profile deceleration
- $\blacksquare$  Target velocity is reached.
- **n** Specifying a new target position as starting position during deceleration.

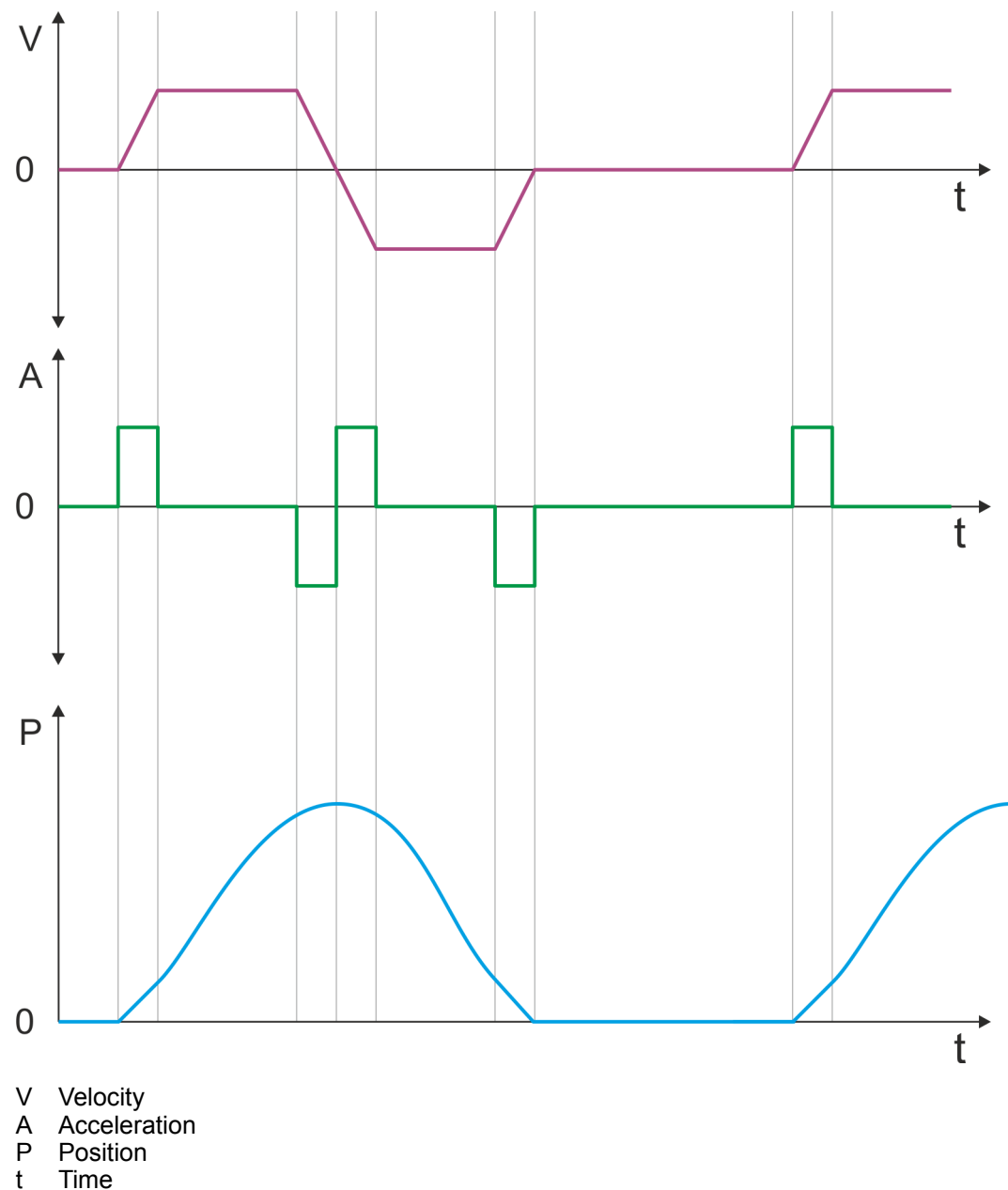

**Symmetrical acceleration and deceleration with specifying a target position, twice**

- Setting
	- Target position
	- Profile velocity
	- Profile acceleration
	- Profile deceleration
- $\blacksquare$  Target velocity is reached.
- **n** Specifying a new target position, after the previous target position was reached.

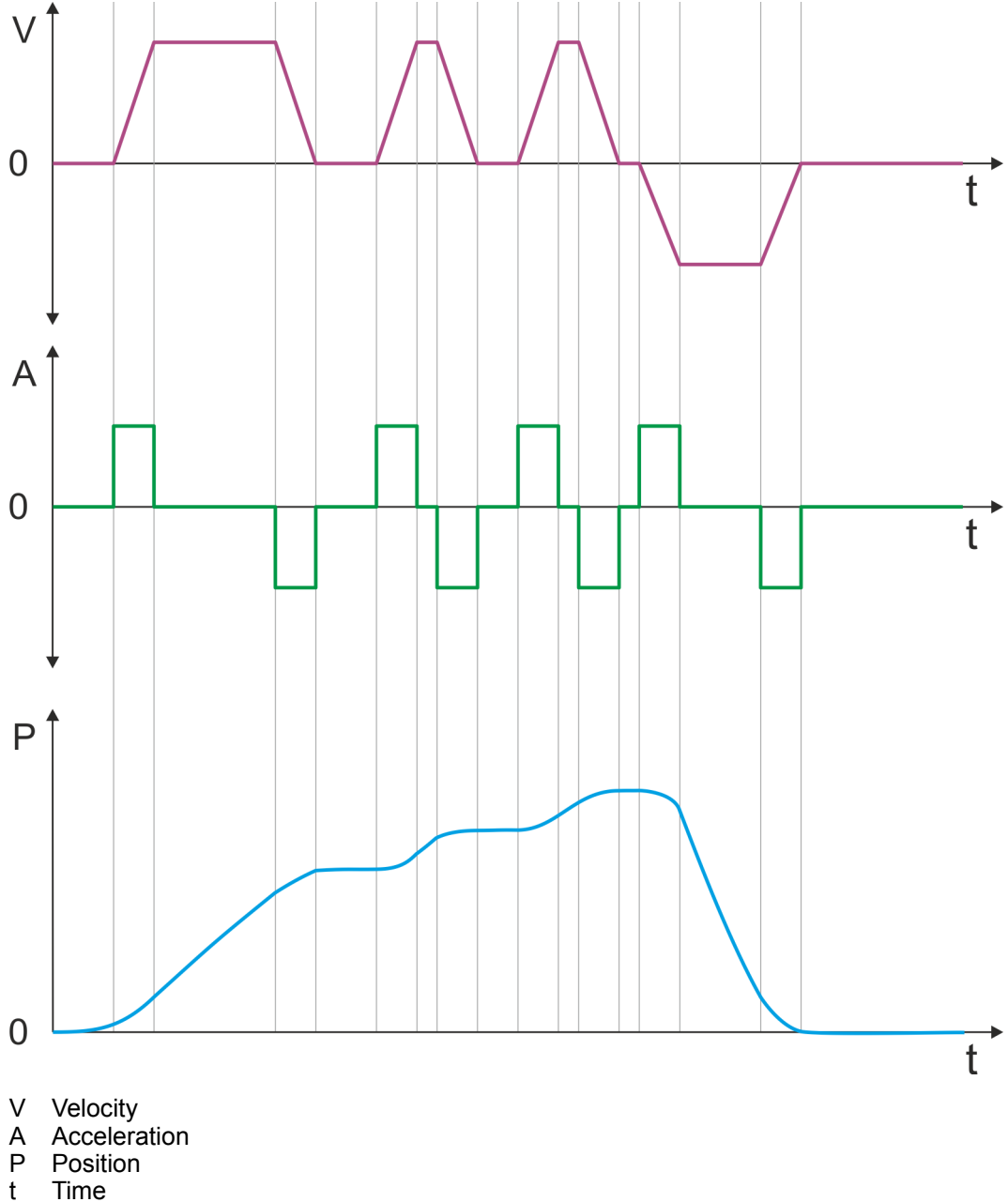

Velocity profile

# <span id="page-71-0"></span>**Deployment** VIPA System SLIO

# **4.7 Velocity profile**

#### **Structure**

#### *Always adapt parameters to the operating mode!*

*Please ensure that the module always has the correct parameters according to the selected operating mode! Pay special attention to the use of the current values in the output area!* Ä *[Chapter 4.11 'In-/Output](#page-82-0) [area' on page 83](#page-82-0)*

#### *Start parameter*

- Ä *['Start Start parameter homing' on page 54](#page-53-0)*
- Ä *['Start Start parameter PtP position profile' on page 62](#page-61-0)*
- Ä *['Start Start parameter velocity profile' on page 73](#page-72-0)*
- Ä *['Start Start parameter torque control' on page 77](#page-76-0)*

In the operation mode *Velocity profile* the velocity is output according to profile acceleration and profile deceleration until the target velocity is reached. This operation mode bases on the *PtP positioning profile*, except that position settings such as target and limit values have no effect. With this object  $\frac{1}{2}$  ['0x8500-01 - Velocity control configuration'](#page-127-0) *[on page 128](#page-127-0)*, you can specify the frequency pulse patterns.

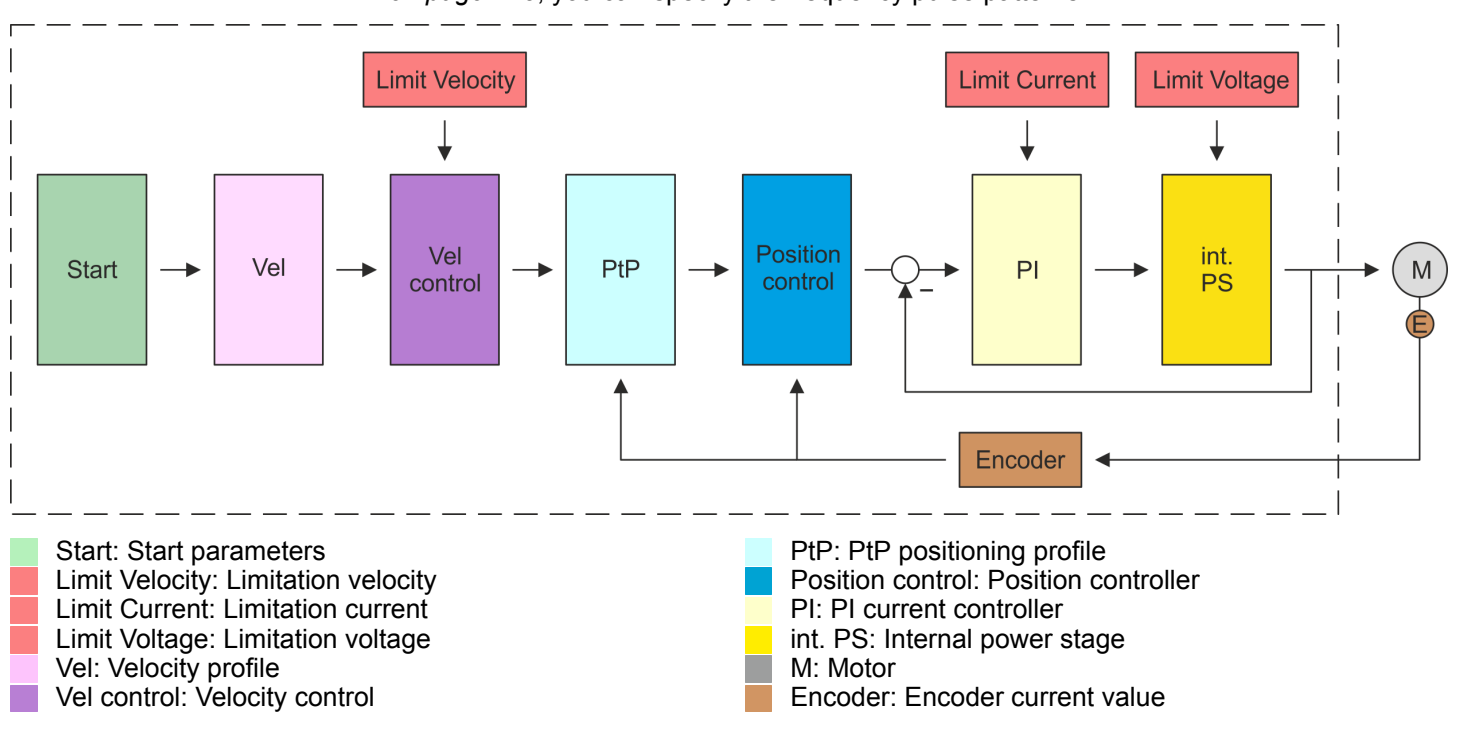
# **Deployment**

Velocity profile

<span id="page-72-0"></span>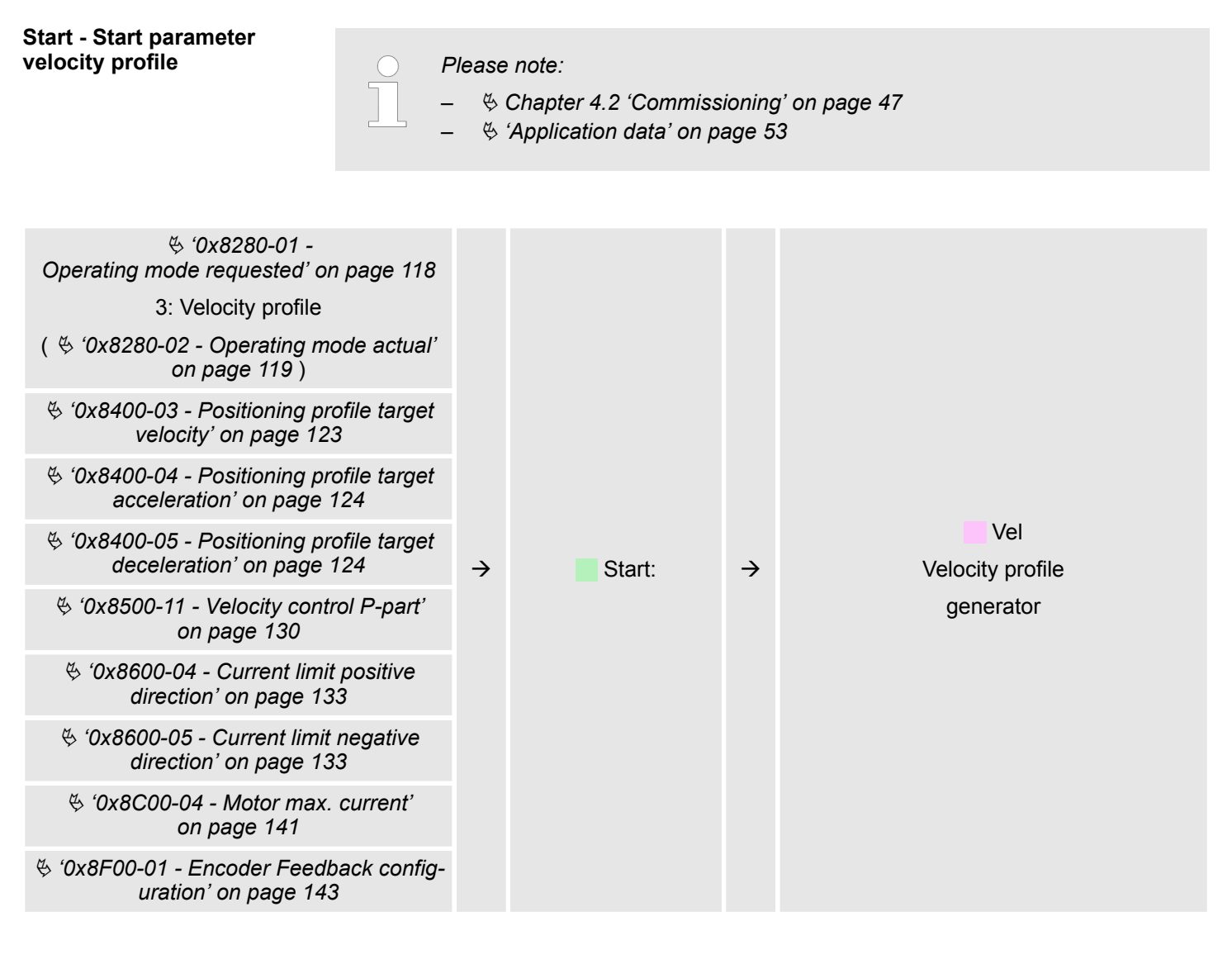

### Vel - velocity profile

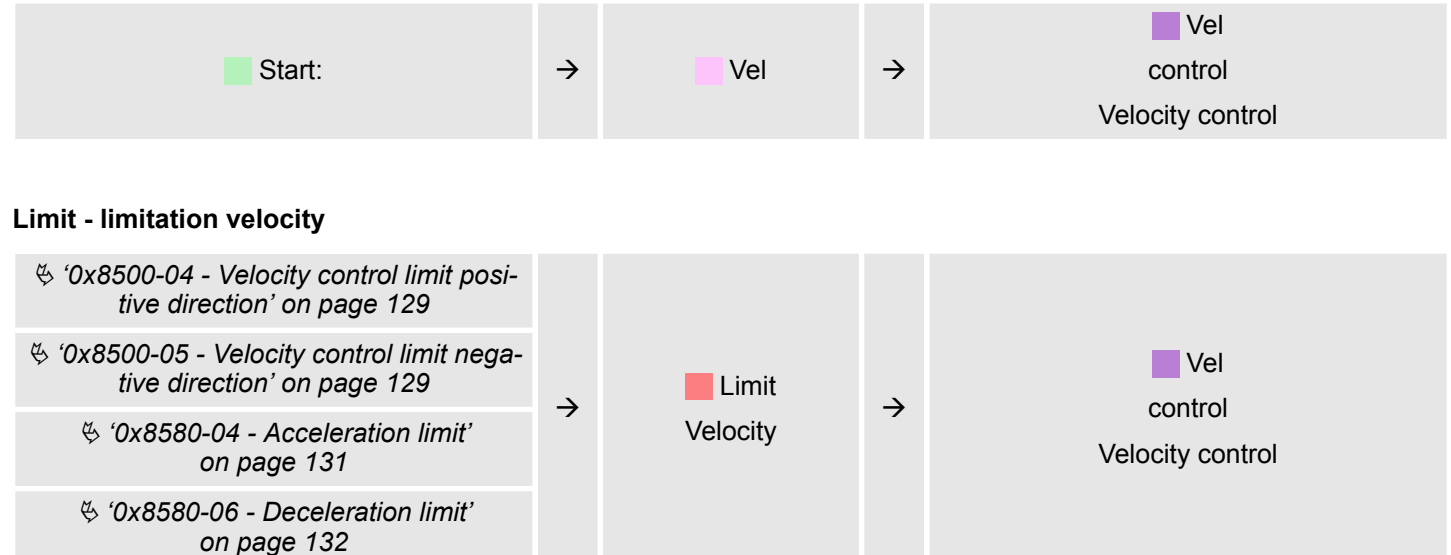

# **Deployment**

Velocity profile

## Velocity control - Velocity control

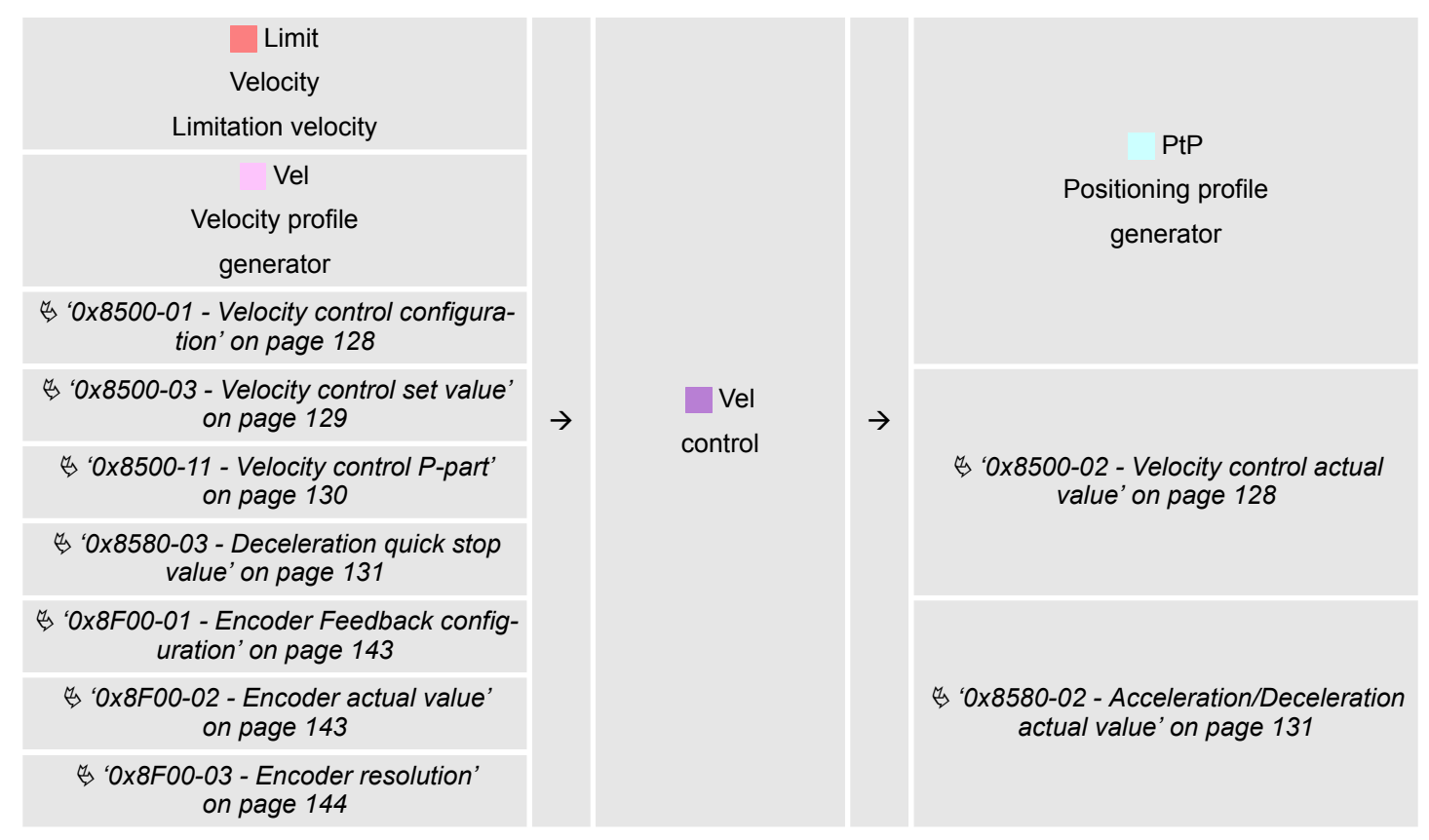

# PtP - Positioning profile generator

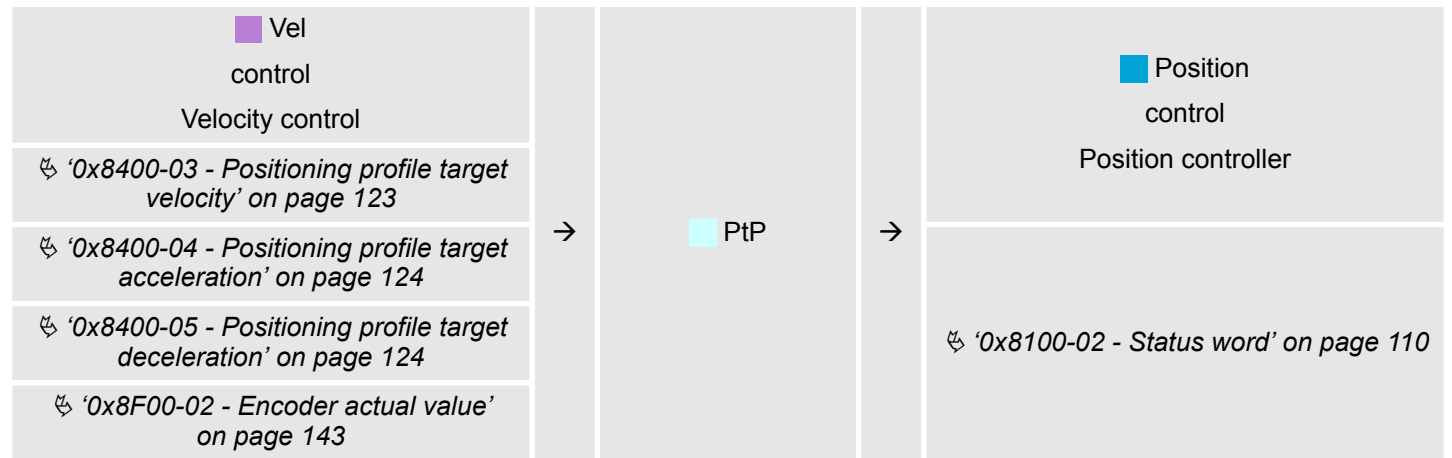

# **VIPA System SLIO**

#### **Deployment**

Velocity profile

#### **Position control - Position controller**

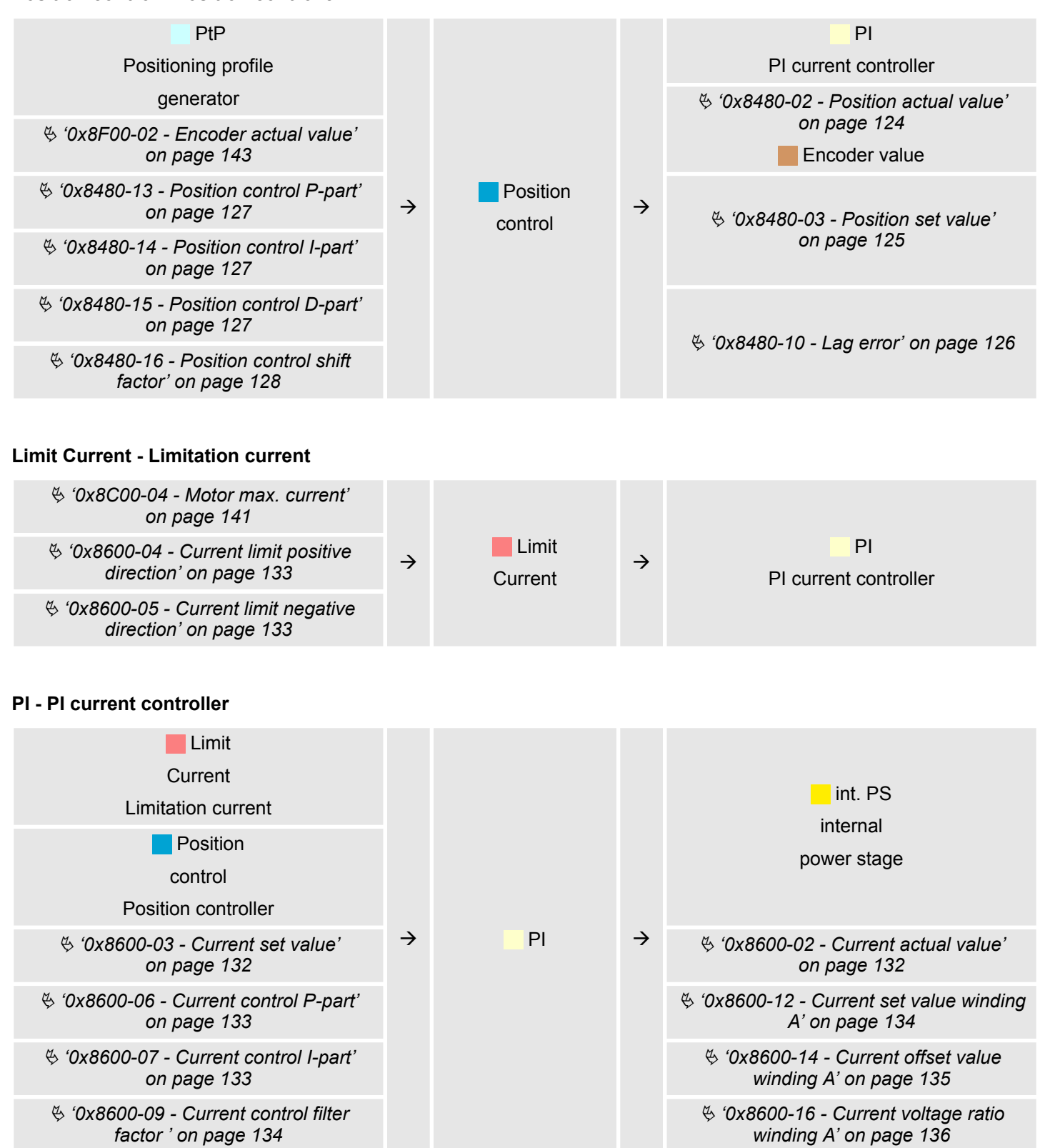

Torque control

#### **Limit Voltage - Limitation voltage**

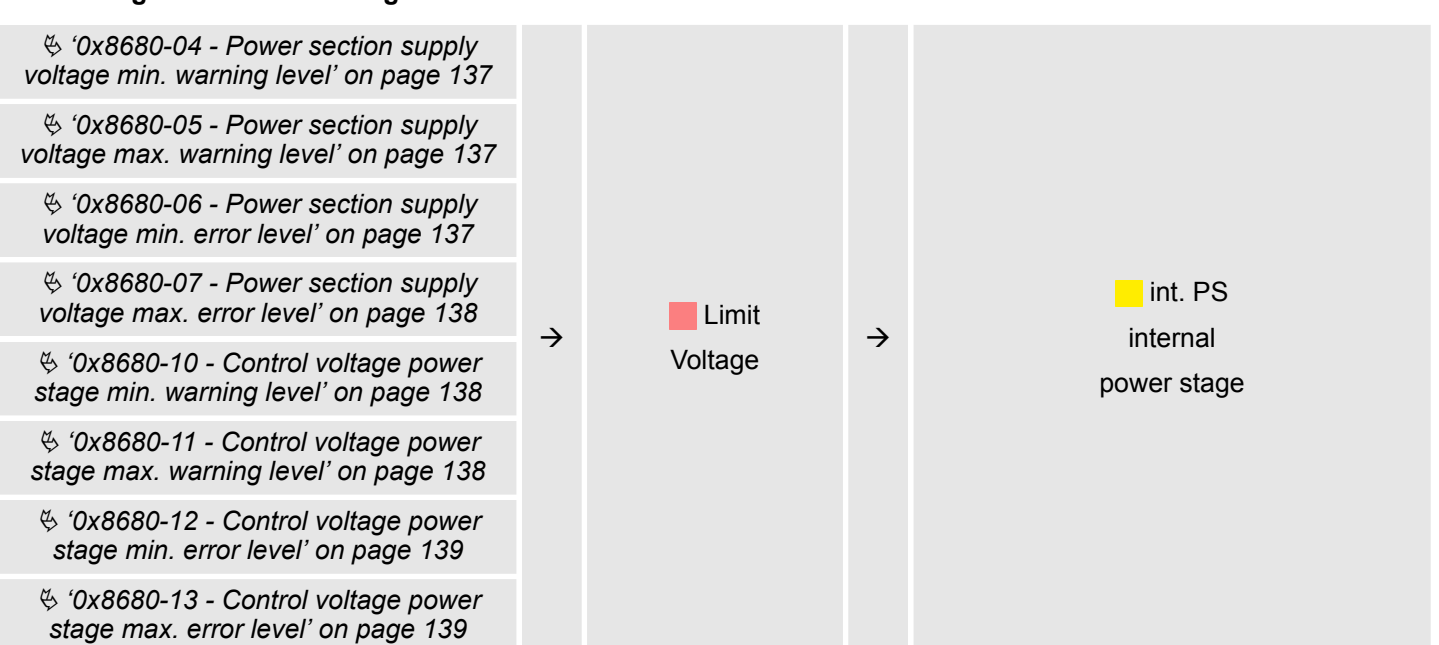

#### **int. PS - Internal power stage, motor, encoder**

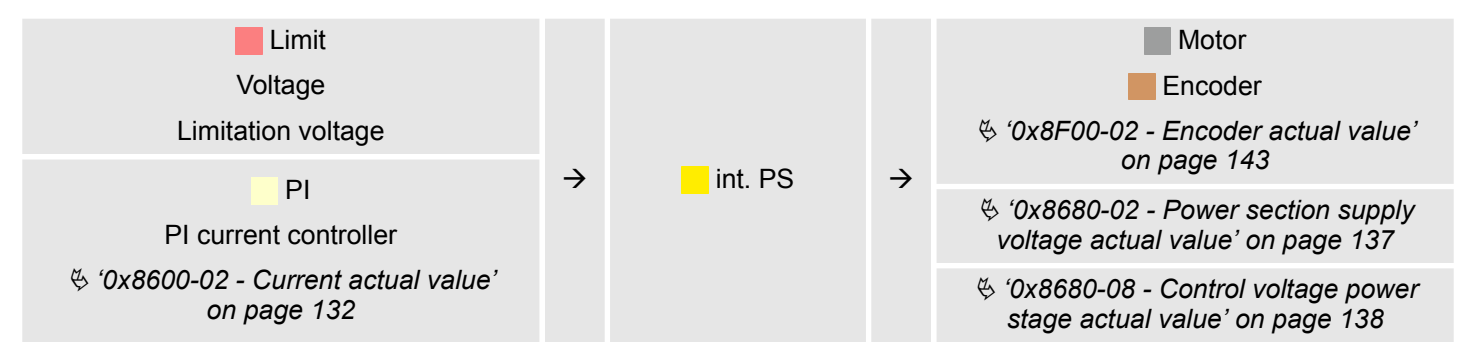

# **4.8 Torque control**

# **Structure**

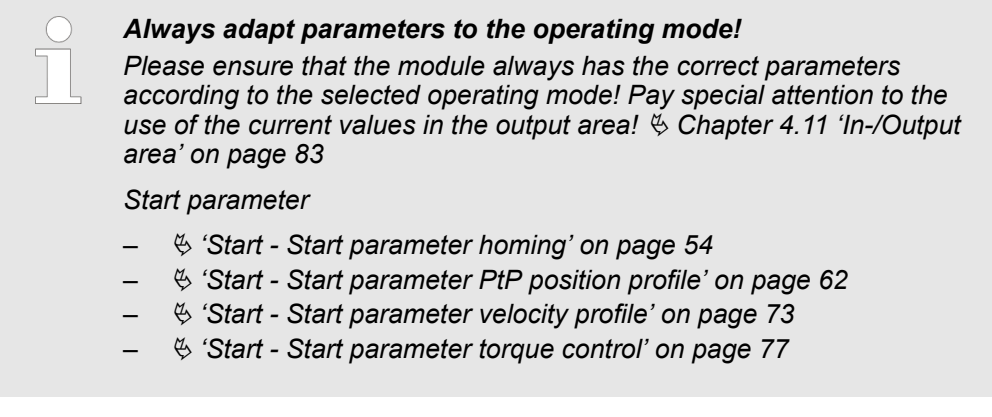

In the operating mode *Torque control* a current set value is outputted to the drive. If the actual current exceeds the permissible motor current, there is an error reaction of the motion module, which can be configured. Also you can set with  $\frac{4}{3}$  ['0x8500-01 - Velocity](#page-127-0) *[control configuration' on page 128](#page-127-0)* how the engine behaves when reaching the permissible motor current.

Torque control

<span id="page-76-0"></span>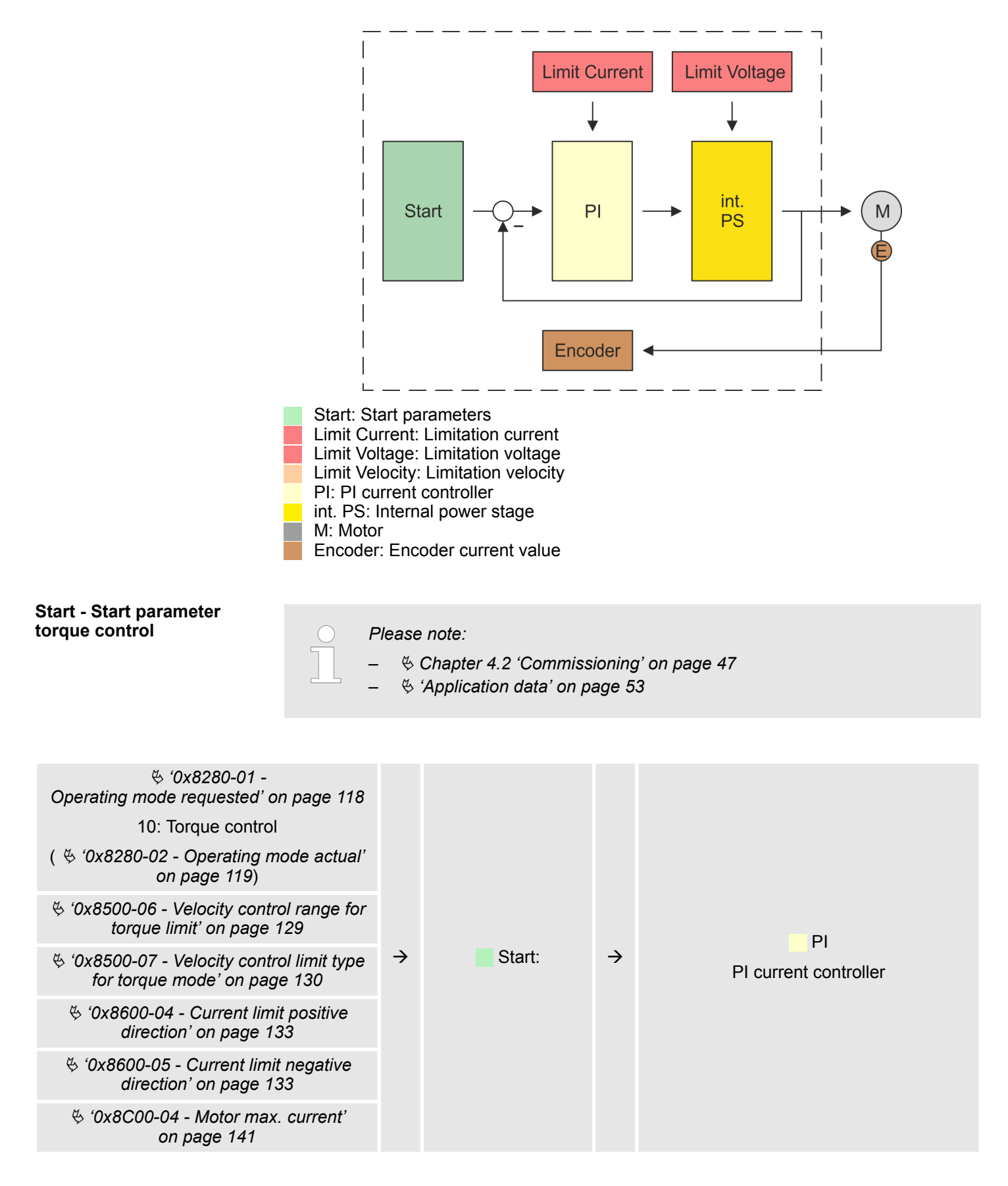

Torque control

# **Limit Current - Limitation current**

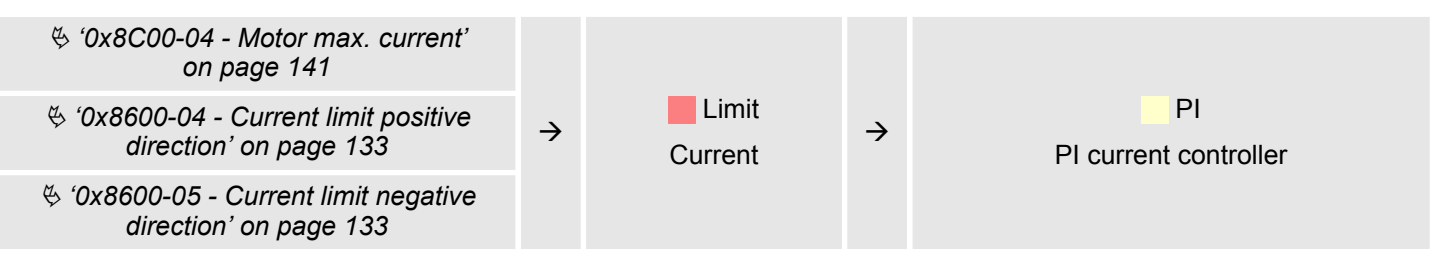

# **PI - PI current controller**

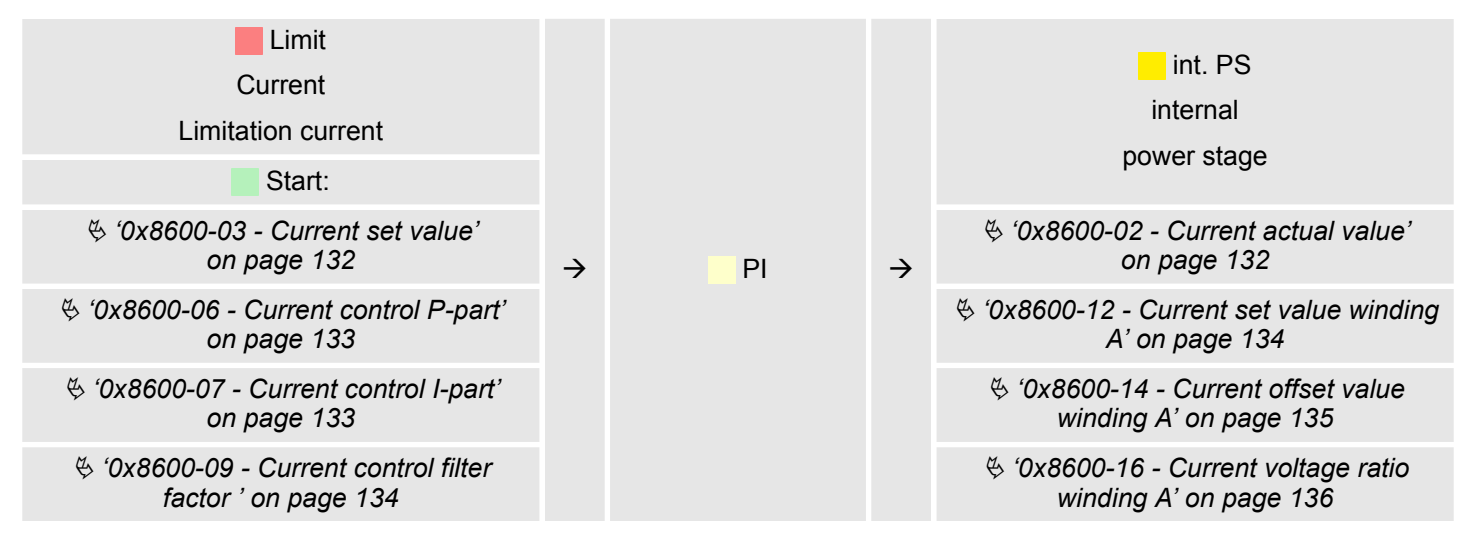

### **Limit Voltage - Limitation voltage**

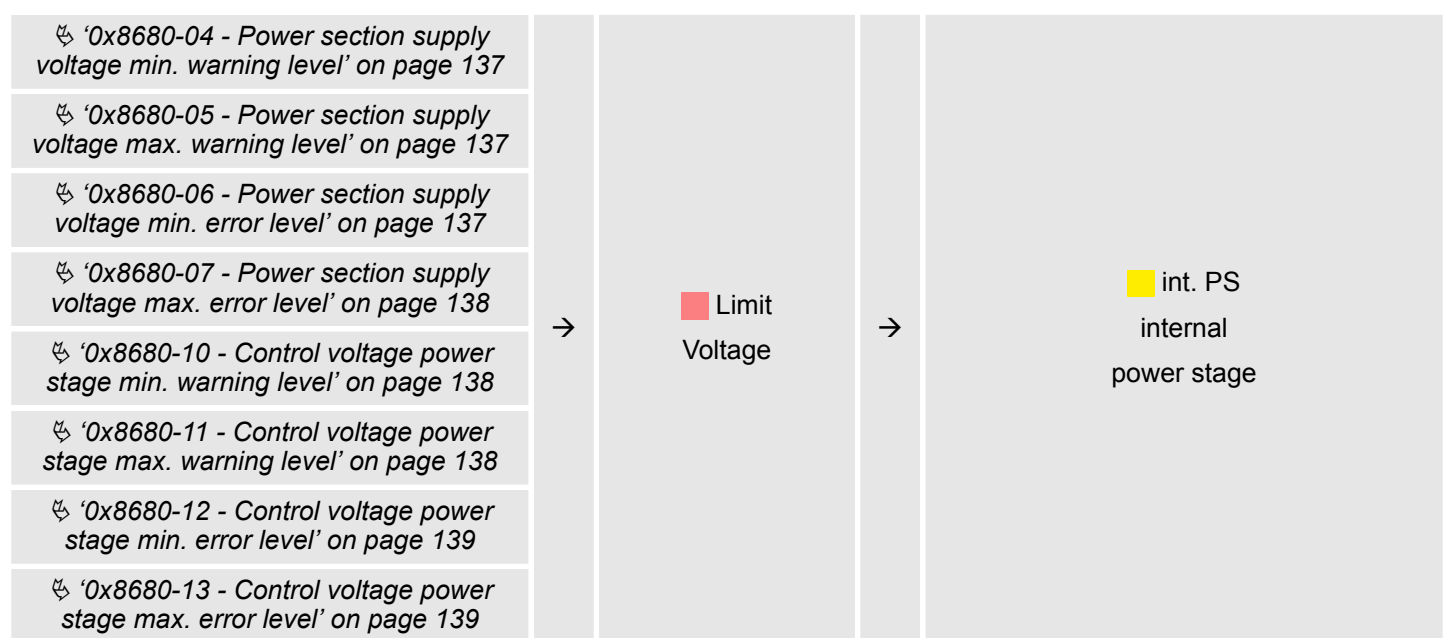

Deployment I/O1...I/O4

<span id="page-78-0"></span>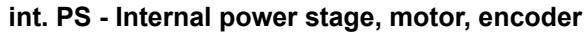

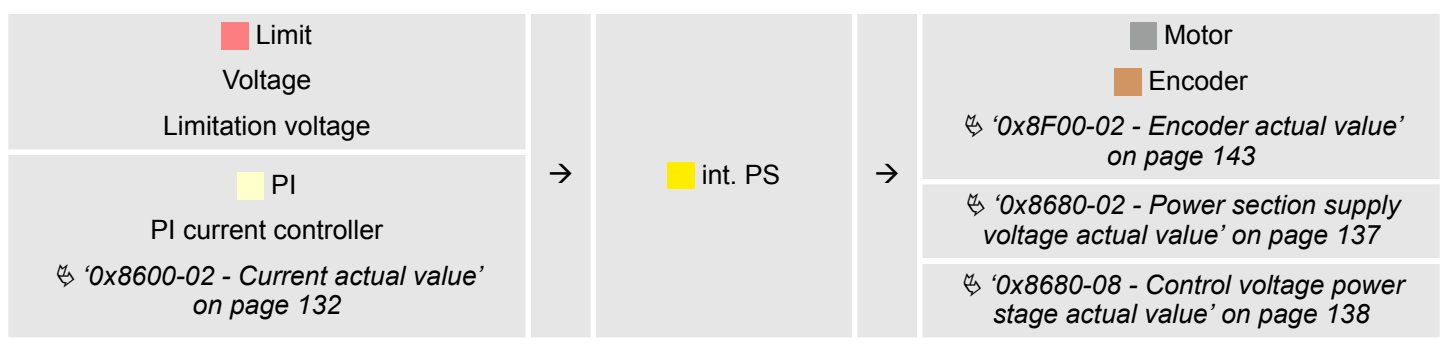

# **4.9 Deployment I/O1...I/O4**

**Overview**

- The module has 4 digital connectors I/O1...I/O4. The ports can be used with the following configurable modes:
- $\blacksquare$  Used as digital input
- $\blacksquare$  Used as digital output
- Pairs use as encoder input for 24V HTL signal

# **Default settings**

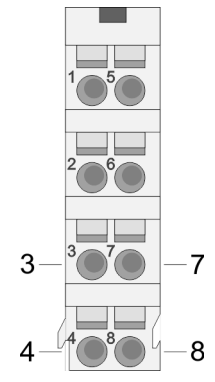

The 4 digital ports of the motion module have the following default settings:

# **Default setting**

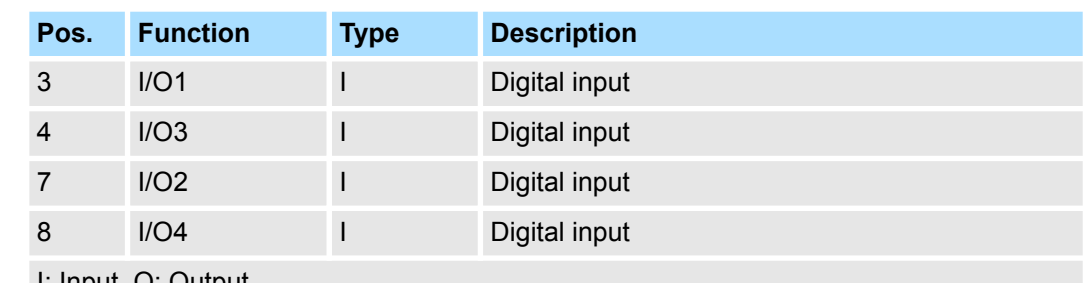

I: Input, O: Output

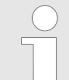

*Via* Ä *[Chapter 5.2.5 'Digital inputs I/O1...I/O4 - 0x7100' on page 103](#page-102-0) respectively* Ä *[Chapter 5.2.6 'Digital output I/O1...I/O4 - 0x7200'](#page-104-0) [on page 105](#page-104-0) the 4 digital pins of the motion modules can be configured.*

# **Connections**

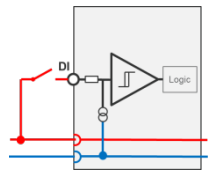

Digital input: DC 24V IEC 61131-2 type 3 High-side (sink)

Deployment I/O1...I/O4 > Usage as input for encoder

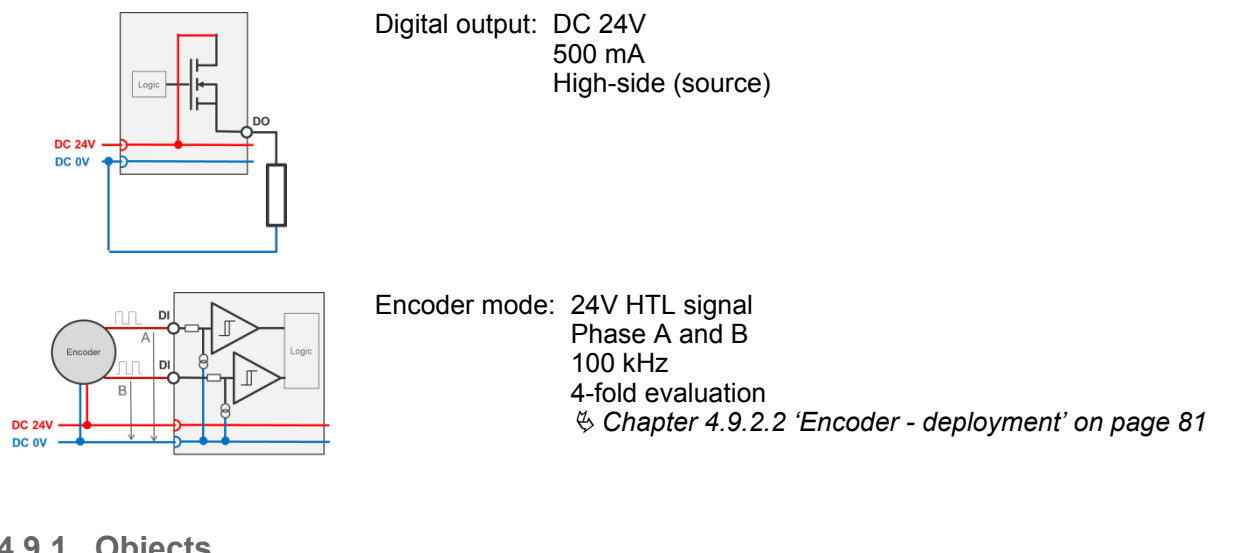

# **4.9.1 Objects**

# **Structure**

### **DIO Control**

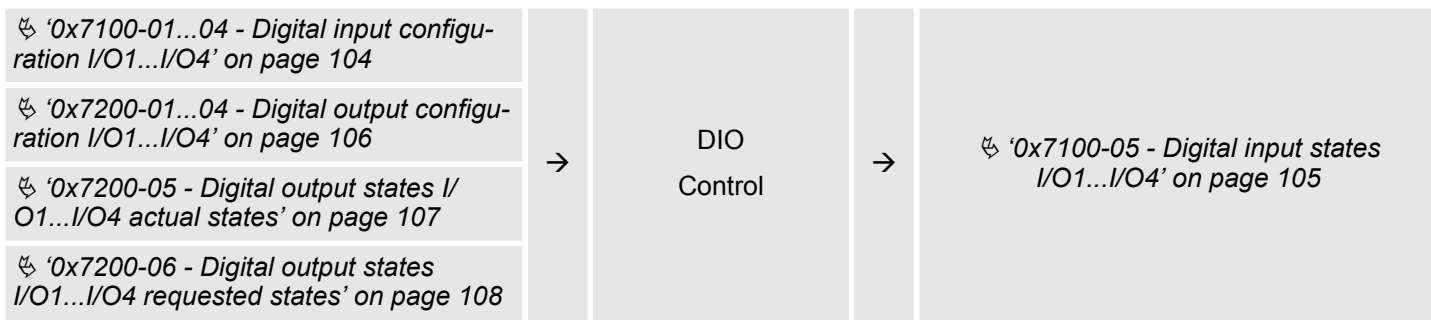

# **4.9.2 Usage as input for encoder**

**4.9.2.1 Encoder - signal evaluation**

# **Signal evaluation**

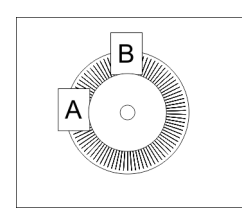

- $\blacksquare$  Incremental encoder are sensors for detecting angular or positional changes.
- Depending on the sensor type and the desired resolution, the scanning happens by sliding contact, photo electrically or magnetically.
	- The scanning via *sliding contact* works in principle like a switch, which is mechanically operated.
	- With the *optical scanning* a disk, which has a fine raster, is optically scanned.
	- With the magnetic scanning a pole wheel or magnetic band is scanned which has been written with a raster by a magnetization, before.
- The incremental encoder has two sensors *Track A* and *Track B* for scanning.
- $\blacksquare$  The sensors are arranged at an angle of 90 degrees from each other on the system to be scanned.
- $\blacksquare$  In a rotational movement of the system, the sensors generate a specific number of pulses. These are a measure of the covered angel or way. With the electrical phase shift of the two signals the direction of rotation can be determined.
	- If the axis rotates to the right, then the signal of *Track A* is leading 90° towards the signal of *Track B*.
	- If the axis rotates to the left, then the signal of *Track A* is lagging 90° towards the signal of *Track B*.
- During the sensor evaluation from the difference between two counter values the velocity and direction can be determined.
- <span id="page-80-0"></span>■ With *1-fold* evaluation one signal edge 0-1 of *Track A* corresponds to one counter pulse respectively one division of the system to be scanned corresponds to one counter pulse.
- With 4-fold evaluation one signal edge of *Track A* and *Track B* corresponds to one counter pulse. The 4-fold evaluation is very often used.

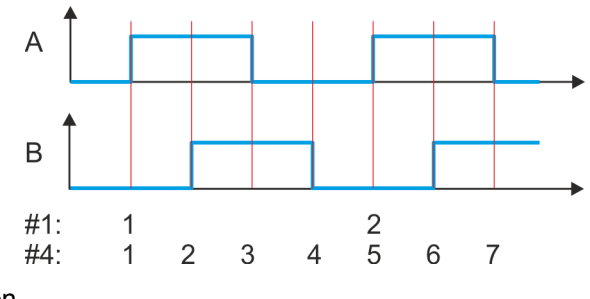

#1 1-fold evaluation #4 4-fold evaluation

#### **4.9.2.2 Encoder - deployment**

#### **Connections**

There is the possibility to connect an encoder via I/O1 and I/O3 respectively via I/O2 and I/O4. With the value 1 of object  $\frac{1}{2}$  ['0x8F00-01 - Encoder Feedback configuration'](#page-142-0) *[on page 143](#page-142-0)* the encoder function for I/O1 and I/O3 of drive 1 is enabled. The System SLIO motion module works in a closed-loop mode Positioning and velocity loops are closed Current values of position, velocity, acceleration and deceleration are calculated by the System SLIO motion module itself. Via  $\frac{1}{2}$  '0x8F00-02 - Encoder actual value *[on page 143](#page-142-0)* the encoder value can be read and further processed in you user program. If there is one encoder connected, the unused digital in-/outputs are further free for usage.

#### **Objects**

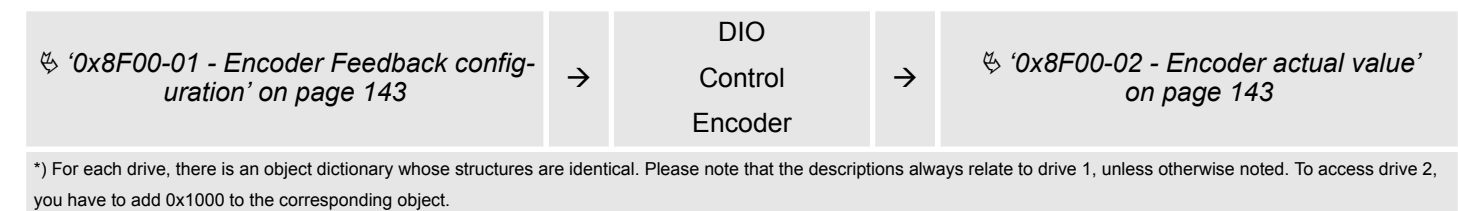

n Object dictionary drive 1 (I/O1 and I/O3): 0x8000 ... 0x8FFF

n Object dictionary drive 2 (I/O2 and I/O4): 0x9000 ... 0x9FFF

#### **Connections**

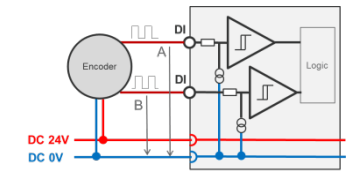

Encoder mode: 24V HTL signal Phase A and B 100 kHz 4-fold evaluation Deployment I/O1...I/O4 > Usage as input for encoder

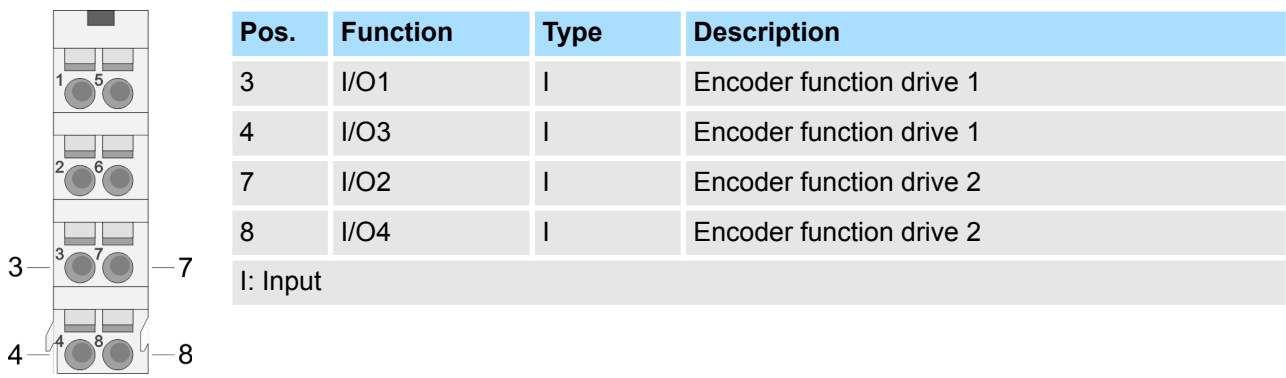

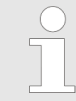

*Via* Ä *[Chapter 5.2.5 'Digital inputs I/O1...I/O4 - 0x7100' on page 103](#page-102-0) respectively* Ä *[Chapter 5.2.6 'Digital output I/O1...I/O4 - 0x7200'](#page-104-0) [on page 105](#page-104-0) the 4 digital pins of the motion modules can be configured.*

<span id="page-82-0"></span>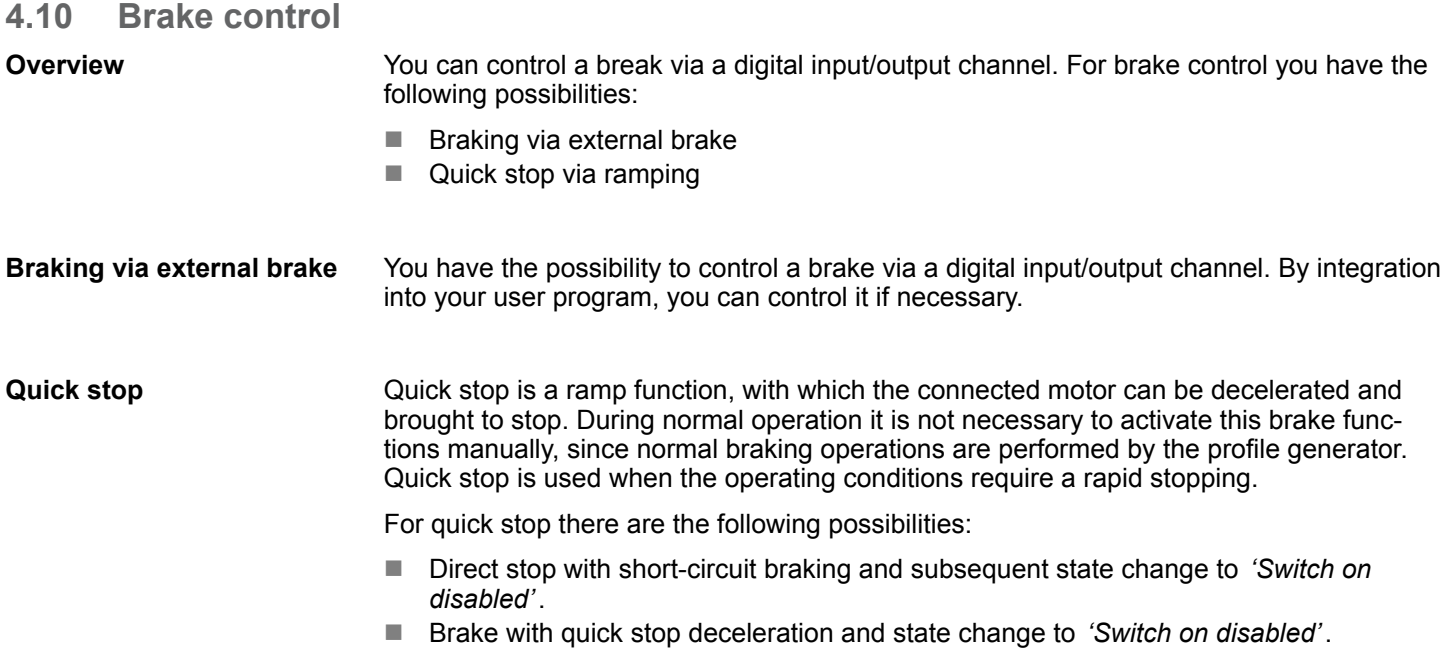

# **Quick stop - objects**

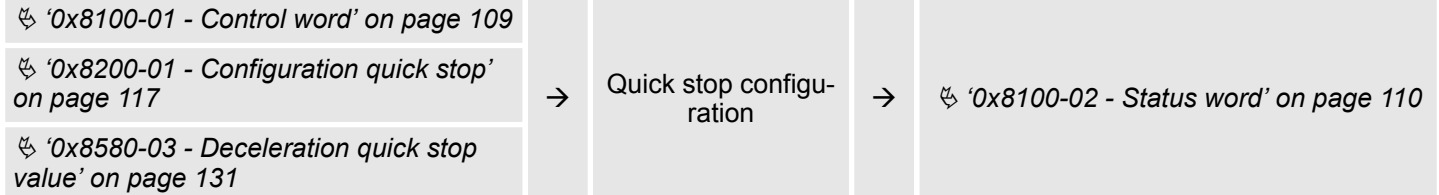

# **4.11 In-/Output area**

The motion module uses 60byte input and 60byte output data.

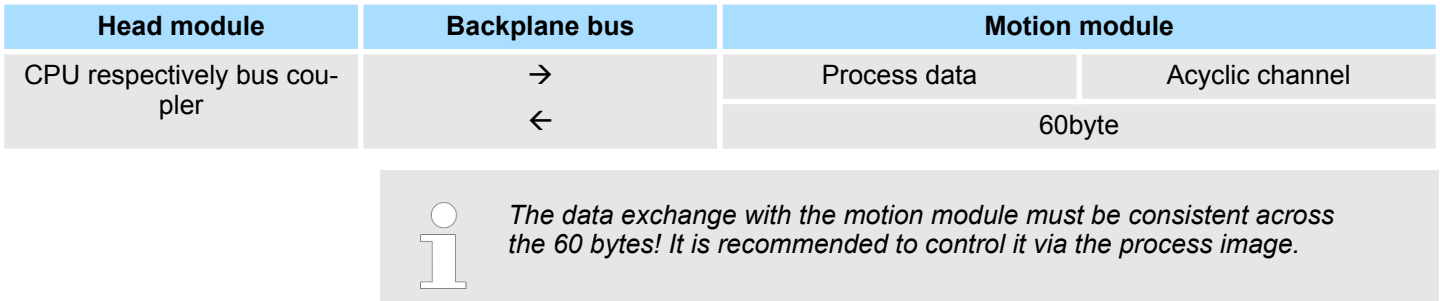

# **Input area**

**Overview**

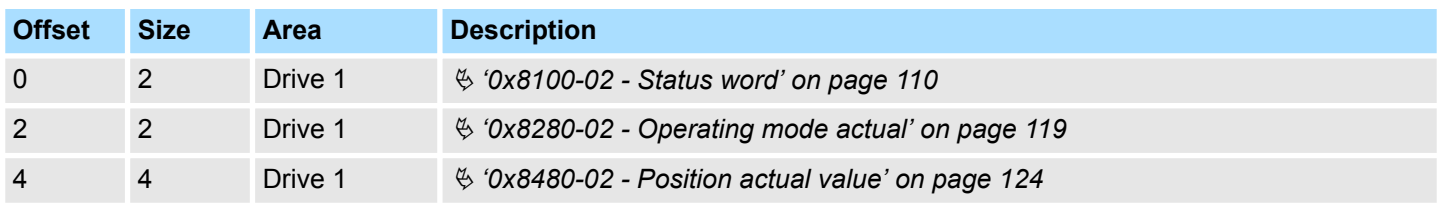

#### **Deployment**

In-/Output area

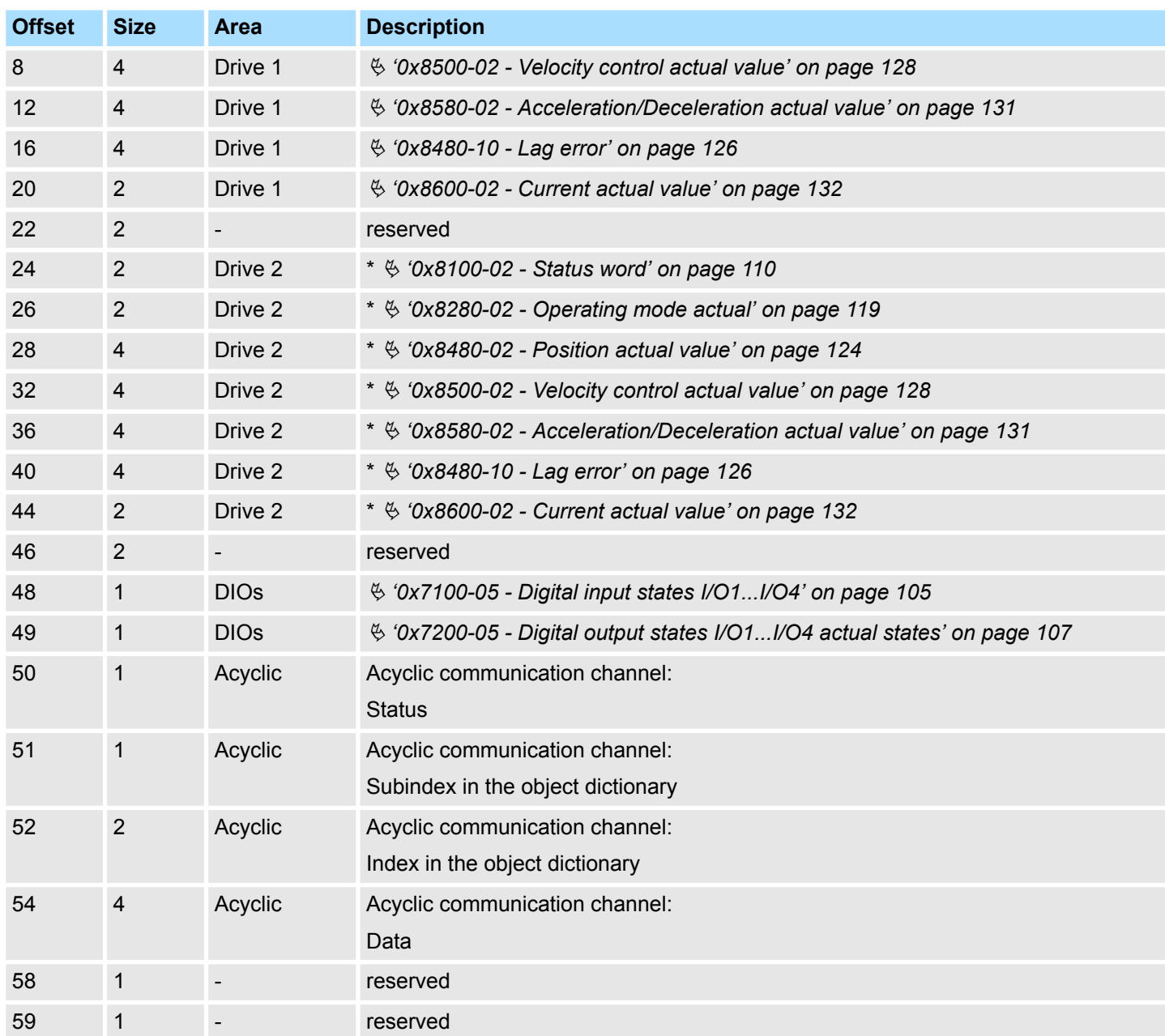

\*) For each drive, there is an object dictionary whose structures are identical. Please note that the descriptions always relate to drive 1, unless otherwise noted. To access drive 2, you have to add 0x1000 to the corresponding object.

Object dictionary drive 1: 0x8000 ... 0x8FFF ٠

Object dictionary drive 2: 0x9000 ... 0x9FFF ٠

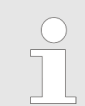

Please note if you write via the Acyclic Channel to objects, which are mapped in the I/O area, these values are overwritten with the next cycle.

In-/Output area

# Output area

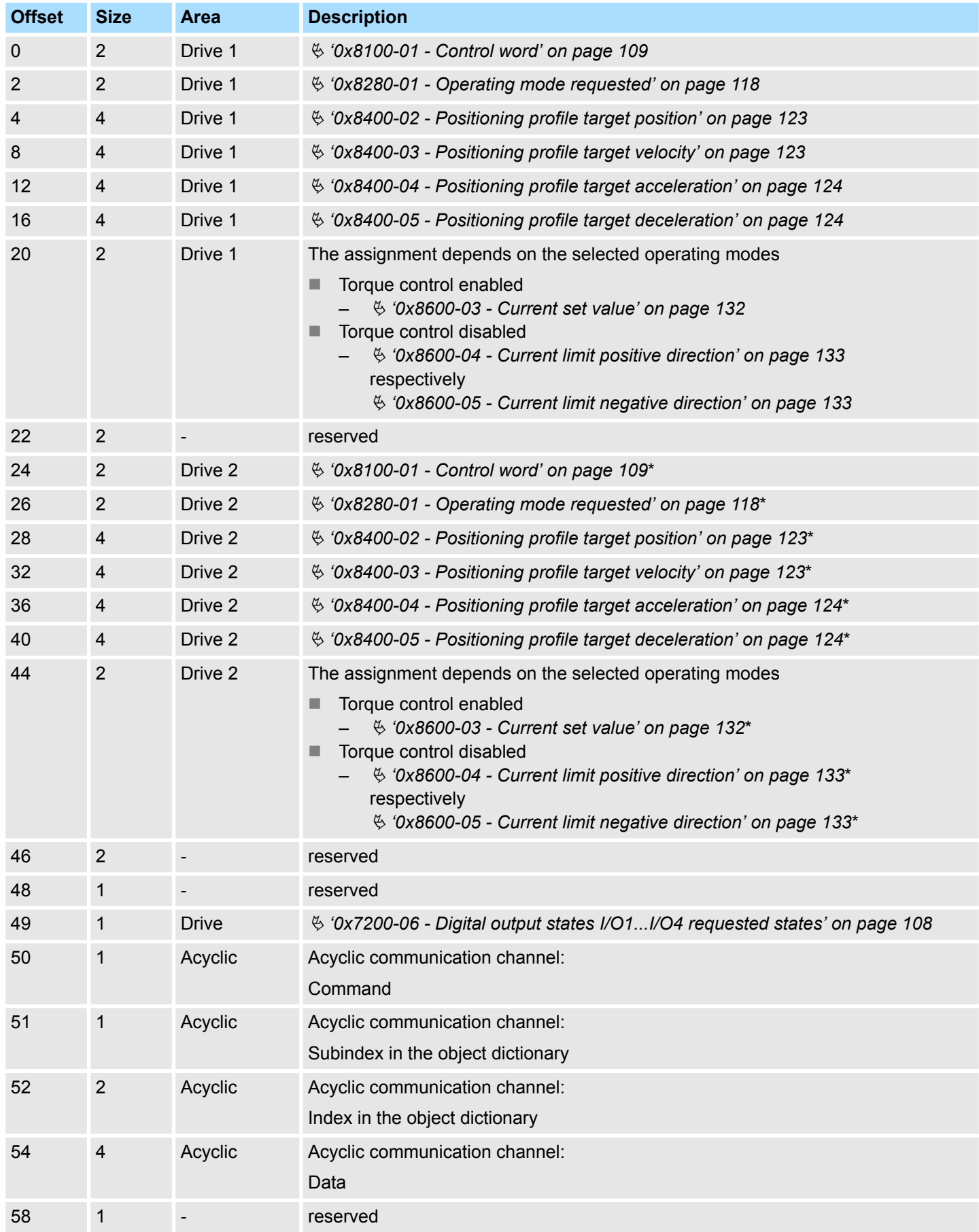

#### <span id="page-85-0"></span>Acyclic channel

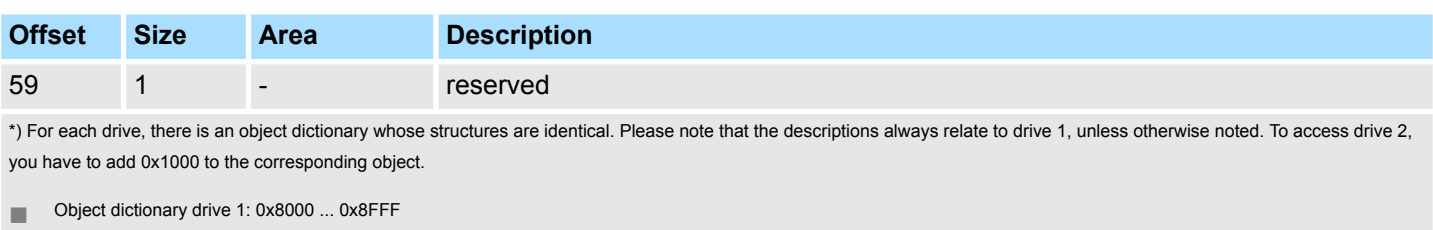

Object dictionary drive 2: 0x9000 ... 0x9FFF

# **4.12 Acyclic channel**

#### **Overview**

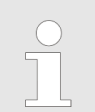

*Please note if you write via the Acyclic Channel to objects, which are mapped in the I/O area, these values are overwritten with the next cycle.*

Via the *Acyclic channel* you can perform acyclic read and write commands. For this in the input/output area of the motion module a data area for the acyclic communication has been implemented. This area includes 8 bytes output and 8 bytes input data. These have the following assignment:

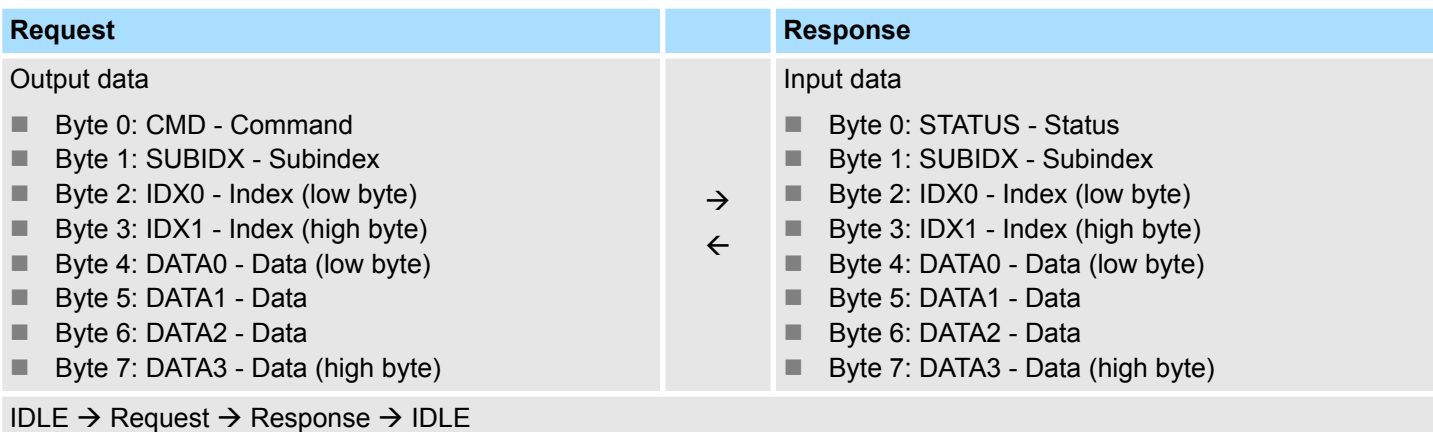

#### **CMD - Command**

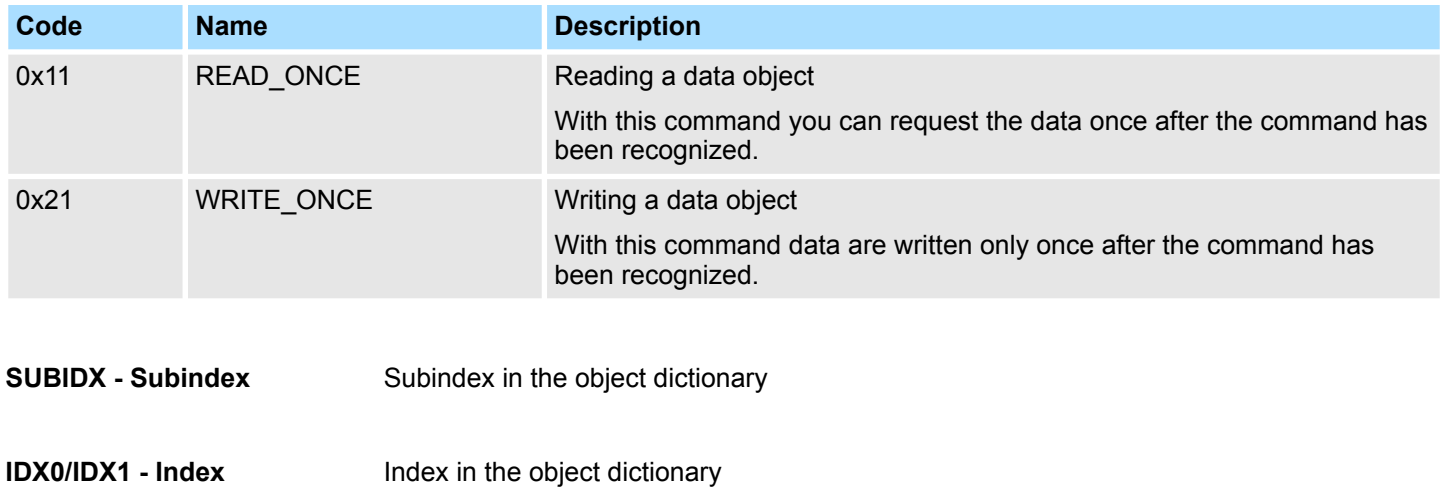

Parameter data > Parameter

Data which are to be transmitted. **DATA0 ... DATA3 - Data**

## **STATUS - Status**

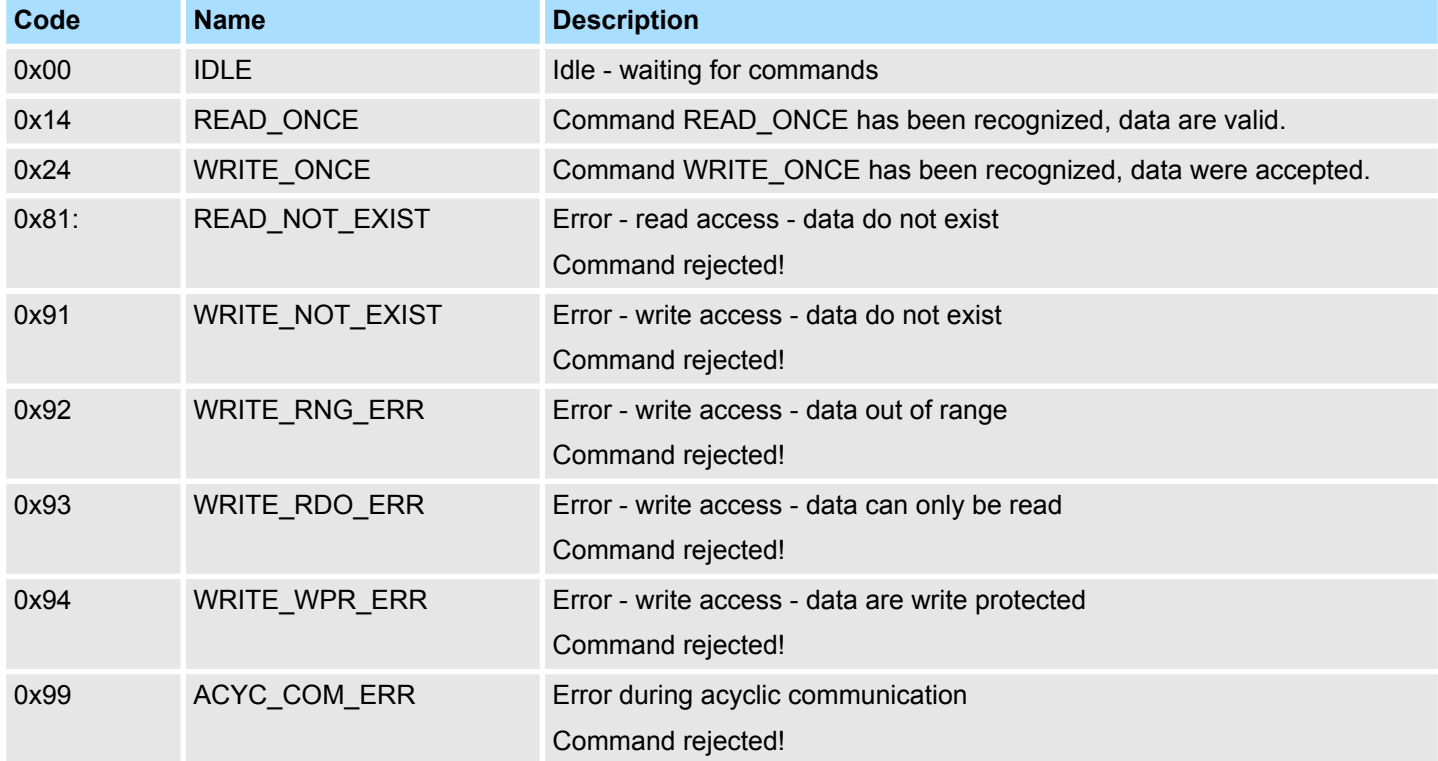

For the VIPA *SPEED7 Studio* and the Siemens SIMATIC Manager there is the block FB 320 ACYC\_RW for simplified access available.

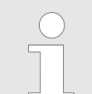

*More information about the usage of this block may be found in the manual "SPEED7 Operation List" from VIPA.*

# **4.13 Parameter data**

Here via the parameters you may define among others:

- $\blacksquare$  Interrupt behavior
- **N** Universal parameter

# **4.13.1 Parameter**

- DS Record set for access via CPU, PROFIBUS and PROFINET
- IX Index for access via CANopen
- SX Subindex for access via EtherCAT with Index 3100h + EtherCAT-Slot

More can be found in the according manual of your bus coupler.

Parameter data > Parameter

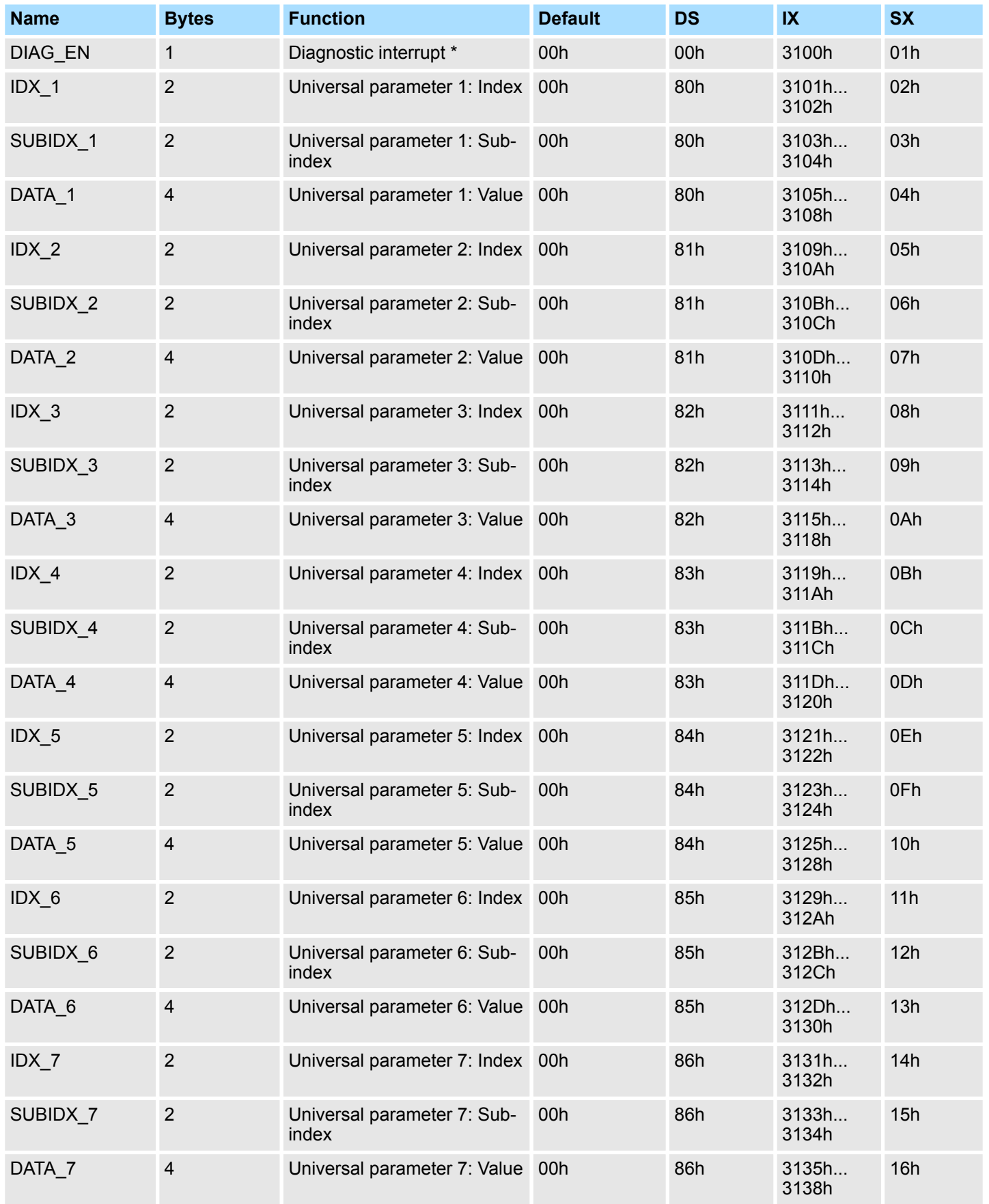

\*) This record set may only be transferred at STOP state.

Monitoring and error reaction > Overview

For the VIPA *SPEED7 Studio* and the Siemens SIMATIC Manager there is the block FB 321 - ACYC\_DS for simplified access available.

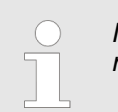

*More information about the usage of this block may be found in the manual "SPEED7 Operation List" from VIPA.*

# **4.14 Scaling and units**

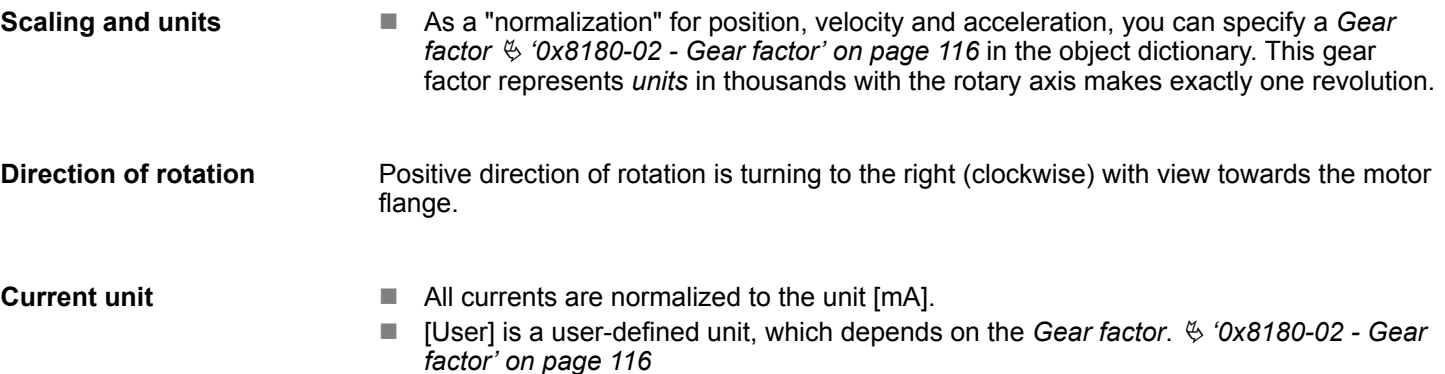

# **4.15 Monitoring and error reaction**

# **4.15.1 Overview**

#### **General**

The System SLIO motion module has monitor functions. The monitoring works in 3 steps:

- $\blacksquare$  1. Limitation
	- Status: Ä *['0x8100-04 Limit active bits' on page 113](#page-112-0)*
	- Limitations within the normal operating range, adapted to the respective application.
- $\blacksquare$  2. Warning
	- Status: Ä *['0x8100-05 Warnings active bits' on page 114](#page-113-0)*
	- The permissible operating range is almost exhausted and the system is about to initiate a fault response.
- $\blacksquare$  3. Error
	- Status: Ä *['0x8100-06 Error active bits' on page 115](#page-114-0)*
	- The permissible operating range is exceeded and a configurable fault response is automatically triggered.
	- Error messages are also shown via  $\frac{1}{2}$  ['0x8100-02 Status word' on page 110](#page-109-0).

# **CAUTION!**

Please consider that incorrectly set monitoring functions can cause damages to persons and materials!

#### **Voltage monitoring**

The voltage of DC 24V module power supply and the internal control voltage of the output stages are monitored. If the voltage over or under runs the limit values, a warning or error is reported by  $\frac{1}{2}$  ['0x8100-02 - Status word' on page 110](#page-109-0). On an error, there is an error reaction of the motion module, which can be configured.

Monitoring and error reaction > Overview

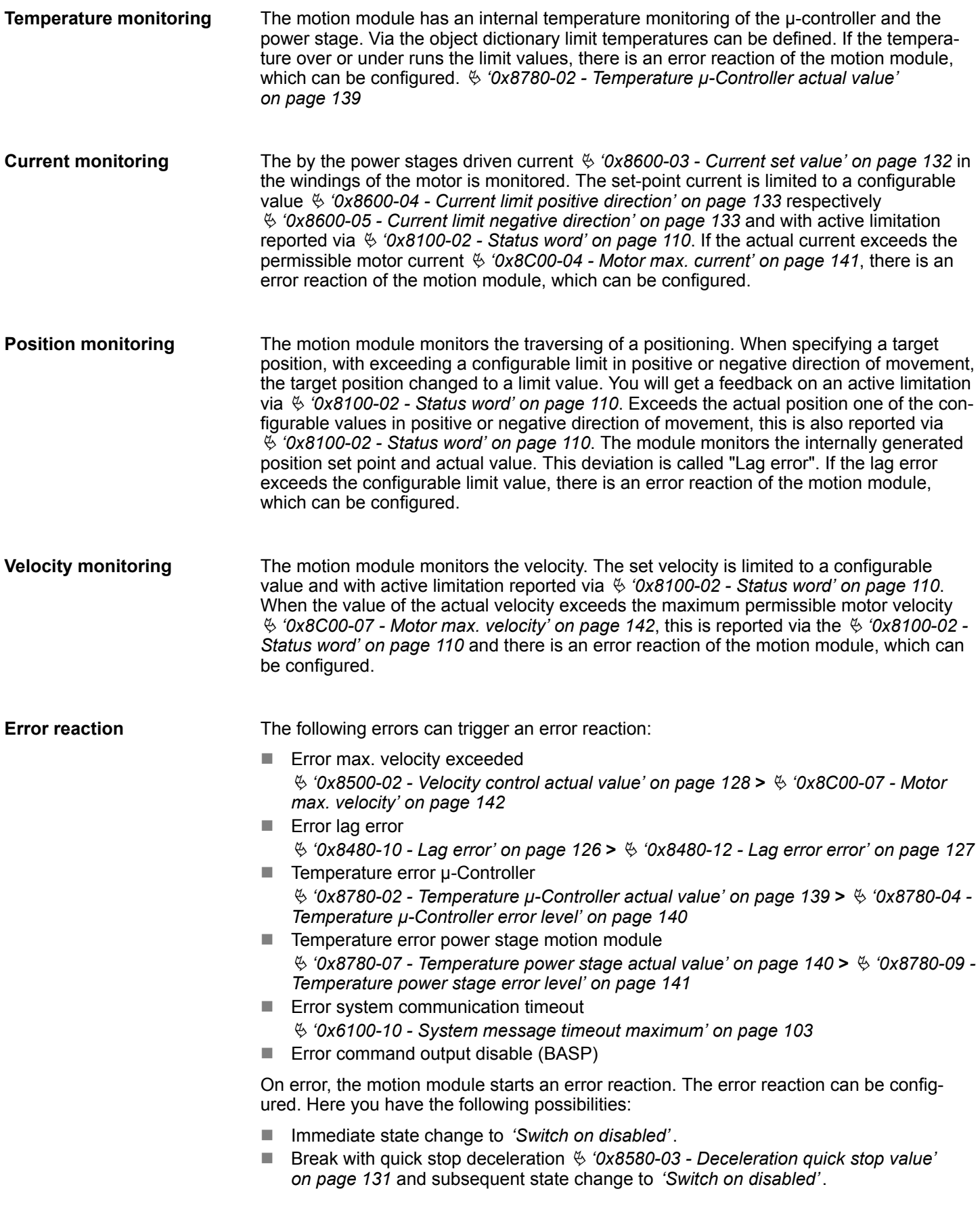

Monitoring and error reaction > Monitoring

# **4.15.2 Monitoring**

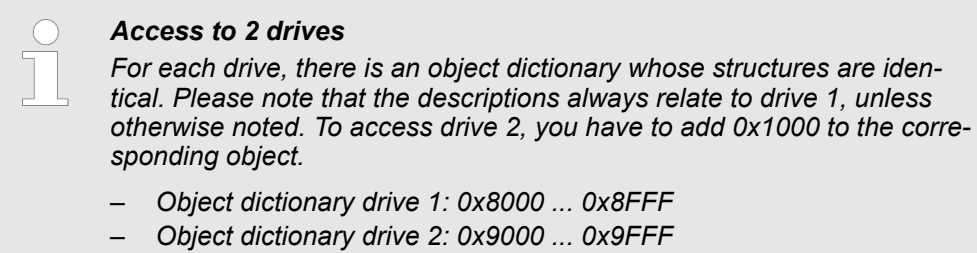

# **Monitoring limitation**

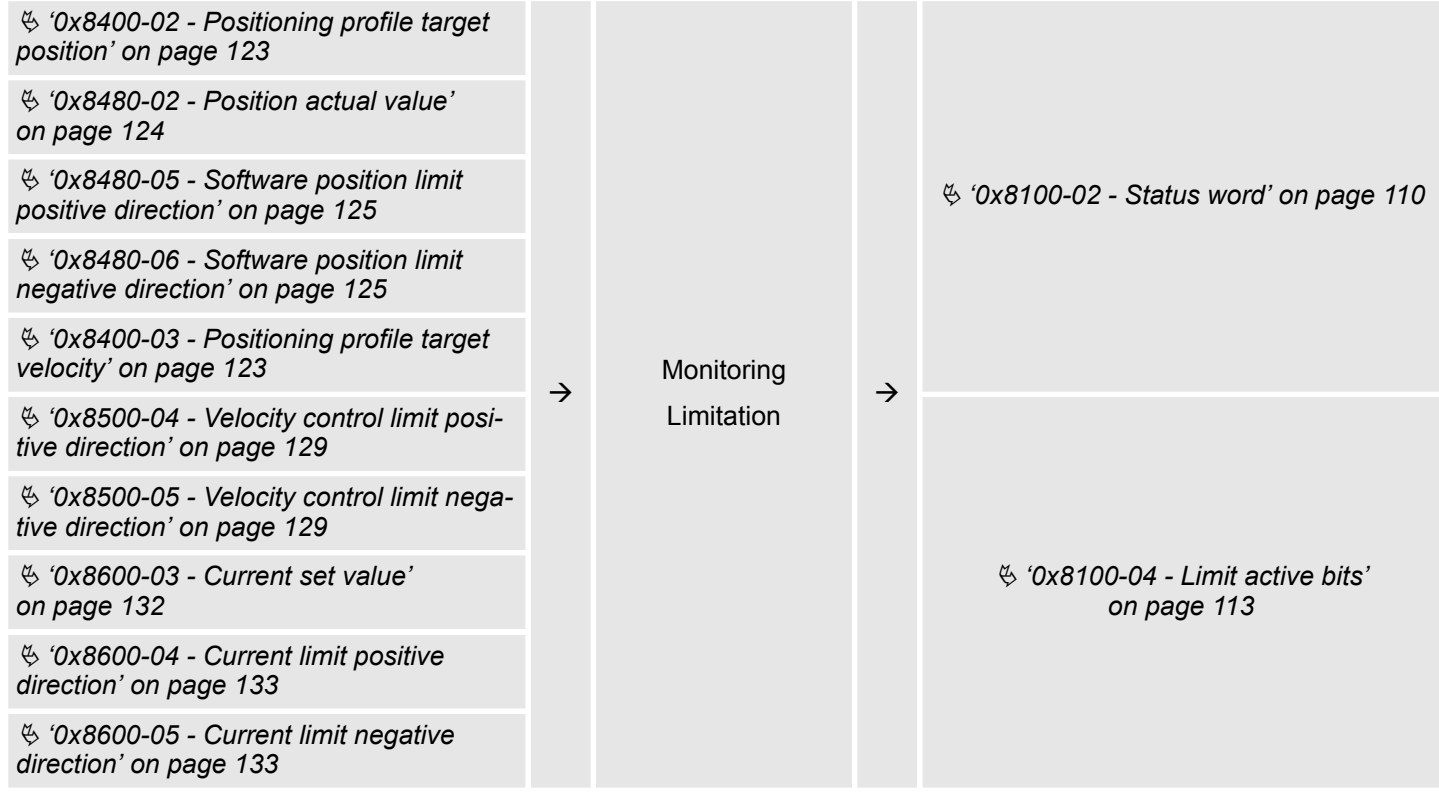

Monitoring and error reaction > Monitoring

# **Monitoring warning**

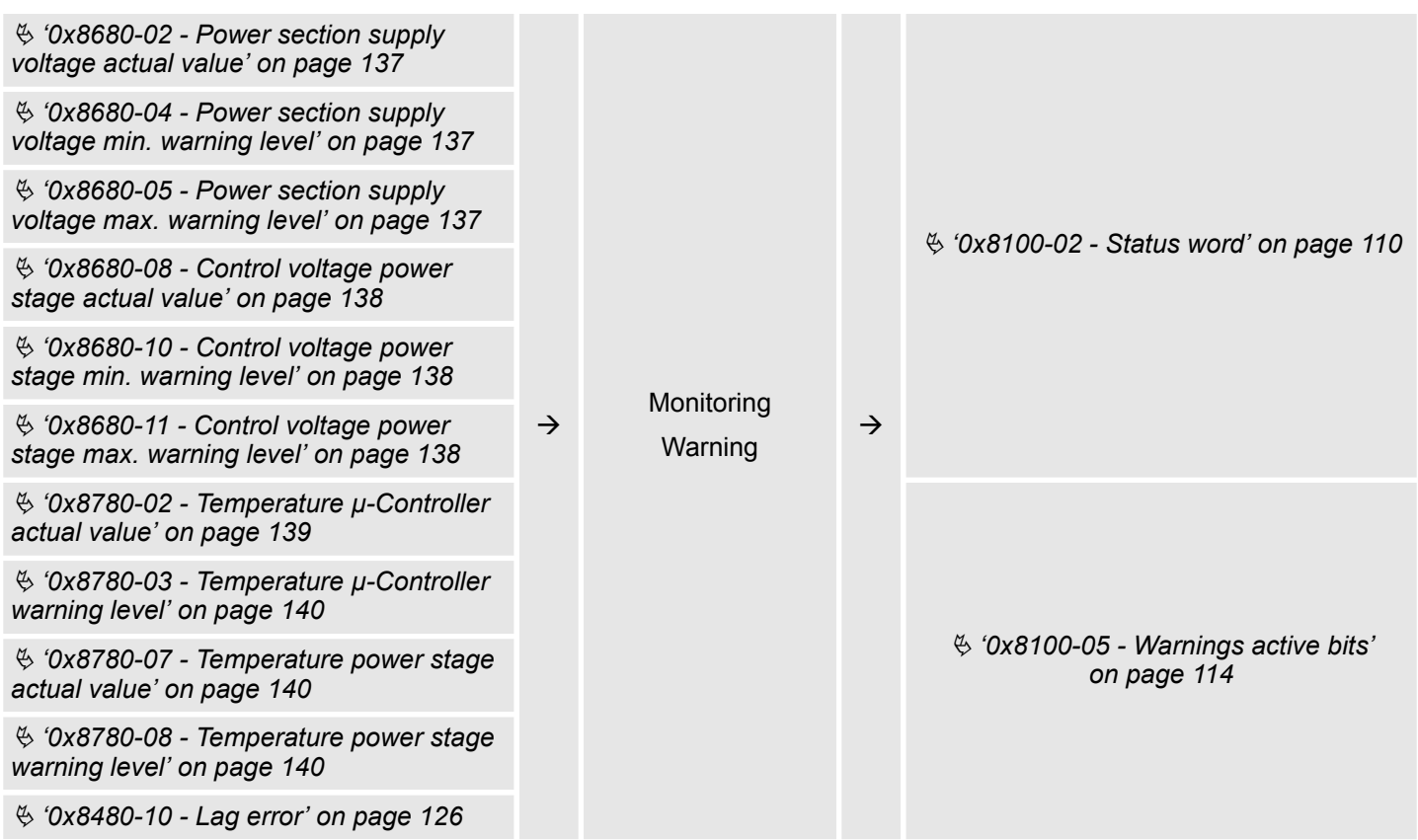

Monitoring and error reaction > Monitoring

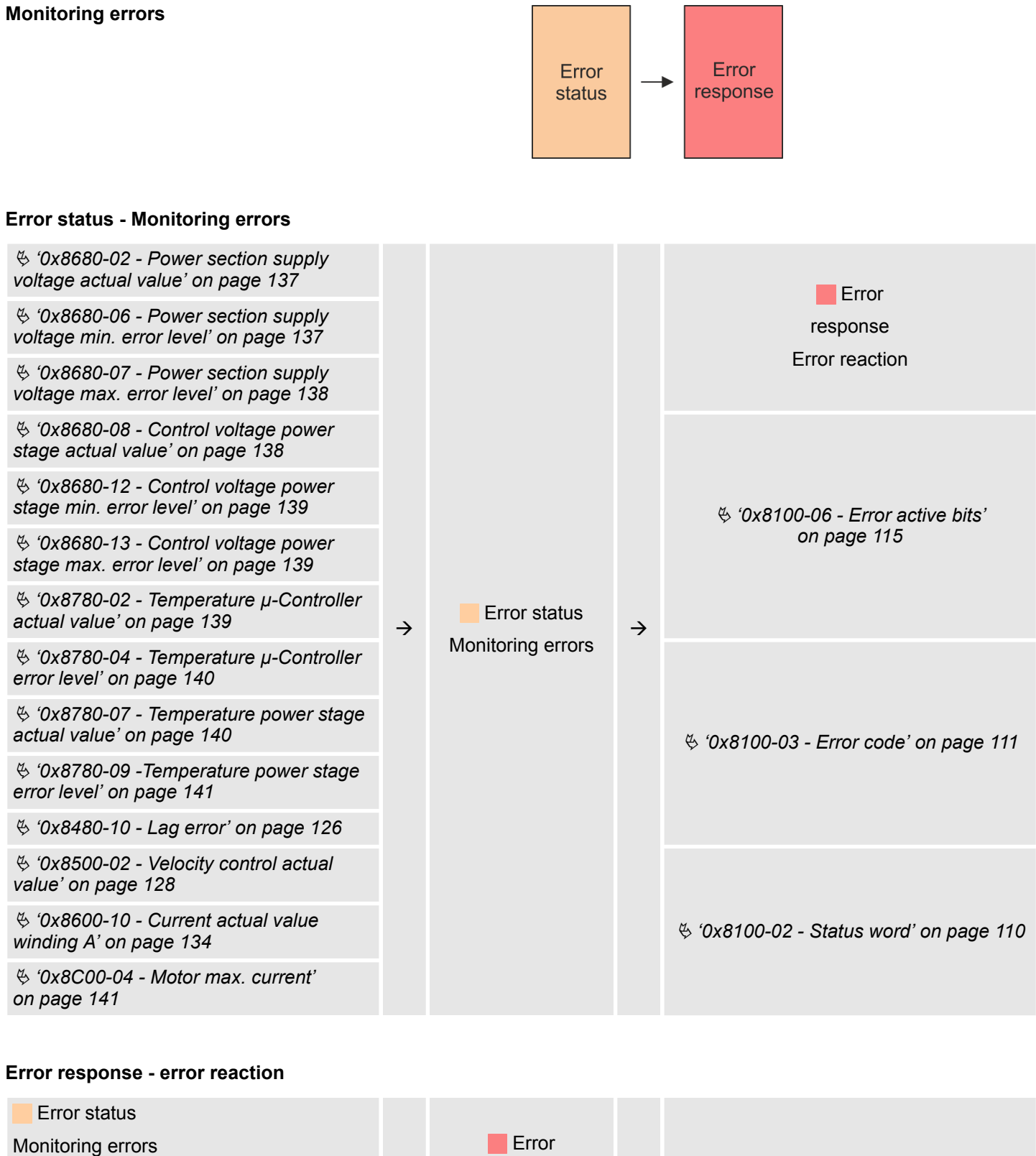

 $\rightarrow$ 

response Configuration reaction

Ä *['0x8580-03 - Deceleration quick stop](#page-130-0) [value' on page 131](#page-130-0)*

 $\frac{3}{2}$  ['0x8200-05 - Configuration fault reac-](#page-116-0)  $\rightarrow$  <sup>response</sup>  $\rightarrow$   $\frac{3}{2}$   $\rightarrow$  0x8100-02 - Status word' on page 110

# **4.16 Diagnostics and interrupt**

```
Diagnostic data
```
Via the parametrization you may activate a diagnostic interrupt for the module. With a diagnostics interrupt the module serves for diagnostics data for diagnostic interrupt<sub>incoming</sub>. As soon as the reason for releasing a diagnostic interrupt is no longer present, the diagnostic interrupt<sub>ooing</sub> automatically takes place. Within this time window  $(1.$  diagnostic interrupt<sub>incoming</sub> until last diagnostic interrupt<sub>aoing</sub>) the MF-LED of the module is on.

- DS Record set for access via CPU, PROFIBUS and PROFINET. The access happens by DS 01h. Additionally the first 4 bytes may be accessed by DS 00h.
- IX Index for access via CANopen. The access happens by IX 2F01h. Additionally the first 4 bytes may be accessed by IX 2F00h.
- SX Subindex for access via EtherCAT with Index 5005h.

More can be found in the according manual of your bus coupler.

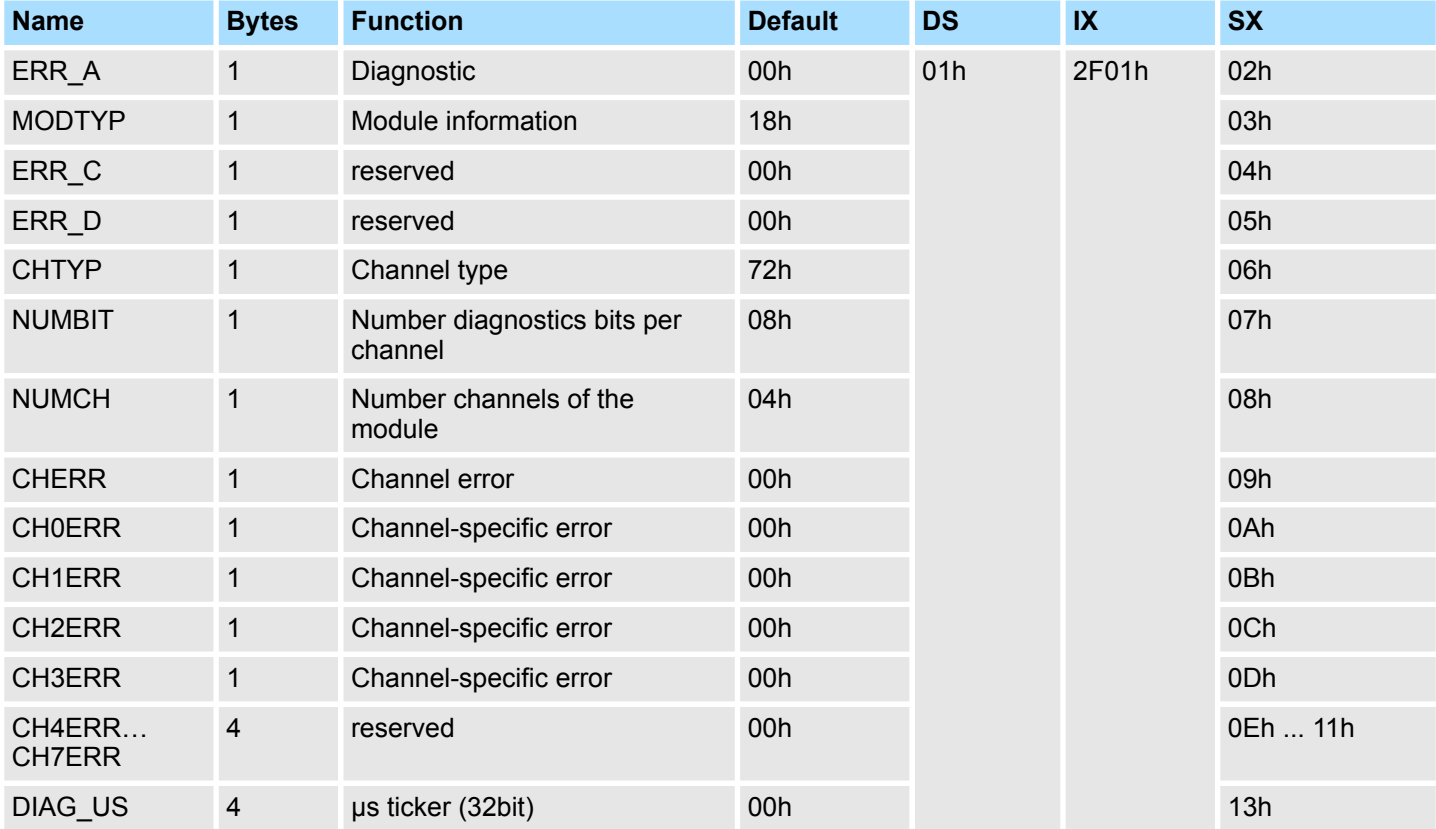

### *ERR\_A Diagnostic*

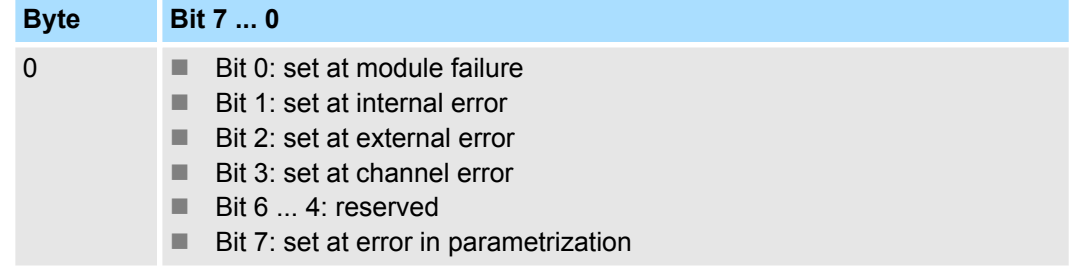

Diagnostics and interrupt

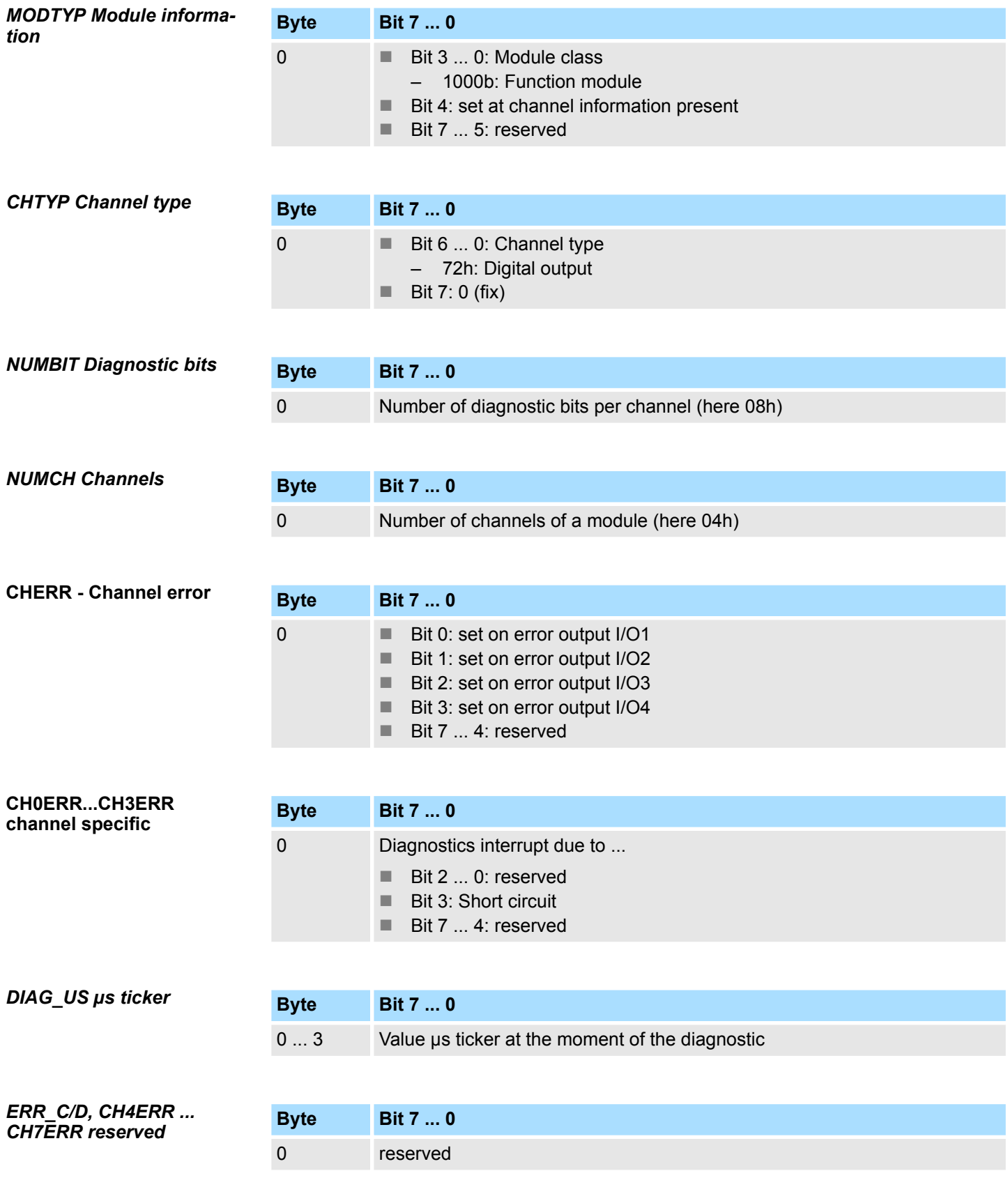

# **5 Object dictionary**

# **5.1 Use**

### **Addressing**

The System SLIO motion module provides its data, such as "Profiling target position" via an object dictionary. In this object dictionary the objects are organized and addressable a unique number consisting of *Index* and *Subindex*. The number is specified as follows:

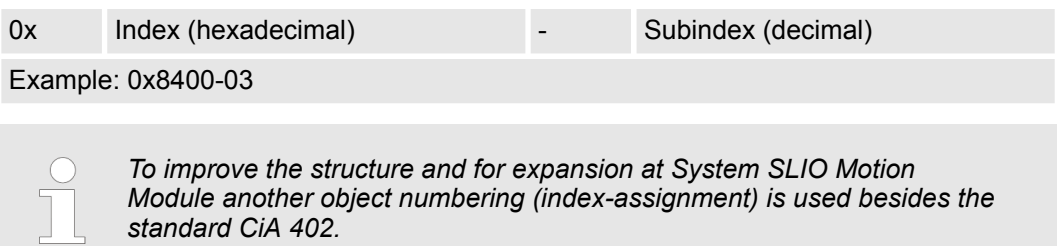

#### **Index area**

By separating into index and subindex a grouping is possible. The individual areas are divided into groups of related objects. With the System SLIO motion module this object directory is structured as follows:

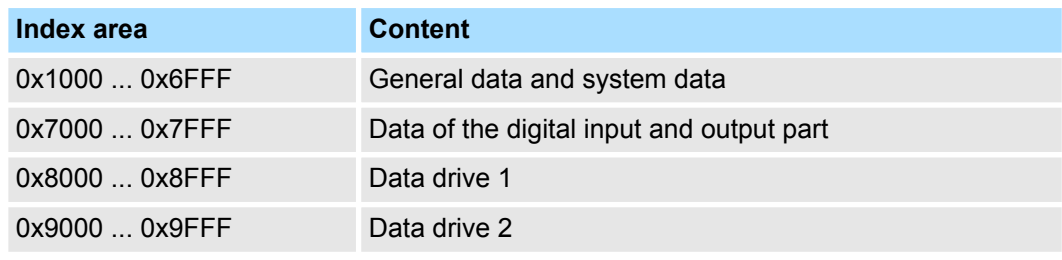

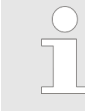

*Each object has a subindex 0. Calling an object with subindex 0, the number of available subindexes of the corresponding object is returned.*

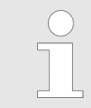

*In the manual, the index ranges of drive 1 (0x8000 ... 0x8FFF) are described. For drive 2 this corresponds to the index range 0x9000 ... 0x9FFF.*

#### <span id="page-96-0"></span>**Accessing the object dictionary**

The communication takes place via the I/O area. The main data of the object dictionary are mapped into the I/O area. Ä *[Chapter 4.11 'In-/Output area' on page 83](#page-82-0)*

Included in the mapping is also the *Acyclic Channel* through which you can acyclically access the objects of the motion module. With the acyclic access, any access to the object dictionary is acknowledged by the motion module. Ä *[Chapter 4.12 'Acyclic](#page-85-0) [channel' on page 86](#page-85-0)*

The mapping cannot be changed.

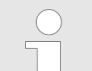

*Please note if you write via the Acyclic Channel to objects, which are mapped in the I/O area, these values are overwritten with the next cycle.*

# **5.2 Objects**

# **5.2.1 Overview**

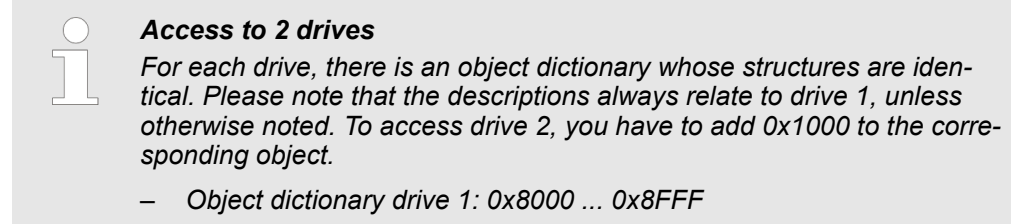

– *Object dictionary drive 2: 0x9000 ... 0x9FFF*

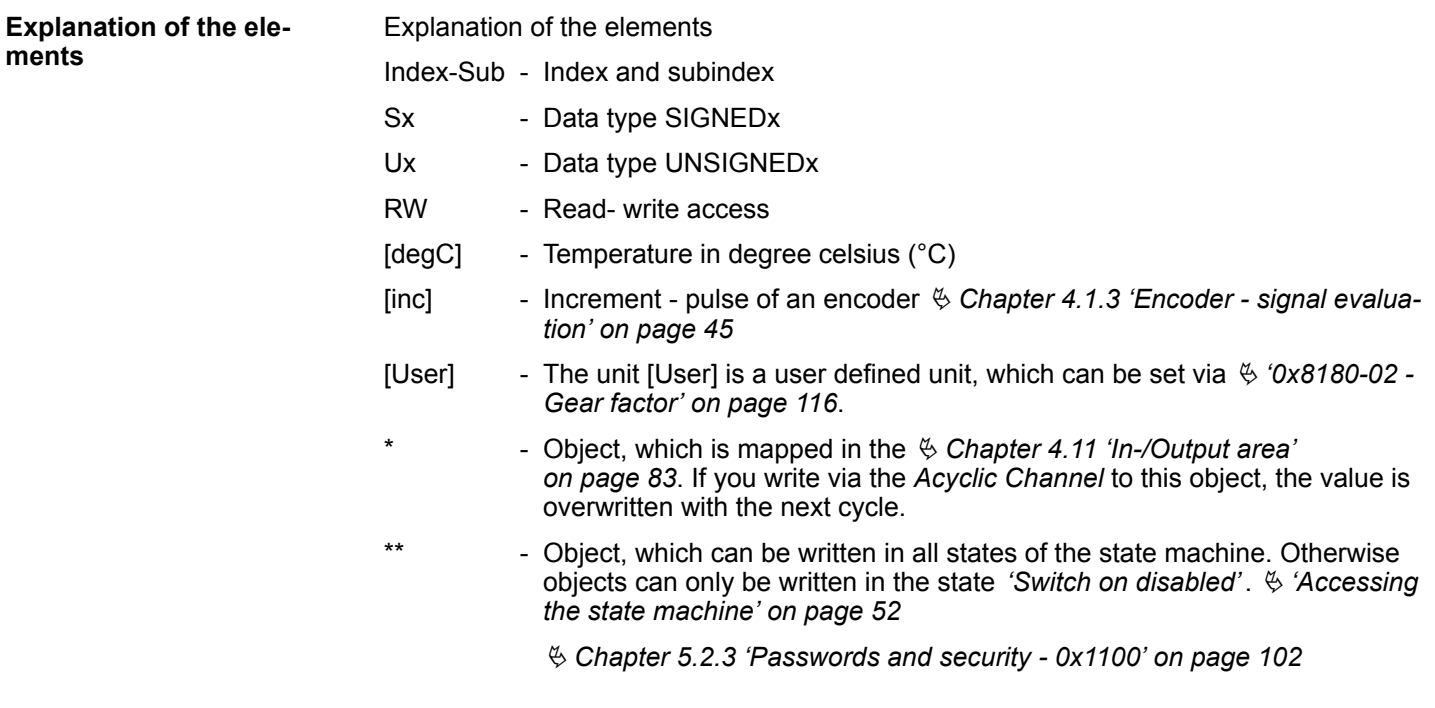

Objects > Overview

#### **Available objects**

% '0x1000-00 - Device type' on page 101 % '0x1008-00 - Manufacturer device name' on page 101 % '0x100A-00 - Manufacturer software version' on page 101 % '0x1018-00 - Product - number of entries' on page 101 § '0x1018-02 - Product ID' on page 102 % '0x1018-03 - Revision number' on page 102 % '0x1018-04 - Serial number' on page 102 % '0x1018-05 - Module category' on page 102  $\frac{1}{2}$  '0x1100-00 - Passwords and security - number of entries' on page 102  $\frac{1}{2}$  '0x1100-01 - User password' on page 103  $\frac{1}{2}$  '0x6100-00 - System command - number of entries' on page 103 © '0x6100-10 - System message timeout maximum' on page 103 % '0x7100-00 - Digital inputs - number of entries' on page 103 % '0x7100-01...04 - Digital input configuration I/O1...I/O4' on page 104 % '0x7100-05 - Digital input states I/O1...I/O4' on page 105 % '0x7200-00 - Digital outputs - number of entries' on page 105  $\frac{1}{2}$  '0x7200-01...04 - Digital output configuration I/O1...I/O4' on page 106  $\frac{1}{2}$  '0x7200-05 - Digital output states I/O1...I/O4 actual states' on page 107 % '0x7200-06 - Digital output states I/O1...I/O4 requested states' on page 108 % '0x8100-00 - Control drive - number of entries' on page 108  $\%$  '0x8100-01 - Control word' on page 109  $\%$  '0x8100-02 - Status word' on page 110 § '0x8100-03 - Error code' on page 111 % '0x8100-04 - Limit active bits' on page 113 % '0x8100-05 - Warnings active bits' on page 114 © '0x8100-06 - Error active bits' on page 115 % '0x8180-00 - Configure drive - number of entries' on page 116 % '0x8180-02 - Gear factor' on page 116 % '0x8200-00 - Options - number of entries' on page 117 % '0x8200-01 - Configuration quick stop' on page 117 % '0x8200-05 - Configuration fault reaction' on page 117 © '0x8280-00 - Operating mode - number of entries' on page 118 % '0x8280-01 - Operating mode requested' on page 118 % '0x8280-02 - Operating mode actual' on page 119 % '0x8300-00 - Homing - number of entries' on page 119

 $\frac{6}{5}$  '0x8300-02 - Homing method' on page 119

% '0x8300-03 - Homing digital input I/O1...I/O4' on page 120

 $\frac{1}{2}$  '0x8300-04 - Homing digital input active polarity I/O1...I/O4' on page 120

 $\%$  '0x8300-05 - Homing target position' on page 121

% '0x8300-06 - Homing velocity V1' on page 121

Objects > Overview

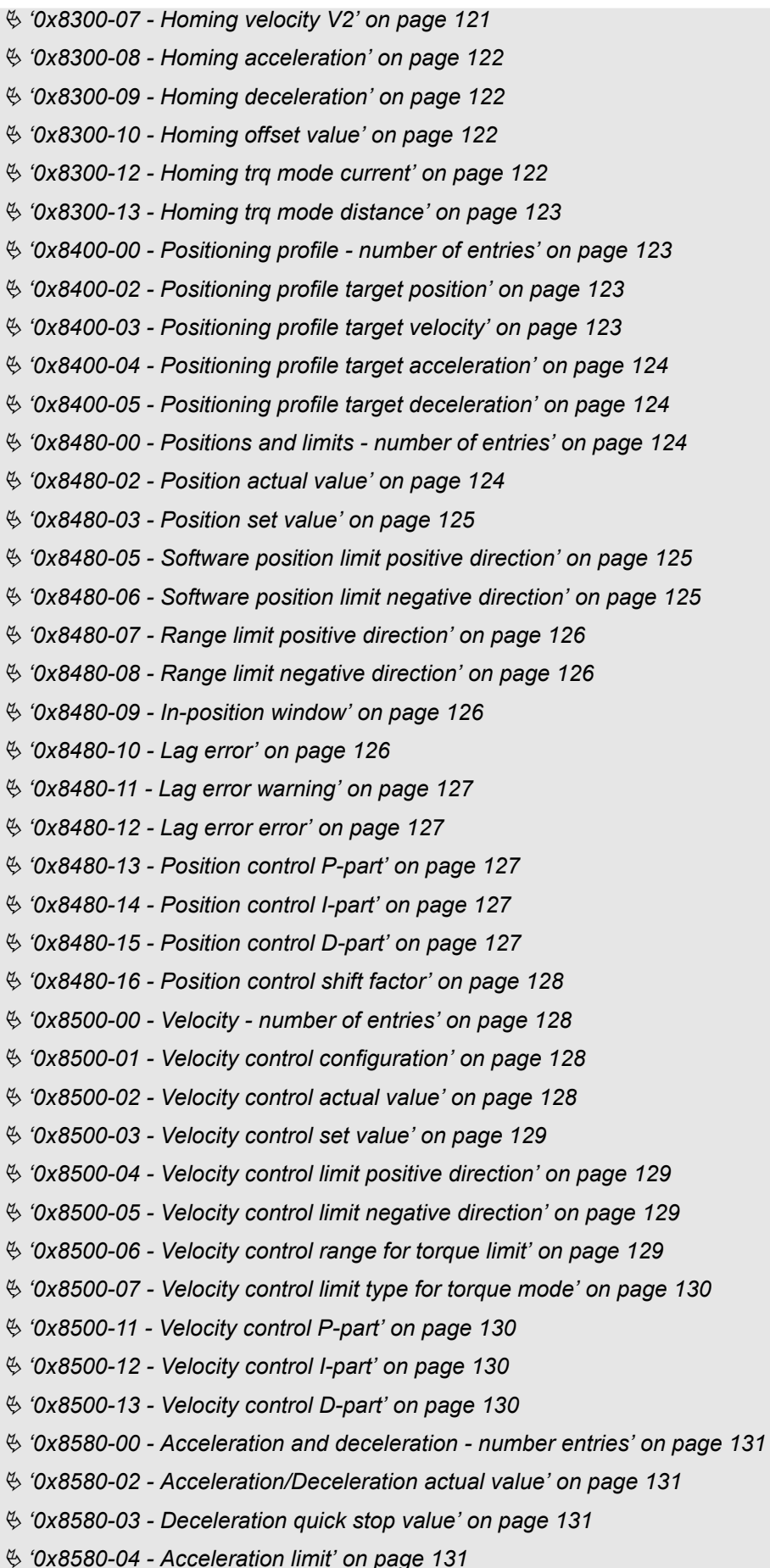

#### **Object dictionary**

Objects > Overview

% '0x8580-06 - Deceleration limit' on page 132 % '0x8600-00 - CUR current number of entries' on page 132 % '0x8600-02 - Current actual value' on page 132 *♦ '0x8600-03 - Current set value' on page 132* © '0x8600-04 - Current limit positive direction' on page 133 % '0x8600-05 - Current limit negative direction' on page 133 % '0x8600-06 - Current control P-part' on page 133 © '0x8600-07 - Current control I-part' on page 133 % '0x8600-09 - Current control filter factor' on page 134 © '0x8600-10 - Current actual value winding A' on page 134  $\%$  '0x8600-12 - Current set value winding A' on page 134  $\frac{1}{2}$  '0x8600-14 - Current offset value winding A' on page 135 © '0x8600-16 - Current voltage ratio winding A' on page 136 % '0x8680-00 - Voltages - number of entries' on page 136 © '0x8680-02 - Power section supply voltage actual value' on page 137  $\%$  '0x8680-04 - Power section supply voltage min. warning level' on page 137 % '0x8680-05 - Power section supply voltage max. warning level' on page 137  $\frac{6}{5}$  '0x8680-06 - Power section supply voltage min. error level' on page 137 % '0x8680-07 - Power section supply voltage max. error level' on page 138 % '0x8680-08 - Control voltage power stage actual value' on page 138 V '0x8680-10 - Control voltage power stage min. warning level' on page 138  $\frac{6}{5}$  '0x8680-11 - Control voltage power stage max. warning level' on page 138 Ve '0x8680-12 - Control voltage power stage min. error level' on page 139 % '0x8680-13 - Control voltage power stage max. error level' on page 139 % '0x8780-00 - Temperatures - number of entries' on page 139 ∜ '0x8780-02 - Temperature µ-Controller actual value' on page 139 *iii* 0x8780-03 - Temperature μ-Controller warning level' on page 140 © '0x8780-04 - Temperature µ-Controller error level' on page 140 % '0x8780-07 - Temperature power stage actual value' on page 140 % '0x8780-08 - Temperature power stage warning level' on page 140 % '0x8780-09 - Temperature power stage error level' on page 141 % '0x8C00-00 - Motor data - number of entries' on page 141 % '0x8C00-04 - Motor max. current' on page 141 % '0x8C00-06 - Motor nominal velocity' on page 141 % '0x8C00-07 - Motor max. velocity' on page 142 % '0x8C00-09 - Motor velocity constant' on page 142 © '0x8C00-10 - Motor phase resistance' on page 142 % '0x8F00-00 - Encoder - number of entries' on page 142 © '0x8F00-01 - Encoder Feedback configuration' on page 143 © '0x8F00-02 - Encoder actual value' on page 143 © '0x8F00-03 - Encoder resolution' on page 144

Objects > Information about the product - 0x1000...0x1018

# <span id="page-100-0"></span>**5.2.2 Information about the product - 0x1000...0x1018**

## **0x1000-00 - Device type**

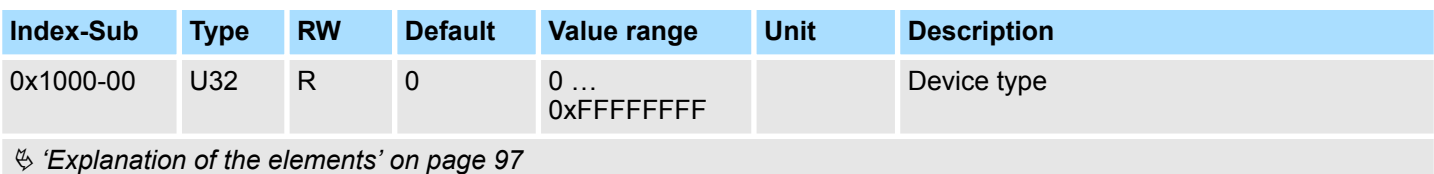

Here according to CiA 402 the device type is shown.

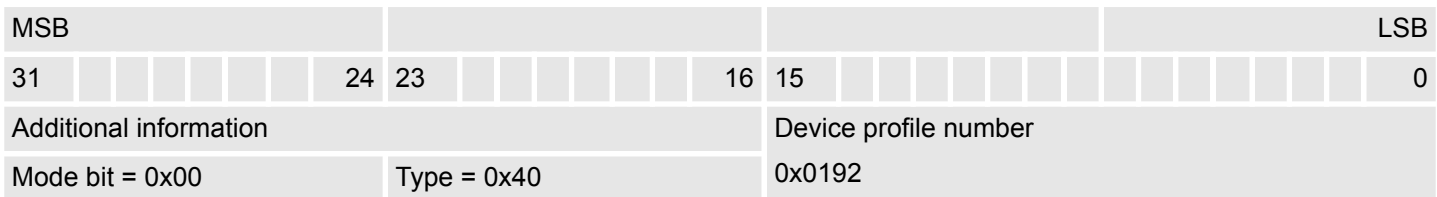

#### **0x1008-00 - Manufacturer device name**

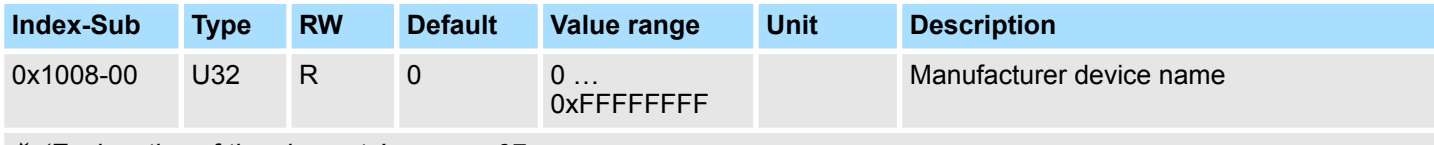

Ä *['Explanation of the elements' on page 97](#page-96-0)*

Here you can find the name of the motion module ASCII coded: 0x44434D31: *'DCM1'*

#### **0x100A-00 - Manufacturer software version**

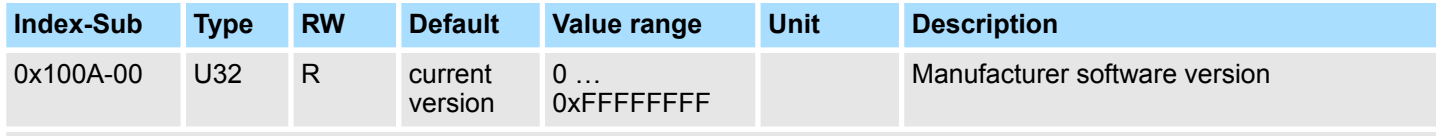

Ä *['Explanation of the elements' on page 97](#page-96-0)*

Here you can find the software version of the motion module 8bit coded e.g. 0x01050300: V1.5.3.0

#### **0x1018-00 - Product number of entries**

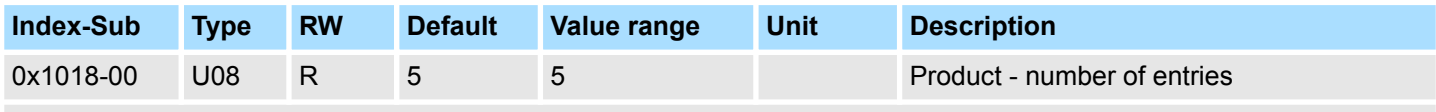

Ä *['Explanation of the elements' on page 97](#page-96-0)*

<span id="page-101-0"></span>Objects > Passwords and security - 0x1100

#### **0x1018-02 - Product ID**

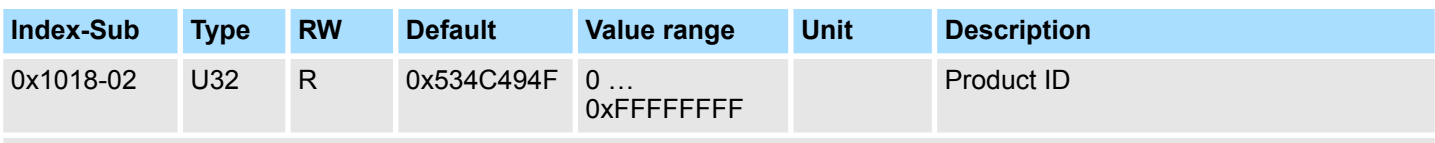

Ä *['Explanation of the elements' on page 97](#page-96-0)*

Here according to CiA 402 the product ID of the motion module can be found: 0x534C494F

#### **0x1018-03 - Revision number**

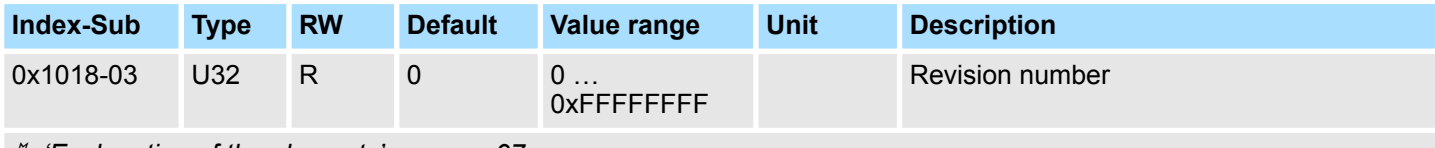

Ä *['Explanation of the elements' on page 97](#page-96-0)*

Here according to CiA 402 the revision number of the module can be found. Currently this object is not used and returns 0.

### **0x1018-04 - Serial number**

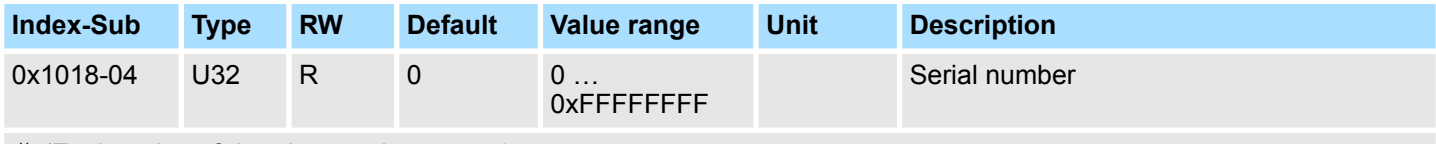

Ä *['Explanation of the elements' on page 97](#page-96-0)*

Here according to CiA 402 the serial number of the module can be found. Currently this object is not used and returns 0.

#### **0x1018-05 - Module category**

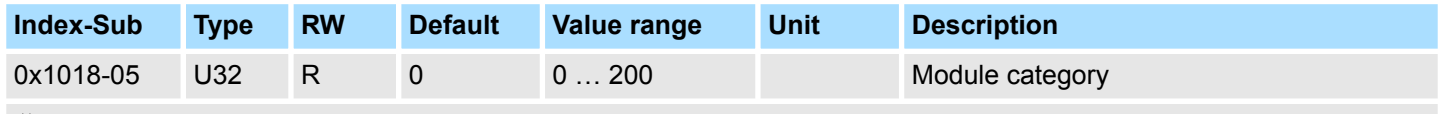

Ä *['Explanation of the elements' on page 97](#page-96-0)*

Here according to CiA 402 you can find the module category of the motion module: 0x31: DCM

## **5.2.3 Passwords and security - 0x1100**

#### **0x1100-00 - Passwords and security - number of entries**

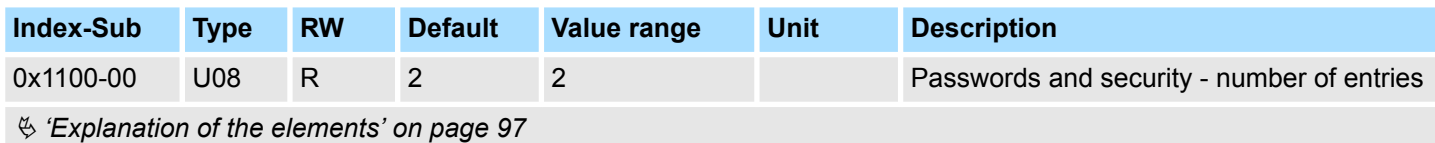

Objects > Digital inputs I/O1...I/O4 - 0x7100

#### <span id="page-102-0"></span>**0x1100-01 - User password**

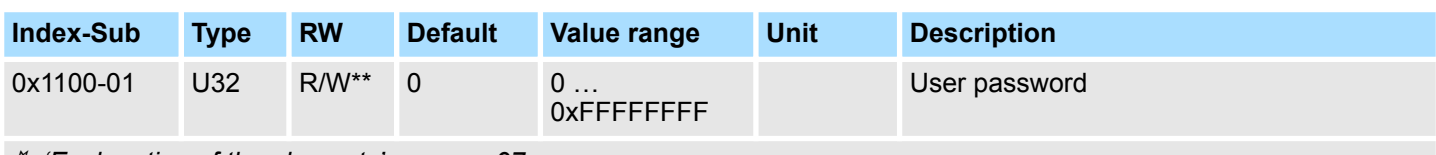

#### Ä *['Explanation of the elements' on page 97](#page-96-0)*

With this object you can enable a password, which allows to write objects in all states of the state machine. Otherwise objects can only be written in the state *'Switch on disabled'*. Password: 0xABCDABCD Ä *['Accessing the state machine' on page 52](#page-51-0)*

# **5.2.4 System command - 0x6100**

#### **0x6100-00 - System command - number of entries**

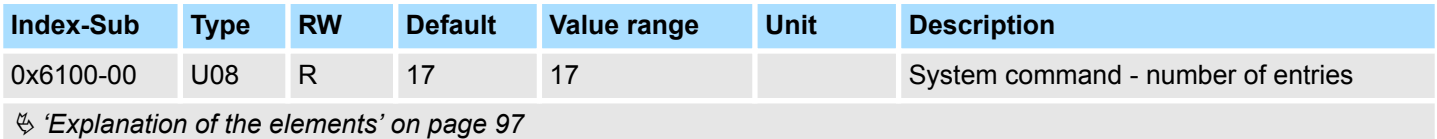

#### **0x6100-10 - System message timeout maximum**

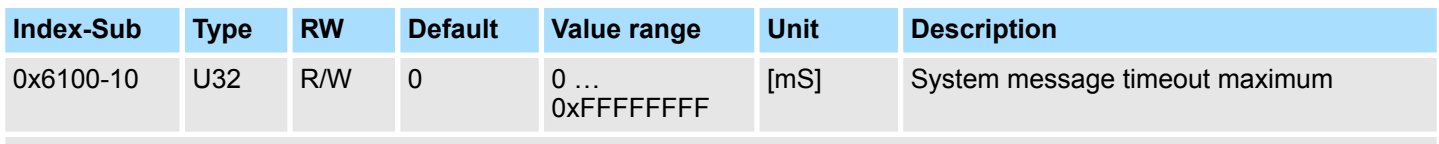

### Ä *['Explanation of the elements' on page 97](#page-96-0)*

With this object, you can enable the monitoring of the cyclic communication to the System SLIO bus and thus to the fieldbus. If there is no communication within the specified time in ms, the motion module enters the error state. Should the application require a cyclic communication with the motion module but the monitoring of the cycle can not be ensured on the side of the fieldbus coupler or CPU, by means of this object a monitoring time should be entered. By default, no monitoring is active.

# **5.2.5 Digital inputs I/O1...I/O4 - 0x7100**

#### **0x7100-00 - Digital inputs number of entries**

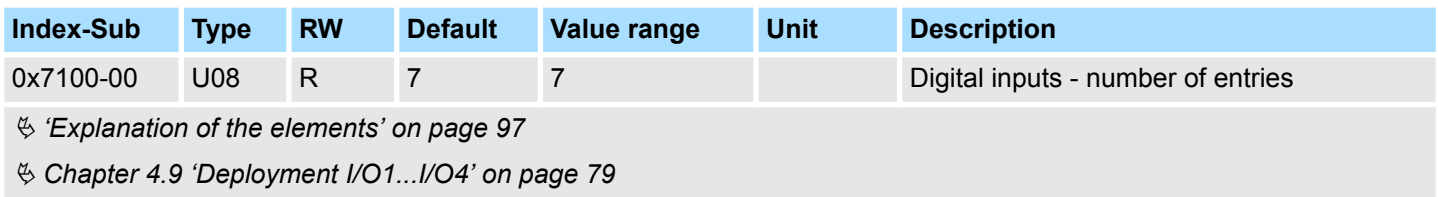

<span id="page-103-0"></span>Objects > Digital inputs I/O1...I/O4 - 0x7100

#### **0x7100-01...04 - Digital input configuration I/O1...I/O4**

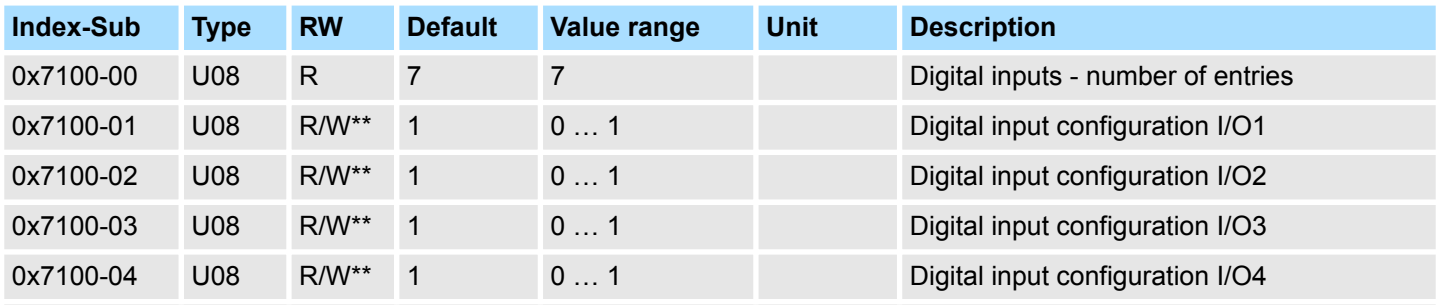

Ä *['Explanation of the elements' on page 97](#page-96-0)*

With these objects, the four digital inputs/outputs I/O1...I/O4 are configured as inputs.

- $\Box$  0: The I/Ox is used as digital output
	- DC 24V
	- 500 mA
	- High-side (source)
- $\blacksquare$  1: The I/Ox is used as digital input
	- $-$  DC 24V
	- IEC 61131-2 Typ 3
	- High-side (sink)
	- The configuration as encoder happens via Ä *['0x8F00-01 Encoder Feedback](#page-142-0) [configuration' on page 143](#page-142-0)*
- $\blacksquare$  The inputs can always be read, so its configuration is independent of the configuration as outputs (object 0x7200-01 ... -04).
- $\blacksquare$  If a digital input/output is defined as output via object 0x7200, it can be read via the cyclic data *Status DO*. It is the really pending state at the digital driver part and not set point value, generated by the cyclic data *Status DI* or system.

Objects > Digital output I/O1...I/O4 - 0x7200

#### <span id="page-104-0"></span>**0x7100-05 - Digital input states I/O1...I/O4**

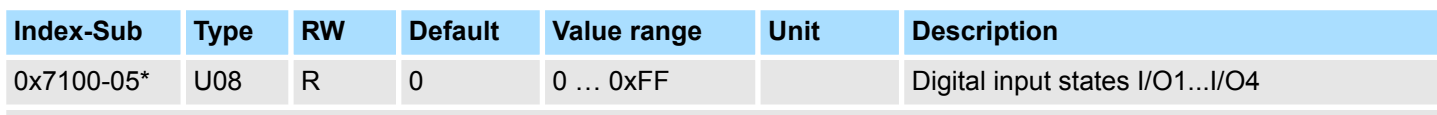

Ä *['Explanation of the elements' on page 97](#page-96-0)*

This object contains the current values of the digital inputs I/O1...I/O4. They also can be found in the I/O area.

*Please note if you write via the Acyclic Channel to objects, which are mapped in the I/O area, these values are overwritten with the next cycle.*

### **Bit 3 ... 0**

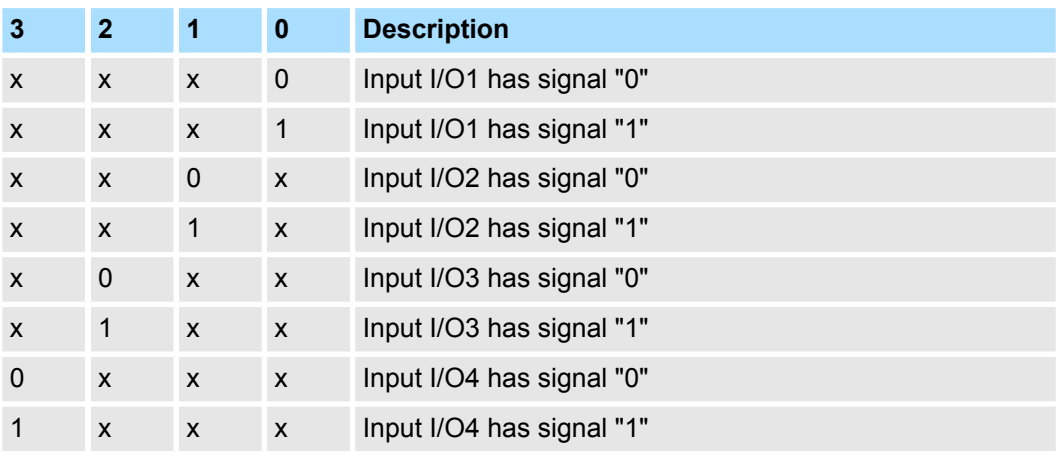

# **5.2.6 Digital output I/O1...I/O4 - 0x7200**

#### **0x7200-00 - Digital outputs - number of entries**

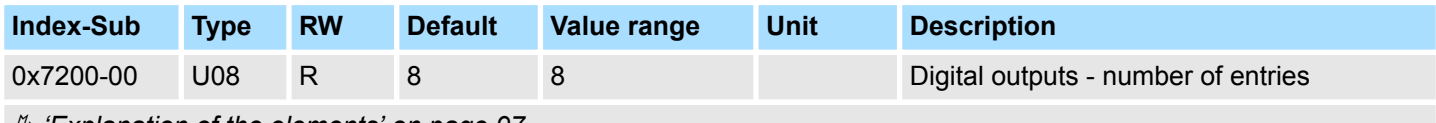

Ä *['Explanation of the elements' on page 97](#page-96-0)*

Ä *[Chapter 4.9 'Deployment I/O1...I/O4' on page 79](#page-78-0)*

<span id="page-105-0"></span>Objects > Digital output I/O1...I/O4 - 0x7200

#### **0x7200-01...04 - Digital output configuration I/O1...I/O4**

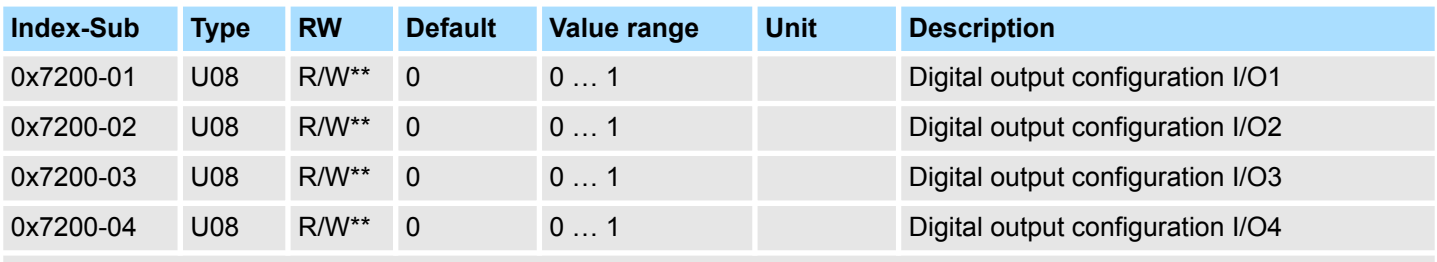

Ä *['Explanation of the elements' on page 97](#page-96-0)*

With these objects, the four digital inputs/outputs I/O1...I/O4 are configured as outputs. If a digital input/output is defined as output, it can be read via the cyclic data. This is the really pending state at the digital driver part.

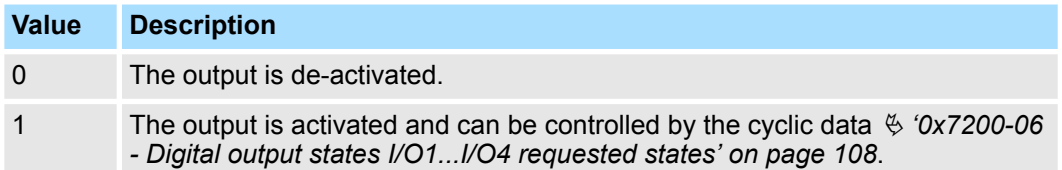

Objects > Digital output I/O1...I/O4 - 0x7200

#### <span id="page-106-0"></span>**0x7200-05 - Digital output states I/O1...I/O4 actual states**

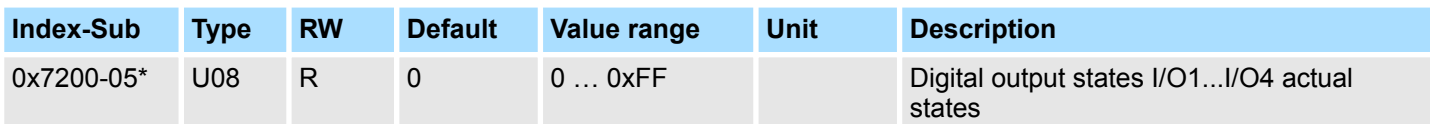

## Ä *['Explanation of the elements' on page 97](#page-96-0)*

This object contains the current values of the digital outputs. They also can be found in the I/O area.

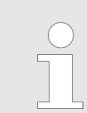

*Please note if you write via the Acyclic Channel to objects, which are mapped in the I/O area, these values are overwritten with the next cycle.*

# **Bit 3 ... 0**

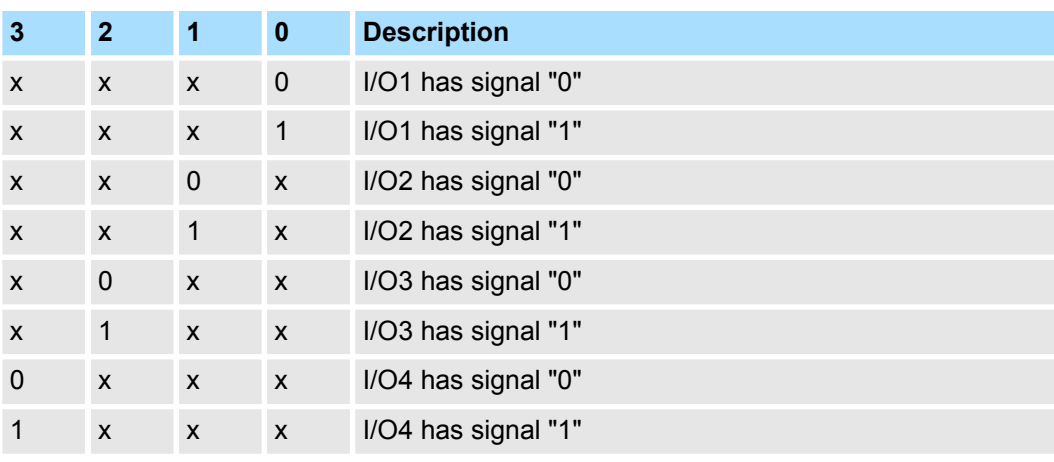

<span id="page-107-0"></span>Objects > Driver command - 0x8100

#### **0x7200-06 - Digital output states I/O1...I/O4 requested states**

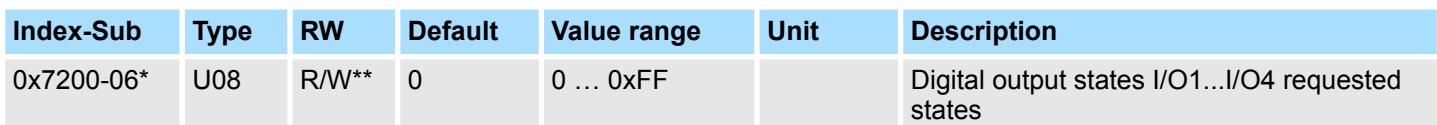

## Ä *['Explanation of the elements' on page 97](#page-96-0)*

This object contains the set values of the digital outputs I/O1...I/O4. They also can be found in cyclic data in the I/O area.

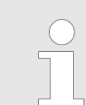

*Please note if you write via the Acyclic Channel to objects, which are mapped in the I/O area, these values are overwritten with the next cycle.*

# **Bit 3 ... 0**

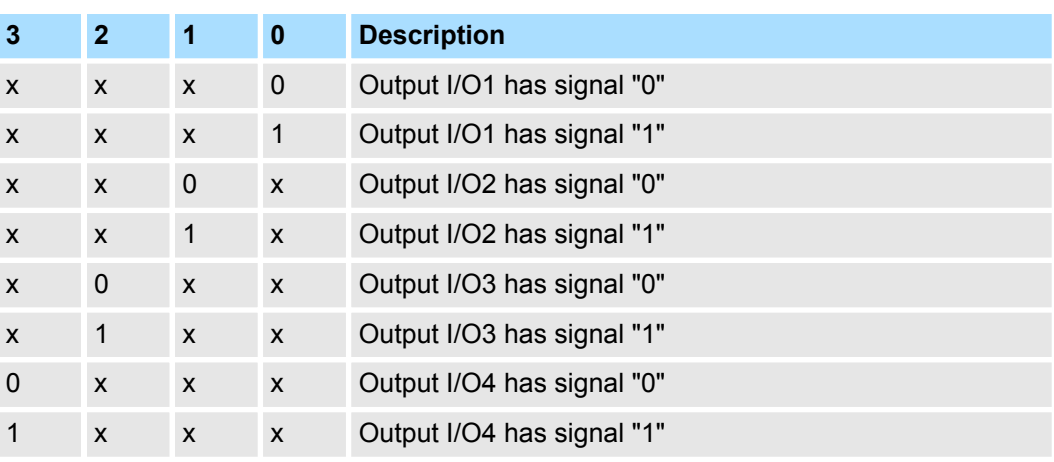

# **5.2.7 Driver command - 0x8100**

#### **0x8100-00 - Control drive number of entries**

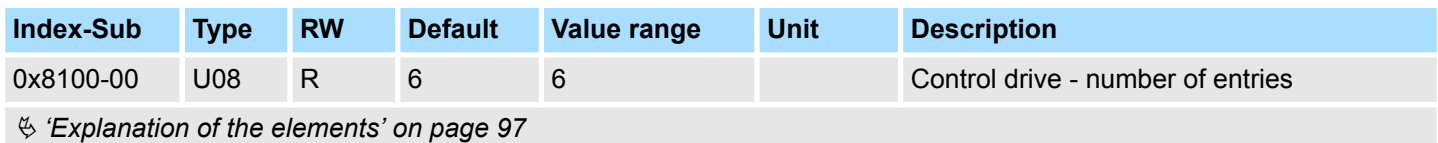
### <span id="page-108-0"></span>**0x8100-01 - Control word**

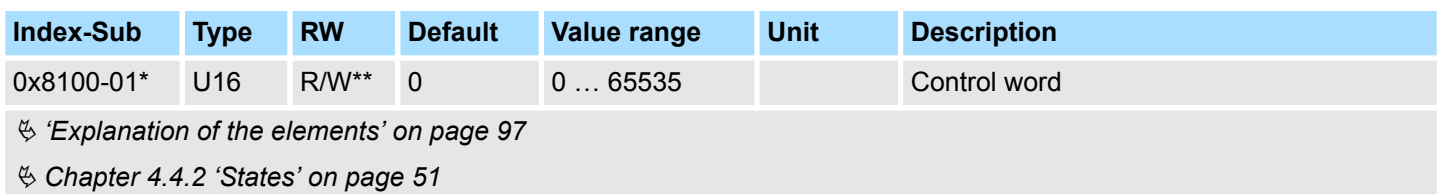

With the *Control word* you can change the current state of the motor controller respectively reset all the error bits.

# **Bit 3 ... 0 - Control drive state**

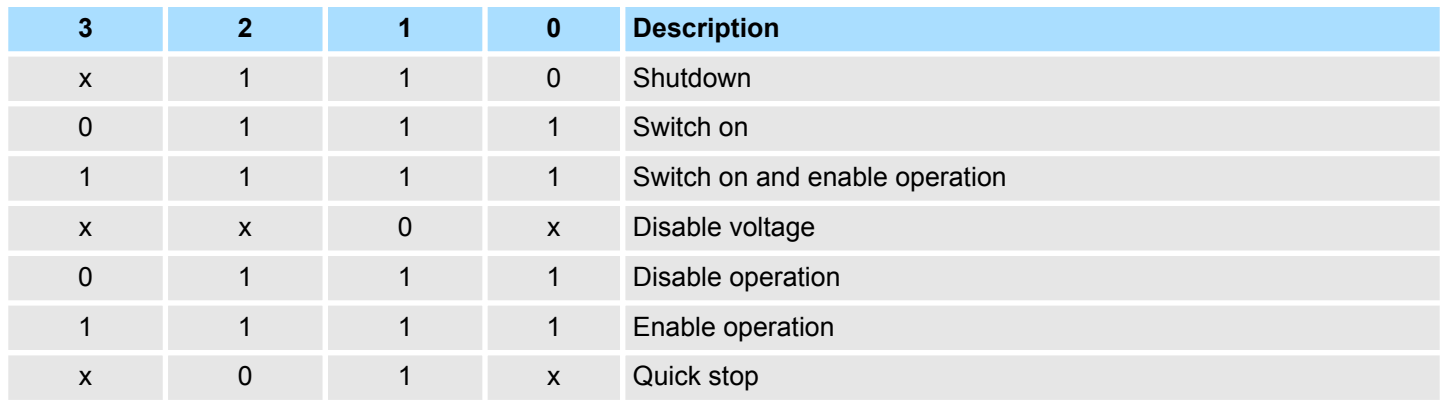

# **Bit 15 ... 4 - Reset error bits**

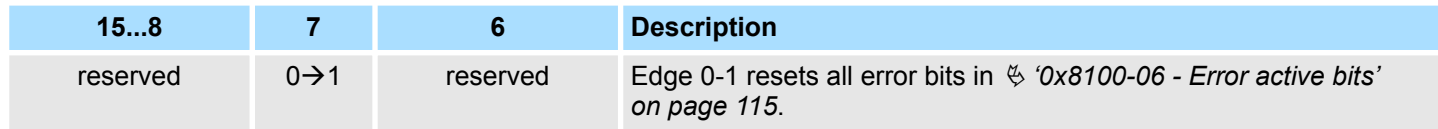

<span id="page-109-0"></span>Objects > Driver command - 0x8100

### **0x8100-02 - Status word**

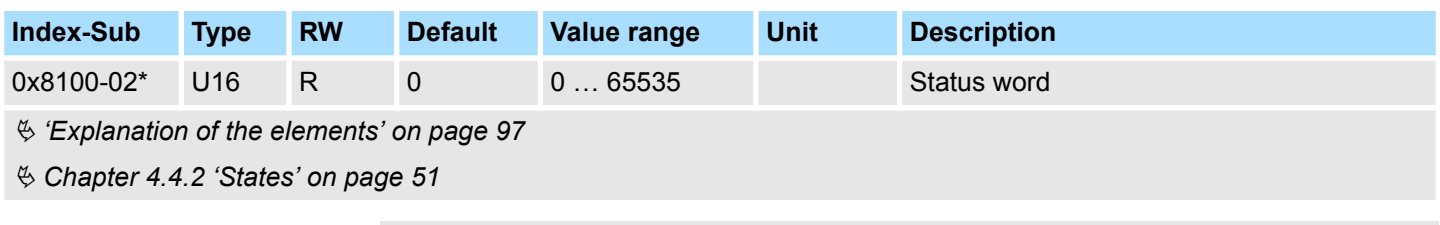

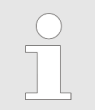

*Please consider that the data bits are not latched and may need to be temporarily stored for further processing!*

### **Bit 7 ... 0 - Control drive state**

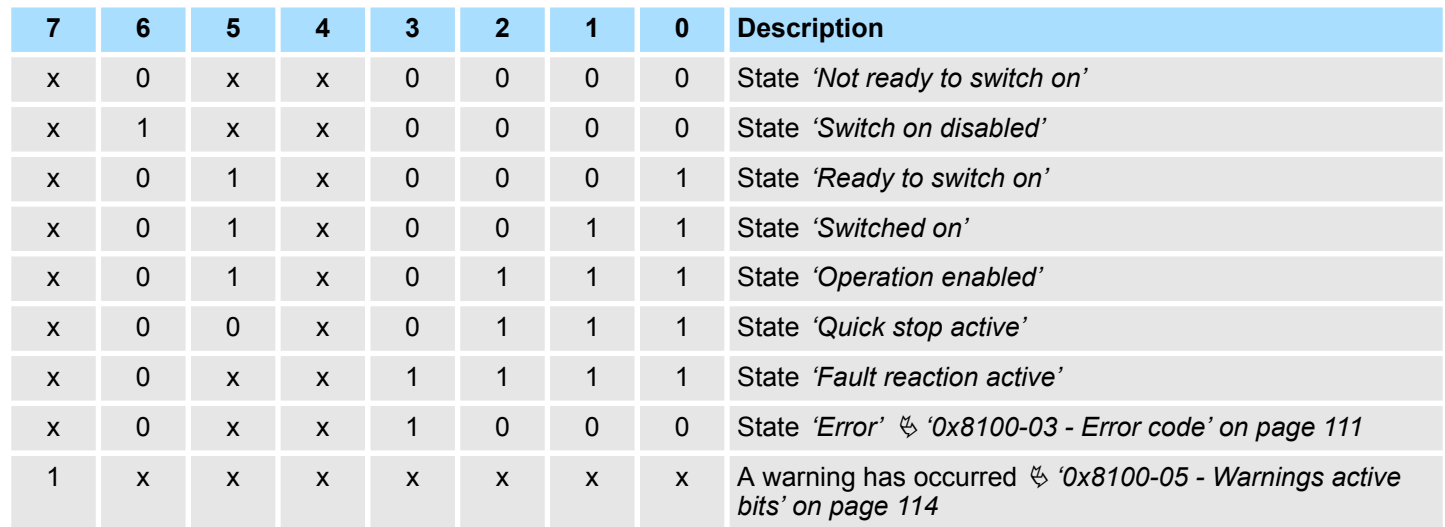

# **Bit 15 ... 8 - Operating mode state**

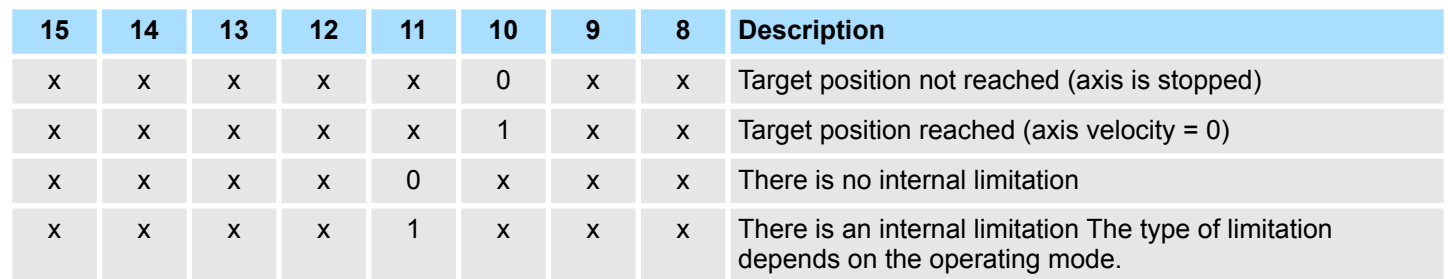

### <span id="page-110-0"></span>**0x8100-03 - Error code**

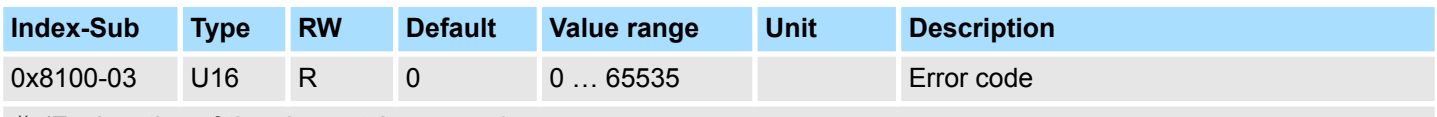

Ä *['Explanation of the elements' on page 97](#page-96-0)*

Ä *[Chapter 4.15 'Monitoring and error reaction' on page 89](#page-88-0)*

This object shows the most recent error code, which has occurred in the System SLIO motion module. A group message can be obtained from bit 3 in the  $\frac{1}{2}$  ['0x8100-02 - Status](#page-109-0) *[word' on page 110](#page-109-0)*.

There are the following error messages:

### **Error**

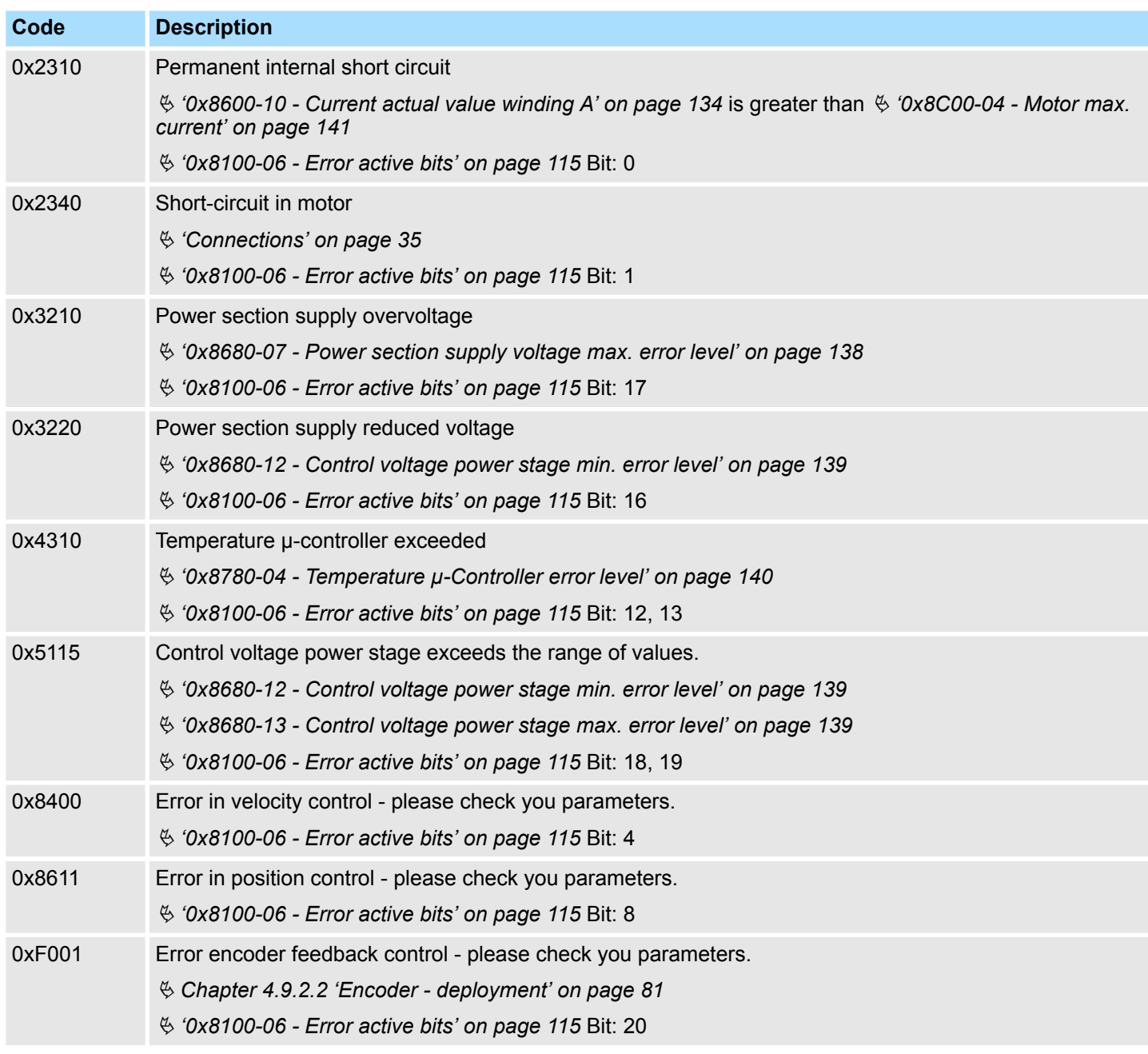

Objects > Driver command - 0x8100

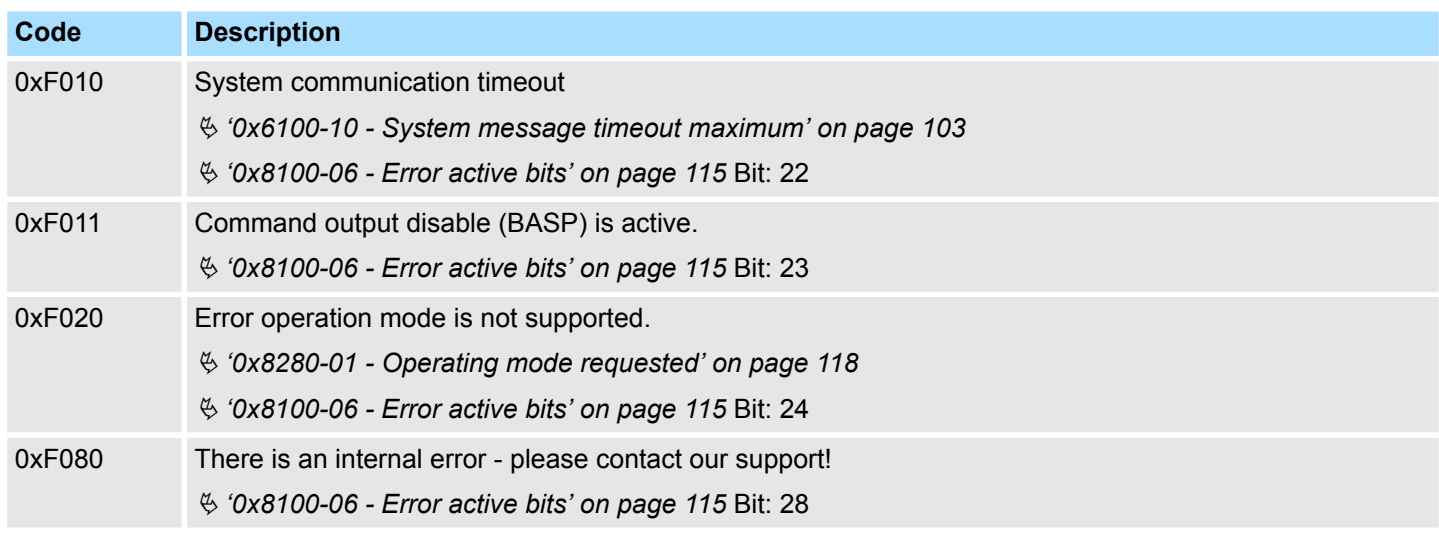

#### <span id="page-112-0"></span>**0x8100-04 - Limit active bits**

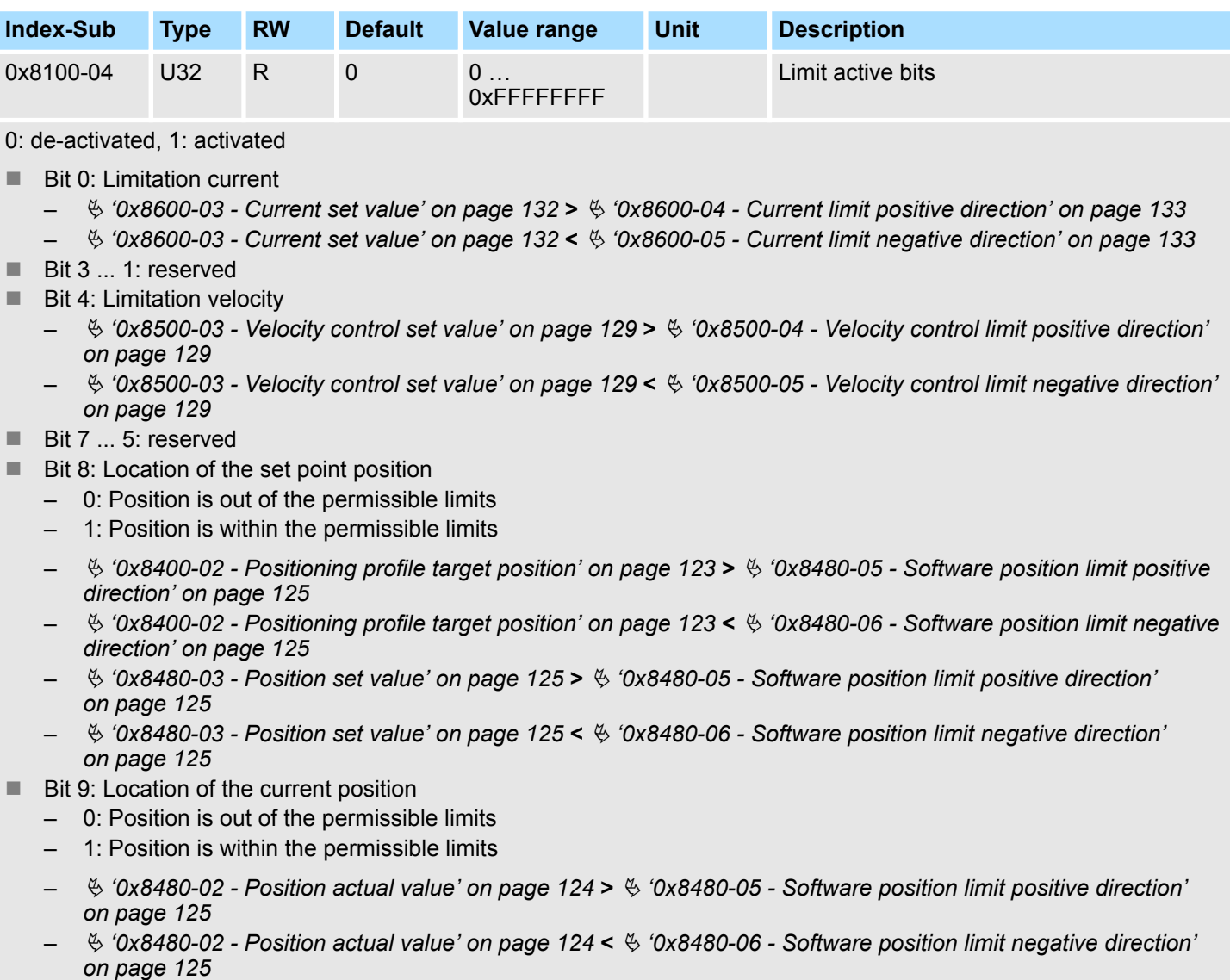

- Bit 31 ... 10: reserved
- Ä *['Explanation of the elements' on page 97](#page-96-0)*
- Ä *[Chapter 4.15 'Monitoring and error reaction' on page 89](#page-88-0)*

<span id="page-113-0"></span>Objects > Driver command - 0x8100

### **0x8100-05 - Warnings active bits**

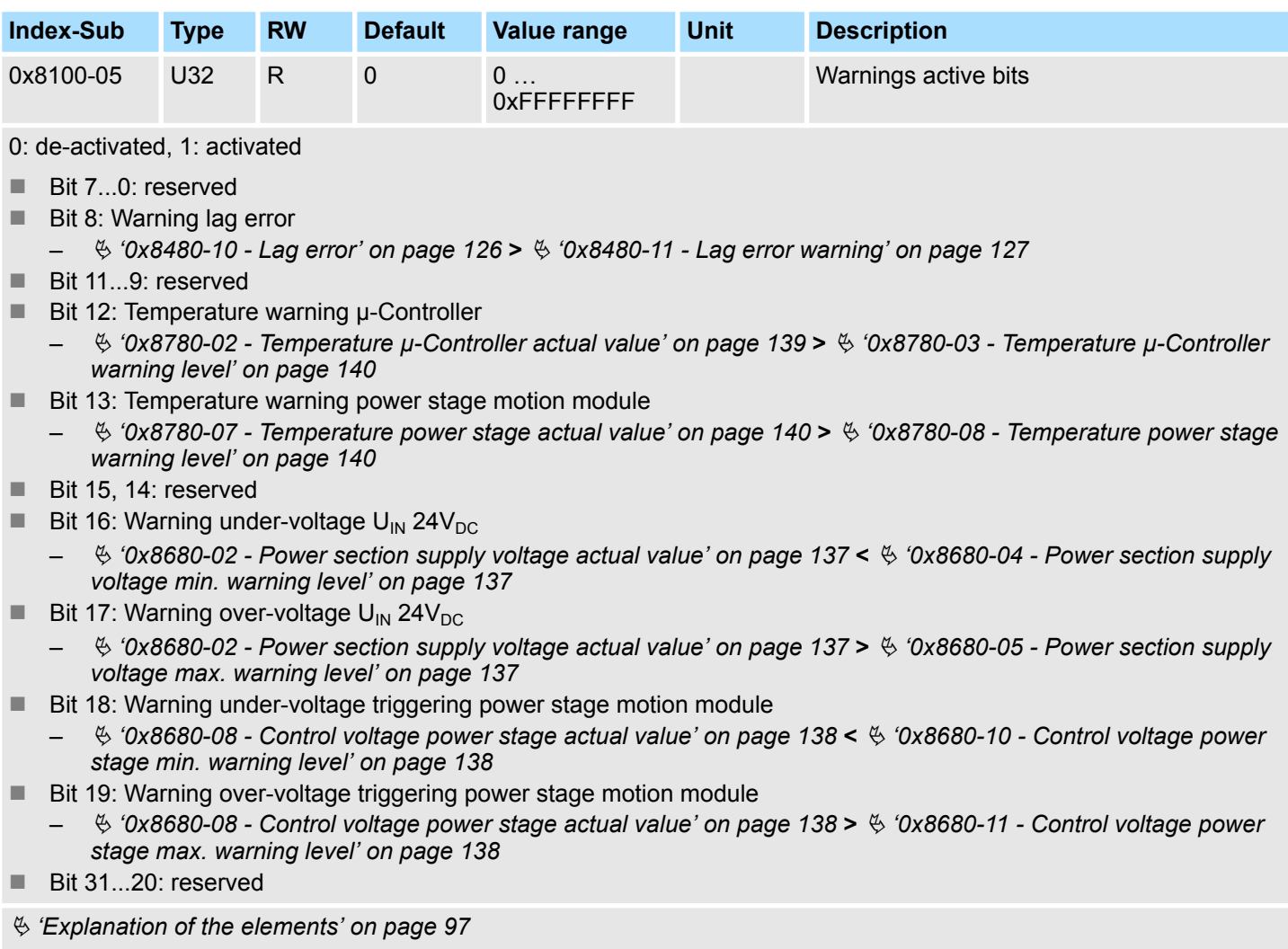

Ä *[Chapter 4.15 'Monitoring and error reaction' on page 89](#page-88-0)*

#### <span id="page-114-0"></span>**0x8100-06 - Error active bits**

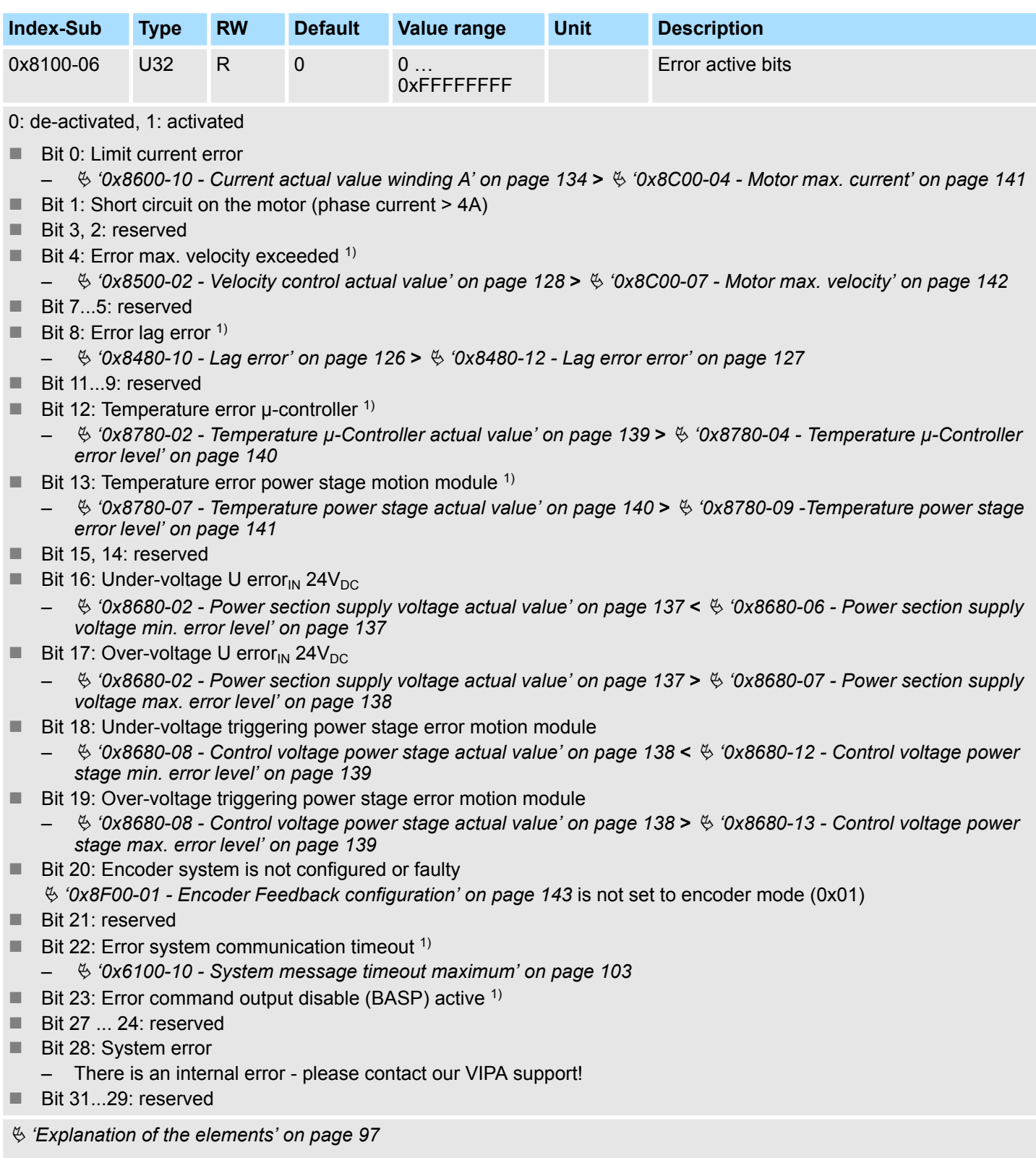

<sup>1)</sup> Triggers an error reaction  $\&$  [Chapter 4.15 'Monitoring and error reaction' on page 89](#page-88-0)

<span id="page-115-0"></span>Objects > Configure drive - 0x8180

## **5.2.8 Configure drive - 0x8180**

#### **0x8180-00 - Configure drive - number of entries**

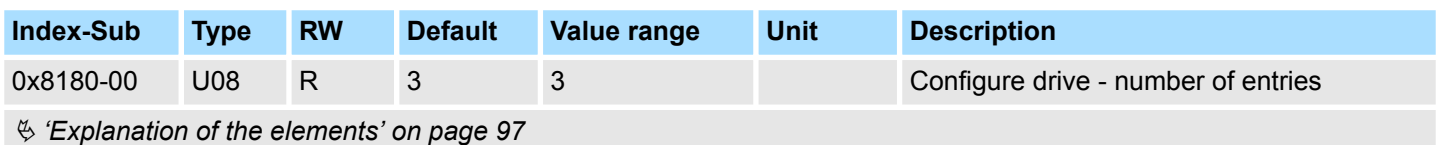

#### **0x8180-02 - Gear factor**

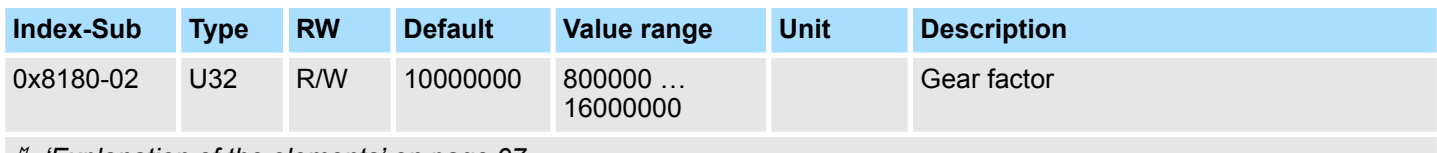

Ä *['Explanation of the elements' on page 97](#page-96-0)*

Gear factor for normalization of position, velocity and acceleration values. The value represents "units" in thousands with the rotary axis makes exactly one revolution. "Units" may thus be regarded as user units such as µm, mm, inch, degree angle and revolutions.

- **n** Position
	- A to be traversed position thus results directly from the specified number of units.
- **N** Velocity
	- The velocity is normalized to unit/s
- Acceleration and deceleration
	- $-$  Acceleration and deceleration are normalized to unit/s<sup>2</sup>

### **Example 1:**

A motor directly drives a toothed disk. Via a toothed belt, a drilling machine is 1:1 coupled. It is to be used with a resolution of 0.0001 U (= 1 unit). In order to drive a speed of 900 U/min, therefore, a value of 150000 must be reported.

$$
Units = \frac{1070}{0.0001U} = 10000
$$
 1/U

Gear factor =  $10000 \cdot 1000 = 10000000$ 

#### **Example 2:**

A motor directly drives a spindle with a pitch of 20 mm/U. It is to be used with a resolution of 10μm (= 1 unit). In order to traverse a difference in position of 7000μm, 7000 can directly be specified (relative to the previous value).

$$
Units = \frac{20mm/U}{10\mu m} = 20000 \text{ } 1/U
$$

Gear factor = 20000 ∙ 1000 = 20000000

Objects > Options - 0x8200

# **5.2.9 Options - 0x8200**

#### **0x8200-00 - Options number of entries**

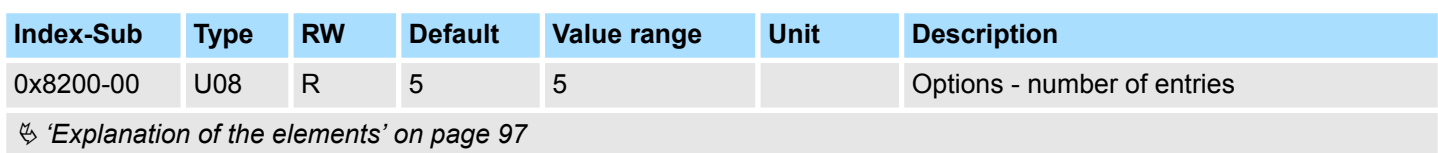

### **0x8200-01 - Configuration quick stop**

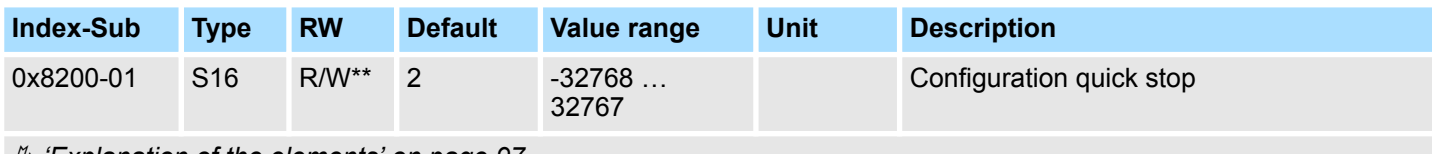

Ä *['Explanation of the elements' on page 97](#page-96-0)*

Ä *[Chapter 4.10 'Brake control' on page 83](#page-82-0)*

The object contains the action to be used at a *Quick stop*.

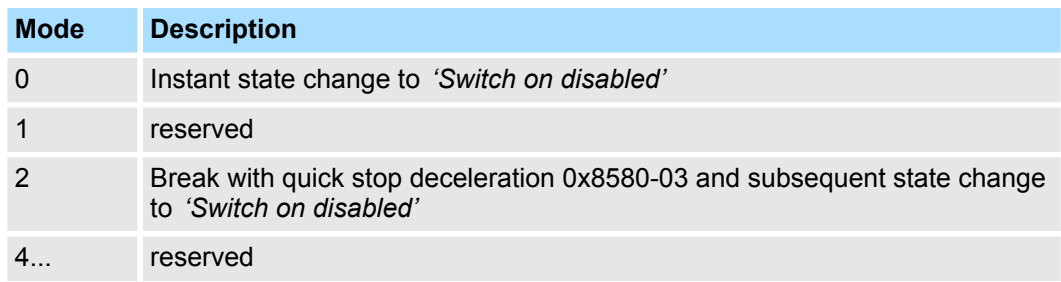

### **0x8200-05 - Configuration fault reaction**

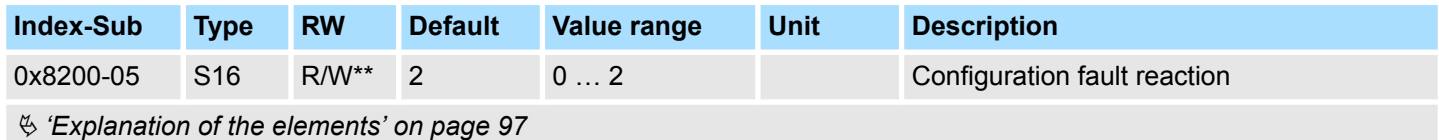

The object contains the action to be used on an error of the System SLIO motion module.

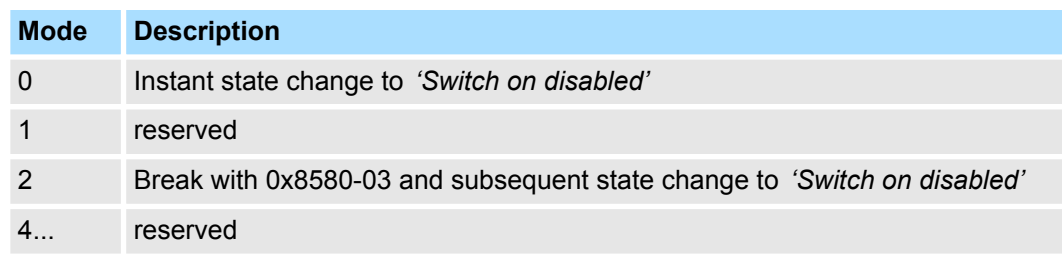

<span id="page-117-0"></span>Objects > Operating modes - 0x8280

## **5.2.10 Operating modes - 0x8280**

### **0x8280-00 - Operating mode - number of entries**

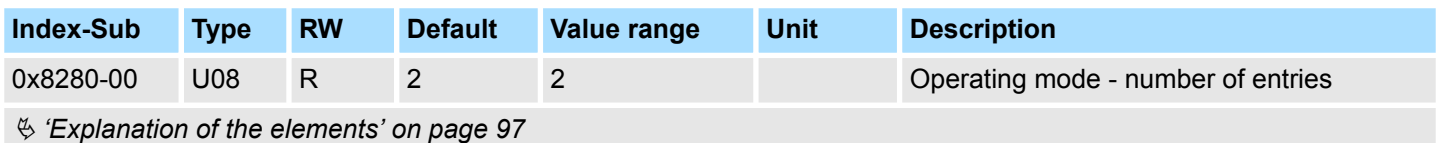

#### **0x8280-01 - Operating mode requested**

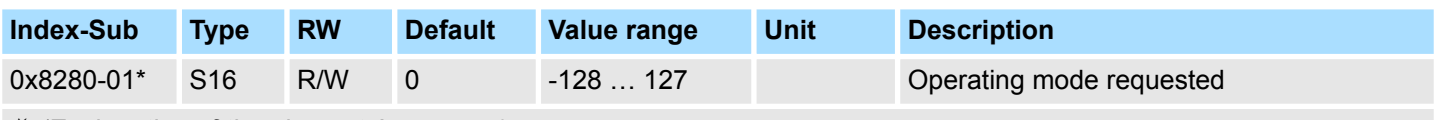

Ä *['Explanation of the elements' on page 97](#page-96-0)*

With the object 0x8280-01 the mode of the motor controller can be set. The following operating modes are supported:

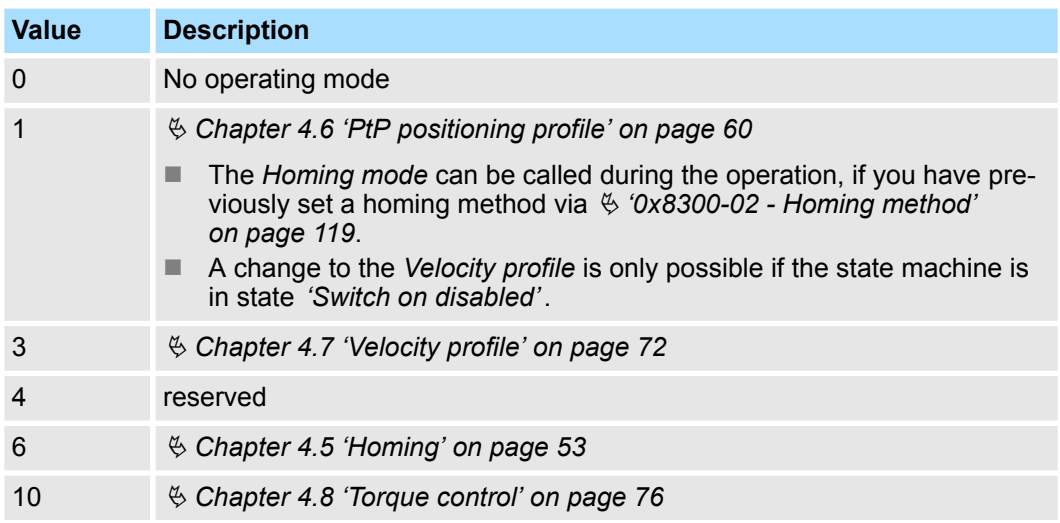

#### <span id="page-118-0"></span>**0x8280-02 - Operating mode actual**

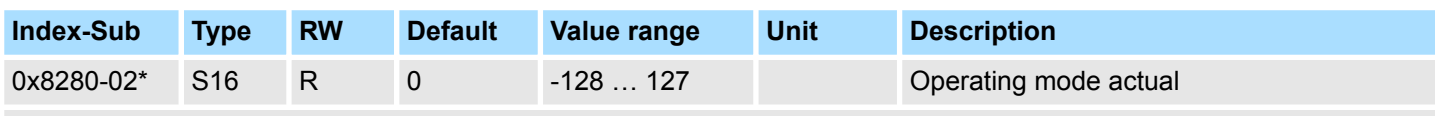

Ä *['Explanation of the elements' on page 97](#page-96-0)*

In object 0x8280-02 the current operating mode of the motor controller can be read. The following values are supported:

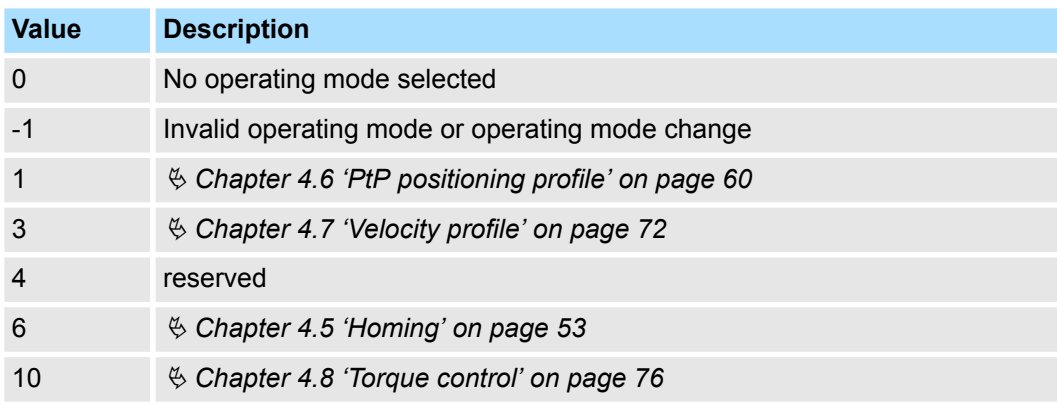

# **5.2.11 Homing - 0x8300**

#### **0x8300-00 - Homing number of entries**

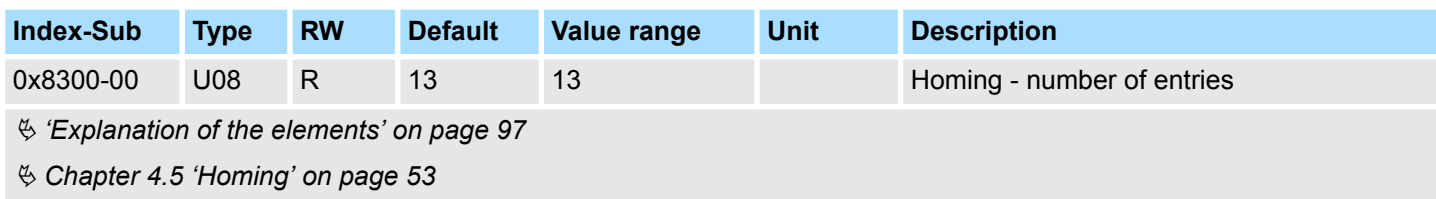

#### **0x8300-02 - Homing method**

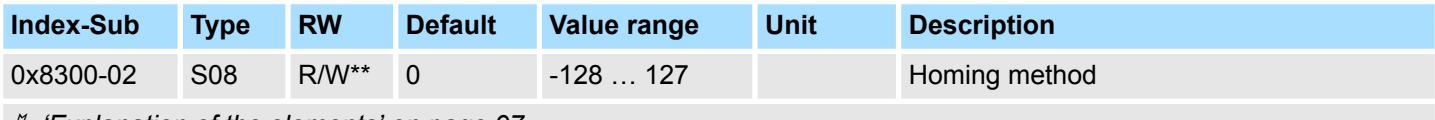

Ä *['Explanation of the elements' on page 97](#page-96-0)*

Ä *[Chapter 4.5 'Homing' on page 53](#page-52-0)*

This object is used to select the homing method. Homing is an initialization drive of an axis, where the correct position is determined by means of an reference signal. For complete configuration of a homing run, all index 0x8300 associated objects are required.

Objects > Homing - 0x8300

#### **Supported homing method**

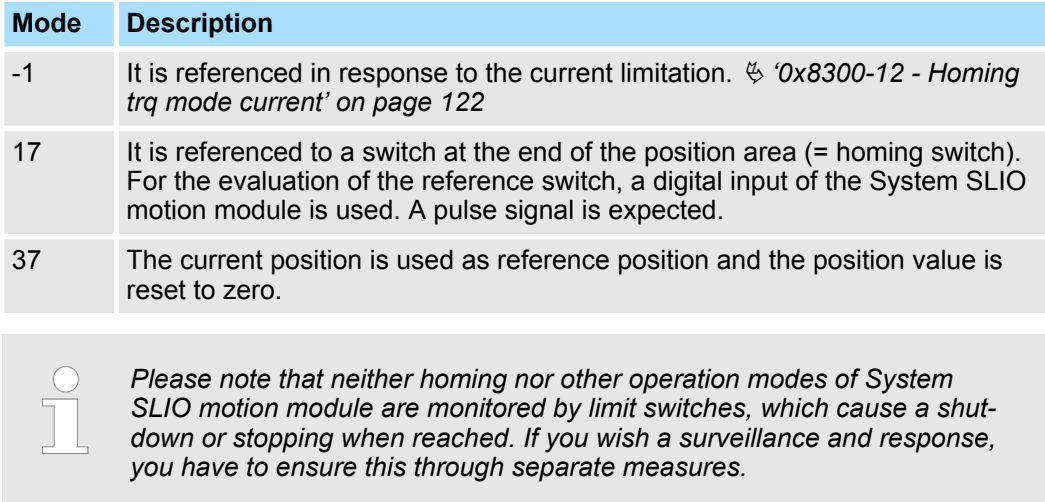

#### **0x8300-03 - Homing digital input I/O1…I/O4**

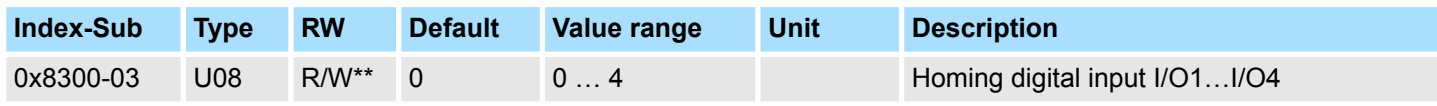

Ä *['Explanation of the elements' on page 97](#page-96-0)*

This object sets for homing *Mode 17* the digital input I /O1 ... I /O4 to which the homing switch is connected.

Enter here number:

- $\Box$  0: inactive
- 1: Input of DIO1
- 2: Input of DIO2
- 3: Input of DIO3
- 4: Input of DIO4

#### **0x8300-04 - Homing digital input active polarity I/O1…I/O4**

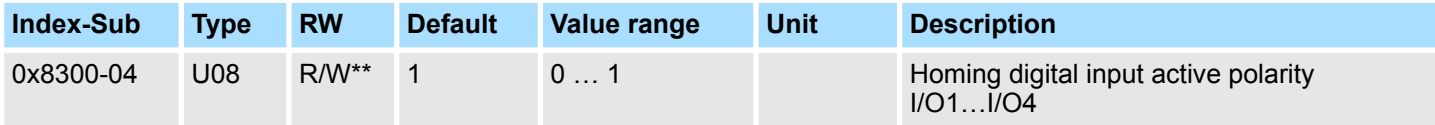

Ä *['Explanation of the elements' on page 97](#page-96-0)*

This object sets for homing *Mode 17* the polarity of the digital input I/O1...I/O4 of the System SLIO motion module. The internal logic of the System SLIO motion module evaluates a pulse signal from the reference switch. Please note in this case, the correct electrical connection!

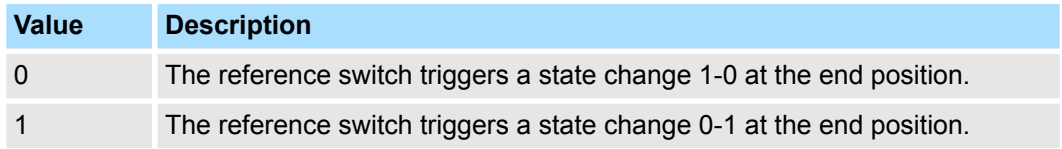

### **0x8300-05 - Homing target position**

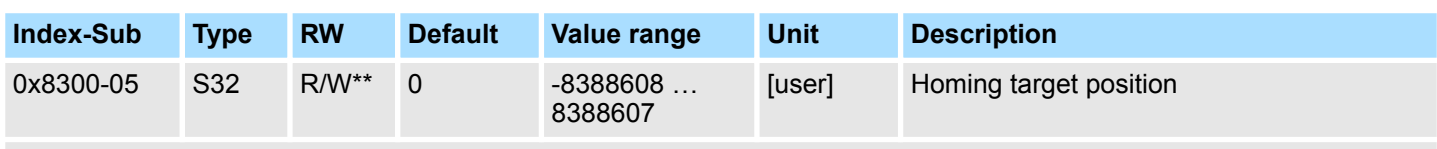

Ä *['Explanation of the elements' on page 97](#page-96-0)*

This object defines the target position for the homing and is signed. If the homing and the mechanical structure are configured correctly, this position should not be reached during homing. It thus serves for:

- $\blacksquare$  set a maximum traversing position, if the initial position is not reached
- $\blacksquare$  to specify the traversing direction by the sign

### **0x8300-06 - Homing velocity V1**

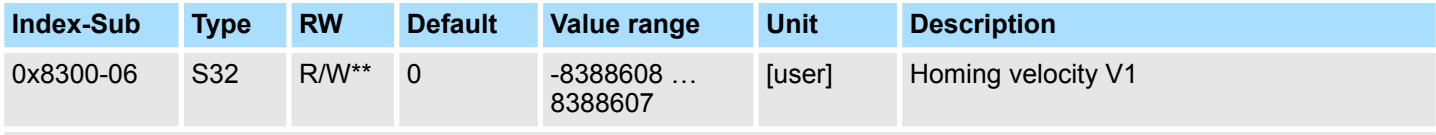

Ä *['Explanation of the elements' on page 97](#page-96-0)*

This object specifies the search speed for traversing to the initial position. Homing *Mode 17* is a two step process.

- **1.** With velocity V1 (0x8300-06) it is traversed toward the target position (0x8300-05) until the homing switch is overrun.
- **2.** Then it is decelerated to speed 0 and again accelerated (0x8300-08 and 09) and moved in the negative direction at velocity V1.
- **3.** If the reference switch is overrun again it is again slowed down and it is again accelerated in the positive direction at velocity V2 (0x8300-07).
- **4.** With the third overrun of the homing switch the initial position (Offset: 0x8300-10) is set and moved to.

### **0x8300-07 - Homing velocity V2**

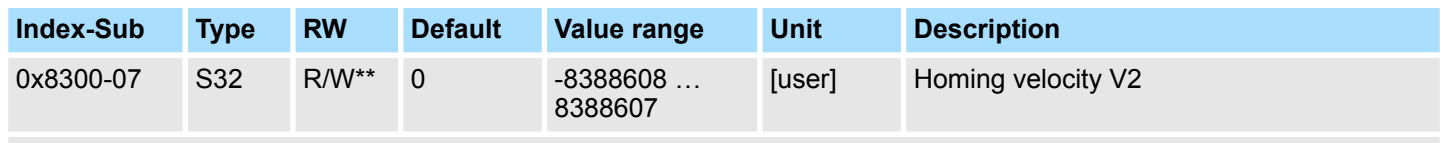

Ä *['Explanation of the elements' on page 97](#page-96-0)*

This object specifies the velocity V2 for traversing to the initial position. The velocity V2 (0x8300-07) is used in the final stage of homing when approaching the initial position (offset: 0x8300-10).

<span id="page-121-0"></span>Objects > Homing - 0x8300

### **0x8300-08 - Homing acceleration**

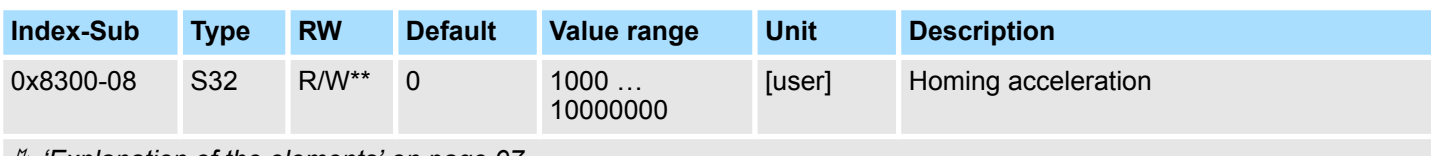

Ä *['Explanation of the elements' on page 97](#page-96-0)*

This object specifies the value for the homing acceleration for traversing the initial position.

### **0x8300-09 - Homing deceleration**

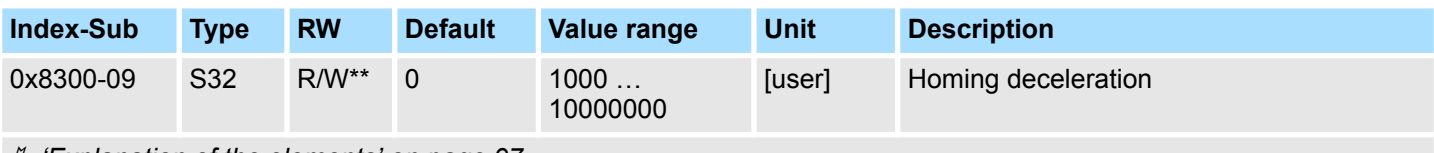

Ä *['Explanation of the elements' on page 97](#page-96-0)*

This object specifies the value for the homing deceleration for traversing the initial position.

# **0x8300-10 - Homing offset**

**value**

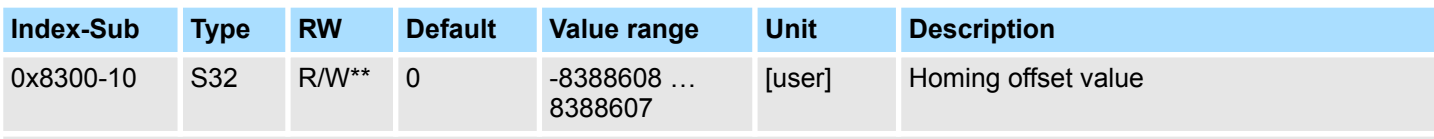

Ä *['Explanation of the elements' on page 97](#page-96-0)*

This object specifies the offset between the zero position of the application and the reference point (by homing determined) of the drive. The value is to specify with sign. If the homing is completed and the initial position is reached, the offset is added to the initial position.

### **0x8300-12 - Homing trq mode current**

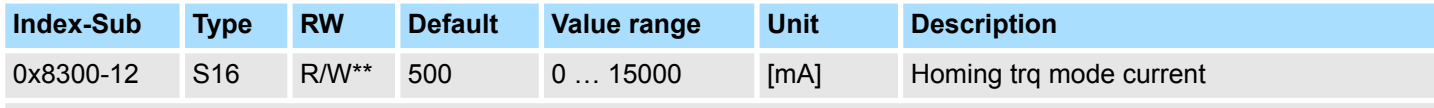

Ä *['Explanation of the elements' on page 97](#page-96-0)*

This object specifies the current limit in the homing method -1 Ä *['0x8300-02 - Homing](#page-118-0) [method' on page 119](#page-118-0)*. As soon as the limit is reached, the actual position is used as default position.

#### <span id="page-122-0"></span>**0x8300-13 - Homing trq mode distance**

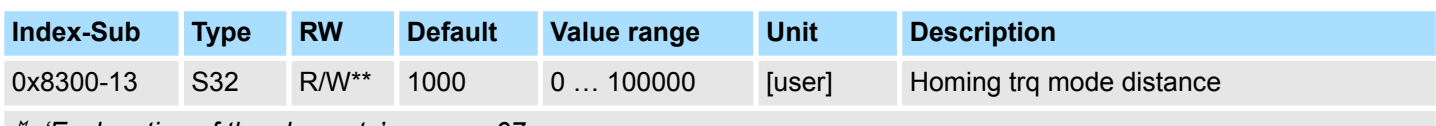

Ä *['Explanation of the elements' on page 97](#page-96-0)*

This object specifies a position offset, the motor is moved free, as soon as the current limit is reached with the homing method -1  $\frac{1}{2}$  ['0x8300-02 - Homing method' on page 119](#page-118-0).

# **5.2.12 Parameter for the PtP positioning profile - 0x8400**

#### **0x8400-00 - Positioning profile - number of entries**

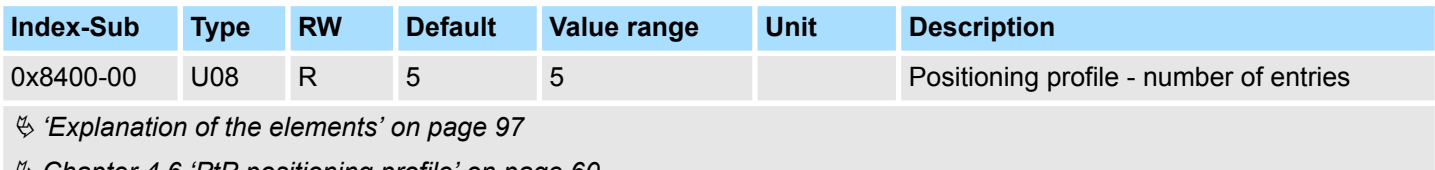

Ä *[Chapter 4.6 'PtP positioning profile' on page 60](#page-59-0)*

#### **0x8400-02 - Positioning profile target position**

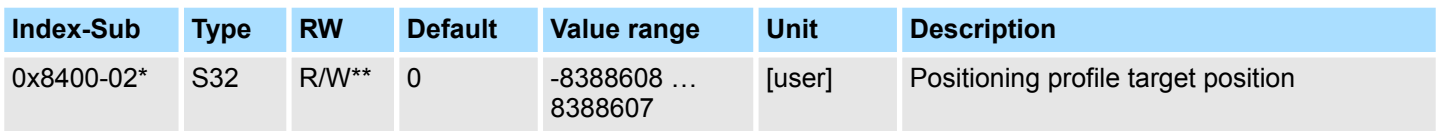

Ä *['Explanation of the elements' on page 97](#page-96-0)*

For the "PtP positioning profile" in this object the new target position is to be specified in user units. Ä *['0x8180-02 - Gear factor' on page 116](#page-115-0)* You can find this object in the I/O area and it may not be written via the acyclic channel. The positioning is active, if:

- $\blacksquare$  the operation mode "PtP positioning profile" is selected
- the System SLIO motion module is in state *'Operation enabled'*

The positioning must not be started specifically by Ä *['0x8100-01 - Control word'](#page-108-0) [on page 109](#page-108-0)*. During an ongoing positioning or after reaching the target position 0x8400-02 can be changed and it starts positioning to the new target value. For complete configuration of a positioning and to execute other objects of the index group 0x8400 are required.

### **0x8400-03 - Positioning profile target velocity**

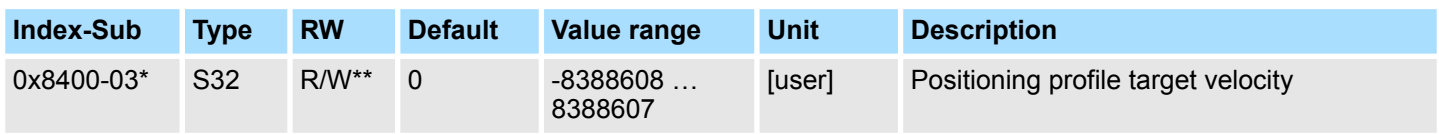

Ä *['Explanation of the elements' on page 97](#page-96-0)*

This object specifies the speed for traversing to the initial position and is processed as absolute value. You can find this object in the I/O area and it may not be written via the acyclic channel. During a running positioning 0x8400-03 can be changed. It is directly accelerated or decelerated, provided the remaining room allows the positioning to the new target value.

<span id="page-123-0"></span>Objects > Positions and limit values - 0x8480

#### **0x8400-04 - Positioning profile target acceleration**

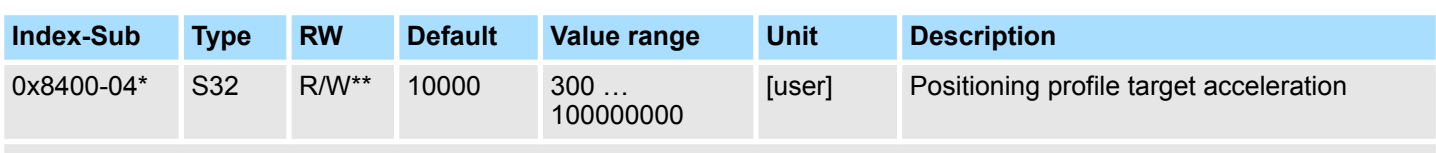

Ä *['Explanation of the elements' on page 97](#page-96-0)*

This object specifies the acceleration for traversing to the initial position and is processed as absolute value. You can find this object in the I/O area and it may not be written via the acyclic channel. During a running positioning 0x8400-04 can be changed and is immediately active.

### **0x8400-05 - Positioning profile target deceleration**

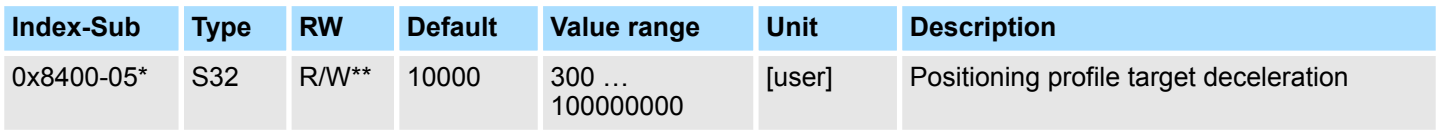

Ä *['Explanation of the elements' on page 97](#page-96-0)*

This object specifies the deceleration for traversing to the initial position and is processed as absolute value. You can find this object in the I/O area and it may not be written via the acyclic channel. During a running positioning 0x8400-05 can be changed and is immediately active.

# **5.2.13 Positions and limit values - 0x8480**

#### **0x8480-00 - Positions and limits - number of entries**

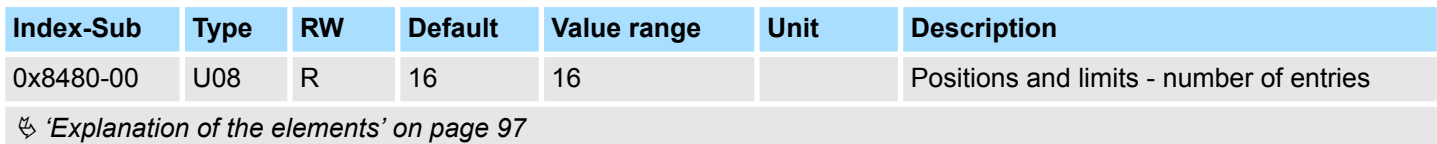

### **0x8480-02 - Position actual value**

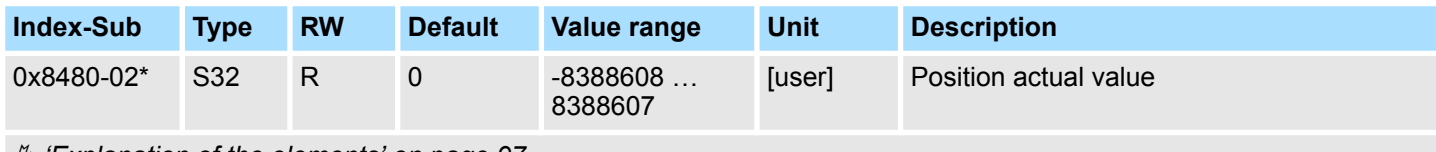

Ä *['Explanation of the elements' on page 97](#page-96-0)*

This object specifies the value of the actual position. You can find this object in the I/O area and it may not be written via the acyclic channel. In open-loop operation, the object has an internally calculated value, not the current encoder value.

#### <span id="page-124-0"></span>**0x8480-03 - Position set value**

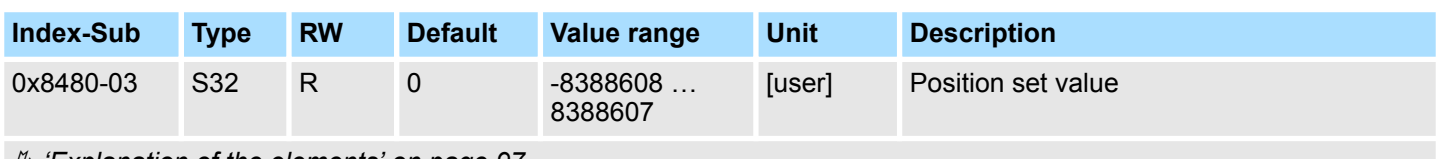

Ä *['Explanation of the elements' on page 97](#page-96-0)*

This object specifies the internal value of the target position at the input of the position controller. It is generated by the superior modules (e.g. PtP ramp generator).

#### **0x8480-05 - Software position limit positive direction**

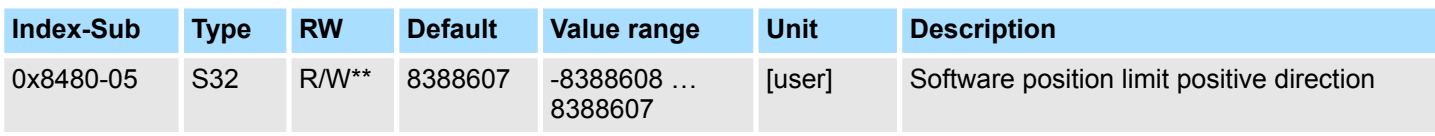

Ä *['Explanation of the elements' on page 97](#page-96-0)*

This object indicates the positive limit for the position set point. Each target position is checked against this limit. Before matching always the reference offset Ä *['0x8300-10 -](#page-121-0) [Homing offset value' on page 122](#page-121-0)* is subtracted.

- $\blacksquare$  Is a specified target position above the positive limit:
	- the positioning process is not performed
	- Bit 11: "Internal limitation active" in Ä *['0x8100-02 Status word' on page 110](#page-109-0)* is set
	- Bit 10: "Target position" reached in Ä *['0x8100-02 Status word' on page 110](#page-109-0)* is **not** set
	- $-$  Bit 9: in  $\frac{1}{2}$  ['0x8100-04 Limit active bits' on page 113](#page-112-0) is set
- $\blacksquare$  Is a measured actual position above the positive limit:
	- Bit 8: in Ä *['0x8100-04 Limit active bits' on page 113](#page-112-0)* is set

#### **0x8480-06 - Software position limit negative direction**

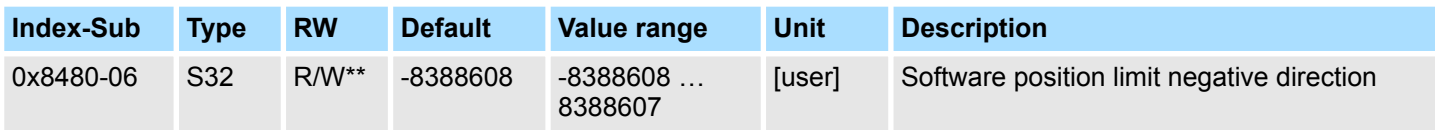

Ä *['Explanation of the elements' on page 97](#page-96-0)*

This object indicates the negative limit for the position set point. Each target position is checked against this limit. Before matching always the reference offset 0x8300-10 is subtracted.

- $\blacksquare$  Is a specified target position below the negative limit:
	- the positioning process is not performed
	- Bit 11: "Internal limitation active" in Ä *['0x8100-02 Status word' on page 110](#page-109-0)* is set
	- Bit 10: "Target position" reached in Ä *['0x8100-02 Status word' on page 110](#page-109-0)* is **not** set
- Bit 9: in Ä *['0x8100-04 Limit active bits' on page 113](#page-112-0)* is set
- $\blacksquare$  Is a measured actual position below the negative limit:
	- Bit 8: in Ä *['0x8100-04 Limit active bits' on page 113](#page-112-0)* is set

<span id="page-125-0"></span>Objects > Positions and limit values - 0x8480

### **0x8480-07 - Range limit positive direction**

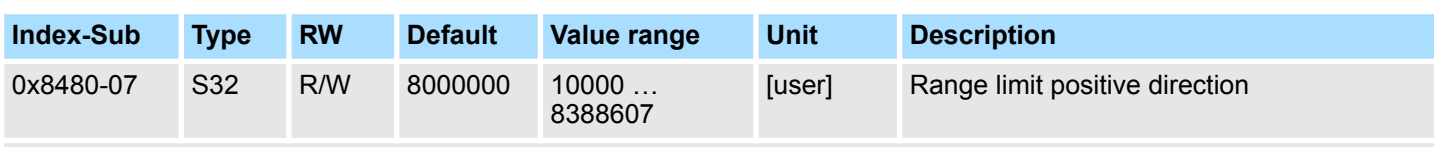

### Ä *['Explanation of the elements' on page 97](#page-96-0)*

This object defines the positive overflow limit for the processing of position values. When this value is exceeded, the position values are set to Ä *'0x8480-08 - Range limit negative direction' on page 126*. Together with the object 0x8480-07 you can define a position range. For example, by presetting  $\frac{6}{3}$  ['0x8480-05 - Software position limit positive direc](#page-124-0)*[tion' on page 125](#page-124-0)* and Ä *['0x8480-06 - Software position limit negative direction'](#page-124-0) [on page 125](#page-124-0)* out of the range you will get an endless movement, since the software limits can never be reached during the movement.

### **0x8480-08 - Range limit negative direction**

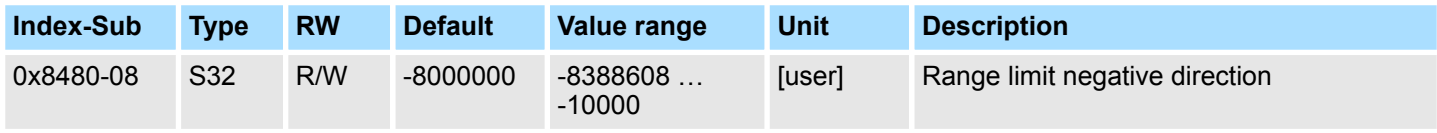

Ä *['Explanation of the elements' on page 97](#page-96-0)*

This object defines the negative overflow limit for the processing of position values. When this value is exceeded, the position values are set to  $\frac{6}{9}$  '0x8480-07 - Range limit positive *direction' on page 126*. Together with the object 0x8480-08 you can define a position range. For example, by presetting  $\frac{6}{3}$  ['0x8480-05 - Software position limit positive direc](#page-124-0)*[tion' on page 125](#page-124-0)* and Ä *['0x8480-06 - Software position limit negative direction'](#page-124-0) [on page 125](#page-124-0)* out of the range you will get an endless movement, since the software limits can never be reached during the movement.

#### **0x8480-09 - In-position window**

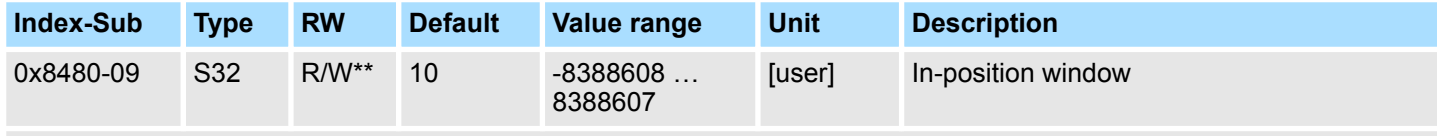

Ä *['Explanation of the elements' on page 97](#page-96-0)*

This object specifies with relation to the target position a symmetrical range, within which the target position is reached.

### **0x8480-10 - Lag error**

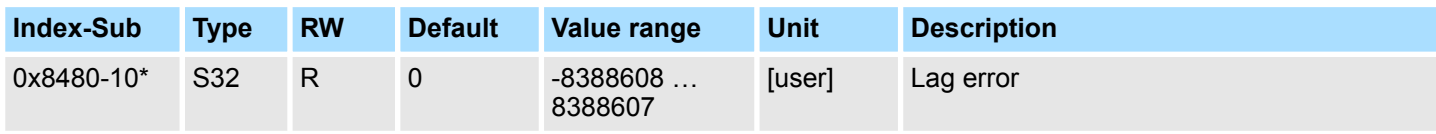

Ä *['Explanation of the elements' on page 97](#page-96-0)*

This object contains the current system deviation as a deviation between position set point and actual value. This deviation is called *Lag error*. You can find this object in the I/O area.

Objects > Positions and limit values - 0x8480

### <span id="page-126-0"></span>**0x8480-11 - Lag error warning**

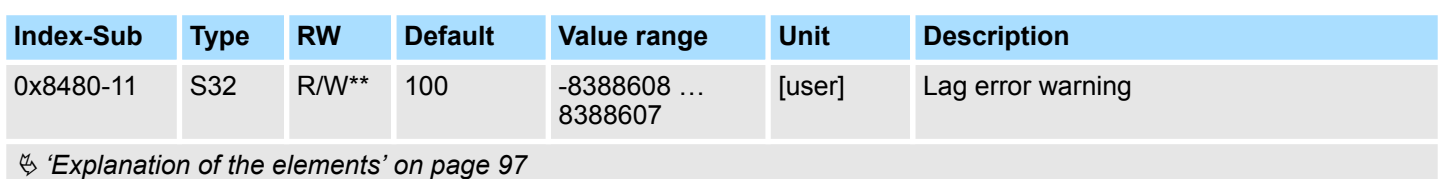

This object specifies a limit for the position difference (lag error). When the limit is reached, this is reported as a warning.  $\frac{6}{3}$  ['0x8100-02 - Status word' on page 110](#page-109-0) Ä *['0x8100-05 - Warnings active bits' on page 114](#page-113-0)*

## **0x8480-12 - Lag error error**

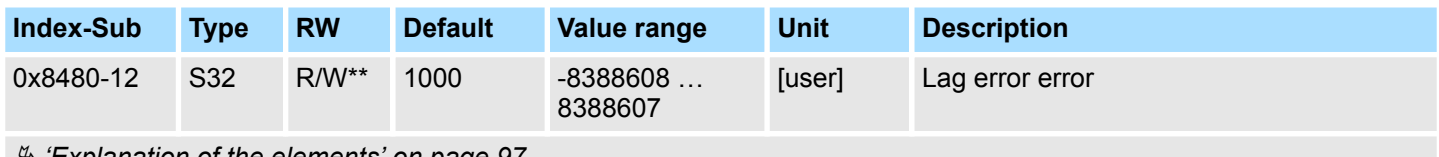

Ä *['Explanation of the elements' on page 97](#page-96-0)*

This object specifies a limit for the position difference (lag error). When the limit is reached, this is reported as a error and the motion module switches to error status Ä *['0x8100-02 - Status word' on page 110](#page-109-0)* Ä *['0x8100-06 - Error active bits' on page 115](#page-114-0)*

#### **0x8480-13 - Position control P-part**

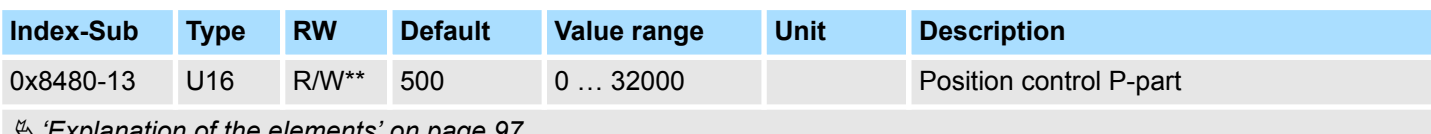

Ä *['Explanation of the elements' on page 97](#page-96-0)*

P-part of the position control

#### **0x8480-14 - Position control I-part**

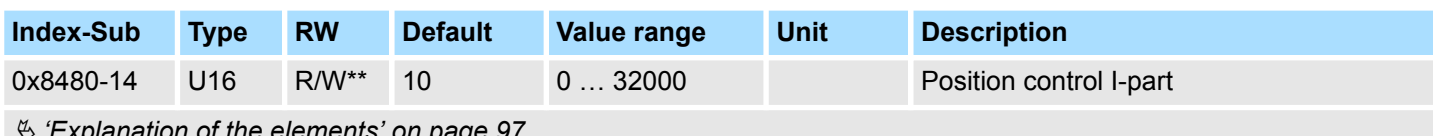

Ä *['Explanation of the elements' on page 97](#page-96-0)*

I-part of the position control.

#### **0x8480-15 - Position control D-part**

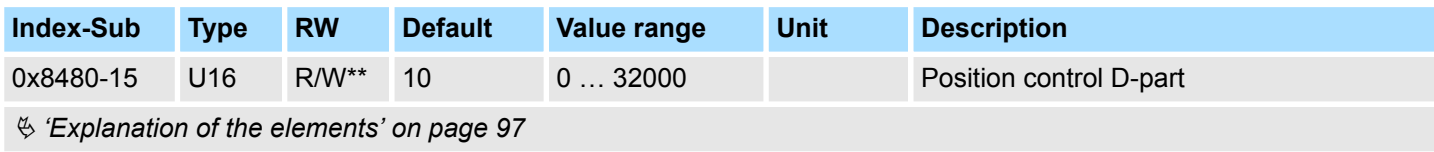

D-part of the position control

<span id="page-127-0"></span>Objects > Velocities and limit values - 0x8500

#### **0x8480-16 - Position control shift factor**

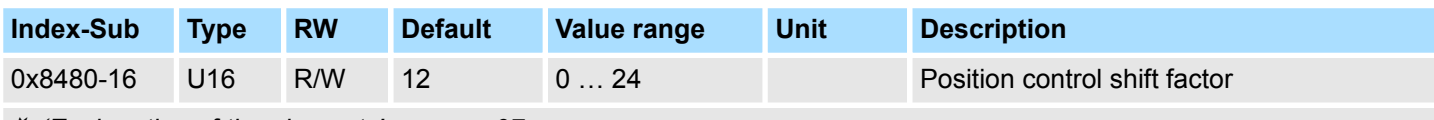

Ä *['Explanation of the elements' on page 97](#page-96-0)*

This parameter is used to limit the generated speed during the positioning. The smaller the value, the greater the limitation.

# **5.2.14 Velocities and limit values - 0x8500**

### **0x8500-00 - Velocity number of entries**

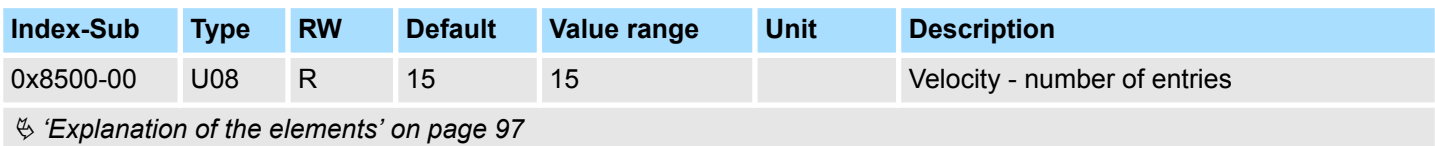

### **0x8500-01 - Velocity control configuration**

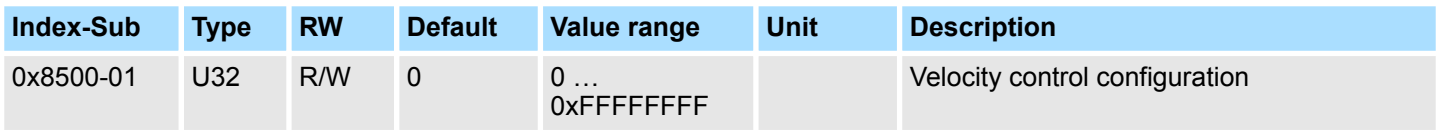

Ä *['Explanation of the elements' on page 97](#page-96-0)*

With this object, you can disable the PtP position profile respectively the velocity profile for the velocity control. Here, the set point velocity setting happens by the following objects:

- 0: Velocity control via PtP position profile and velocity profile with set point velocity setting via Ä *['0x8400-03 - Positioning profile target velocity' on page 123](#page-122-0)*. This is the default setting.
- $\blacksquare$  1: Velocity control exclusively velocity profile with set point velocity setting via Ä *['0x8500-03 - Velocity control set value' on page 129](#page-128-0)*.
- 2: PtP position profile and velocity profile are disabled with set point velocity setting as set point frequency for the PWM stage.

#### **0x8500-02 - Velocity control actual value**

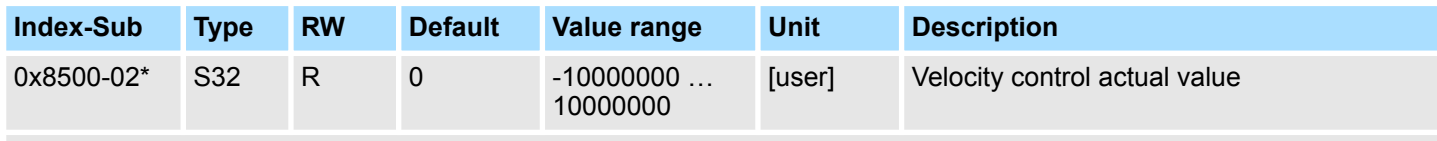

Ä *['Explanation of the elements' on page 97](#page-96-0)*

This object specifies the value of the actual velocity. You can find this object in the I/O area and it may not be written via the acyclic channel. In open-loop operation, the object has an internally calculated value, not determined from the current encoder value.

Objects > Velocities and limit values - 0x8500

### <span id="page-128-0"></span>**0x8500-03 - Velocity control set value**

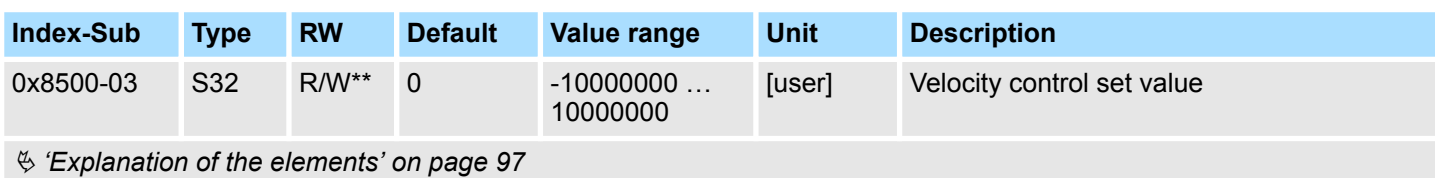

This object specifies the internal value of the set point velocity at the input of the velocity controller. It is generated by the superior modules (e.g. PtP ramp generator).

### **0x8500-04 - Velocity control limit positive direction**

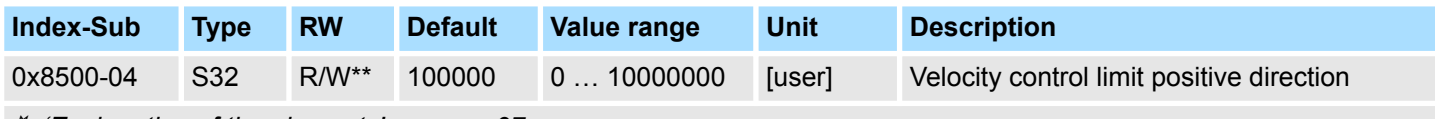

Ä *['Explanation of the elements' on page 97](#page-96-0)*

This object indicates the positive limit for velocity. Each target velocity is checked against this limit.

#### **0x8500-05 - Velocity control limit negative direction**

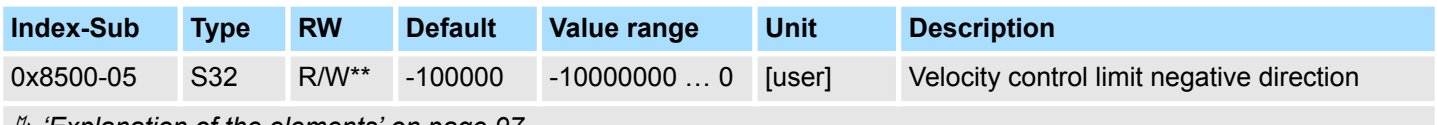

Ä *['Explanation of the elements' on page 97](#page-96-0)*

This object indicates the negative limit for velocity. Each target velocity is checked against this limit.

### **0x8500-06 - Velocity control range for torque limit**

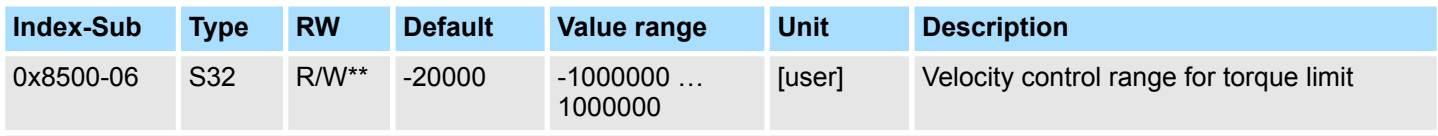

Ä *['Explanation of the elements' on page 97](#page-96-0)*

For the operating mode *Torque control* Ä *['0x8280-01 - Operating mode requested'](#page-117-0) [on page 118](#page-117-0)* here you can specify an area for the velocity limitation. This area is a measure for deceleration as soon as the corresponding limit value  $\frac{6}{9}$  '0x8500-04 -*Velocity control limit positive direction' on page 129* respectively  $\frac{6}{7}$  '0x8500-05 - Velocity *control limit negative direction' on page 129* is exceeded.

Objects > Velocities and limit values - 0x8500

#### **0x8500-07 - Velocity control limit type for torque mode**

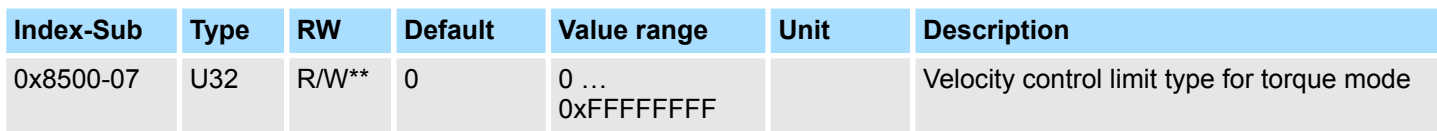

Ä *['Explanation of the elements' on page 97](#page-96-0)*

- $\blacksquare$  0: Smooth velocity limit
	- The pre-set velocity limit  $\frac{1}{2}$  ['0x8500-04 Velocity control limit positive direction'](#page-128-0) *[on page 129](#page-128-0)* respectively Ä *['0x8500-05 - Velocity control limit negative direction'](#page-128-0) [on page 129](#page-128-0)* is always reached. When the limit is exceeded, no abrupt deceleration takes place. A slight overshoot is allowed. Here, the current set point is, dependent on the difference between current velocity and permissible limit range Ä *['0x8500-06 - Velocity control range for torque limit' on page 129](#page-128-0)* linearly reduced to "0".
- $\blacksquare$  1: Hard velocity limit
	- The pre-set velocity limit Ä *['0x8500-04 Velocity control limit positive direction'](#page-128-0) [on page 129](#page-128-0)* respectively Ä *['0x8500-05 - Velocity control limit negative direction'](#page-128-0) [on page 129](#page-128-0)* is reached with maximum permissible current. When the limit is exceeded, an abrupt deceleration takes place.

#### **0x8500-11 - Velocity control P-part**

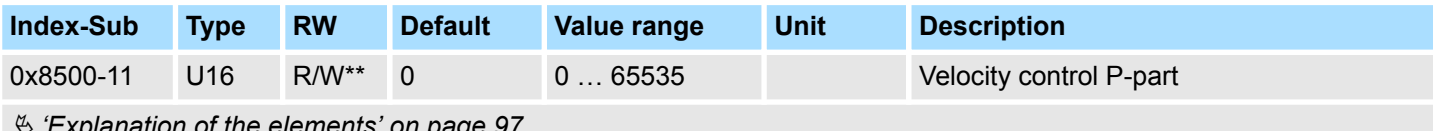

Ä *['Explanation of the elements' on page 97](#page-96-0)*

P-part of the velocity control

### **0x8500-12 - Velocity control I-part**

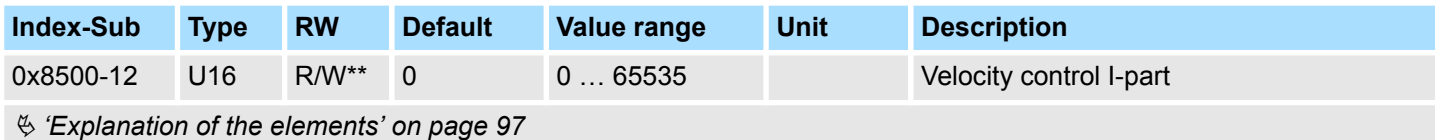

I-part of the velocity control

### **0x8500-13 - Velocity control D-part**

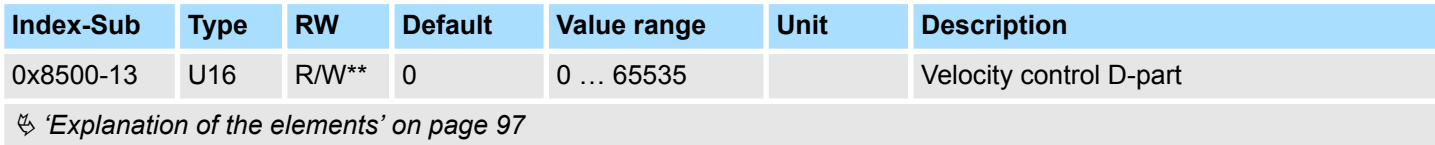

D-part of the velocity control

# **5.2.15 Acceleration and deceleration - 0x8580**

#### **0x8580-00 - Acceleration and deceleration - number entries**

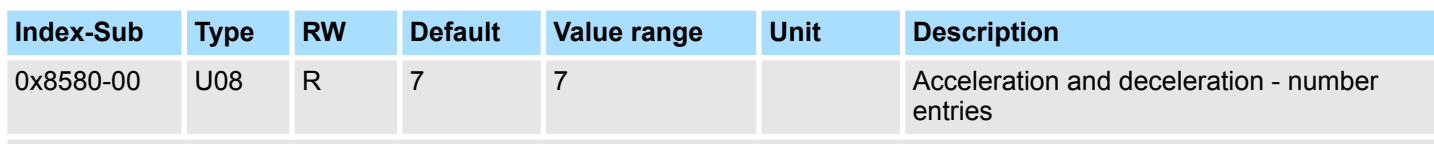

Ä *['Explanation of the elements' on page 97](#page-96-0)*

#### **0x8580-02 - Acceleration/ Deceleration actual value**

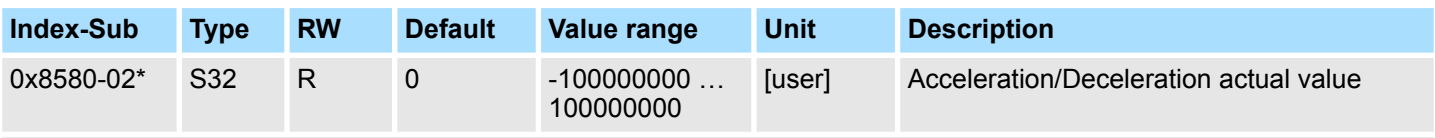

Ä *['Explanation of the elements' on page 97](#page-96-0)*

This object specifies the value of the actual acceleration (positive sign) respectively deceleration (negative sign). You can find this object in the I/O area and it may not be written via the acyclic channel. In open-loop operation, the object has an internally calculated value, not determined from the current encoder value.

#### **0x8580-03 - Deceleration quick stop value**

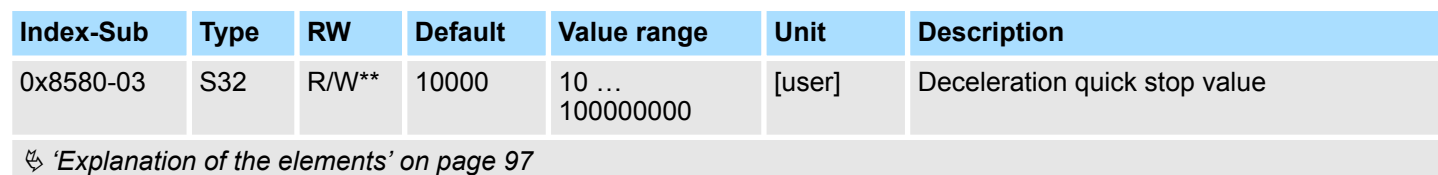

This object specifies the value of the target deceleration in case of a *quick stop*.

#### **0x8580-04 - Acceleration limit**

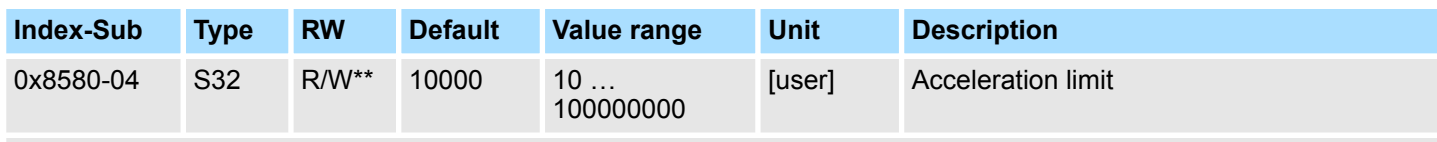

Ä *['Explanation of the elements' on page 97](#page-96-0)*

This object indicates the bidirectional limit value for the set point acceleration value. Each set point acceleration value is checked against this limit value. Please note that the lower limit is unequal 0. As soon as a set point velocity value is active, the movement starts, although the set point acceleration is 0.

<span id="page-131-0"></span>Objects > Currents - 0x8600

### **0x8580-06 - Deceleration limit**

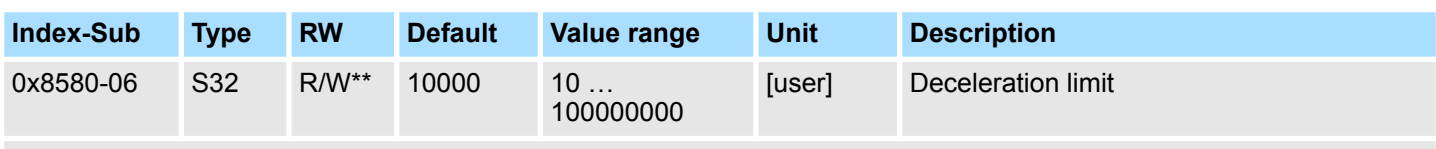

### Ä *['Explanation of the elements' on page 97](#page-96-0)*

This object indicates the bidirectional limit value for the set point deceleration value. Each set point deceleration value is checked against this limit value. Please note that the lower limit is unequal 0. As soon as a set point velocity value is active, the movement starts, although the set point deceleration is 0.

# **5.2.16 Currents - 0x8600**

### **0x8600-00 - CUR current number of entries**

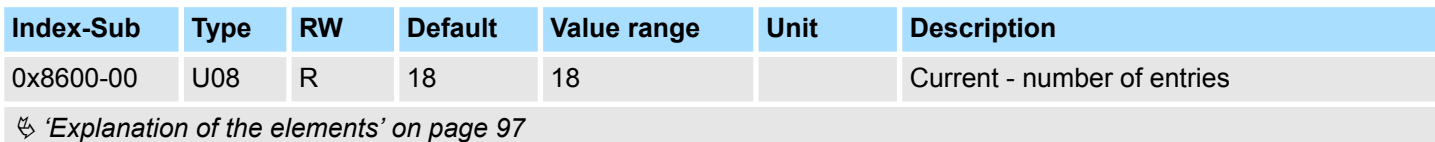

# **0x8600-02 - Current actual**

### **value**

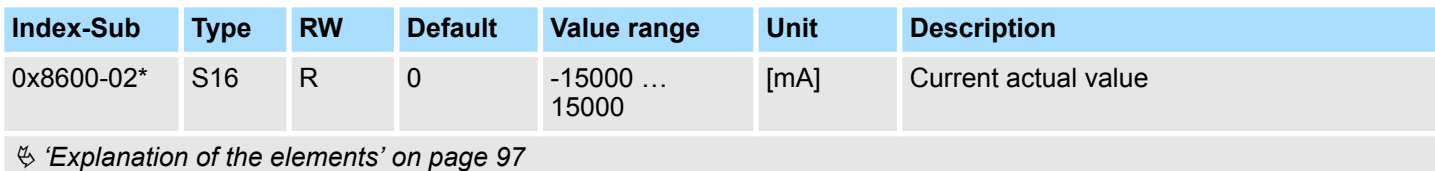

Effective value of the actual current of the winding in mA.

#### **0x8600-03 - Current set value**

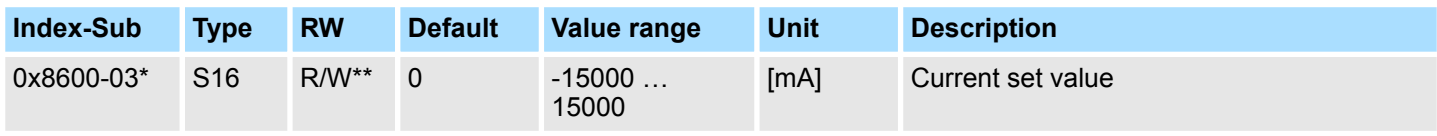

Ä *['Explanation of the elements' on page 97](#page-96-0)*

For the operating mode *Torque control* Ä *['0x8280-01 - Operating mode requested'](#page-117-0) [on page 118](#page-117-0)*, here the effective value of the set point current can be defined. For all other operating modes, with this object you can define a dynamic current limit, which is limited only by Ä *['0x8C00-04 - Motor max. current' on page 141](#page-140-0)*. Here Ä *['0x8600-04 - Current](#page-132-0) [limit positive direction' on page 133](#page-132-0)* and  $\frac{1}{2}$  ['0x8600-05 - Current limit negative direction'](#page-132-0) *[on page 133](#page-132-0)* have no effect.

### <span id="page-132-0"></span>**0x8600-04 - Current limit positive direction**

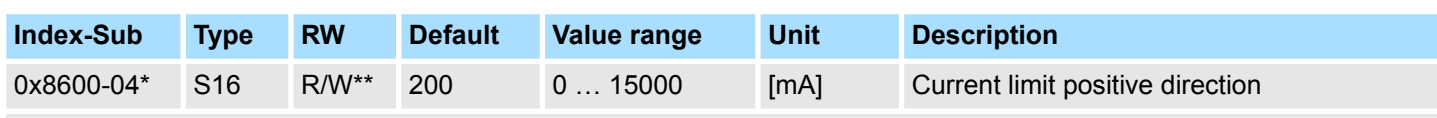

Ä *['Explanation of the elements' on page 97](#page-96-0)*

For the operating mode *Torque control* Ä *['0x8280-01 - Operating mode requested'](#page-117-0) [on page 118](#page-117-0)*, here the effective value of the set point current can be defined. In all other operating modes this object is not considered.

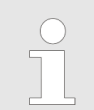

*Please note that this value must be symmetrical* Ä *'0x8600-05 - Current limit negative direction' on page 133!*

### **0x8600-05 - Current limit negative direction**

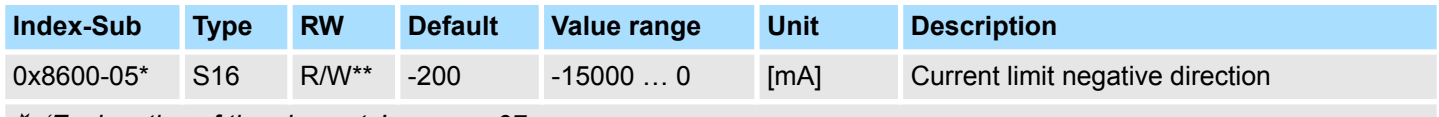

Ä *['Explanation of the elements' on page 97](#page-96-0)*

This object defines the limit value for the set current in negative direction.

Current limit positive/negative: Both values have the same magnitude, e.g. 0x8600-04 = 2000mA, 0x8600-05 = -2000mA. An asymmetric adjustment is not currently supported.

### **0x8600-06 - Current control P-part**

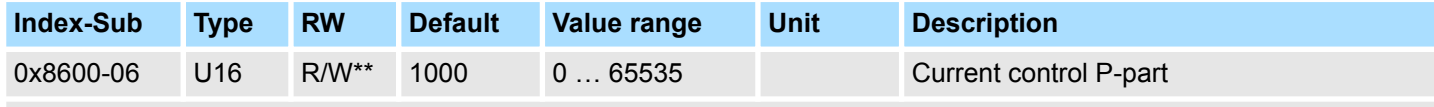

Ä *['Explanation of the elements' on page 97](#page-96-0)*

P-part of the current controller.

#### **0x8600-07 - Current control I-part**

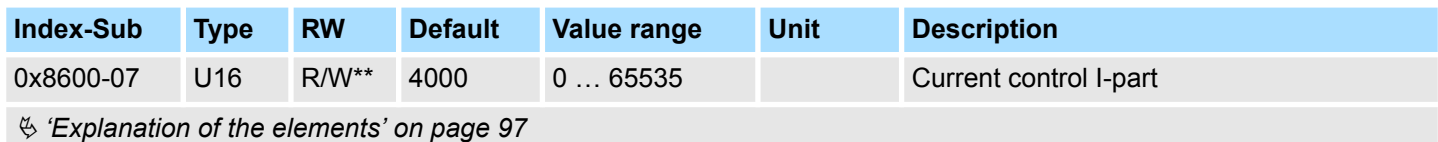

I-part of the current controller.

<span id="page-133-0"></span>Objects > Currents - 0x8600

### **0x8600-09 - Current control filter factor**

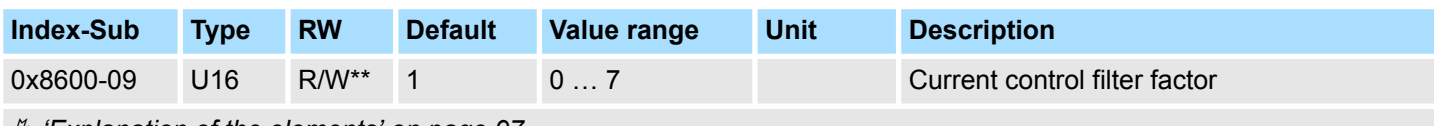

Ä *['Explanation of the elements' on page 97](#page-96-0)*

To reduce high-frequency interferences at the current sensor, here you can set the filter factor of the low-pass filter for the current sensor.

### **0x8600-10 - Current actual value winding A**

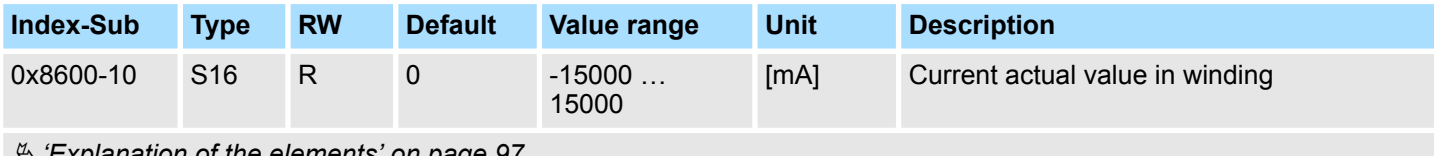

Ä *['Explanation of the elements' on page 97](#page-96-0)*

Effective value in mA of the actual current in winding.

### **0x8600-12 - Current set value winding A**

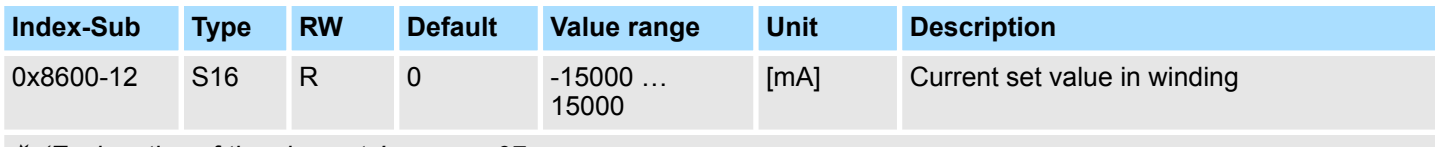

Ä *['Explanation of the elements' on page 97](#page-96-0)*

Effective value in mA of the set current in winding.

Objects > Currents - 0x8600

### **0x8600-14 - Current offset value winding A**

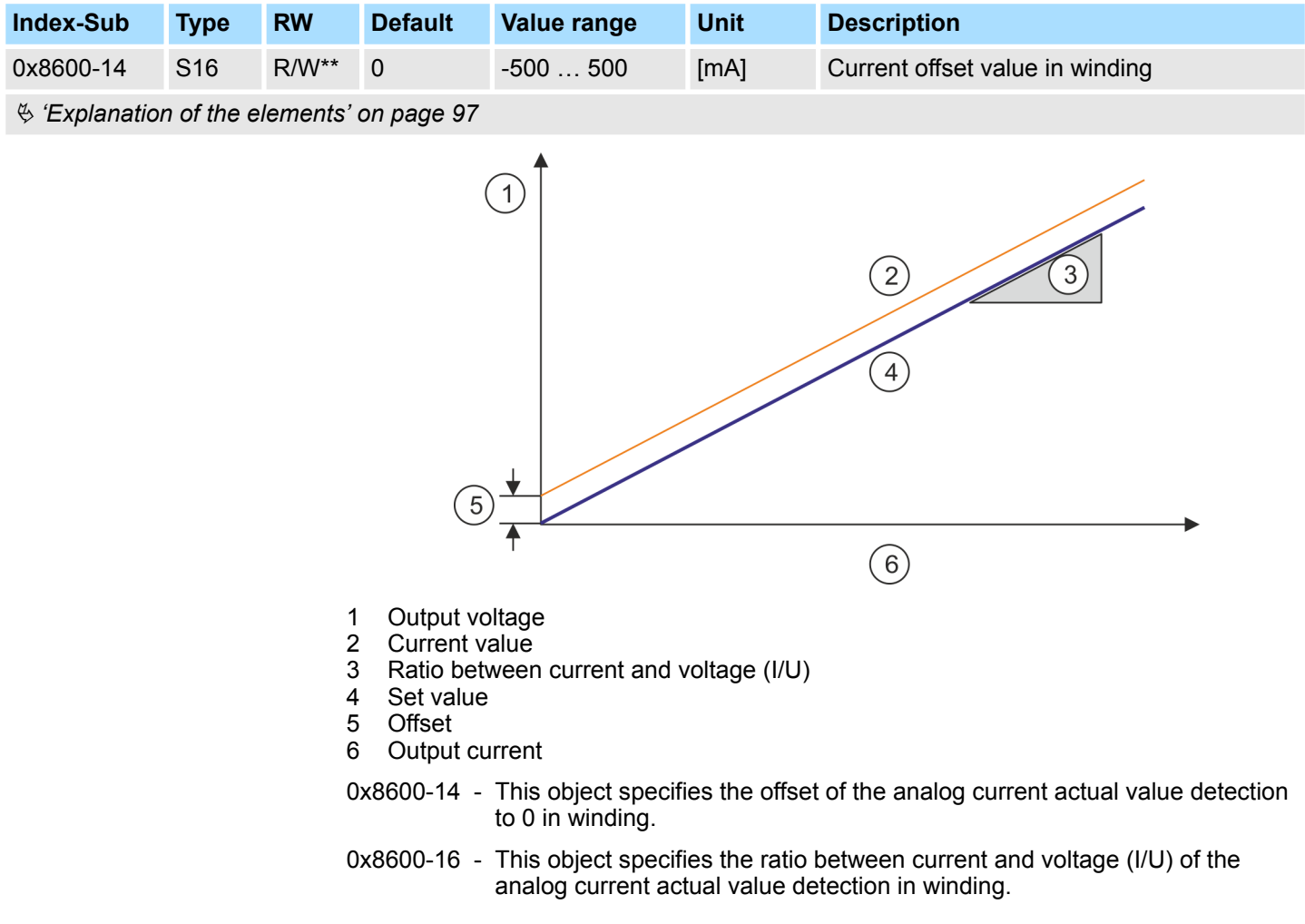

Objects > Voltages - 0x8680

### **0x8600-16 - Current voltage ratio winding A**

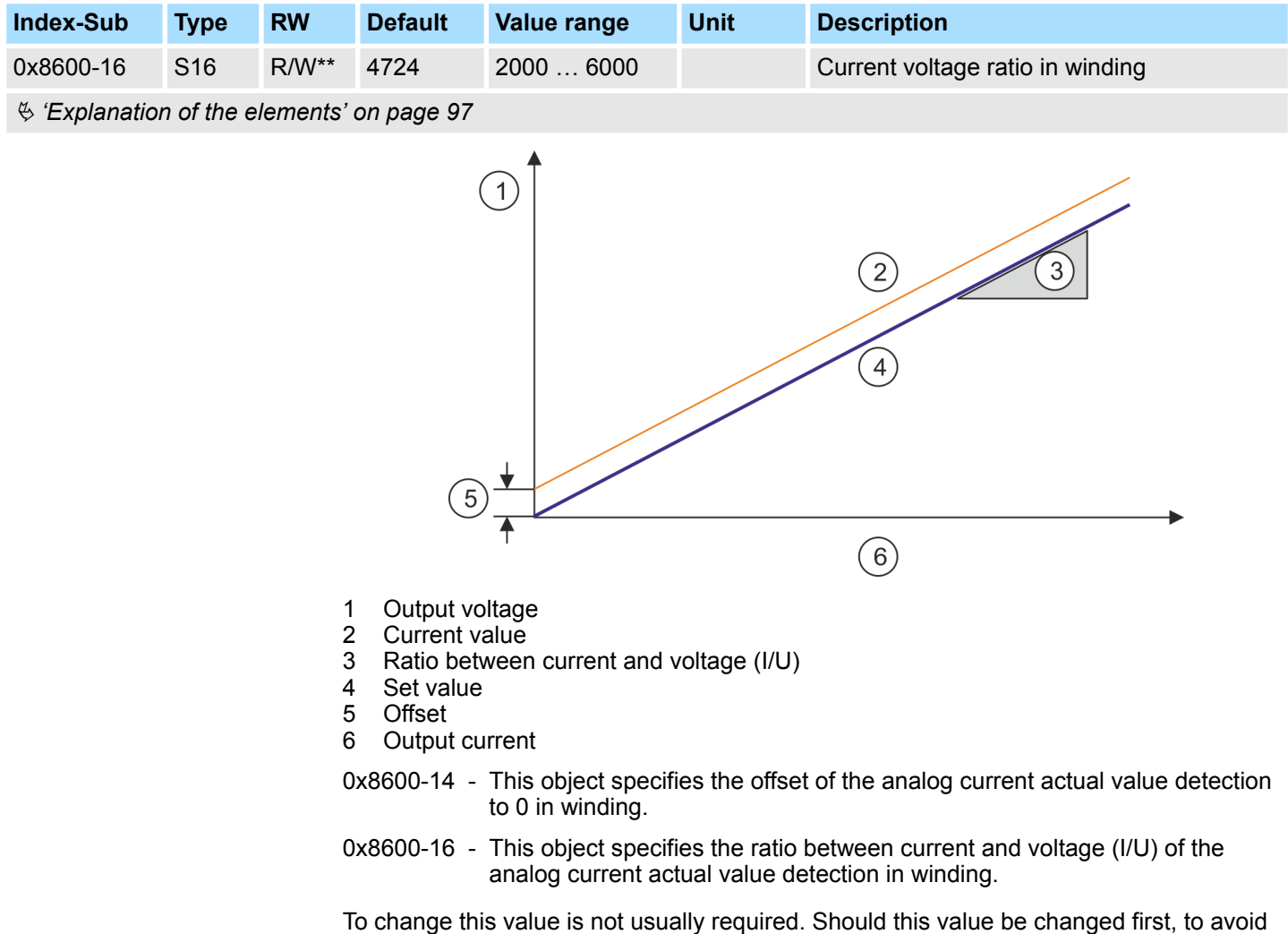

**5.2.17 Voltages - 0x8680**

### **0x8680-00 - Voltages number of entries**

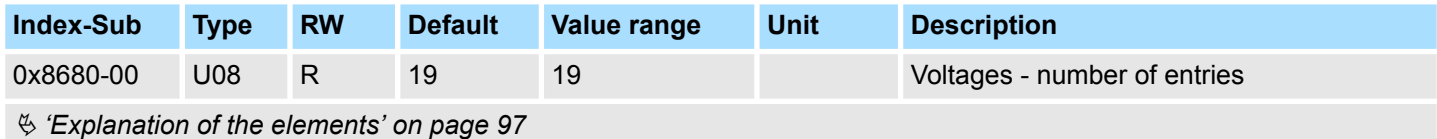

*[on page 141](#page-140-0)* should be set.

an error notification of the motion module, Ä *['0x8C00-04 - Motor max. current'](#page-140-0)*

#### <span id="page-136-0"></span>**0x8680-02 - Power section supply voltage actual value**

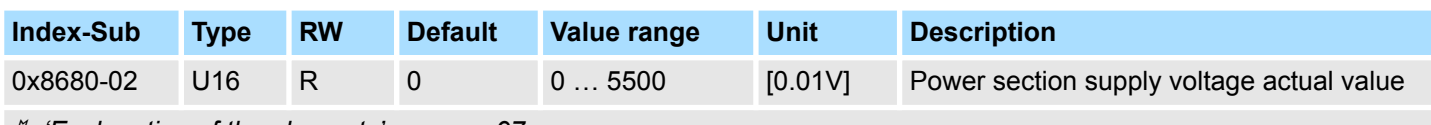

Ä *['Explanation of the elements' on page 97](#page-96-0)*

This object specifies the level of the actual supply voltage.

#### **0x8680-04 - Power section supply voltage min. warning level**

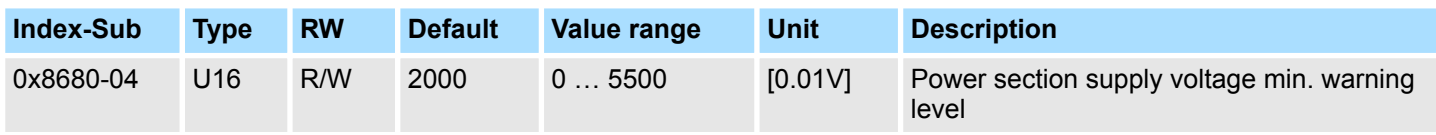

Ä *['Explanation of the elements' on page 97](#page-96-0)*

This object specifies a lower limit for the supply voltage of the module. If the limit is exceeded, via Ä *['0x8100-02 - Status word' on page 110](#page-109-0)* respectively Ä *['0x8100-05 -](#page-113-0) [Warnings active bits' on page 114](#page-113-0)* a warning is shown.

### **0x8680-05 - Power section supply voltage max. warning level**

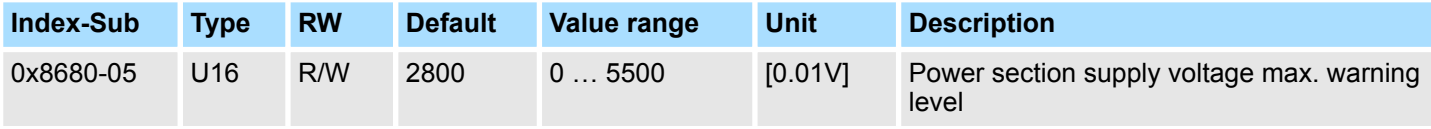

Ä *['Explanation of the elements' on page 97](#page-96-0)*

This object specifies an upper limit for the supply voltage of the module. If the limit is exceeded, via Ä *['0x8100-02 - Status word' on page 110](#page-109-0)* respectively Ä *['0x8100-05 -](#page-113-0) [Warnings active bits' on page 114](#page-113-0)* a warning is shown.

### **0x8680-06 - Power section supply voltage min. error level**

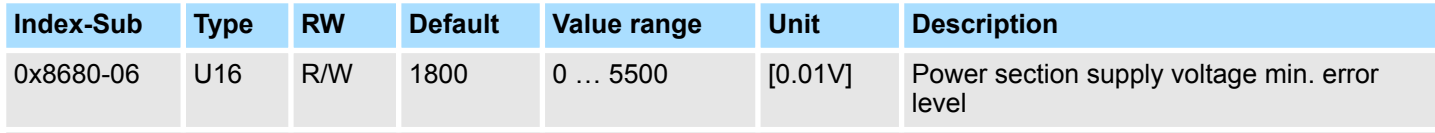

Ä *['Explanation of the elements' on page 97](#page-96-0)*

This object specifies a lower limit for the supply voltage of the module. If the limit is undershot, via Ä *['0x8100-02 - Status word' on page 110](#page-109-0)* respectively Ä *['0x8100-06 - Error](#page-114-0) [active bits' on page 115](#page-114-0)* an error is shown.

<span id="page-137-0"></span>Objects > Voltages - 0x8680

#### **0x8680-07 - Power section supply voltage max. error level**

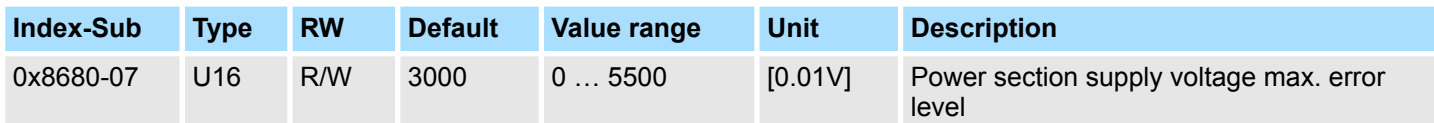

Ä *['Explanation of the elements' on page 97](#page-96-0)*

This object specifies an upper limit for the supply voltage of the module. If the limit is exceeded, via Ä *['0x8100-02 - Status word' on page 110](#page-109-0)* respectively Ä *['0x8100-06 -](#page-114-0) [Error active bits' on page 115](#page-114-0)* an error is shown.

#### **0x8680-08 - Control voltage power stage actual value**

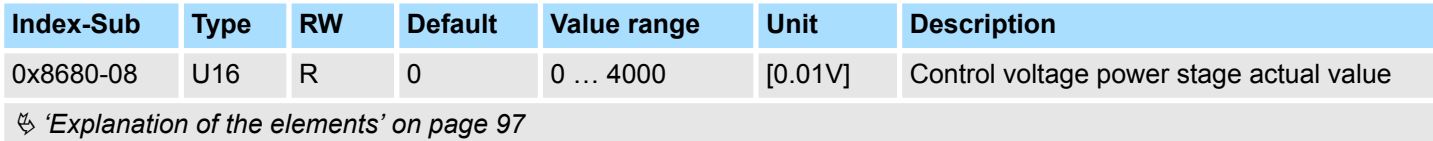

This object specifies the level of the actual supply voltage of the power stage.

### **0x8680-10 - Control voltage power stage min. warning level**

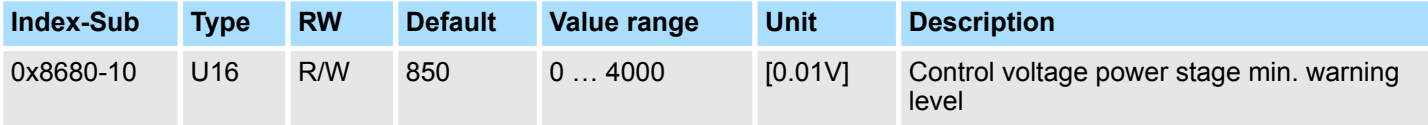

Ä *['Explanation of the elements' on page 97](#page-96-0)*

This object specifies a lower limit for the control voltage of the power stage. If the limit is exceeded, via Ä *['0x8100-02 - Status word' on page 110](#page-109-0)* respectively Ä *['0x8100-05 -](#page-113-0) [Warnings active bits' on page 114](#page-113-0)* a warning is shown.

### **0x8680-11 - Control voltage power stage max. warning level**

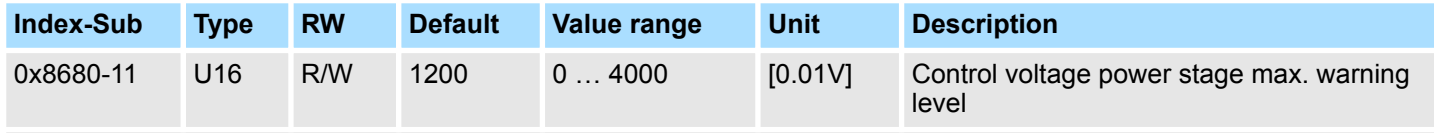

Ä *['Explanation of the elements' on page 97](#page-96-0)*

This object specifies an upper limit for the control voltage of the power stage. If the limit is exceeded, via Ä *['0x8100-02 - Status word' on page 110](#page-109-0)* respectively Ä *['0x8100-05 -](#page-113-0) [Warnings active bits' on page 114](#page-113-0)* a warning is shown.

#### <span id="page-138-0"></span>**0x8680-12 - Control voltage power stage min. error level**

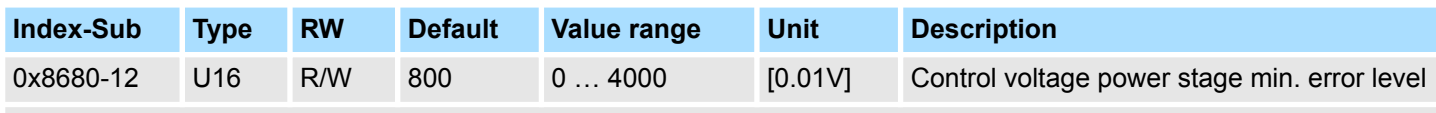

Ä *['Explanation of the elements' on page 97](#page-96-0)*

This object specifies a lower limit for the control voltage of the power stage. If the limit is undershot, via Ä *['0x8100-02 - Status word' on page 110](#page-109-0)* respectively Ä *['0x8100-06 -](#page-114-0) [Error active bits' on page 115](#page-114-0)* an error is shown.

#### **0x8680-13 - Control voltage power stage max. error level**

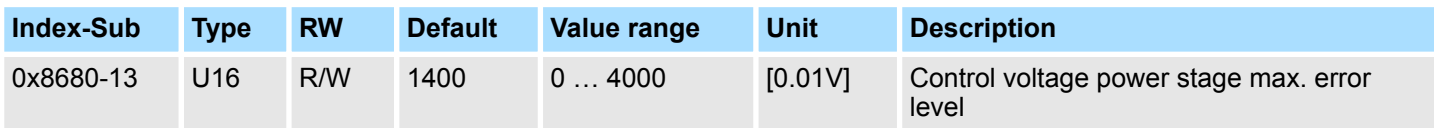

Ä *['Explanation of the elements' on page 97](#page-96-0)*

This object specifies an upper limit for the control voltage of the power stage. If the limit is exceeded, via Ä *['0x8100-02 - Status word' on page 110](#page-109-0)* respectively Ä *['0x8100-06 -](#page-114-0) [Error active bits' on page 115](#page-114-0)* an error is shown.

### **5.2.18 Temperatures - 0x8780**

# **0x8780-00 - Temperatures**

### **- number of entries**

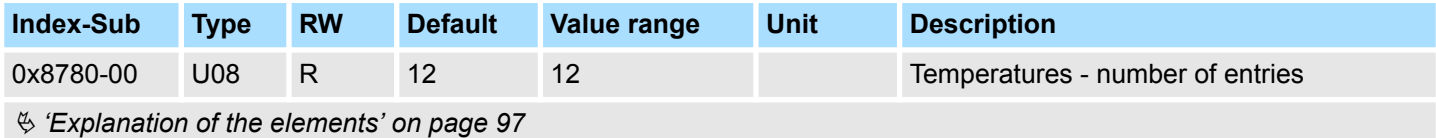

#### **0x8780-02 - Temperature µ-Controller actual value**

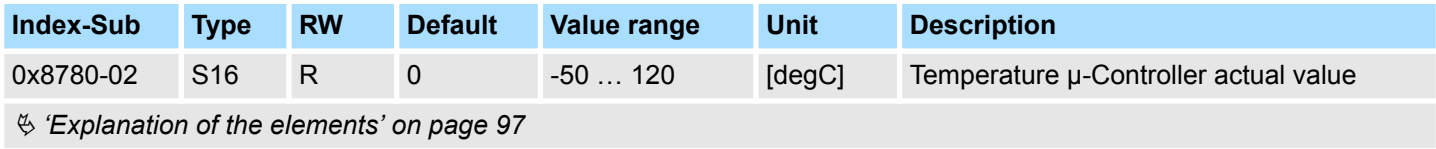

This object specifies the measured temperature of the μ-Controller of the motion module.

<span id="page-139-0"></span>Objects > Temperatures - 0x8780

### **0x8780-03 - Temperature µ-Controller warning level**

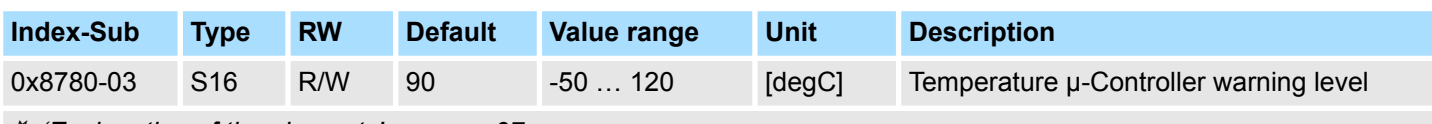

Ä *['Explanation of the elements' on page 97](#page-96-0)*

This object specifies the temperature limit of the μ-Controller of the motion module. If the temperature limit is exceeded, via  $\frac{1}{2}$  ['0x8100-02 - Status word' on page 110](#page-109-0) respectively Ä *['0x8100-05 - Warnings active bits' on page 114](#page-113-0)* a warning is shown.

#### **0x8780-04 - Temperature µ-Controller error level**

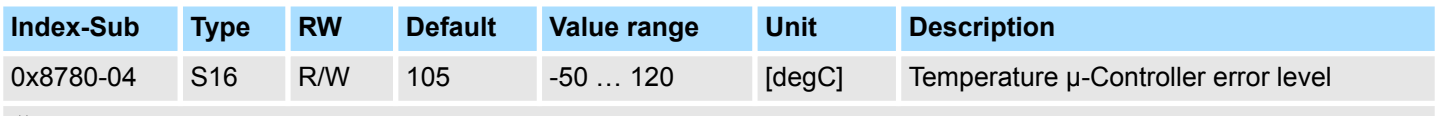

Ä *['Explanation of the elements' on page 97](#page-96-0)*

This object specifies the temperature limit of the μ-Controller of the motion module. If the limit is reached, via  $\frac{1}{2}$  ['0x8100-02 - Status word' on page 110](#page-109-0) respectively  $\frac{1}{2}$  ['0x8100-06 -](#page-114-0) *[Error active bits' on page 115](#page-114-0)* an error is shown and the status of the motion module changes to *'Fault reaction active'*.

#### **0x8780-07 - Temperature power stage actual value**

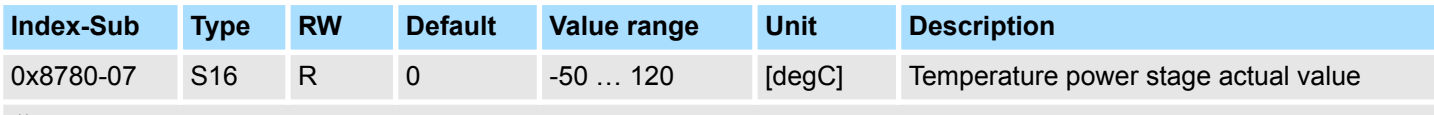

Ä *['Explanation of the elements' on page 97](#page-96-0)*

This object specifies the measured temperature of the internal power stage.

### **0x8780-08 - Temperature power stage warning level**

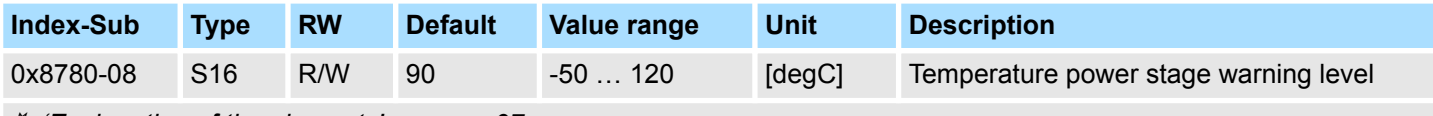

Ä *['Explanation of the elements' on page 97](#page-96-0)*

This object specifies a temperature limit for the internal power stage. If the temperature limit is exceeded, via  $\frac{1}{2}$  ['0x8100-02 - Status word' on page 110](#page-109-0) respectively Ä *['0x8100-05 - Warnings active bits' on page 114](#page-113-0)* a warning is shown.

#### <span id="page-140-0"></span>**0x8780-09 -Temperature power stage error level**

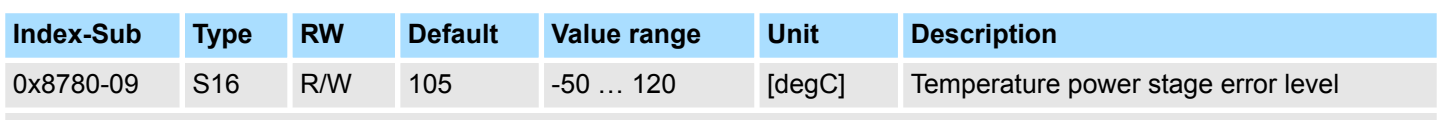

Ä *['Explanation of the elements' on page 97](#page-96-0)*

This object specifies a temperature limit for the internal power stage. If the temperature limit is reached, via  $\frac{1}{2}$  ['0x8100-02 - Status word' on page 110](#page-109-0) respectively  $\frac{1}{2}$  ['0x8100-06 -](#page-114-0) *[Error active bits' on page 115](#page-114-0)* an error is shown and the status of the motion module changes to *'Fault reaction active'*.

# **5.2.19 Motor data - 0x8C00**

### **0x8C00-00 - Motor data number of entries**

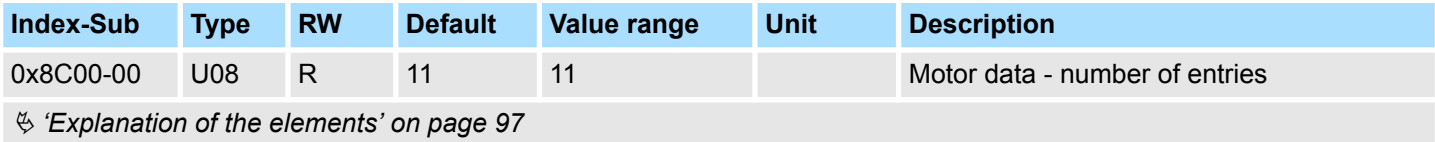

### **0x8C00-04 - Motor max.**

**current**

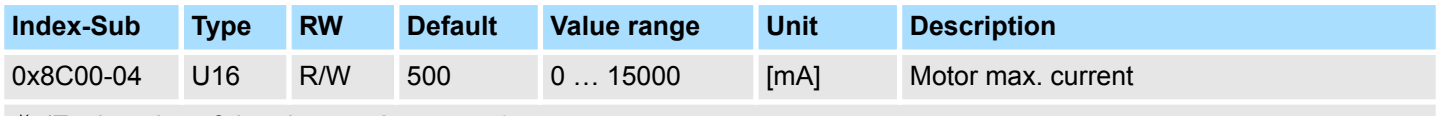

Ä *['Explanation of the elements' on page 97](#page-96-0)*

This object specifies the maximum effective value of the motor current and must be configured. Exceeds the actual current in operation this value, there is a fault response of the motion module, which is shown in  $\frac{1}{2}$  ['0x8100-02 - Status word' on page 110](#page-109-0) respectively Ä *['0x8100-06 - Error active bits' on page 115](#page-114-0)* bit 0.

#### **0x8C00-06 - Motor nominal velocity**

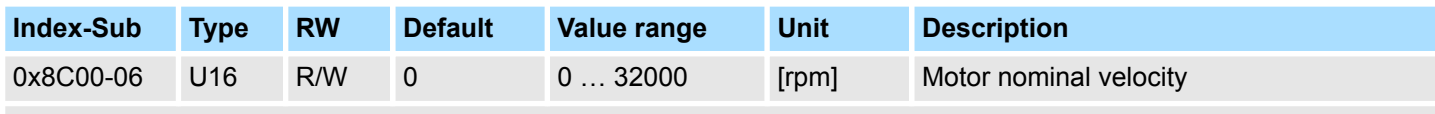

Ä *['Explanation of the elements' on page 97](#page-96-0)*

Details can be found in the data sheet of your motor.

<span id="page-141-0"></span>Objects > Encoder resolution - 0x8F00

### **0x8C00-07 - Motor max. velocity**

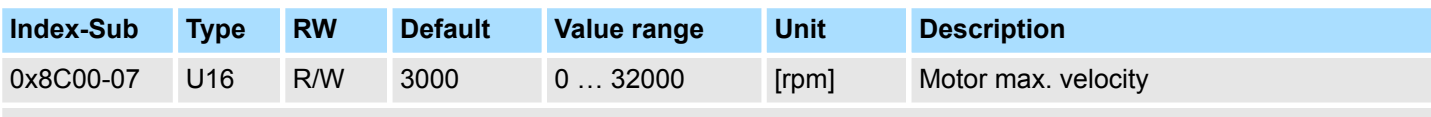

Ä *['Explanation of the elements' on page 97](#page-96-0)*

This object specifies the max. velocity of the motor and must be configured. At this velocity, the output of the position controller is limited and will not be used to monitor the actual velocity.

### **0x8C00-09 - Motor velocity constant**

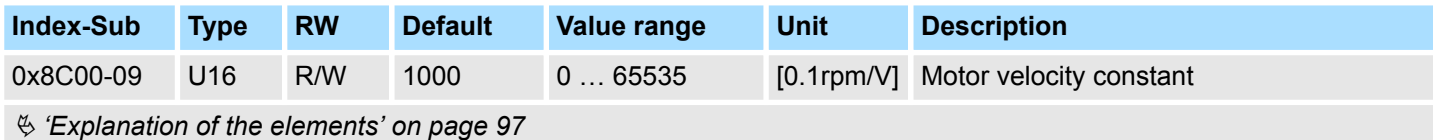

Details can be found in the data sheet of your motor.

### **0x8C00-10 - Motor phase resistance**

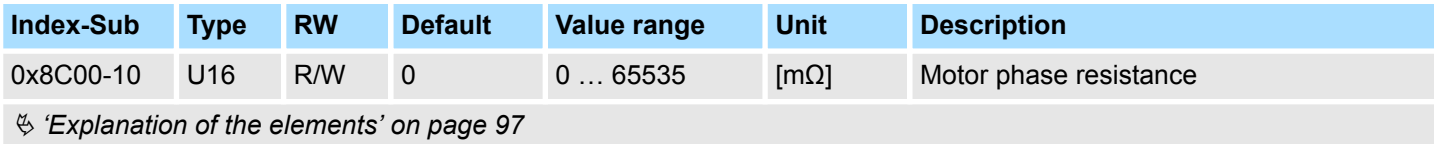

Details can be found in the data sheet of your motor.

# **5.2.20 Encoder resolution - 0x8F00**

#### **0x8F00-00 - Encoder number of entries**

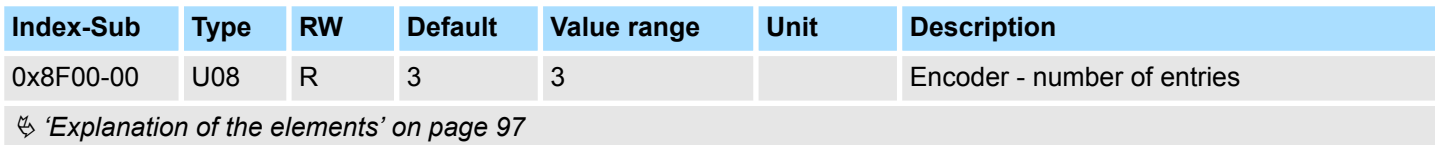

### <span id="page-142-0"></span>**0x8F00-01 - Encoder Feedback configuration**

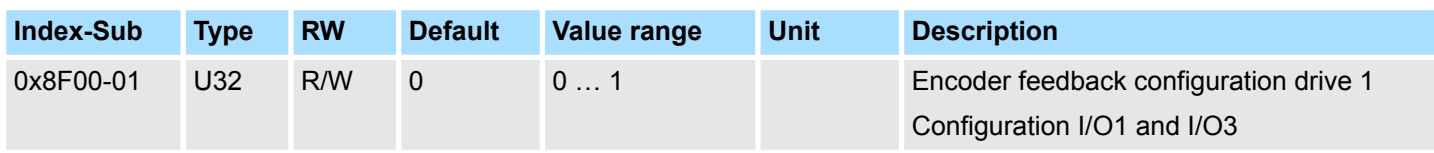

### Ä *['Explanation of the elements' on page 97](#page-96-0)*

With this object the digital in-/outputs I/O1 and I/O3 are physically configured as encoder input.

- 0: Encoder functionality for I/01 and I/O3 is disabled
- $\blacksquare$  1: Encoder functionality for I/01 and I/O3 is enabled
	- 24V HTL signal
	- Phase A and B
	- 100 kHz
	- 4-fold evaluation

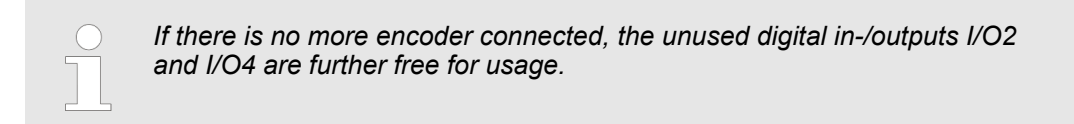

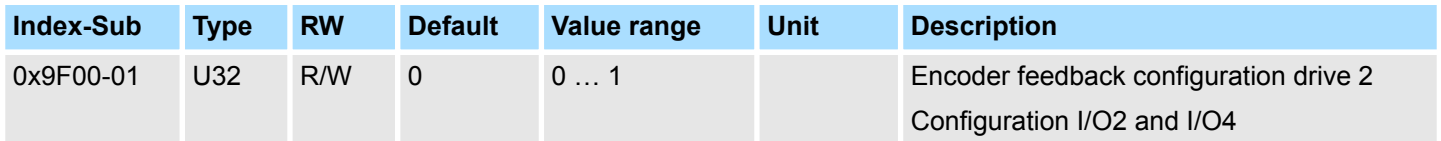

Ä *['Explanation of the elements' on page 97](#page-96-0)*

With this object the digital in-/outputs I/O2 and I/O4 are physically configured as encoder input.

- 0: Encoder functionality for I/02 and I/O4 is disabled
- 1: Encoder functionality for I/02 and I/O4 is enabled
	- 24V HTL signal
	- Phase A and B
	- 100 kHz
	- 4-fold evaluation

### **0x8F00-02 - Encoder actual value**

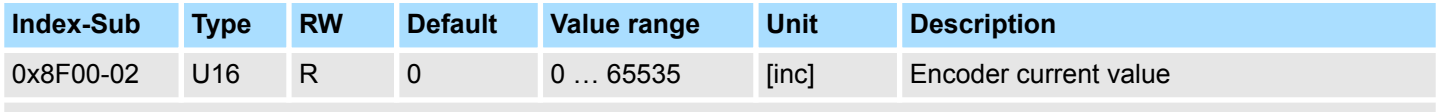

Ä *['Explanation of the elements' on page 97](#page-96-0)*

With this object you can get the actual value of a possibly connected encoder. When using the  $\frac{1}{2}$  [Chapter 4.6 'PtP positioning profile' on page 60](#page-59-0), via  $\frac{1}{2}$  '0x8F00-01 - Encoder *Feedback configuration' on page 143* you can define the use of the encoder signal.

Objects > Encoder resolution - 0x8F00

### **0x8F00-03 - Encoder resolution**

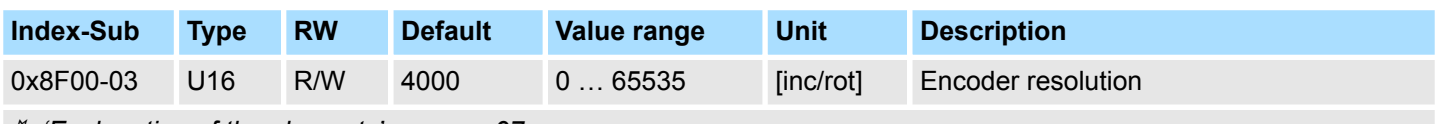

Ä *['Explanation of the elements' on page 97](#page-96-0)*

With this object, you can configure the encoder resolution of the connected encoder. The encoder resolution defines the number of pulses per rotation.